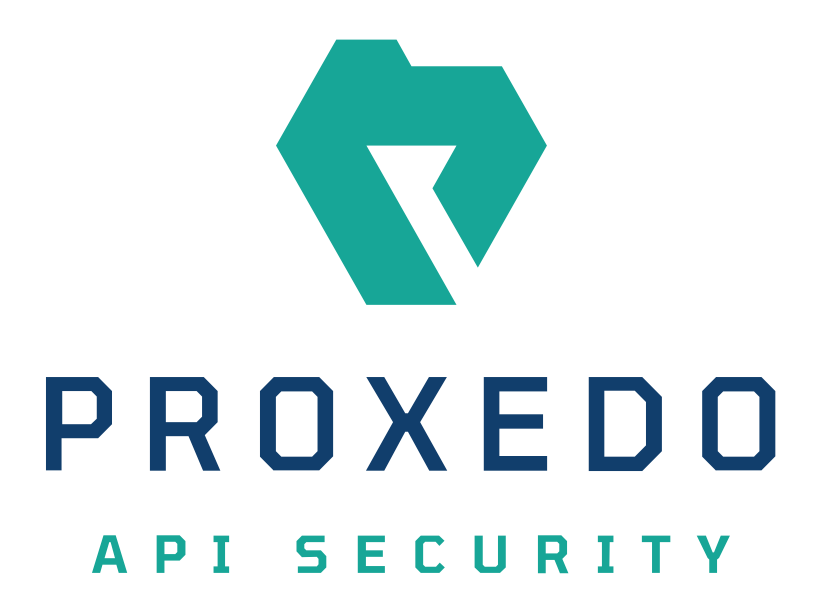

## Proxedo API Security based on VM environment Administration Guide

*Copyright (C) Balasys IT Ltd. 4.4.0, 2023-05-03*

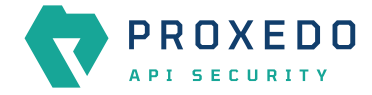

Copyright © 2019 Balasys IT Ltd.. All rights reserved. This document is protected by copyright and is distributed under licenses restricting its use, copying, distribution, and decompilation. No part of this document may be reproduced in any form by any means without prior written authorization of Balasys.

This documentation and the product it describes are considered protected by copyright according to the applicable laws.

This product includes software developed by the OpenSSL Project for use in the OpenSSL Toolkit [\(http://www.openssl.org/](http://www.openssl.org/)). This product includes cryptographic software written by Eric Young [\(eay@cryptsoft.com\)](mailto:eay@cryptsoft.com)

Linux™ is a registered trademark of Linus Torvalds.

Windows™ 10 is registered trademarks of Microsoft Corporation.

The Balasys™ name and the Balasys™ logo are registered trademarks of Balasys IT Ltd.

The Proxedo™ name and the Proxedo™ logo are registered trademarks of Balasys IT Ltd.

AMD Ryzen™ and AMD EPYC™ are registered trademarks of Advanced Micro Devices, Inc.

Intel® Core™ and Intel® Xeon™ are trademarks of Intel Corporation or its subsidiaries in the U.S. and/or other countries.

All other product names mentioned herein are the trademarks of their respective owners.

#### **DISCLAIMER**

Balasys is not responsible for any third-party websites mentioned in this document. Balasys does not endorse and is not responsible or liable for any content, advertising, products, or other material on or available from such sites or resources. Balasys will not be responsible or liable for any damage or loss caused or alleged to be caused by or in connection with use of or reliance on any such content, goods, or services that are available on or through any such sites or resources.

2023-05-03

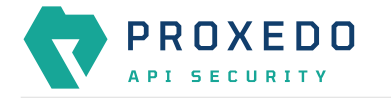

# **Table of Contents**

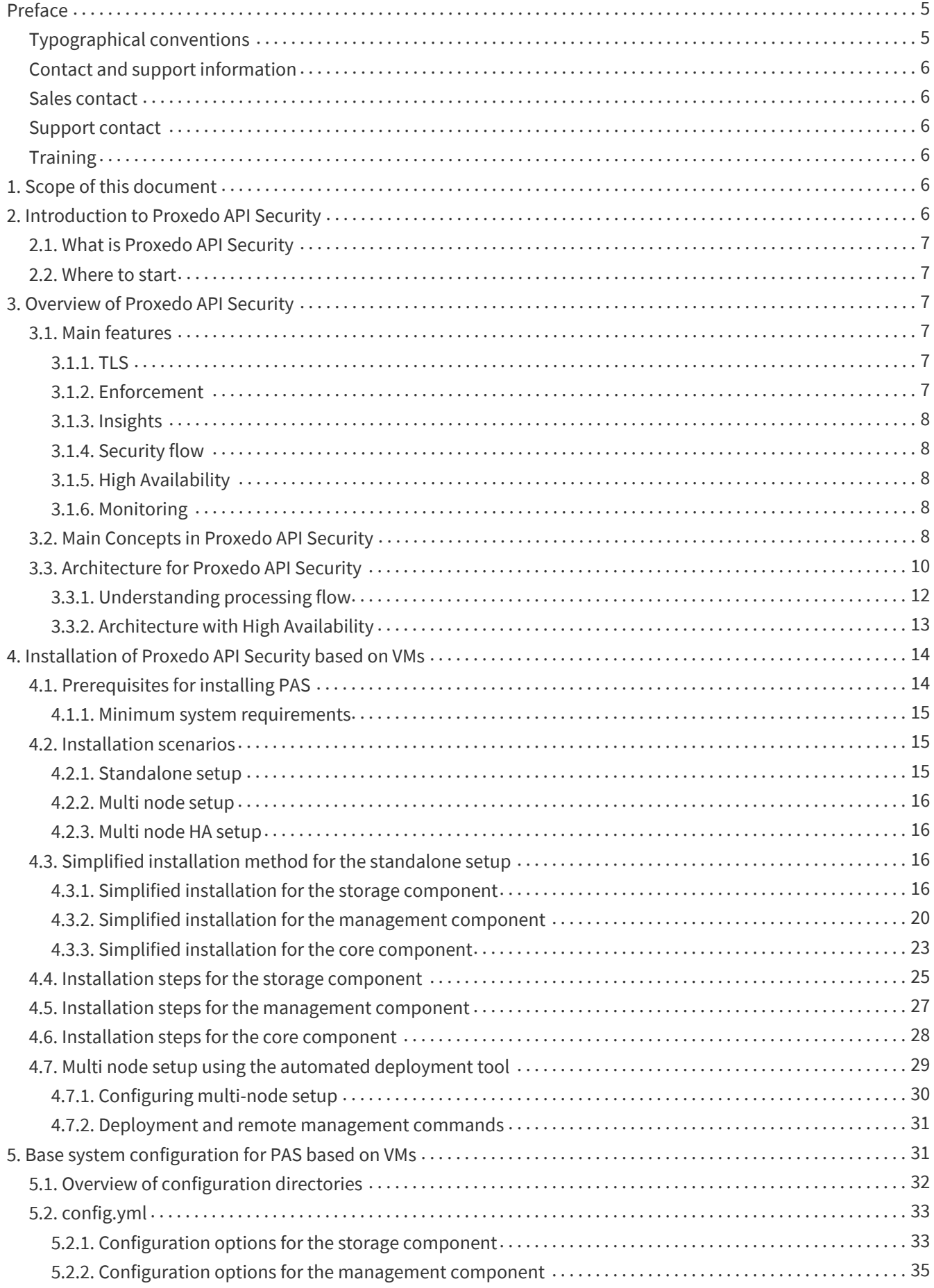

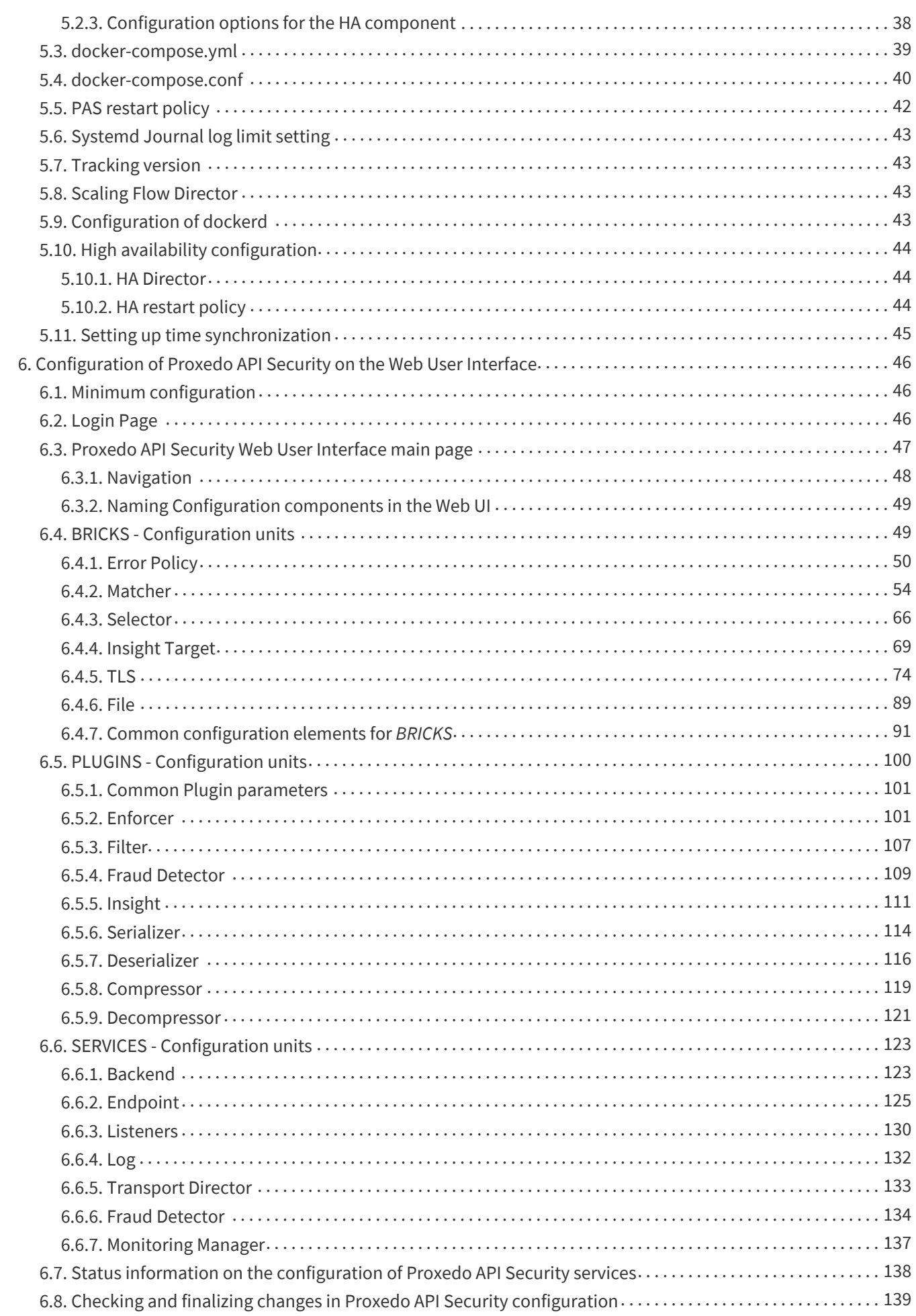

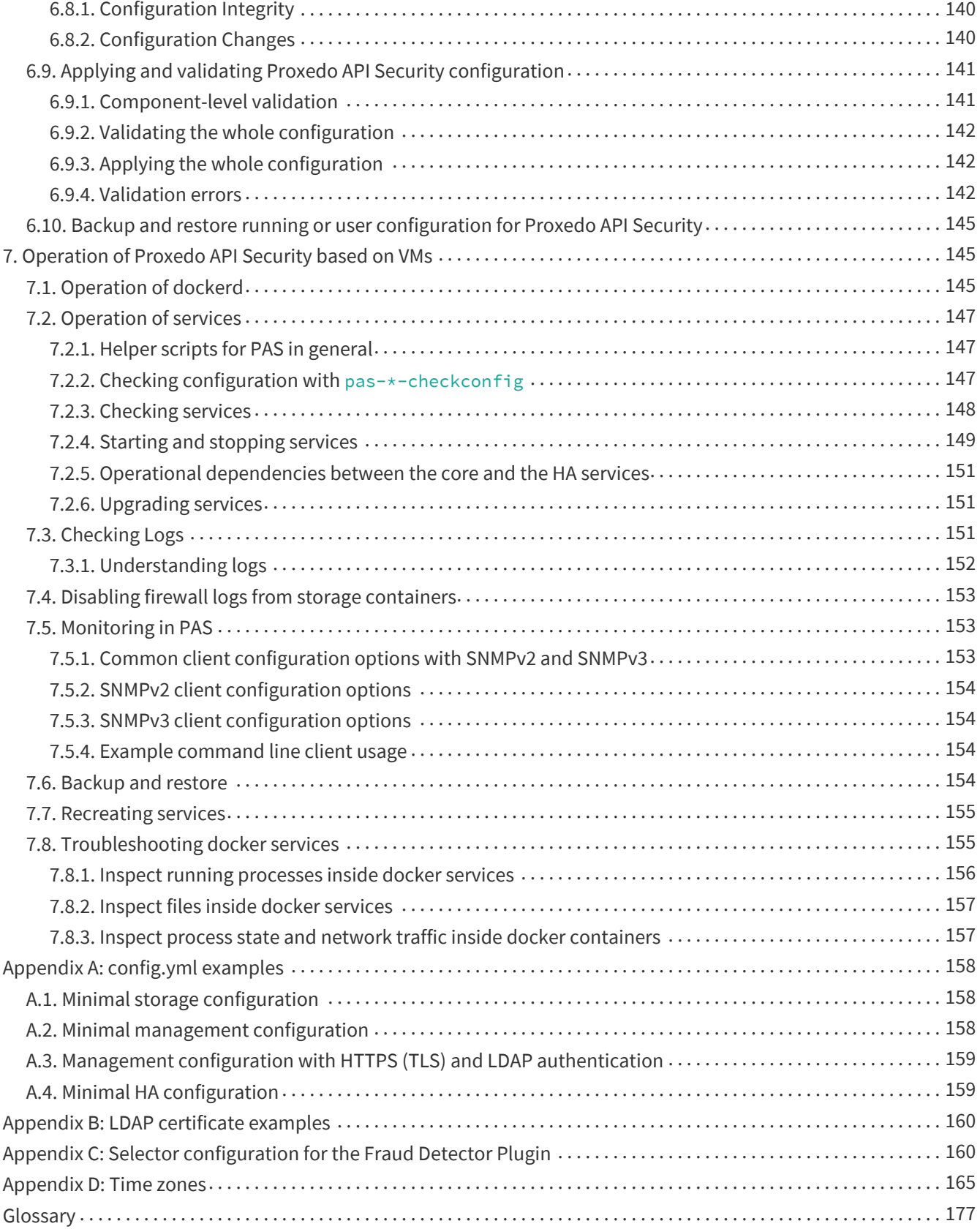

<span id="page-5-0"></span>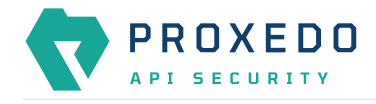

# **Preface**

### <span id="page-5-1"></span>**Typographical conventions**

Before you start using this guide, it is important to understand the terms and typographical conventions used in the documentation. For more information on specialized terms and abbreviations used in the documentation, see the [Glossary](#page-177-0) at the end of this document.

The following text formatting principles and icons identify special information in the document.

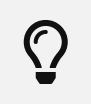

Tips provide best practices and recommendations.

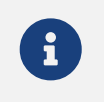

Notes provide additional information on a topic, and emphasize important facts and considerations.

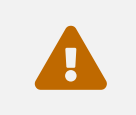

 Warnings mark situations where loss of data or misconfiguration of the device is possible if the instructions are not obeyed.

#### **Command**

Commands you have to execute.

#### *Emphasis*

Reference items, additional readings.

#### **/path/to/file**

File names.

#### *Parameters*

Parameter and attribute names.

In the parameter listing tables the required parameters are also emphasized with bold text:

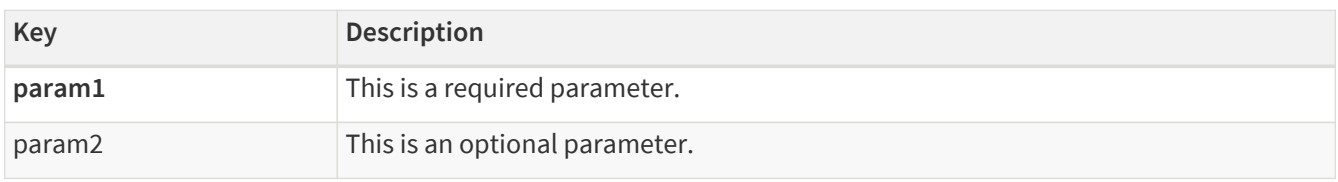

Additional marks used specifically in the Web User Interface (UI):

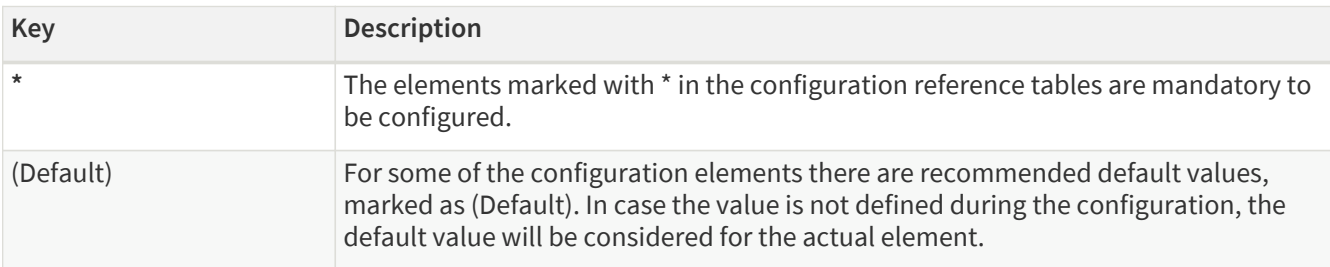

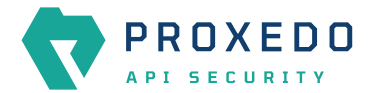

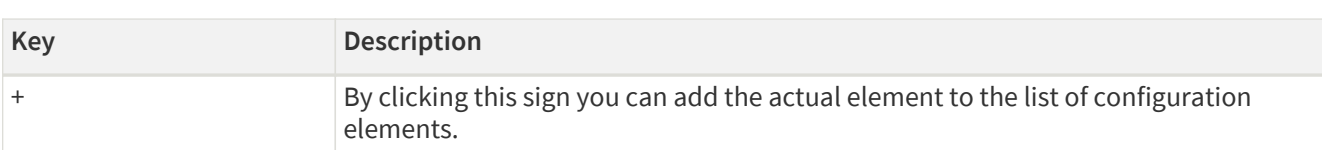

### <span id="page-6-0"></span>**Contact and support information**

This product is developed and maintained by Balasys IT Ltd..

#### **Contact:**

```
Balasys IT Ltd.
4 Alíz Street
H-1117 Budapest, Hungary
Tel: +36 1 646 4740
E-mail: <info@balasys.hu>
Web: http://balasys.hu/
```
### <span id="page-6-1"></span>**Sales contact**

You can directly contact us with sales-related topics at the e-mail address <[sales@balasys.hu>](mailto:sales@balasys.hu), or leave us your contact information and we call you back.

### <span id="page-6-2"></span>**Support contact**

To access the Balasys Support System, sign up for an account at the Balasys Support System page. Online support is available 24 hours a day.

Balasys Support System is available only for registered users with a valid support package.

Support e-mail address: <[support@balasys.hu>](mailto:support@balasys.hu).

## <span id="page-6-3"></span>**Training**

Balasys IT Ltd. holds courses on using its products for new and experienced users. For dates, details, and application forms, visit the<https://www.balasys.hu/en/services#training> webpage.

# <span id="page-6-4"></span>**1. Scope of this document**

This document describes the Web User Interface for the Proxedo API Security in VM. The purpose of this document is to present the designed approach and the usage for the configuration of Proxedo API Security via Web User Interface (UI). The Web UI allows easy configuration for Proxedo API Security. All the functionalities are grouped visually and logically into thematic units which follow the logical built up of Proxedo API Security's configuration. The primary intended audience of this document are system engineers and system designers for configuring Proxedo API Security systems.

# <span id="page-6-5"></span>**2. Introduction to Proxedo API Security**

<span id="page-7-0"></span>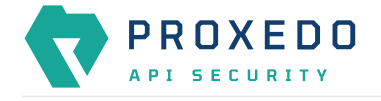

### **2.1. What is Proxedo API Security**

The Proxedo [API](#page-177-1) Security (PAS) is a security solution that protects API serving endpoints. It is positioned in the network flow between consumers of the APIs (clients) and backend solutions serving the API (servers) as a transparent **HTTP** proxy.

Proxedo API Security can:

- handle incoming Transport Layer Security v1 [\(TLS\)](#page-178-0) connections from clients & outgoing TLS connections to servers separately and selectively
- verify that the communication conforms to HTTP specifications
- verify that the content of the messages conform to their specified content type
- verify that the content of messages conform to API specification(s) as described in schemas
- extract parts of the content of the messages and relay them to external data stores such as log servers, [SIEM](#page-178-1) systems or other data warehouses

### <span id="page-7-1"></span>**2.2. Where to start**

Depending on what you need to do the following starting points are suggested:

- To understand what the product does and how, see [Overview of Proxedo API Security.](#page-7-2)
	- If you are familiar with API terminology jump right to [Architecture for Proxedo API Security.](#page-10-0)
- See [Installation of Proxedo API Security based on VMs](#page-14-0) if you need to set up a new PAS.
- The [Operation of Proxedo API Security based on VMs](#page-145-1) chapter is about how to manage a working system on the level of the operating system.
- [Configuration of Proxedo API Security on the Web User Interface](#page-46-0) contains in-depth information about everything that can be configured with the help of the Web User Interface.
- If you are already familiar with the system and need to find a component that suits your needs consult the [Matcher types](#page-56-0), [Comparators](#page-98-0), [Extractor types](#page-91-1) or [Insight Target.](#page-69-0)

# <span id="page-7-2"></span>**3. Overview of Proxedo API Security**

### <span id="page-7-3"></span>**3.1. Main features**

#### <span id="page-7-4"></span>**3.1.1. TLS**

Transport Layer Security v1 (TLS) (successor of the now obsoleted Secure Socket Layer v3 (SSL)) is a widely used crypto protocol, guaranteeing data integrity and confidentiality in many PKI and e-commerce systems.

The TLS framework inspects TLS connections, and also any other connections embedded into the encrypted TLS channel. TLS connections initiated from the client are terminated on the Proxedo API Security, and two separate TLS connections are built: one between the client and the firewall, and one between the firewall and the server. If both connections match the configuration settings of PAS (for example, the certificates are valid, and only the allowed encryption algorithms are used), PAS inspects the protocol embedded into the secure channel as well. Note that the configuration settings can be different for the two connections, for example, it is possible to permit different protocol versions and encryption settings.

#### <span id="page-7-5"></span>**3.1.2. Enforcement**

Proxedo API Security acts as an HTTP proxy and verifies that the traffic passing through conforms to HTTP's

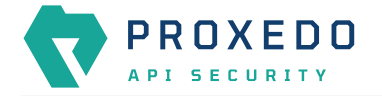

specifications. By using OpenAPI schemas, as defined in OpenAPI specifications (also known as Swagger), it also verifies that the traffic passing through conforms to the API endpoint's specification and can log or deny nonconforming traffic.

PAS also provides its own versatile filtering system to control passing traffic.

#### <span id="page-8-0"></span>**3.1.3. Insights**

With Proxedo API Security it is possible to extract business-relevant information with extremely high resolution from the traffic and relay it to external data stores where further analysis can be implemented.

Thus, it is possible to feed Log Management solutions, Monitoring and SIEM systems, Data visualization tools with data extracted from the traffic, even to the level of specific fields deep inside API calls or URI parameters.

#### <span id="page-8-1"></span>**3.1.4. Security flow**

The security flow binds most of PAS's features together. It allows flexible configuration for handling the traffic. *Multiple Enforcement*, *Filter* and *Insight plugins* can be mix-and-matched with control over error policies.

#### <span id="page-8-2"></span>**3.1.5. High Availability**

Proxedo API Security offers the high availability (HA) feature optionally. With the help of this feature, two identical PAS servers provide redundancy so that the network traffic is not disturbed in case any of the nodes fails. Support for synchronizing configuration and setting remote services' state is also implemented.

#### <span id="page-8-3"></span>**3.1.6. Monitoring**

The Monitoring system of Proxedo API Security core leverages the widely accepted Simple Network Management Protocol (SNMP) to monitor its network components and to collect data on the components systematically. The monitoring capability of PAS core relies on the SNMP daemon. The collected data, organized into an information database and shared between the SNMP daemon and the Monitoring Manager is called Management Information Base (MIB). For the analysis of the collected data, the BALASYS-SNMP-MIB and the PAS-SNMP-MIB Management Information Base (MIB) documents can be downloaded from Balasys customer documentation. Further recommended MIB files are, SNMPv2-MIB, IF-MIB and UCD-SNMP-MIB.

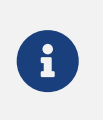

For the monitoring implementation, PAS depends on the snmpd service on the underlying host operating system. Therefore if snmpd fails or is stopped, PAS also stops.

### <span id="page-8-4"></span>**3.2. Main Concepts in Proxedo API Security**

This chapter provides an overview of the Proxedo API Security solution, introduces its main concepts, and explains the relationship of the various components.

#### *API Endpoint*

Proxedo API Security protects API endpoints. An API endpoint is the serving part of the communication channel and is the collection of all functions of a service. It resides at a list of well-known top URIs under which all the functions are accessible. APIs have well-defined HTTP Endpoints for all exposed calls, resources etc., usually through providing a schema that describes all parameters of these URI paths, including possible HTTP response codes, the format and fields of the data structure in the request's and response's body.

#### *Client*

It is a consumer of API endpoints. It is the source of the requests.

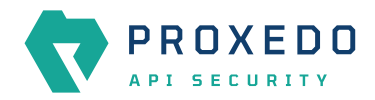

#### *Backend*

The backend constitutes of one or more servers that serve the API endpoint. It receives the requests of the client and sends the responses.

#### *HTTP message*

It can be an HTTP request coming from the client or an HTTP response coming from the backend.

#### *Call*

An HTTP conversation constitutes of a request — response interchange of HTTP messages between the client and the backend. Whenever the direction is irrelevant in the context — it applies to both requests and responses — the message is named Call.

#### *Listener*

It is the part of PAS that listens to incoming traffic for given API Endpoints. It is bound to a network port. Clients address this port when accessing API Endpoints through the gateway.

#### *TLS*

Transport Layer Security is the cryptographic protocol that secures HTTPS communications. PAS can apply TLS encryption both when communicating with Clients and Backends. TLS encryption can also be used with *Syslog Insight Target*.

#### *Security flow*

It provides a collection of security rules that PAS applies to a Call. It is two series of *Plugins*: one for requests and one for responses.

#### *Plugin*

It is an element of the security flow that applies a specific security function. It has different types based on the role they do.

#### *Decompressor*

It is a *Plugin* responsible for decompressing compressed content in the HTTP message's body. This ensures that the original content of the message is available for processing.

#### *Compressor*

It is a *Plugin* responsible for compressing the result of a flow and forwarding the compressed content.

#### *Deserializer*

It is a *Plugin* responsible for parsing the HTTP message's body to structured data. This ensures that a message is well-formed. The structured data will also be consumed by other *Plugins* that operate on the body of the message.

#### *Serializer*

It is a *Plugin* responsible for serializing the structured data to the format of the HTTP message's body.

#### *Filter*

It is a *Plugin* that rejects calls when they match defined rules.

#### *Enforcer*

It is a *Plugin* that validates calls against externally defined schemas.

#### *Insight*

It is a *Plugin* that extracts various data from the call and sends it to external systems (log servers, SIEMs, and other data analysis tools).

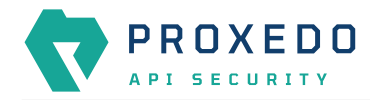

#### *Brick*

They are reusable components of *Plugins*. They can be defined on their own and then shared by multiple *Plugins*.

#### *Error policy*

It is a brick that defines what happens if the *Plugin* has found an error. It decides if calls are rejected or merely logged, and defines the details of the HTTP error response sent to the client if a call is rejected.

#### *Matcher*

It is a brick that decides if the *Plugin* should be executed for a given call by checking various data in the HTTP message.

#### *Selector*

Selector is a brick that can extract a piece of information from a call. It is used by *Insight plugins*.

#### *Insight Target*

It is a brick that defines an external system to send extracted data to. It is used by *Insight plugins*.

#### *High Availability*

This feature enables two nodes serving as redundant PAS endpoints. It helps ensure service continuity in case of a node failure while being transparent to clients.

### <span id="page-10-0"></span>**3.3. Architecture for Proxedo API Security**

Proxedo API Security is based on a micro-services architecture.

The components of the architecture are each responsible for well-defined subset of handling traffic between the client and the backend. Proxedo API Security is built up of three components:

#### *Transport Director*

It manages the transport layer of API connections:

- handles network connections from the client
- handles network connections towards the backends
- handles TLS on these connections
- load-balances between multiple backend servers
- load-balances between multiple *Flow Directors*
- enforces HTTP protocol validity in calls

#### *Flow Director*

It is responsible for the execution of the *Plugins* in the *Endpoint's* flow and for applying *Error Policies* as necessary.

#### *Insight Director*

It manages the connections to *Insight Targets*. It is responsible for sending the data collected by *Insight plugins* to *Insight Target* systems.

The handling of a connection with the help of components is shown in this figure:

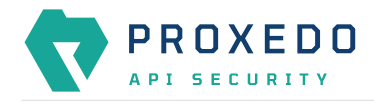

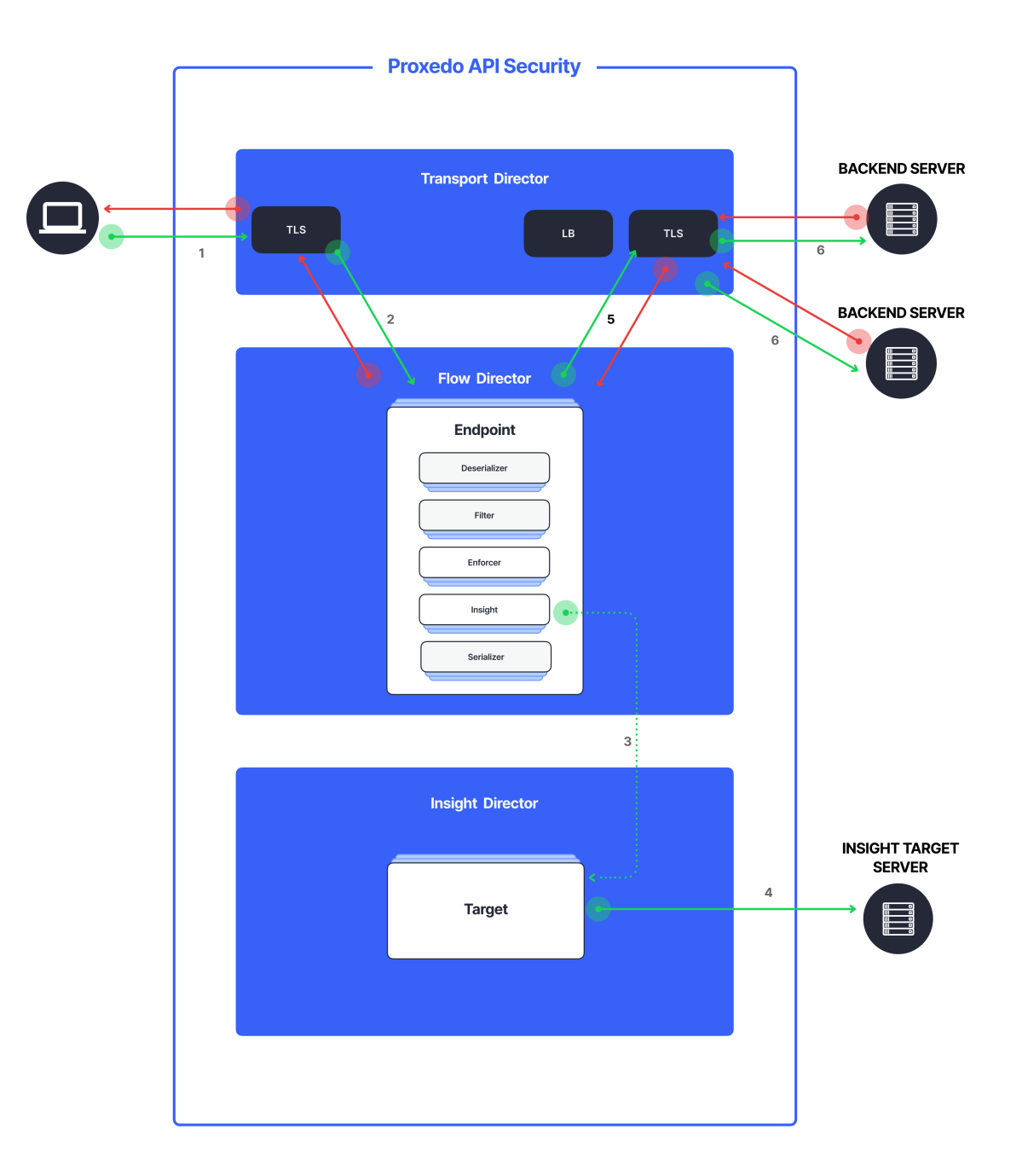

#### *Figure 1. PAS Architecture*

- 1. Incoming connections are accepted by the *Transport Director*.
	- It handles TLS with the client if necessary.
- 2. It hands over the connection to the *Flow Director*.
	- The *Flow Director* chooses the *Endpoint* based on the URL.
	- The *Flow Director* applies the *Endpoint* specific *Request Security Flow*.
- 3. If an *Insight plugin* needs to send data to an external *Insight Target* it sends the collected data to the *Insight Director*.

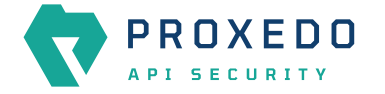

- 4. The *Insight Director* sends the data further to the *Insight Target* with the appropriate protocol.
- 5. The *Flow Director* hands the connection back to the *Transport Director*.
- 6. The *Transport Director* then sends the data to the *Backend*.
	- It handles TLS with the backends if necessary.
	- It performs load balancing among Backend servers if necessary.

The same procedure is executed with the response coming from the *Backend*.

#### <span id="page-12-0"></span>**3.3.1. Understanding processing flow**

The figure on Proxedo API Security architecture and the steps following that describe how client connection is handled. The following figure explains how calls are processed in more details:

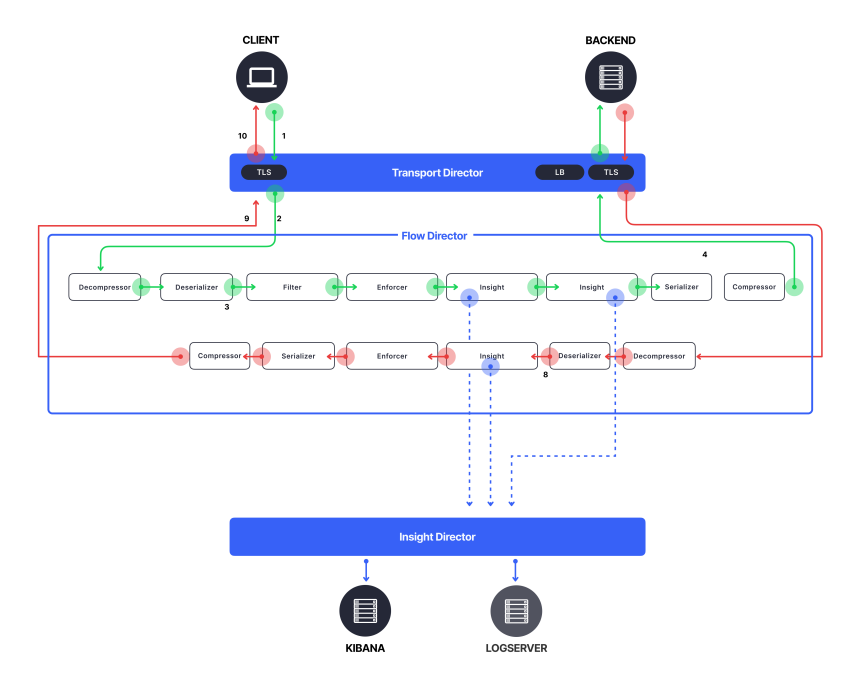

#### *Figure 2. PAS processing flow*

- 1. As shown in the figure above, the incoming connection from the client is handled by the *Transport Director*, applying TLS if needed.
- 2. The *Transport Director* hands over the connection to the *Flow Director*, indicating which *Listener* the connection belongs to.
- 3. The *Flow Director* then chooses the *Endpoint* based on the URL in the request. First endpoint has matching URL is chosen.
- 4. The *Flow Director* then starts applying the request part of the *Security Flow* definition.
- 5. For each *Plugin* the *Flow Director*:
	- Checks if the *Plugin*'s matcher matches the request.
	- If so, it executes the *Plugin*, if not, it executes the next *Plugin*.
	- If the *Plugin* indicates success it executes the next *Plugin*.
	- If the *Plugin* indicates an error it applies the *Plugin*'s error policy. If the policy dictates to abort the connection:
		- It fills error details and hands back the connection to the *Transport Director*, aborting the execution of the flow.

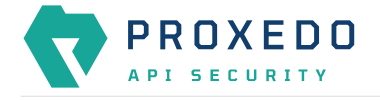

- The *Transport Director* closes the connection, sending error details to the client if allowed by the policy.
- 6. Once, the last *Plugin* has been executed the connection is handed back to the *Transport Director*.
- 7. The *Transport Director* initiates the connection towards the *Backend*:
	- It handles load balancing if necessary.
	- It handles TLS if necessary.
	- It sends the request itself to the *Backend* server.
- 8. The *Backend* server sends its response to the *Transport Director*.
- 9. Once, the response has been received the *Transport Director* again hands over the connection to the *Flow Director*.
- 10. The *Flow Director* then starts applying the response part of the *Security Flow* definition, executing the *Plugins* as above.
- 11. Once, the last *Plugin* has been executed the connection is handed back to the *Transport Director*.
- 12. Finally, the *Transport Director* sends the response to the client.

Usually, *Plugins* are organized in the following manner:

- A Decompressor *Plugin* extracts the compressed body.
- A Deserializer *Plugin* processes the decompressed request to understand the details in the body.
- Filters are applied to filter unnecessary traffic.
- Enforcers are applied for detailed validation of calls.
- Insights are applied to collect data from the call.
- Serializer *Plugin* serializes the body
- Compressor *Plugin* compresses the serialized body

Though the order of the plugins can be changed based on the needs, note the followings:

- When a Plugin needs access to the request body it requires Deserialized data. It is therefore strongly recommended that the first plugin is a Decompressor followed by a Deserializer.
- At the end of the flow it is strongly recommended to place a Serializer plugin followed by a Compressor.
- Generally Insights are applied after Filters and Enforcers so that they are not executed on possibly invalid calls.
- Anything that operates on the HTTP headers or the body of the message will be aware of the call direction: The same Plugin in the request and response flow will act on the request or response data.
- However, the *Flow Director* handles a request-response exchange together, so you can still use details from the request in Plugins of the response flow. The most notable example of this is using URI or method matchers in the response flow.
- *Plugins* in the request flow, however, cannot access details of the response flow (since they are not available yet.)

It is also worth noting that *Insight Plugins* instantly hand over data to the *Insight Director*, and let the execution continue.

#### <span id="page-13-0"></span>**3.3.2. Architecture with High Availability**

In case of HA operation, the core component is configured on both nodes participating in the HA operation. The architecture and the process are identical on both nodes, but they are set up to work redundantly. Only one node (the master) of the cluster is receiving traffic actively.

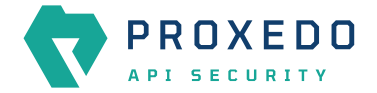

This operation uses the following additional resources:

• two nodes with PAS core installed

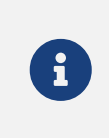

At the moment, only clusters of two are supported. It also means, that you will need to have a node with both management and core components installed, and a node with only core installed.

• a virtual IP address through which the service is supposed to be accessible

The technical foundation of our HA solution is the Virtual Router Redundancy Protocol (VRRP). Once the requirements are properly set up, it operates as follows:

- At startup, the nodes send keepalive messages to each other to see if the other node is available. Both of them consider themselves to be in *BACKUP* state until they make sure the other node is not in *MASTER* state. If both nodes are newly connected to the cluster, they participate in an election and the one with the higher priority becomes the *MASTER*.
- After one of the nodes has become the *MASTER*, both of them keep sending keepalive messages so that they notice when the other node disappears.
- A node (re)connecting to the cluster does not result in the reelection of the *MASTER*.

# <span id="page-14-0"></span>**4. Installation of Proxedo API Security based on VMs**

PAS is mainly distributed as Docker images, and is also completed with a *.deb* package that sets up the operational environment.

You can install the management and the core components either on one single node in [Standalone setup](#page-15-2) or on two separate ones in [Multi node setup using the automated deployment tool.](#page-29-0) The synchronization of the core configuration is provided by the storage component.

The specific sections on the installation of the different components provide details on how to install them on a node. The installation order of the components is described in section [Installation scenarios.](#page-15-1)

For the multi node setup, we provide a core deployment tool along with the management component. Using that, you can deploy and configure the core and the storage components on the remote node. The main starting points of its usage are described in section [Multi node setup using the automated deployment tool.](#page-29-0)

### <span id="page-14-1"></span>**4.1. Prerequisites for installing PAS**

The followings are needed prior to the installation of Proxedo API Security:

- the licence for PAS
- a technical user for accessing Balasys' download site and docker registry
- the PAS storage, core and management *.deb* packages

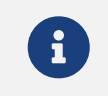

You can download the *.deb* packages from the [Balasys Download website](https://download.balasys.hu/pas/).

• one or two servers with *Ubuntu 22.04* Operating System installed. See [Installation scenarios](#page-15-1).

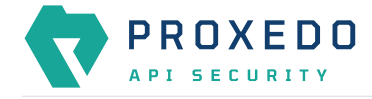

8

Make sure, that there is no user or group named "pas" in the environment where Proxedo API Security is planned to be installed.

#### <span id="page-15-0"></span>**4.1.1. Minimum system requirements**

Each server of the PAS installation must meet the following minimum system requirements:

*Table 1. Minimum system requirements*

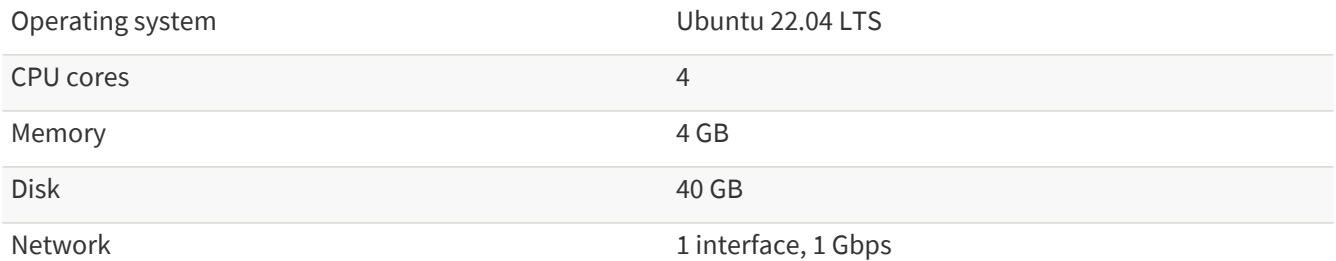

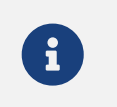

This minimum configuration can run a maximum of two *Flow Director* instances on servers with the core component installed.

### <span id="page-15-1"></span>**4.2. Installation scenarios**

#### <span id="page-15-2"></span>**4.2.1. Standalone setup**

For a standalone setup one server is needed.

There are two major installation methods available for the standalone setup:

• **Simplified installation** - This simplified installation method directs the user with prompt windows throughout the installation process, offers default values.

Follow the instructions for simplified installation for standalone setup:

- 1. [Simplified installation for the storage component](#page-16-3)
- 2. [Simplified installation for the management component](#page-20-0)
- 3. [Simplified installation for the core component](#page-23-0)

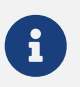

 $\mathbf{F}$  The simplified installation method is only available for the standalone setup.

- **Manual installation** For manual installation in a standalone setup, all of the components must be installed on the same node in the following order:
	- 1. [Storage component](#page-25-0)
	- 2. [Management component](#page-27-0)
	- 3. [Core component](#page-28-0)

<span id="page-16-0"></span>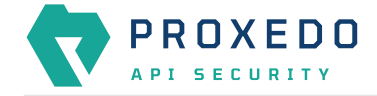

#### **4.2.2. Multi node setup**

For a multi node setup two servers are needed, one server for the PAS core and another server for the management component.

In a multi node setup there will be a management node and another node with the core component. The storage component must be installed and configured on both nodes. The installation must be done in the following order:

- 1. Management node
	- a. [Storage component](#page-25-0)
	- b. [Management component](#page-27-0)
- 2. Core node

The core node can be set up with the [automation tool](#page-29-0) or manually installing the components in the following order:

- a. [Storage component](#page-25-0)
- b. [Core component](#page-28-0)

#### <span id="page-16-1"></span>**4.2.3. Multi node HA setup**

Multi node HA setup is similar to the standard multi node setup, but in this scenario the management node will run the core component, as well. The installation order is the following:

- 1. Management node
	- a. [Storage component](#page-25-0)
	- b. [Management component](#page-27-0)
	- c. [Core component](#page-28-0)
- 2. Core node

Core node can be set up with the [automation tool](#page-29-0) or manually installing the components in the following order:

- a. [Storage component](#page-25-0)
- b. [Core component](#page-28-0)

The HA component is included in the core component, and it must be configured after the installation. See [High](#page-44-0) [availability configuration.](#page-44-0)

### <span id="page-16-2"></span>**4.3. Simplified installation method for the standalone setup**

This simplified installation method is only available for the standalone setup. By choosing this installation method, the user is directed through the installation with the help of prompt windows and suggested default values.

#### <span id="page-16-3"></span>**4.3.1. Simplified installation for the storage component**

- 1. Log in as *root*.
- 2. Update the OS' package list: apt update.
- 3. Install the PAS storage *.deb* package: apt install <path/to/deb>/proxedo-api-securitystorage\_<version>.deb.

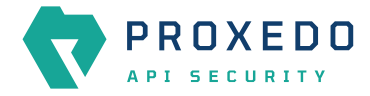

This will:

◦ Create a user named *pas* for running and configuring PAS, if it has not been created yet by the installation of other components previously.

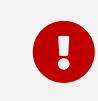

*pas* user must not be created manually beforehand.

- Install the necessary configuration files and helper scripts under **/opt/balasys**.
- Create *systemd* services for managing the PAS storage component.

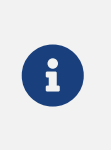

You need to use *apt* to install the *.deb* package locally as it installs its dependencies as well. *dpkg* will not resolve dependencies, and apt-get cannot install from a local file. Also note that to install PAS from the current directory, you must use the path **./** before the *.deb* package, or *apt* will try to download the package from a repository.

4. Define the registry you want to download the docker images from. Define it in the following format: example.com.

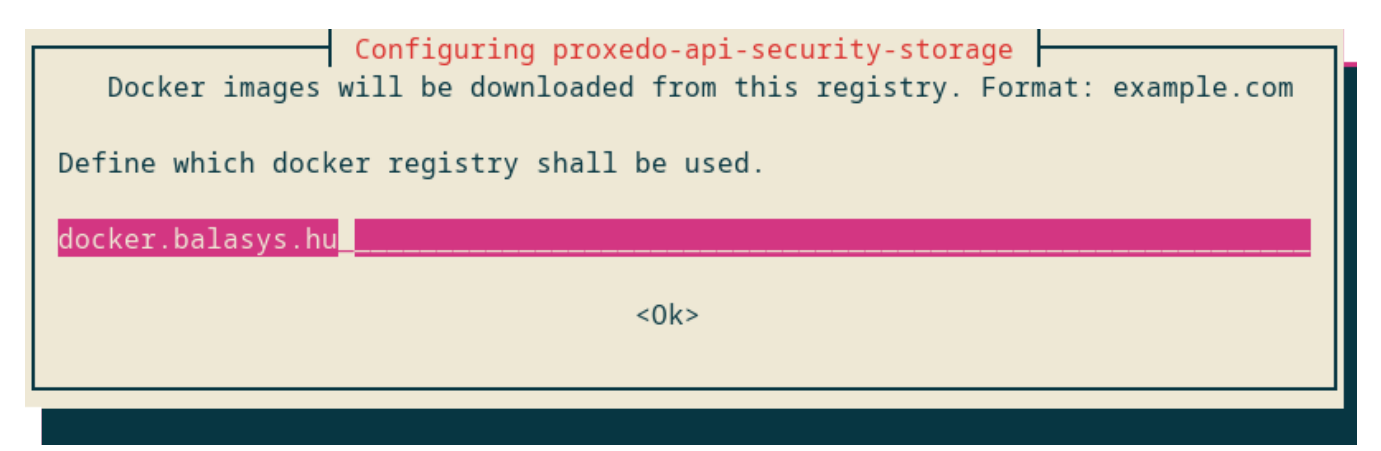

*Figure 3. Registry to download the docker image from*

5. Provide your user name for this registry.

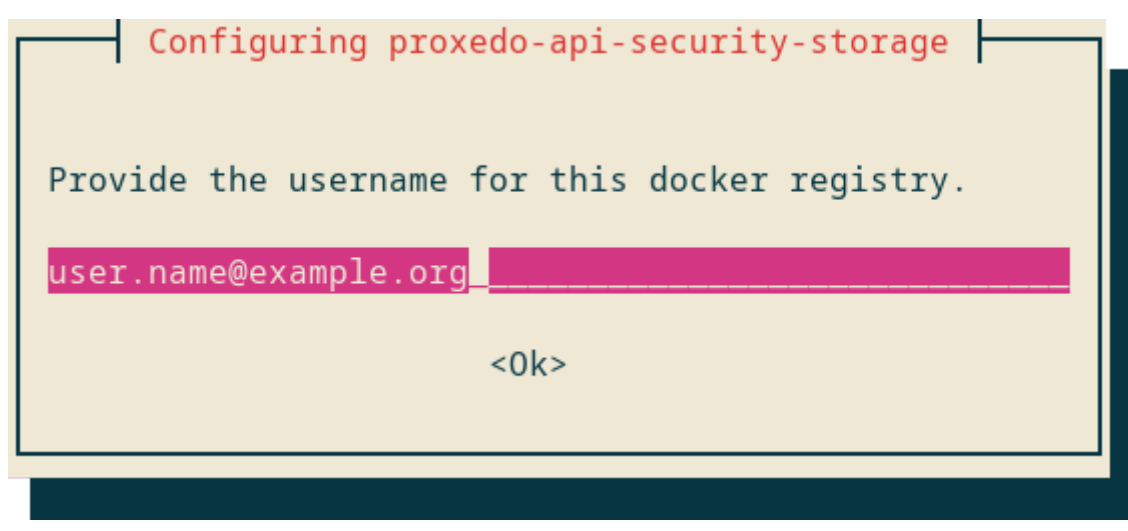

*Figure 4. User name for the docker registry*

6. Define the password for the docker registry.

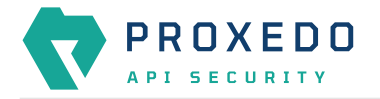

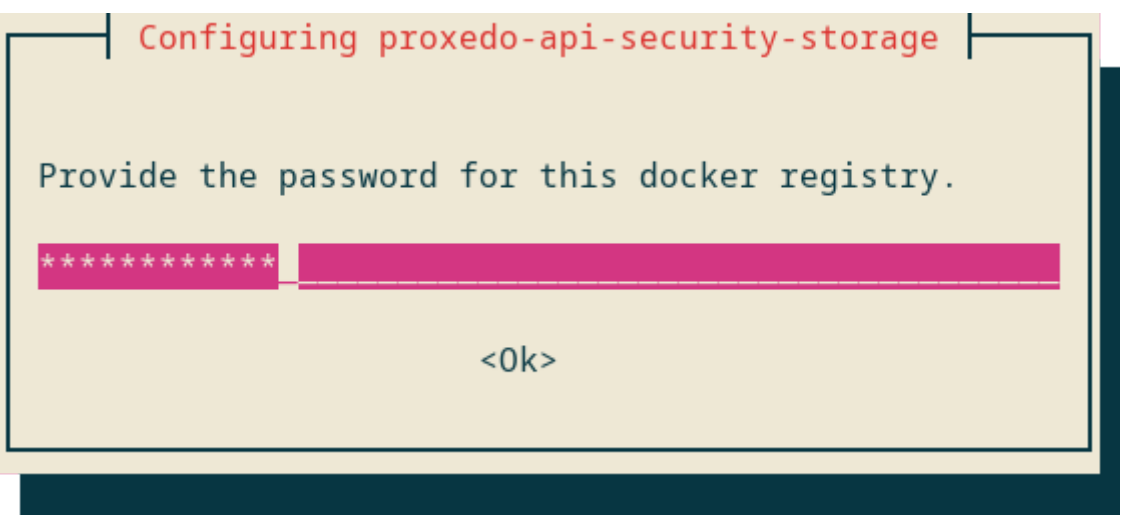

*Figure 5. Password for the docker registry*

7. Name the node.

This name will appear in the *Service status dashboard*. As this value is optional, you can leave it blank to skip naming the node.

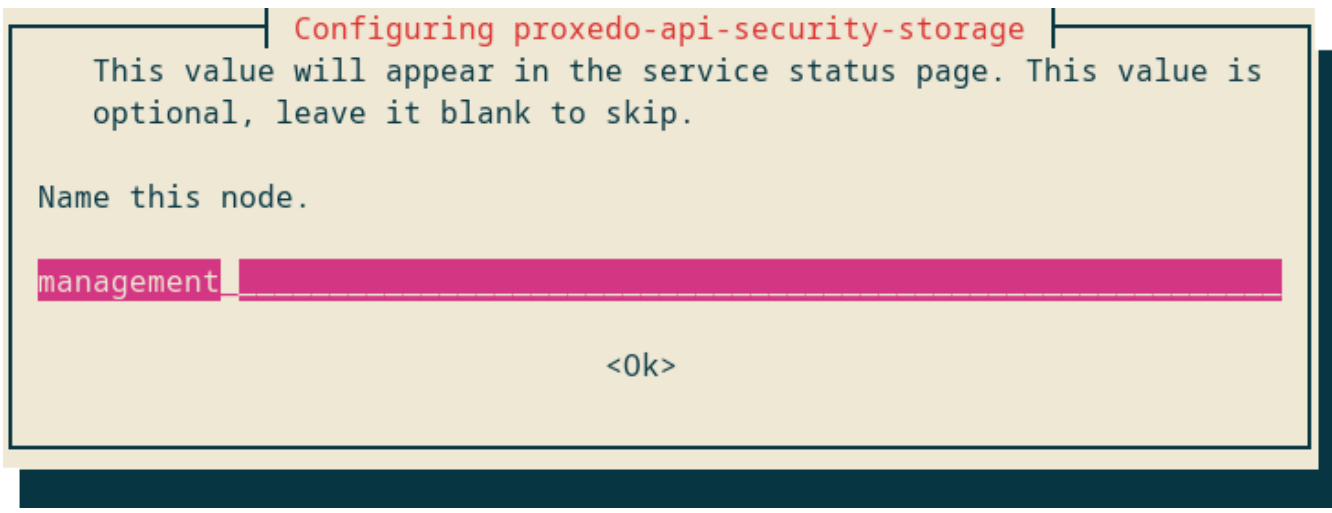

*Figure 6. Naming the node*

8. Generate a TLS certificate to secure the storage access. Define the identifier to be used in the storage TLS certificate.

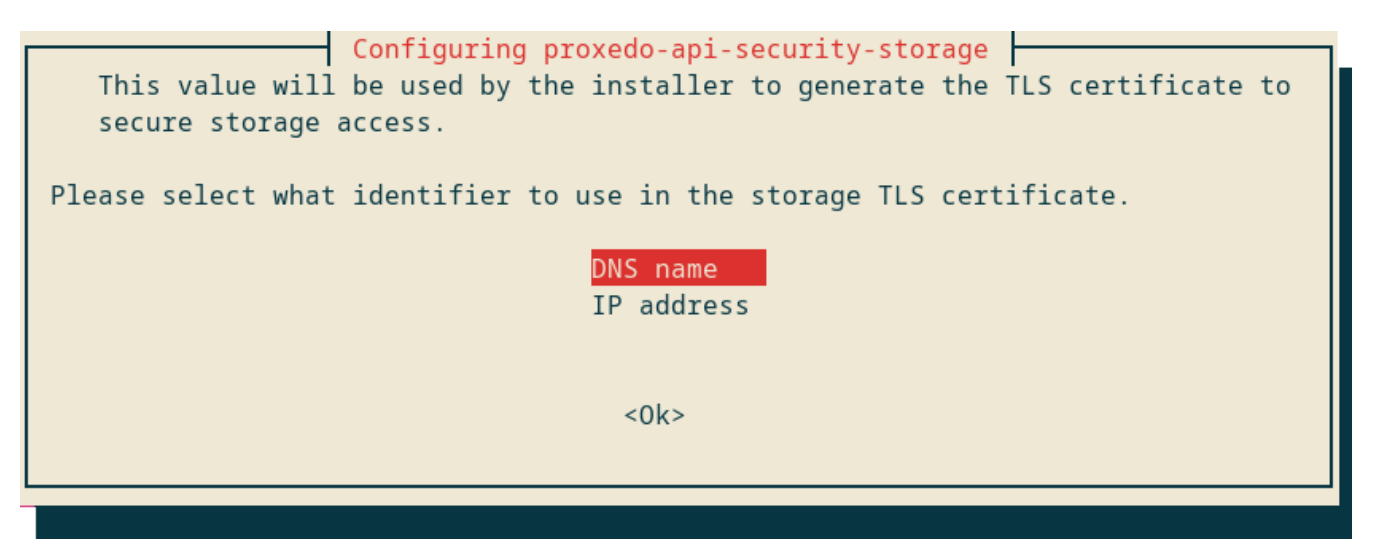

*Figure 7. Identifier for TLS certificate*

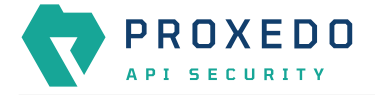

9. Provide a valid DNS name for the storage's TLS certificate.

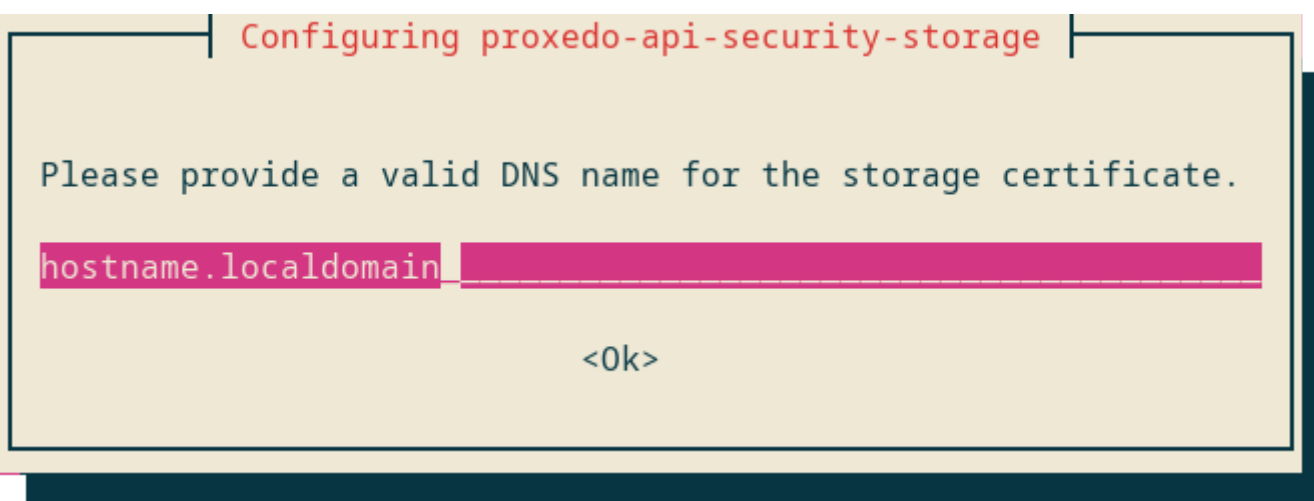

*Figure 8. DNS name of the storage's TLS certificate*

10. Define if the existing configuration files need to be overwritten or not.

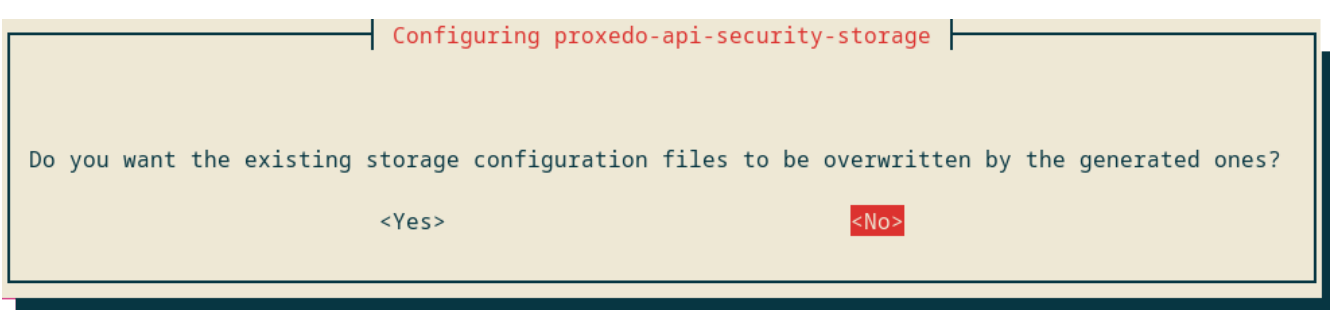

*Figure 9. Confirming the need of existing configuration details*

If the login to the docker registry is not successful, the following warnings are displayed:

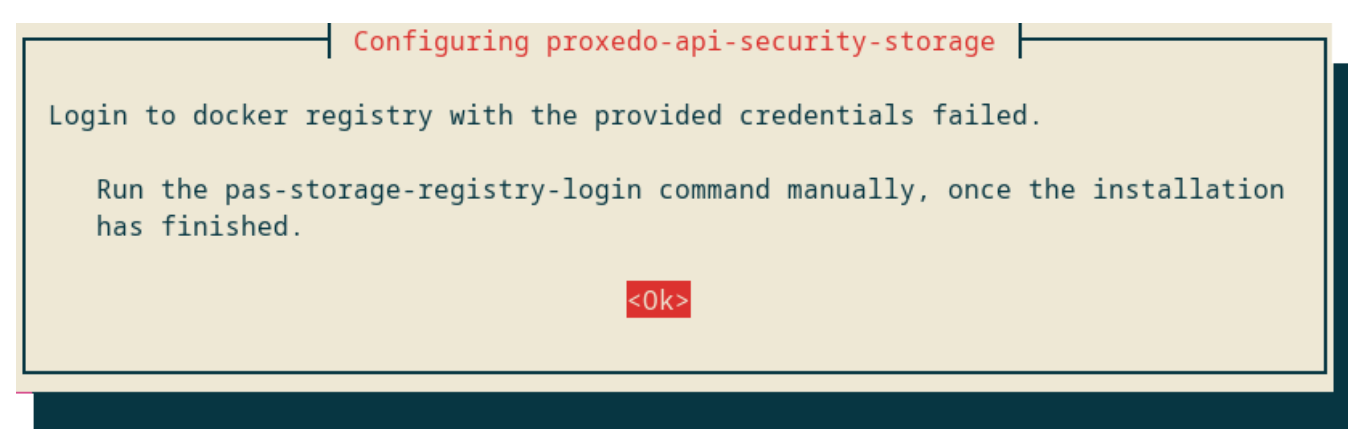

*Figure 10. Docker login error warning*

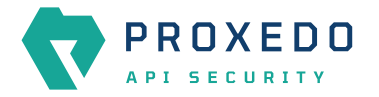

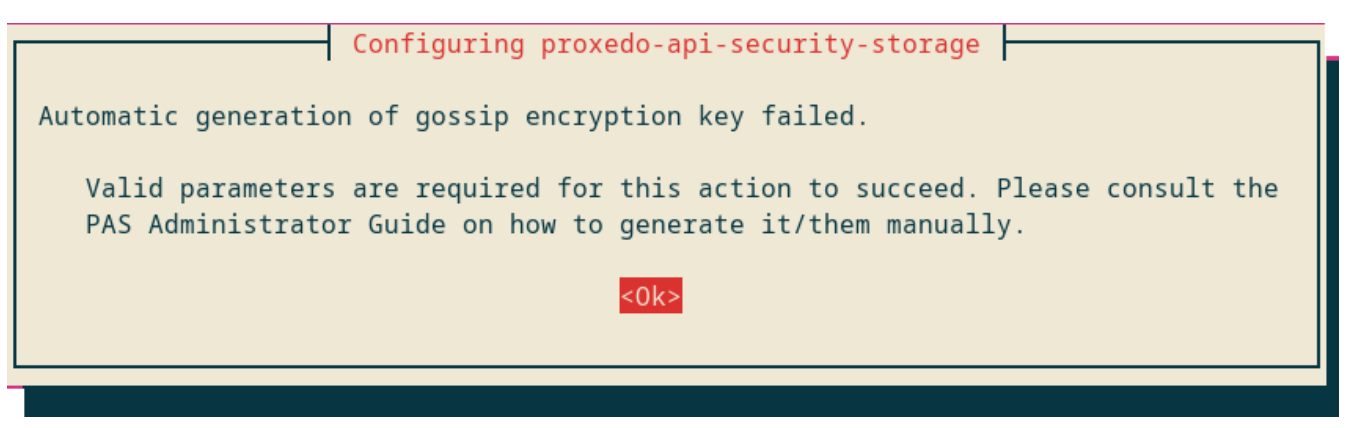

*Figure 11. Automatic generation of storage component failed*

- 11. Change to the PAS user:  $su pas$ .
	- a. Run pas-storage-update to download the docker images.
	- b. Start PAS storage: systemctl start proxedo-api-security-storage.

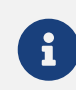

This service is enabled by default, so the service starts on system restart.

### <span id="page-20-0"></span>**4.3.2. Simplified installation for the management component**

- 1. Log in as *root*.
- 2. Update the OS' package list: apt update.
- 3. Install the PAS storage *.deb* package: apt install <path/to/deb>/proxedo-api-securitymgmt\_<version>.deb.

This will:

◦ Create a user named *pas* for running and configuring PAS, if it has not been created yet by the installation of other components previously.

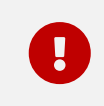

*pas* user must not be created manually beforehand.

- Install the necessary configuration files and helper scripts under **/opt/balasys**.
- Create *systemd* services for managing the PAS storage component.

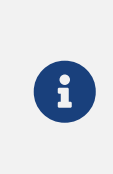

You need to use *apt* to install the *.deb* package locally as it installs its dependencies as well. *dpkg* will not resolve dependencies, and apt-get cannot install from a local file. Also note that to install PAS from the current directory, you must use the path **./** before the *.deb* package, or *apt* will try to download the package from a repository.

4. Provide the number of the port where you want the PAS Web UI to be available at, over HTTP:

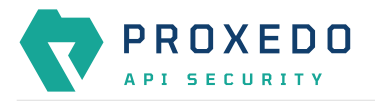

| Configuring proxedo-api-security-mgmt                      |
|------------------------------------------------------------|
| Provide the port, the UI shall be available at, over HTTP. |
|                                                            |
| $<$ 0 $k$ >                                                |

*Figure 12. Defining port number for PAS Web UI over HTTP*

5. Provide the number of the port where you want the PAS Web UI to be available at, over HTTPS:

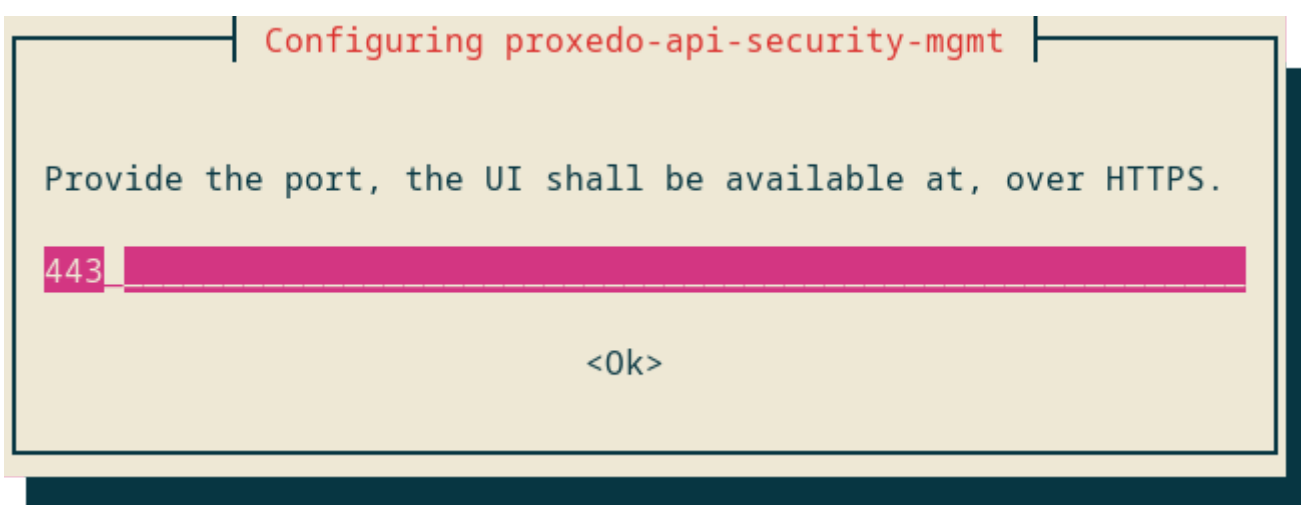

*Figure 13. Defining port number for PAS Web UI over HTTPS*

6. Define if the existing configuration files shall be overwritten by this generated configuration.

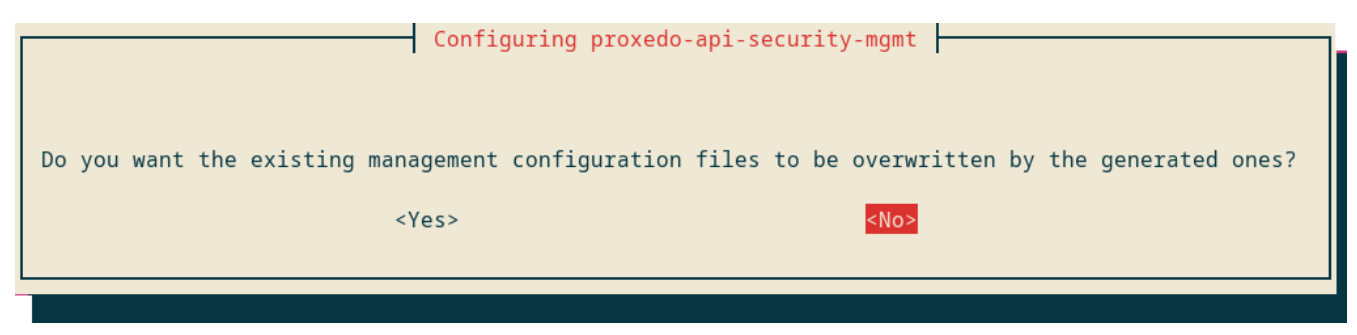

*Figure 14. Defining if the existing configuration file shall be overwritten*

7. Confirm if you want to manually specify an administrator password.

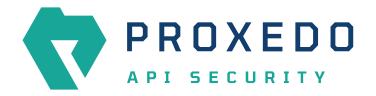

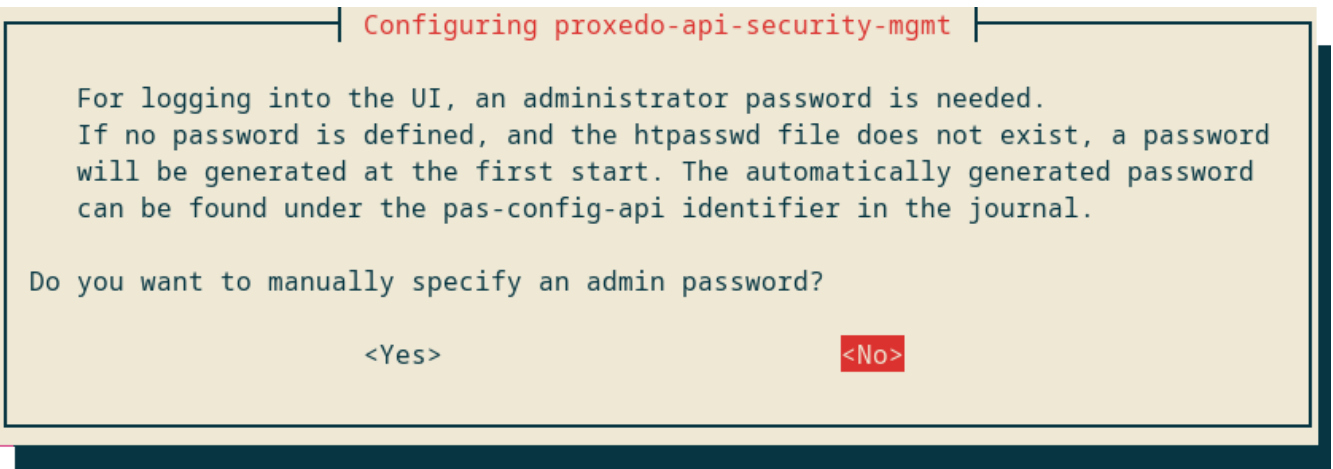

*Figure 15. Confirming if manual administrator password is to be set*

If the administrator selects 'No', that is, the administrator does not want to manually define the administrator password, there are no further configuration windows.

8. Define the administrator password for the management component.

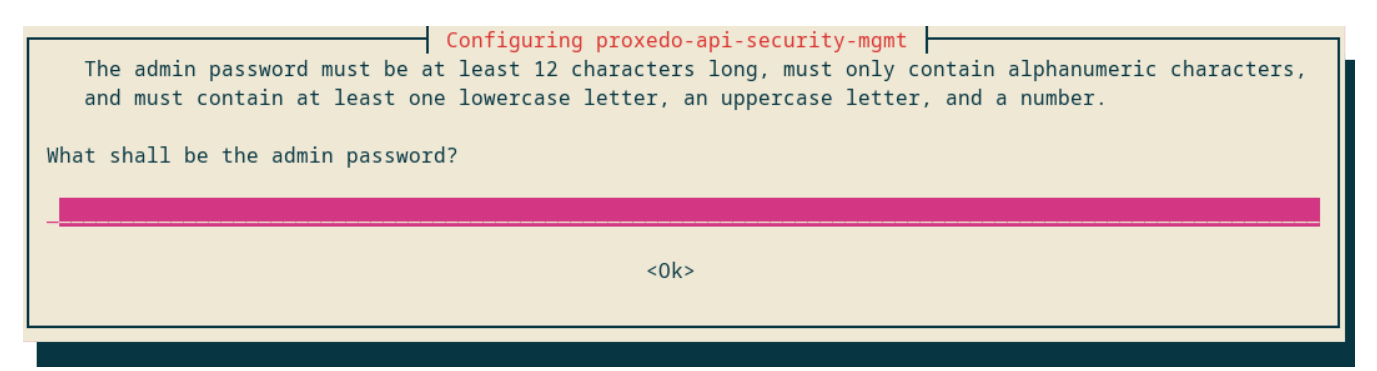

*Figure 16. Defining password for the administrator*

The following requirements must be met when defining the administrator's password. The password must contain:

- at least 12 characters
- only alphanumeric characters
- at least one lowercase character
- at least one uppercase character
- at least one number
- 9. Confirm your administrator password by reentering it.

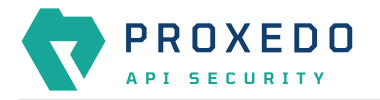

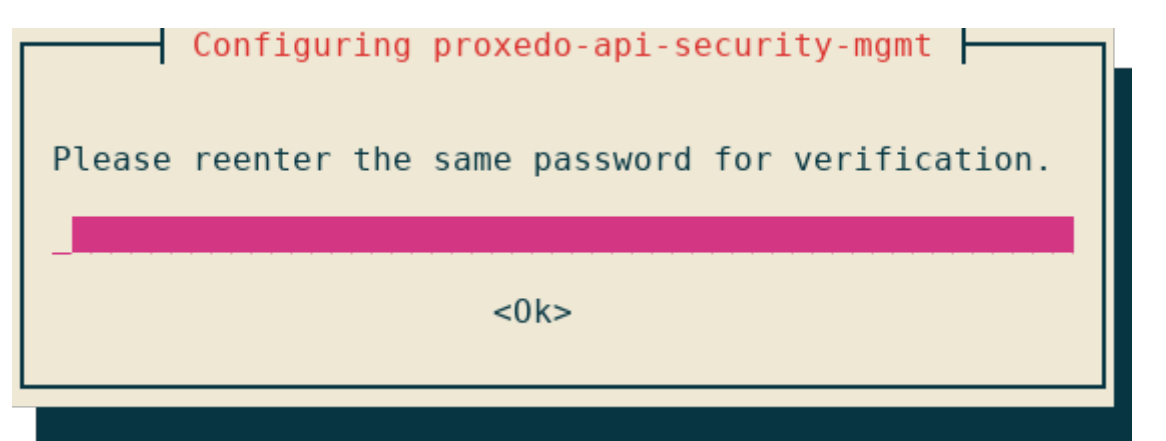

*Figure 17. Confirming the administrator password*

If the administrator password does not meet the requirements, an error window appears with the information that the password verification failed.

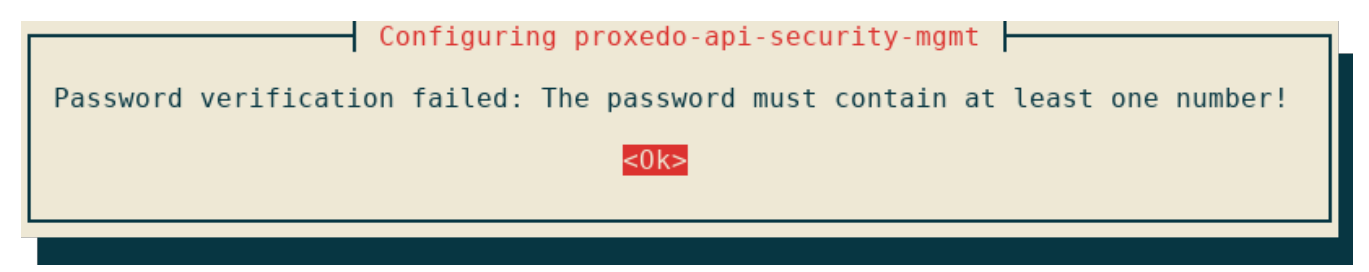

*Figure 18. Password verification failed*

10. Change to the PAS user:  $su - pas$ .

- a. Run pas-mgmt-update to download the docker images.
- b. Run systemctl start proxedo-api-security-mgmt.

#### <span id="page-23-0"></span>**4.3.3. Simplified installation for the core component**

- 1. Log in as *root*.
- 2. Update the OS' package list: apt update.
- 3. Install the PAS storage *.deb* package: apt install <path/to/deb>/proxedo-apisecurity\_<version>.deb.

This will:

◦ Create a user named *pas* for running and configuring PAS, if it has not been created yet by the installation of other components previously.

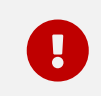

*pas* user must not be created manually beforehand.

- Install the necessary configuration files and helper scripts under **/opt/balasys**.
- Create *systemd* services for managing the PAS storage component.

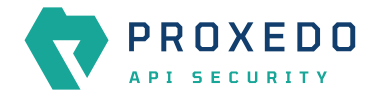

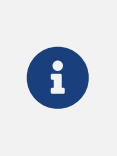

You need to use *apt* to install the *.deb* package locally as it installs its dependencies as well. *dpkg* will not resolve dependencies, and apt-get cannot install from a local file. Also note that to install PAS from the current directory, you must use the path **./** before the *.deb* package, or *apt* will try to download the package from a repository.

4. Provide the number of Flow Director instances to run:

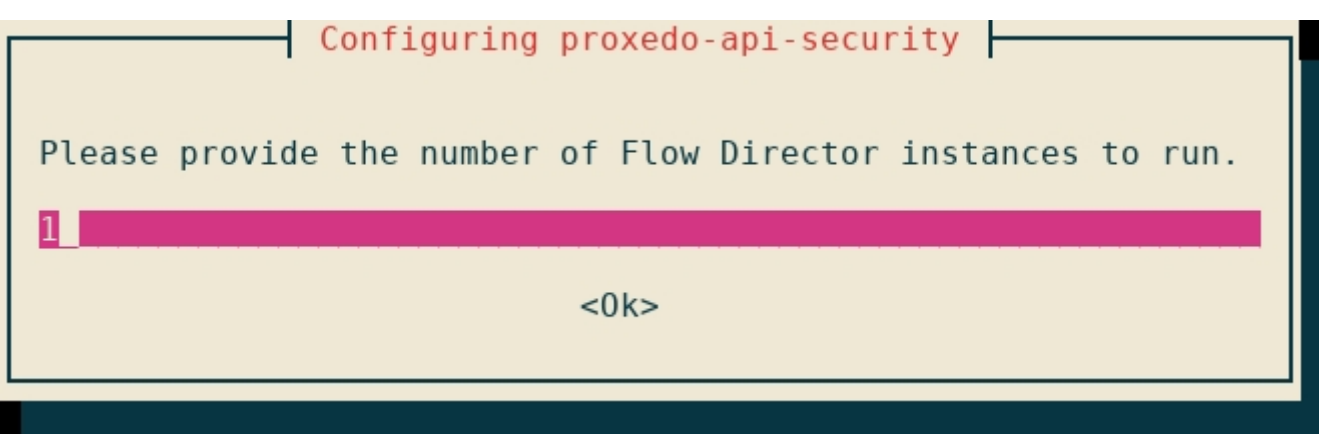

*Figure 19. Defining the number of Flow Director instances*

5. Provide the lower bound for the Transport Director's first port range:

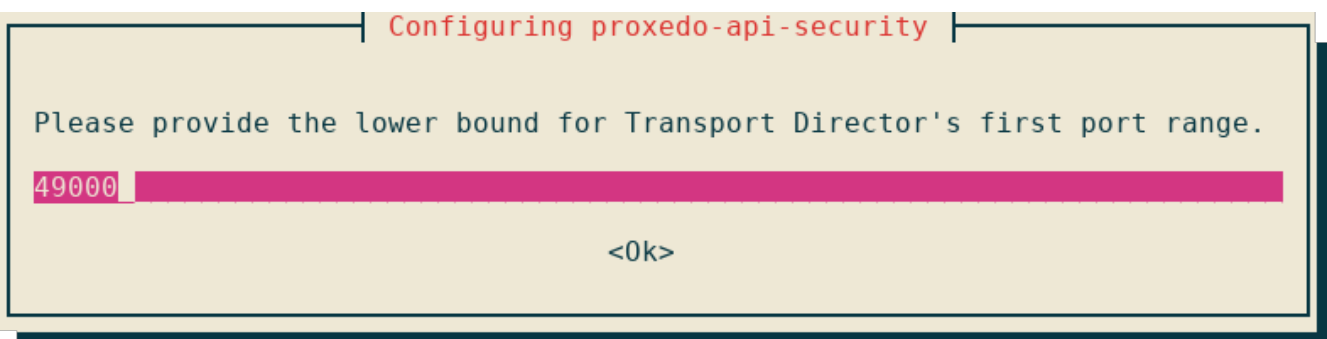

*Figure 20. Defining the lower bound for the Transport Director's first port range*

6. Provide the upper bound for the Transport Director's first port range:

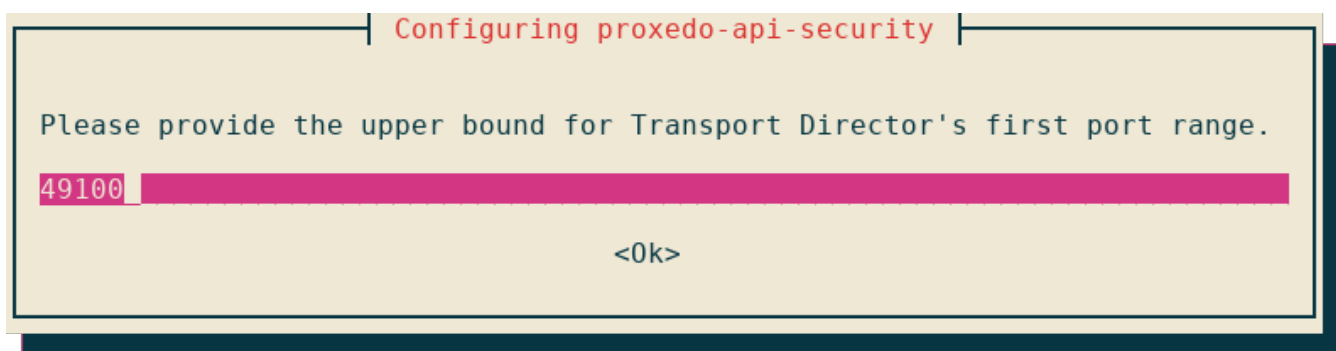

*Figure 21. Defining the upper bound for the Transport Director's first port range*

7. Provide the lower bound for the Transport Director's second port range:

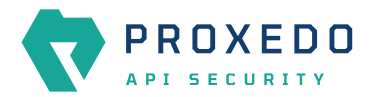

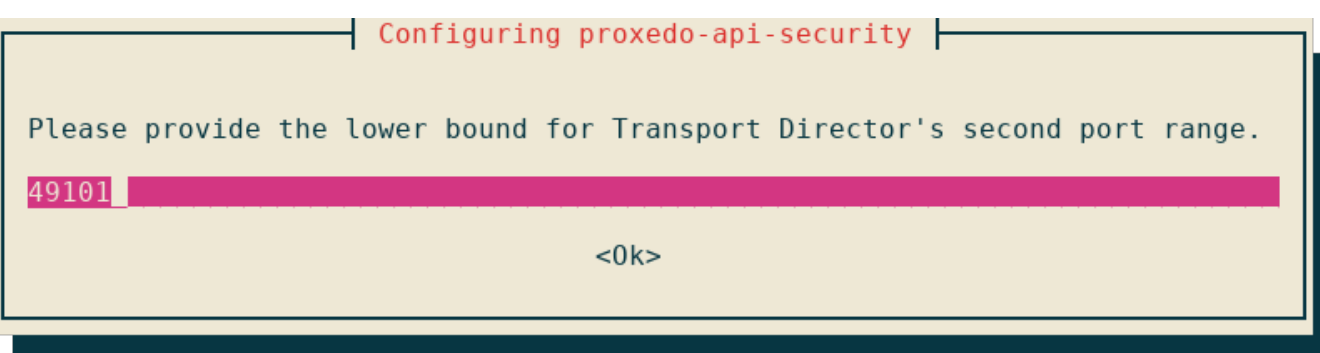

*Figure 22. Defining the lower bound for the Transport Director's second port range*

8. Provide the upper bound for the Transport Director's second port range:

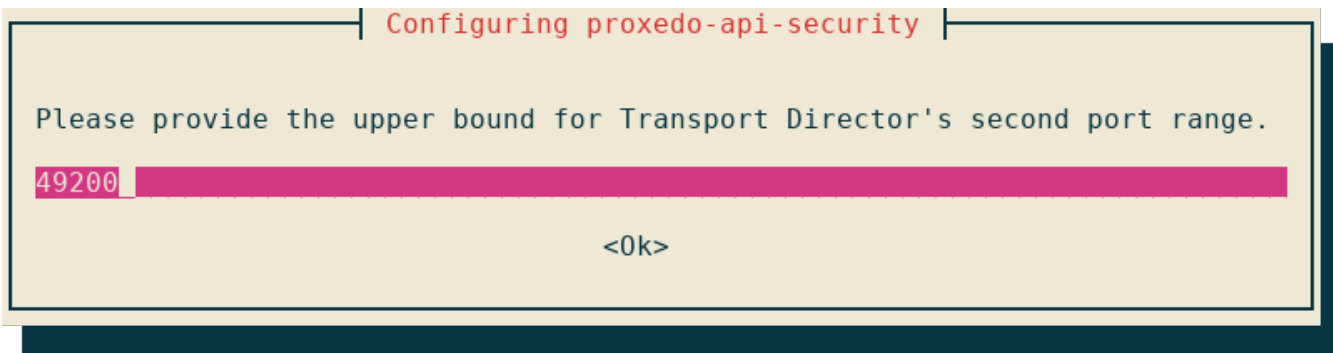

*Figure 23. Defining the upper bound for the Transport Director's second port range*

9. Define if the existing configuration files need to be overwritten or not.

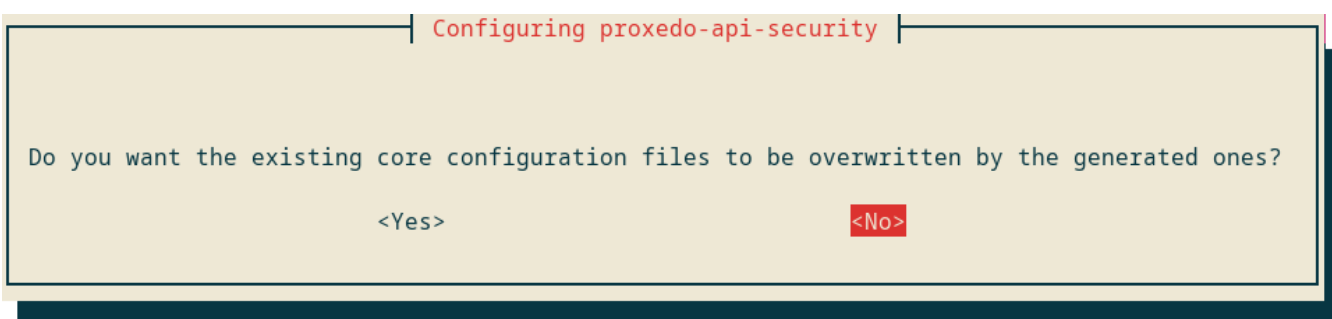

*Figure 24. Confirming the need of existing configuration details*

10. Change to the PAS user: su - pas.

- a. Run pas-update to download the docker images.
- b. Run systemctl start proxedo-api-security.

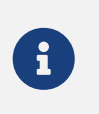

Note that as a registry login takes place during the installation of the core storage component, if the registry login fails, pas-update will also fail.

### <span id="page-25-0"></span>**4.4. Installation steps for the storage component**

- 1. Log in as *root*.
- 2. Update the OS' package list: apt update.
- 3. Install the PAS storage *.deb* package: apt install <path/to/deb>/proxedo-api-security-

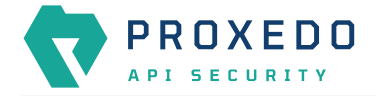

storage\_4.4.0\_all.deb.

This will:

◦ Create a user named *pas* for running and configuring PAS, if it has not been created yet by the installation of other components previously.

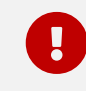

*pas* user must not be created manually beforehand.

- Install the necessary configuration files and helper scripts under **/opt/balasys**.
- Create *systemd* services for managing the PAS storage component.

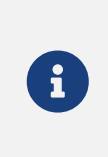

You need to use *apt* to install the *.deb* package locally as it installs its dependencies as well. *dpkg* will not resolve dependencies, and apt-get cannot install from a local file. Also note that to install PAS from the current directory, you must use the path **./** before the *.deb* package, or *apt* will try to download the package from a repository.

- 4. Change to the PAS user: su pas.
- 5. Set up parameters in **/opt/balasys/etc/infrastructure/storage/docker-compose.conf**. For details, see [docker-compose.conf.](#page-40-0)
- 6. Run pas-storage-registry-login to set up authentication with the docker registry. Provide login credentials on the prompt. Contact support if you need assistance with your credentials.

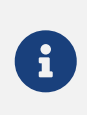

Docker will, by default, save your credentials unencrypted in the home directory of the pas user. Using a password-management tool like pass is not enforced, but it is recommended.

- 7. Run pas-storage-update to download the docker images.
- 8. Run pas-storage-consul-gossip-keygen to generate gossip encryption key, and note it down. This key will be needed for the startup configuration. See [Configuration options for the storage component](#page-33-1).

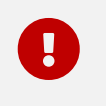

This must be run only once, and the generated key must be used in the configuration of all storage components.

9. Run pas-storage-consul-bootstrap-ca to generate CA certificate for storage-storage communication.

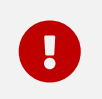

This must be run only once on the management node. Do not execute it during the manual installation of the core node.

10. Run pas-storage-consul-gen-server-cert with *--dns-name FQDN* or with *--ip-address IP* parameter to generate the TLS certificate for storage-storage communication.

*FQDN* is the domain name, *IP* is the IP address of the managament or the core node.

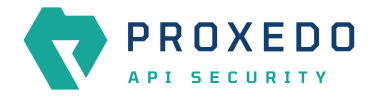

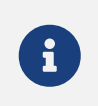

There is no difference between using DNS or IP in the certificate, choose the one you prefer. Note, that in multi node setup the same DNS or IP address must be used in join\_hosts parameter of the storage component's configuration, according to your choice.

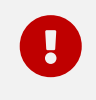

This must be run on the management node, even in the case of installing the core node in a multi node setup.

11. Set up startup configuration in **/opt/balasys/etc/storage/config.yml**.

For details, see [Configuration options for the storage component](#page-33-1).

- 12. Run pas-storage-checkconfig to validate the configuration.
- 13. Start PAS storage: systemctl start proxedo-api-security-storage.

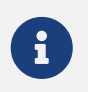

This service is enabled by default, so the service starts on system restart.

### <span id="page-27-0"></span>**4.5. Installation steps for the management component**

- 1. Log in as *root*.
- 2. Update the OS' package list: apt update.
- 3. Install the PAS management *.deb* package: apt install <path/to/deb>/proxedo-api-securitymgmt\_4.4.0\_all.deb.

This will:

◦ Create a user named *pas* for running and configuring PAS, if it has not been created yet by the installation of other components previously.

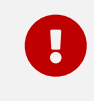

**Pasable 1** pas user must not be created manually beforehand.

- Install the necessary configuration files and helper scripts under **/opt/balasys**.
- Create *systemd* services for managing the PAS management component.

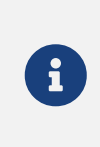

You need to use *apt* to locally install the *.deb* package as it installs its dependencies as well. *dpkg* will not resolve dependencies, and apt-get cannot install from a local file. Also note that to install PAS from the current directory, you must use the path **./** before the *.deb* package, or *apt* will try to download the package from a repository.

- 4. Change to the PAS user:  $su pas$ .
- 5. Set up MINIO\_\* parameters in **/opt/balasys/etc/infrastructure/mgmt/docker-compose.conf**. You can also modify other parameters if necessary, including port numbers and the version. For details, see [docker](#page-40-0)[compose.conf](#page-40-0).

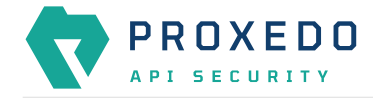

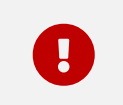

MINIO  $*$  parameters must be the same as defined in the config.yml of the storage component.

6. Run pas-mgmt-registry-login to set up authentication with the docker registry. Provide login credentials on the prompt. Contact support if you need assistance with your credentials.

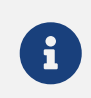

Docker will, by default, save your credentials unencrypted in the home directory of the pas user. Using a password-management tool like pass is not enforced, but it is recommended.

The following requirements must be met when defining the administrator's password. The password must contain:

- at least 12 characters
- only alphanumeric characters
- at least one lowercase character
- at least one uppercase character
- at least one number
- 7. Run pas-mgmt-update to download the docker images.
- 8. Set up startup configuration in **/opt/balasys/etc/mgmt/config.yml**.

For details, see [Configuration options for the management component](#page-35-0)

- 9. Run pas-mgmt-checkconfig to validate the configuration.
- 10. Start PAS management: systemctl start proxedo-api-security-mgmt.

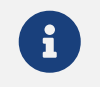

This service is enabled by default, so the service starts on system restart.

### <span id="page-28-0"></span>**4.6. Installation steps for the core component**

- 1. Log in as *root*.
- 2. Update the OS' package list: apt update.
- 3. Install the PAS *.deb* package: apt install <path/to/deb>/proxedo-api-security\_4.4.0\_all.deb.

This will:

◦ Create a user named *pas* for running and configuring PAS, if it has not been created yet by the installation of other components previously.

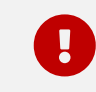

*pas* user must not be created manually beforehand.

◦ Install the necessary configuration files and helper scripts under **/opt/balasys**.

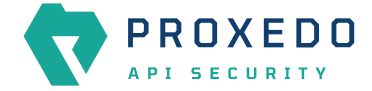

◦ Create *systemd* services for managing PAS.

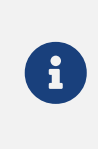

You need to use *apt* to locally install the *.deb* package as it installs its dependencies as well. *dpkg* will not resolve dependencies, and apt-get cannot install from a local file. Also note that to install PAS from the current directory, you must use the path **./** before the *.deb* package, or *apt* will try to download the package from a repository.

- 4. Change to the PAS user: su pas.
- 5. Set up MINIO\_\* parameters and the number of *Flow Director* instances to run in **/opt/balasys/etc/infrastructure/pas/docker-compose.conf**. If necessary, also change the version you want to follow. For details, see [docker-compose.conf](#page-40-0).
- 6. Copy **license.txt** to **/opt/balasys/etc/pas**.
- 7. Run pas-registry-login to set up authentication with the docker registry. Provide login credentials on the prompt. Contact support if you need assistance with your credentials.

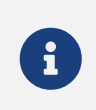

Docker will, by default, save your credentials unencrypted in the home directory of the pas user. Using a password-management tool like pass is not enforced, but it is recommended.

- 8. Run pas-update to download the docker images.
- 9. Start PAS: systemctl start proxedo-api-security.

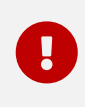

The core component will wait for a running config before starting. To create a running config, please refer to [Configuration of Proxedo API Security on the Web User Interface.](#page-46-0)

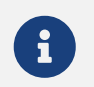

This service is enabled by default, so the service starts on system restart.

10. If you configured Certificate Revocation List (CRL) verification in any of your Backends or Listeners you need to enable CRL updates:

```
systemctl enable proxedo-api-security-crl-update.service
systemctl enable proxedo-api-security-crl-update.timer
systemctl start proxedo-api-security-crl-update.timer
```
### <span id="page-29-0"></span>**4.7. Multi node setup using the automated deployment tool**

For a multi node setup, you first need to have a functional management component installed on a node. Its storage needs to be set up to work in cluster with the node the core component is going to be deployed to. Along with the management component, you get the automated deployment tool that helps you manage your remote node and the core component on it.

<span id="page-30-0"></span>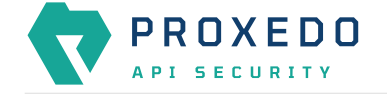

#### **4.7.1. Configuring multi-node setup**

To deploy a core component on a remote node, the following prerequisites need to be met:

- the core and the storage *.deb* packages are available on the management node
- the license file is downloaded on the management node
- a node with an Ubuntu is installed
- the python package is installed on the remote node (run apt install python)
- a TLS certificate for the storage-storage communication is generated, see step 10 in [Installation steps for the](#page-25-0) [storage component](#page-25-0)
- a user on the remote node is configured who can run sudo without providing password

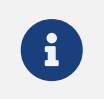

As running sudo without a password grants virtually limitless privileges over the machine, it is strongly advised that SSH is only allowed using SSH keys.

To configure the automation and the remote nodes, you need to fill out three types of configuration files. However, before filling out the **/opt/balasys/etc/automation/common\_vars.yml** file, make sure that the password to the docker registry is encrypted using Ansible Vault.

#### *Example output for encryption*

```
$ ansible-vault encrypt_string
New Vault password:
Confirm New Vault password:
Reading plaintext input from stdin. (ctrl-d to end input)
my_docker_password!vault |
            $ANSIBLE_VAULT;1.1;AES256
62623166386564303866653766656133616463633035643134313062383634336363633836336661
6566323331306635613034653062396166316262383535660a323433663261663435323962633430
32636236393966643636636534626466626166366337303936386339663335653739306661303731
6162633732366234630a373364343536376336383035666165383533313530653463653162316461
65323731633135613330343334663231316135343464373738383962303165393236
Encryption successful
```
The part displayed in the following example can be used as the encrypted docker registry password in the **/opt/balasys/etc/automation/common\_vars.yml** file.

#### *Example output for encrypted password*

```
!vault |
          $ANSIBLE_VAULT:1.1:AES256
62623166386564303866653766656133616463633035643134313062383634336363633836336661
6566323331306635613034653062396166316262383535660a323433663261663435323962633430
32636236393966643636636534626466626166366337303936386339663335653739306661303731
6162633732366234630a373364343536376336383035666165383533313530653463653162316461
65323731633135613330343334663231316135343464373738383962303165393236
```
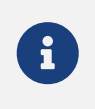

pas-mgmt-deploy-core will request the Ansible Vault password that was used to encrypt the password for the docker registry. For more details, see [Deployment and remote management](#page-31-0) [commands](#page-31-0).

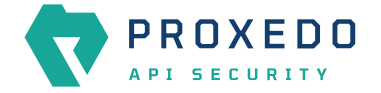

Fill out the following three types of configuration files to configure the automation and the remote nodes:

- **/opt/balasys/etc/automation/inventory.yml**: It provides the details of the nodes to deploy the core component to.
- **/opt/balasys/etc/automation/common\_vars.yml**: It defines the variables that are common among all nodes.
- **/opt/balasys/etc/automation/host\_vars**: It defines the directory holding variables for host-specific values. For each entry in **inventory.yml**, there must be a file in this directory. For example, if you have an entry named pas-node-1 in your inventory, you need to have a file named pas-node-1.yml in the **host\_vars** directory.

The last step to do before deploying the core component on a remote node is to implement login. Complete the following steps:

1. Generate an SSH key.

pas@pas-node-mgmt:~\$ ssh-keygen -t rsa -b 4096 -C "pas-node-1"

2. Add the SSH key to the user on the remote node which can run sudo without password.

```
deployment@pas-node-1:~$ mkdir -p ~/.ssh
deployment@pas-node-1:~$ cat <<generated_public_key_here>> >> ~/.ssh/authorized_keys
deployment@pas-node-1:~$ chmod 700 ~/.ssh/
deployment@pas-node-1:~$ chmod 600 ~/.ssh/authorized_keys
```
#### <span id="page-31-0"></span>**4.7.2. Deployment and remote management commands**

To deploy core and manage it on the remote node, you need to run the pas-mgmt-deploy-core command. Running this command with different command line flags, you can execute different operations. See the list and explanation of possible operations as follows, or run pas-mgmt-deploy-core --help.

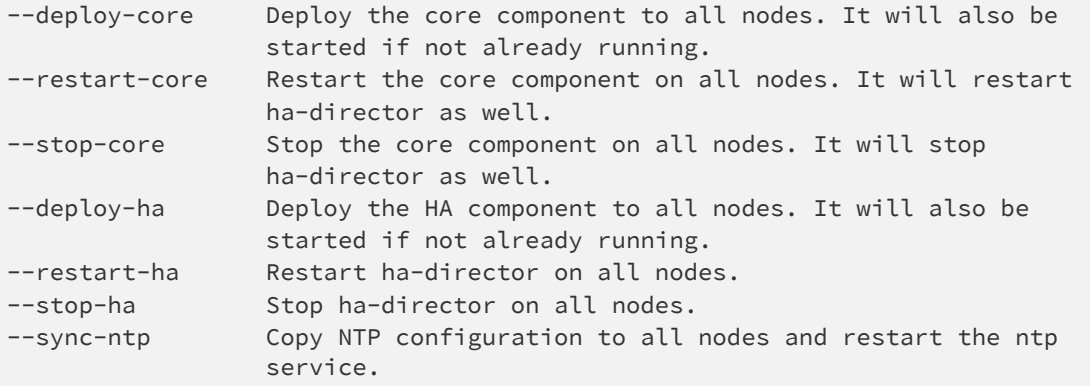

# <span id="page-31-1"></span>**5. Base system configuration for PAS based on VMs**

This chapter explains configuration details for setting up a working PAS. Configuration settings are detailed here, provided by the *.deb* packages installed on an *Ubuntu 22.04 LTS* server.

The *.deb* packages carry convenience tools for managing the Proxedo API Security core and the management component, the actual installation and execution is done by Docker and docker-compose.

<span id="page-32-0"></span>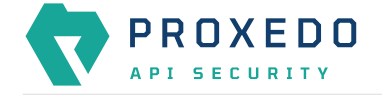

### **5.1. Overview of configuration directories**

PAS consists of multiple components and each may have multiple configuration files for both infrastructure definition and bootstrapping. In this section, a general overview is provided about how the corresponding configuration directories are structured.

As a rule of thumb, every configuration file for PAS is available under **/opt/balasys/etc**, and right after installation of all the components, the directory tree looks like the following.

*Tree of initial configuration files*

```
/opt/balasys/etc/
   ├── automation
      │   ├── common_vars.yml -> ../../usr/share/automation/roles/deploy-core/vars/main.yml
       │   ├── host_vars -> ../../usr/share/automation/host_vars
      │   └── inventory.yml -> ../../usr/share/automation/inventory.yml
    ha
      — config.yml
    infrastructure
       - ha
         │   │   └── docker-compose.yml
       │   ├── mgmt
            - docker-compose.conf
           │   │   └── docker-compose.yml
        pas- docker-compose.conf
           │   │   └── docker-compose.yml
        storage
           - docker-compose.conf
           - docker-compose.yml
    mgmt
    │   └── config.yml
    pas
    storage
      - config.yml
```
In general, the following rules apply:

- **/opt/balasys/etc/infrastructure** holds the files to describe the infrastructure, the component will run in. Exposed ports and used images are the two most important parameters set up in the files in this directory.
- **/opt/balasys/etc/{ha,mgmt,pas,storage}** hold the bootstrap configuration of the respective components. By default, only configuration files are created, but certificates, the license file, etc. also reside in these directories. They will be mounted to the containers so that the processes can use these files as well.
- **/opt/balasys/etc/automation** makes necessary configuration available for remote core deployment. As seen in the directory tree, files in this directory are symbolic links to ease access to the actual files. During debugging, or after installation, their original directories may also be useful to look at.

As there are more directories and subdirectories linked to each package, the following table defines the corresponding directories for each package.

*Table 2. Directories grouped by package ownership*

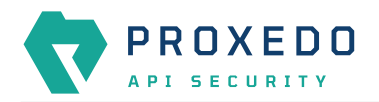

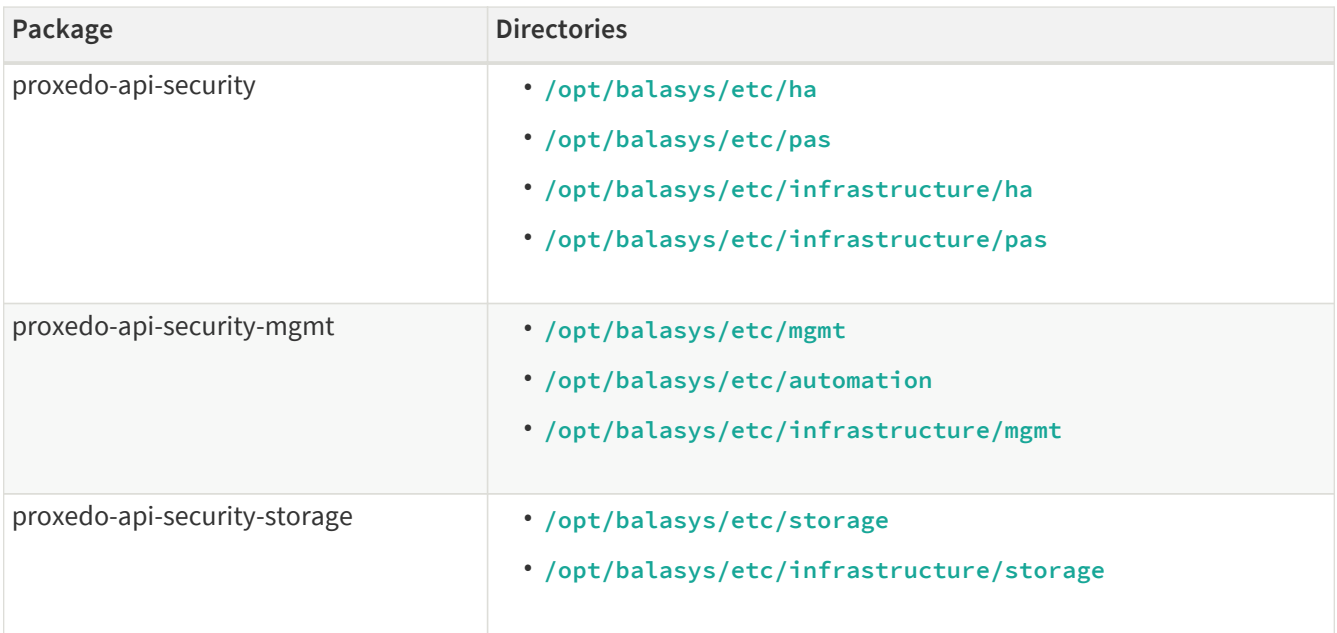

### <span id="page-33-0"></span>**5.2. config.yml**

The main configuration of the storage, management and HA components is defined in the following files:

- **/opt/balasys/etc/storage/config.yml**
- **/opt/balasys/etc/mgmt/config.yml**
- **/opt/balasys/etc/ha/config.yml**

The format of the files must adhere to the [YAML 1.1 specification.](http://yaml.org/spec/1.1/)

There are different sections in these configuration files, some of which, as for example, the 'common' section, might not need specific configuration. However, the default values of these sections must be set by  $\{\}$ .

See configuration examples in [Appendix B](#page-158-0).

#### <span id="page-33-1"></span>**5.2.1. Configuration options for the storage component**

The file **/opt/balasys/etc/storage/config.yml** controls:

- Standalone or Multi node setup
- Storage intercommunication
- Node name visible on Dashboard
- MinIO keys

The configuration file has three main sections, namely **common**, **consul** and **blob-store**.

The 'common' section has no required parameters, the defaults can be set by  $\{\}$ .

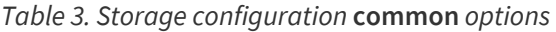

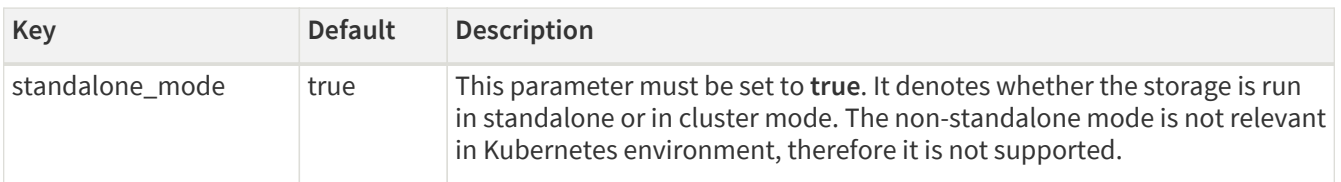

#### *Table 4. Storage configuration* **consul** *options*

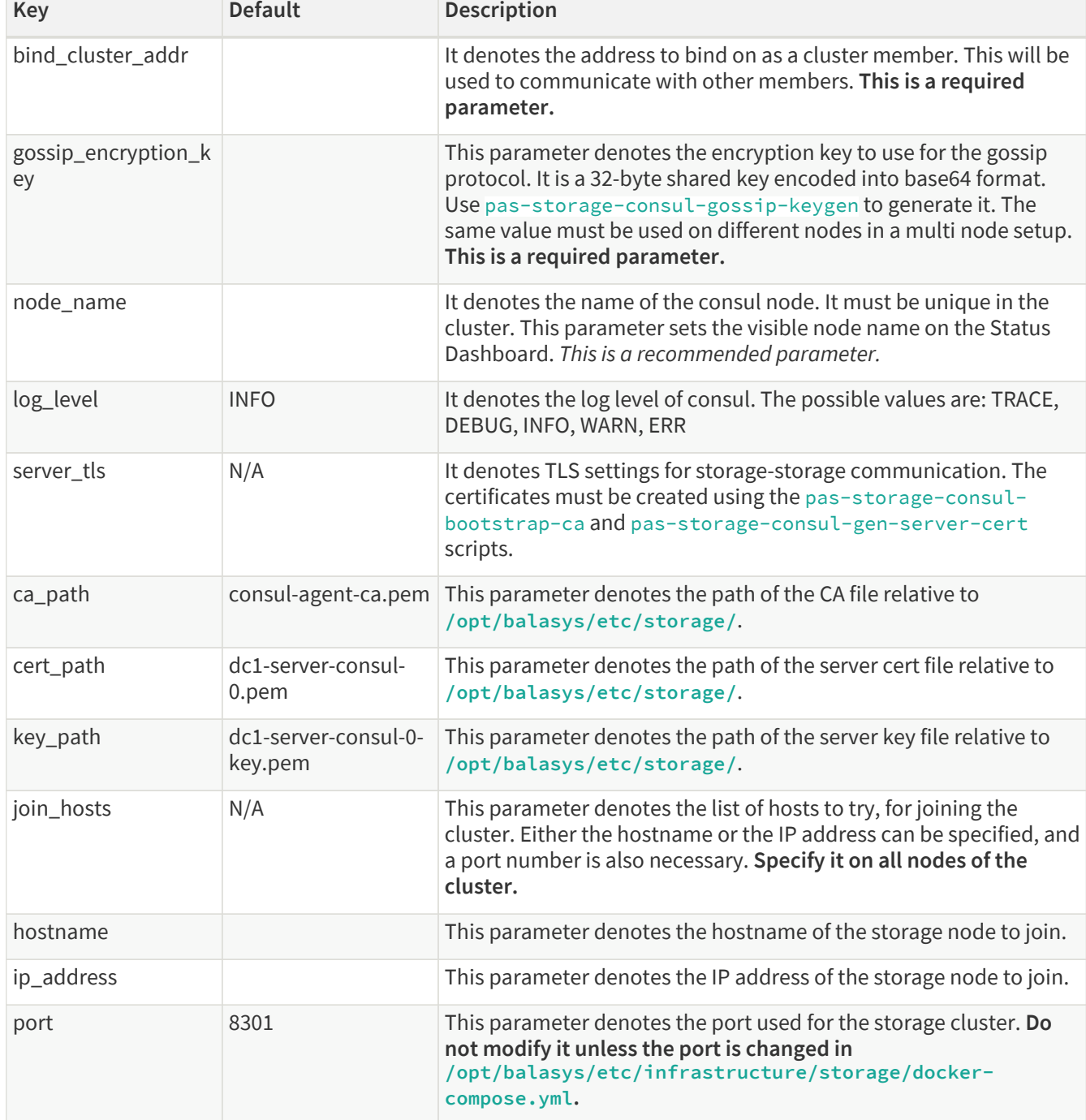

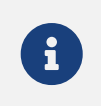

The options with 'N/A' default value are such sections that cannot have exact values, only the values described afterwards in the table.

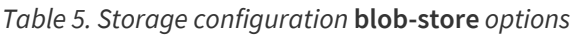

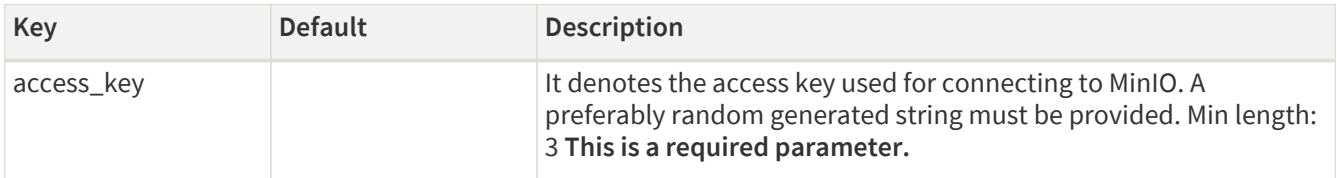

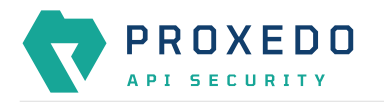

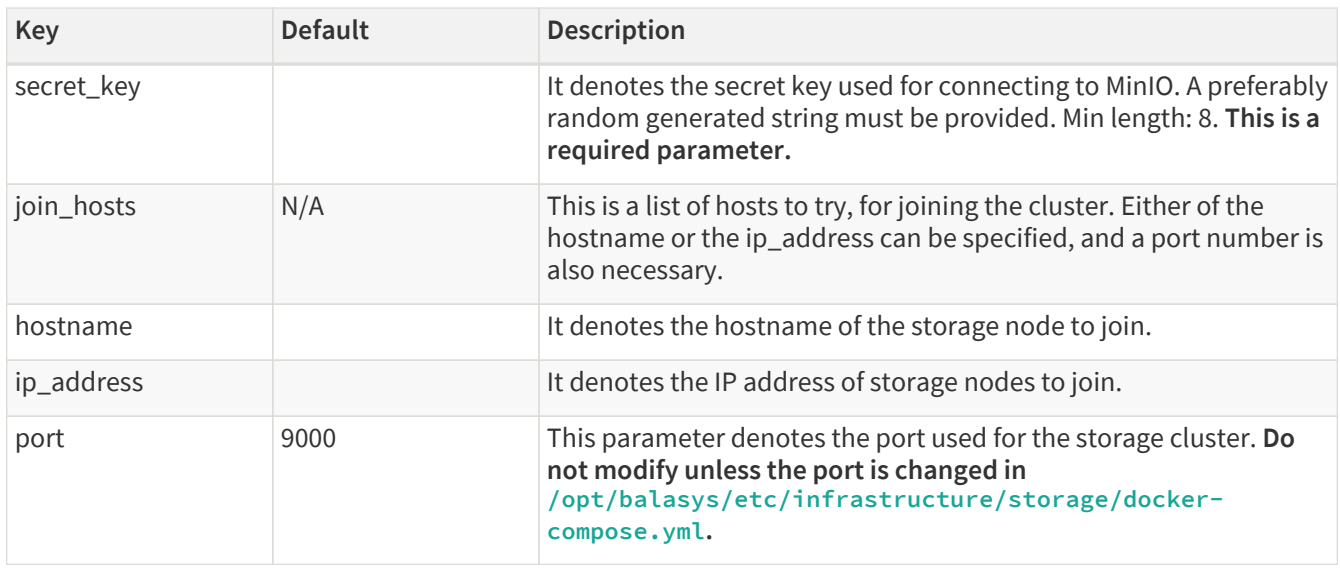

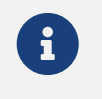

The options with 'N/A' default value are such sections that cannot have exact values, only the values described afterwards in the table.

For configuration examples, see section [Minimal storage configuration.](#page-158-1)

#### <span id="page-35-0"></span>**5.2.2. Configuration options for the management component**

The **/opt/balasys/etc/mgmt/config.yml** file controls:

- Web service parameters
- Authentication
- TLS settings

The configuration file has two main sections, namely **frontend** and **configapi**.

The default values for both **frontend** and **configapi** sections are automatically effective. If the attributes have to be configured with specific values, other than the default values, the {} curly braces have to be deleted and the new values have to be added.

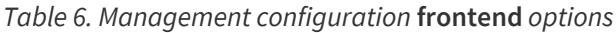

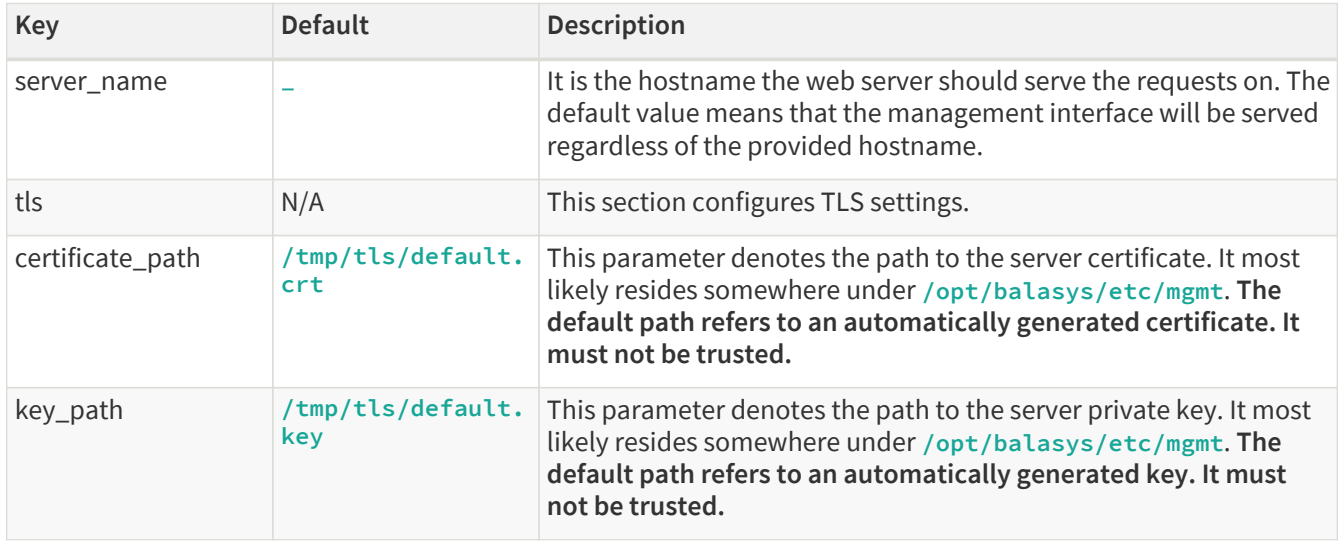
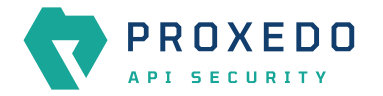

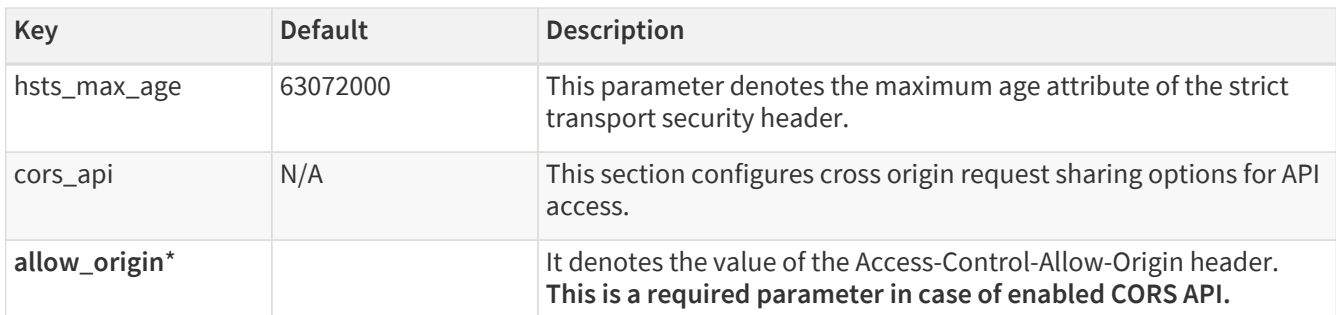

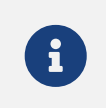

The options with 'N/A' default value are such sections that cannot have exact values, only the values described afterwards in the table.

*Table 7. Management configuration log level setting options -* **configapi** *section*

| Key       | <b>Default</b> | <b>Description</b>                                                    |
|-----------|----------------|-----------------------------------------------------------------------|
| log_level | <b>INFO</b>    | The log level can be set to DEBUG, INFO,<br>WARNING. ERROR. CRITICAL. |

*Table 8. Management configuration user session options -* **configapi** *section*

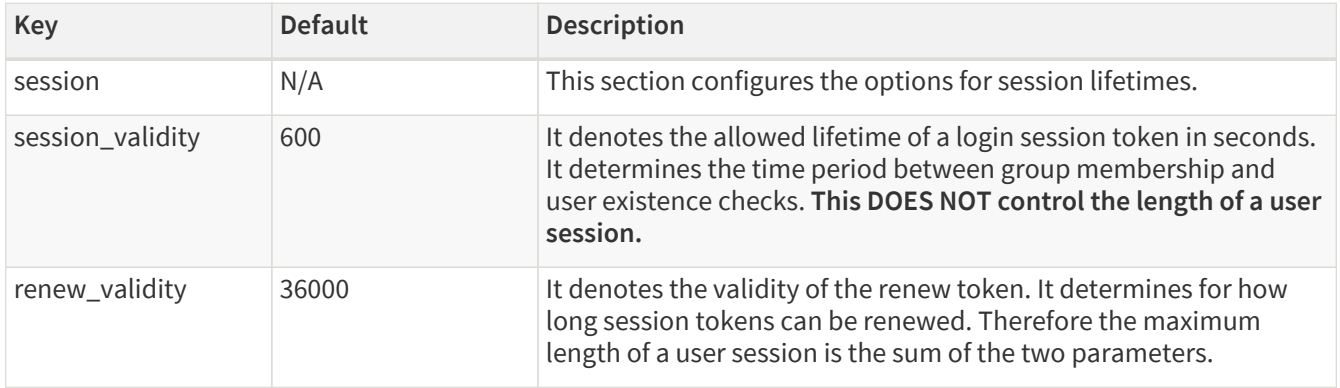

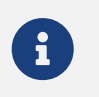

The options with 'N/A' default value are such sections that cannot have exact values, only the values described afterwards in the table.

For further details on **configapi** section parameters related to LDAP authentication, see [Management](#page-37-0) [configuration LDAP authentication options -](#page-37-0) **[configapi](#page-37-0)** [section](#page-37-0).

For configuration examples on the management component, see section [Minimal management configuration](#page-158-0) and section [Management configuration with HTTPS \(TLS\) and LDAP authentication.](#page-159-0)

## **5.2.2.1. Configuring authentication and local users in PAS**

There are two methods available to configure authentication in PAS:

- *htpasswd* authentication
- Lightweight Directory Access Protocol (LDAP) authentication

If there are no authentication rules configured for PAS, a file with an administrator user is automatically generated. The password of the automatically generated administrator user can be found in the journal under the pas-config-api identifier. Run journalctl --identifier pas-config-api | grep admin after the first start of the management component to get the password from the journal.

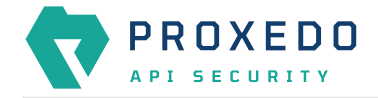

#### **Using** *htpasswd* **for authentication and for the configuration of local users**

By using *htpasswd* authentication, the administrator can define individual user credentials directly in the *htpasswd* file. This file is stored at **/opt/balasys/etc/mgmt/users.htpass** and its location cannot be configured. As local users are stored in an *htpasswd* file, the standard *htpasswd* tool needs to be used.

It is not possible to configure user groups, or to define different access levels for the users with *htpasswd* authentication, yet it is possible to define as many user credentials as necessary one by one. The user credentials are encrypted in the configuration file. If you want to add new users to the *htpasswd* file, run the htpasswd /opt/balasys/etc/mgmt/users.htpass username command and provide the password.

#### *Example command and output*

\$ htpasswd /opt/balasys/etc/mgmt/users.htpass new-user New password: Re-type new password: Adding password for user new-user

Consider the followings related to the command and the example output:

- **/opt/balasys/etc/mgmt/users.htpass** denotes the path of the *htpasswd* file.
- new-user is the name of the new user.

As a result, similar content is expected to appear in the referred file: newuser:\$apr1\$GDRF00xV\$DmqFFfl.O5GWFpDjQl6tJ.

#### **LDAP authentication**

LDAP authentication is a more elaborate way to configure authentication for PAS. With LDAP authentication it is possible to define user groups and attach different levels of access to these users, however, PAS does not support different levels of authorization based on these attributes yet at the moment.

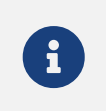

If LDAP authentication is used, only the administrator user - and no other user - can authenticate with the *htpasswd* file.

The following **configapi** parameters, which are part of the configuration file's **configapi** section, take part in LDAP authentication:

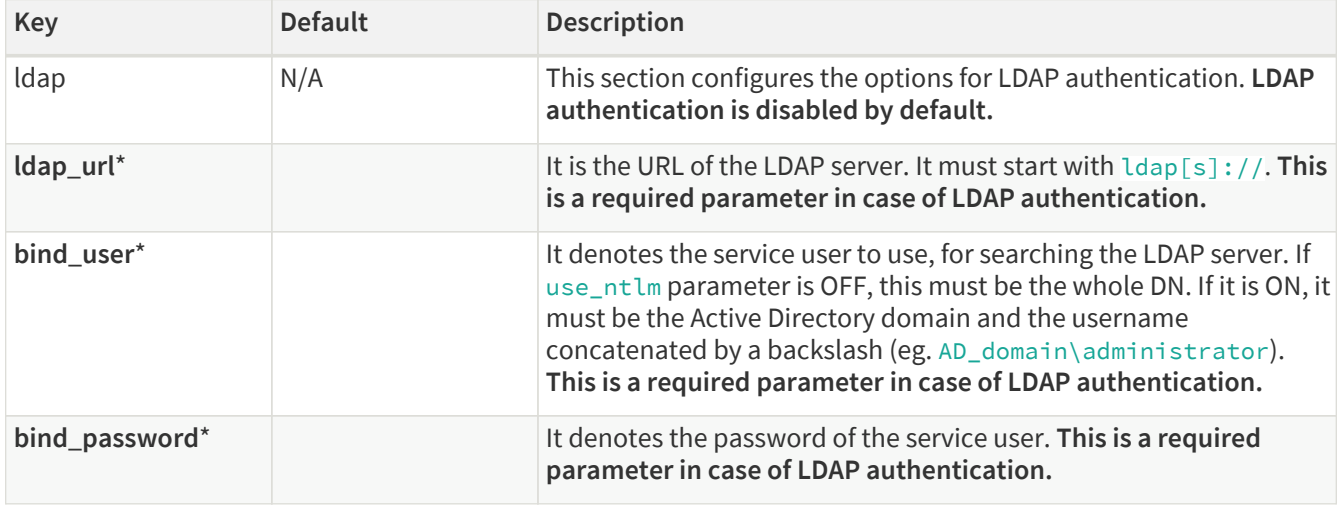

<span id="page-37-0"></span>*Table 9. Management configuration LDAP authentication options -* **configapi** *section*

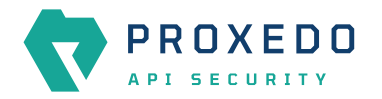

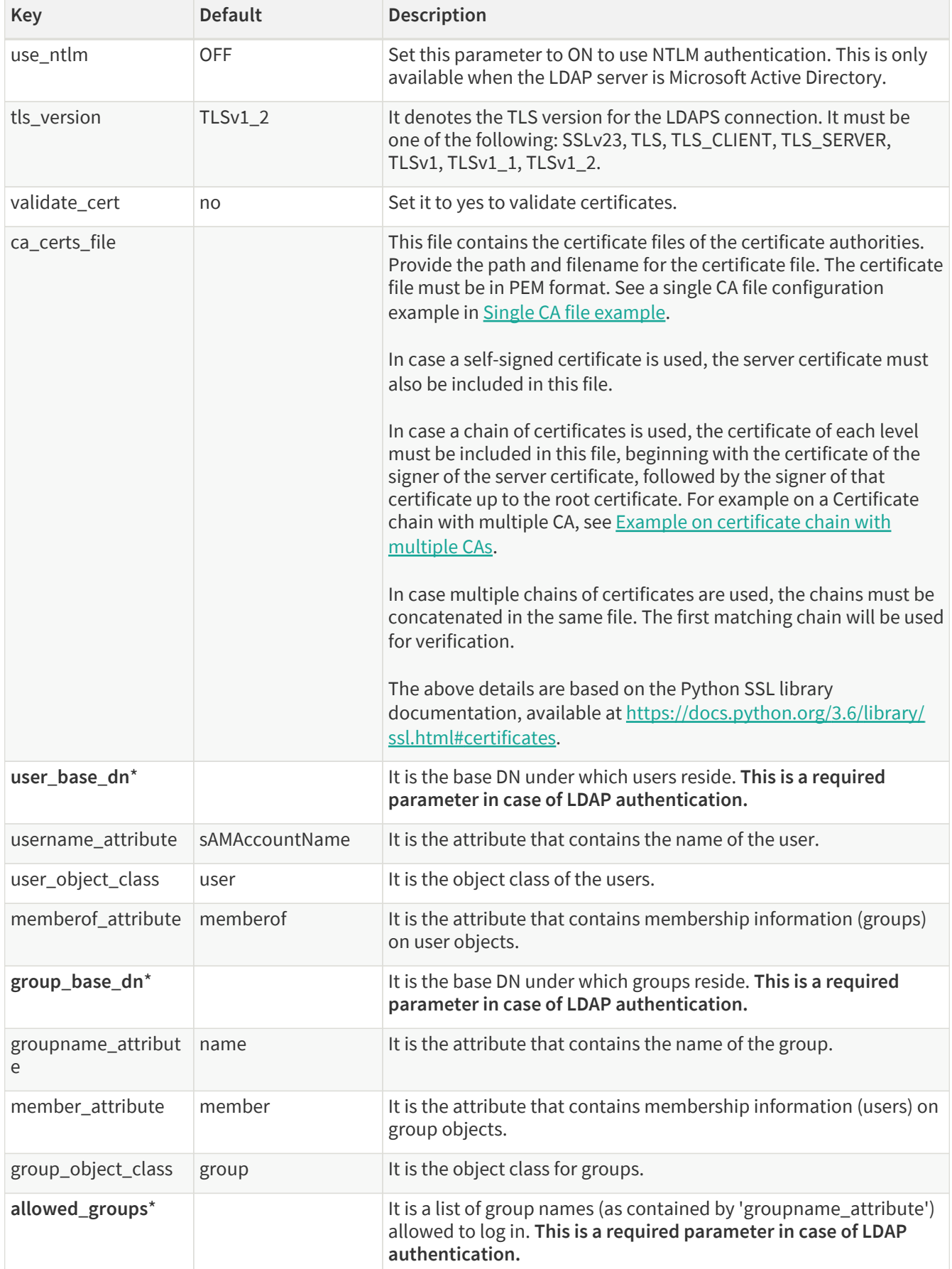

## **5.2.3. Configuration options for the HA component**

The file **/opt/balasys/etc/ha/config.yml** controls:

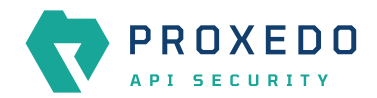

• HA settings

The configuration file has a single section called **ha**, which does not have default values.

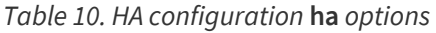

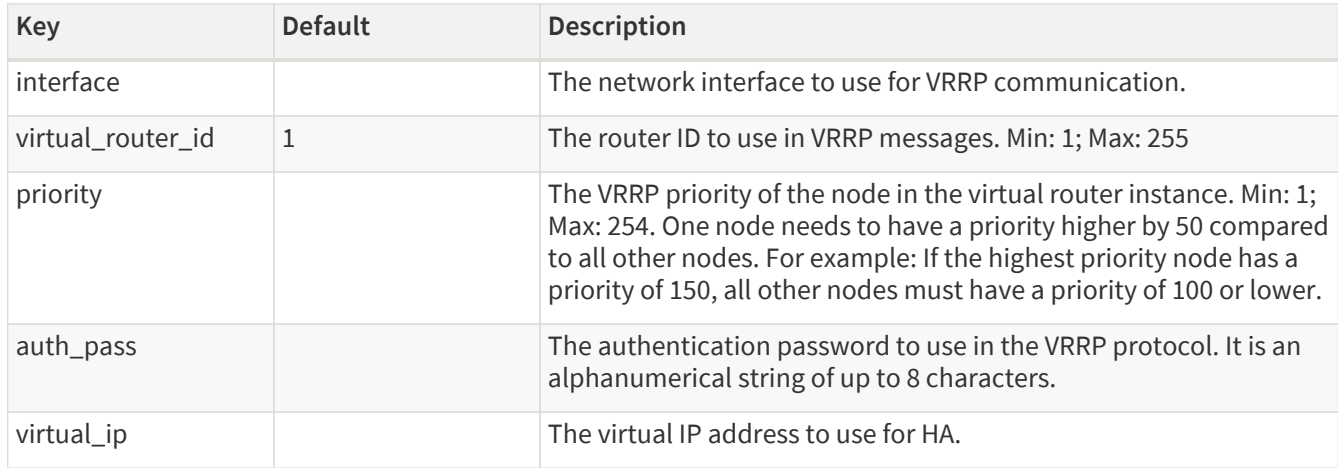

For a configuration example on HA, see section [Minimal HA configuration.](#page-159-1)

# **5.3. docker-compose.yml**

The main configuration of the running environment is defined in the following files:

- **/opt/balasys/etc/infrastructure/storage/docker-compose.yml**
- **/opt/balasys/etc/infrastructure/pas/docker-compose.yml**
- **/opt/balasys/etc/infrastructure/mgmt/docker-compose.yml**
- **/opt/balasys/etc/infrastructure/ha/docker-compose.yml**

They describe the containers running PAS.

The format of the files must adhere to the [YAML 1.1 specification.](http://yaml.org/spec/1.1/) For a brief overview of the YAML format look at the example [here](http://www.yaml.org/start.html). For an in-depth reference of docker-compose configuration see its [documentation](https://docs.docker.com/compose/compose-file).

This file controls:

- the images to run the container from
- the persistent data storage (docker volumes) to attach to the containers
- the ports propagated to the containers
- the environment variables available inside the containers
- intra container communication channels (links)
- log *Insight Target* configuration

Unless inevitable, these files shall *not* be modified. There are two cases when they might need to be modified:

- 1. If the provided environment needs to be modified for the setup to be debugged.
- 2. If the default behavior of logging into the system's journal needs to be changed, change the **logging** parameters under all the services. See more details in [docker-compose's documentation](https://docs.docker.com/compose/compose-file/#logging).

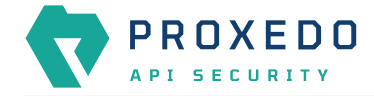

 $\mathbf \Theta$ 

If you modify these files, they will not be overwritten on package upgrade. Only interactive installations will notify on that.

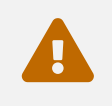

 Do not use docker-compose directly to manage the installation. Always use *systemctl* as it handles dependencies and scaling.

# **5.4. docker-compose.conf**

Some aspects of how the services are run by *docker-compose* are configured through **/opt/balasys/etc/infrastructure/storage/docker-compose.conf**, **/opt/balasys/etc/infrastructure/pas/docker-compose.conf** and **/opt/balasys/etc/infrastructure/mgmt/docker-compose.conf**.

The format of this file is a shell environment file format: a key-value pair in each line, separated by an equal sign ("*=*").

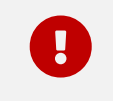

There must **not** be spaces around the equal sign.

The configuration files of different components have a common portion along with other parameters that are only valid in one of them. For details, see the following tables.

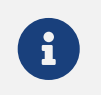

 $\mathbf{F}$  There are no storage-specific configuration options.

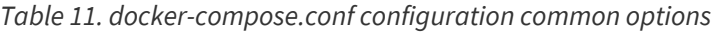

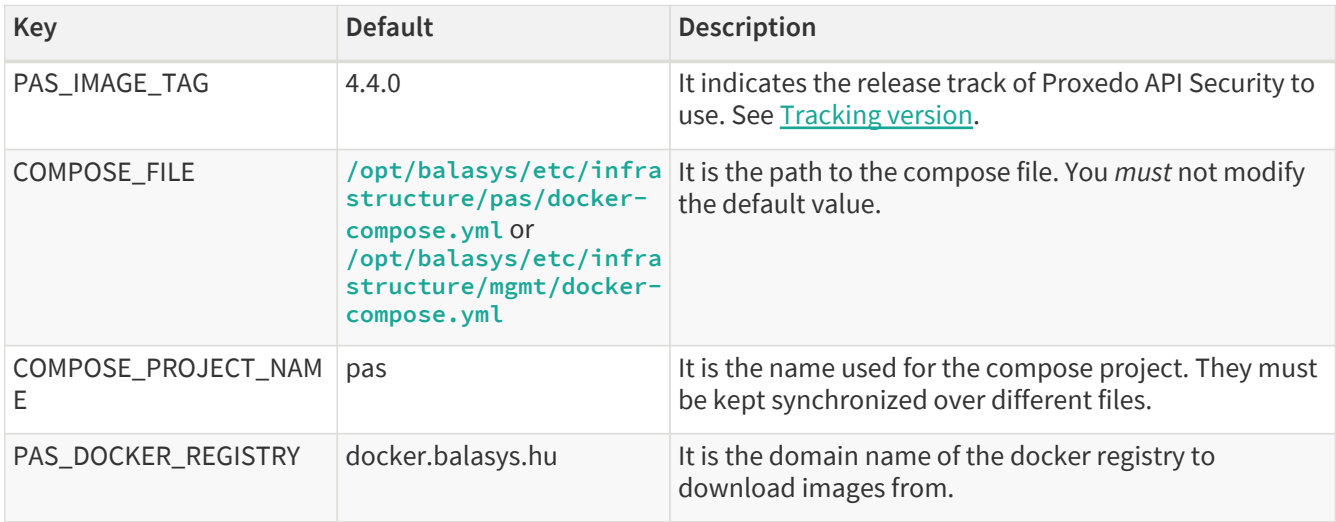

*Table 12. docker-compose.conf configuration management-specific options*

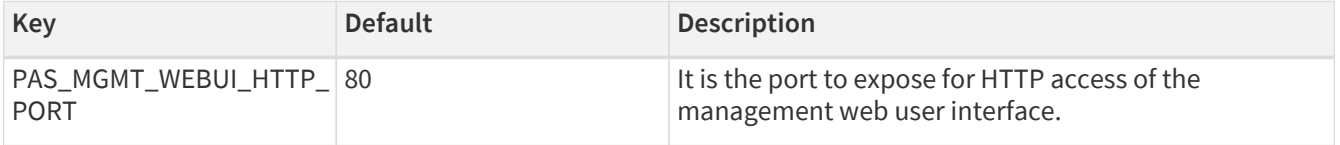

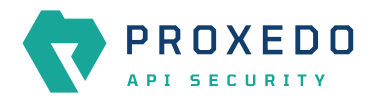

| Key                                  | <b>Default</b> | <b>Description</b>                                                                                                    |
|--------------------------------------|----------------|----------------------------------------------------------------------------------------------------|
| PAS_MGMT_WEBUI_HTTPS 443<br>$\_PORT$ |                | It is the port to expose for HTTPS access of the<br>management web user interface.                                                     |
| MINIO ACCESS KEY                     |                | It is the access key to be used for MinIO authentication.<br>It must be the same as defined in<br>/opt/balasys/etc/storage/config.yml. |
| MINIO_SECRET_KEY                     |                | It is the secret key to be used for MinIO authentication.<br>It must be the same as defined in<br>/opt/balasys/etc/storage/config.yml. |

*Table 13. docker-compose.conf configuration core-specific options*

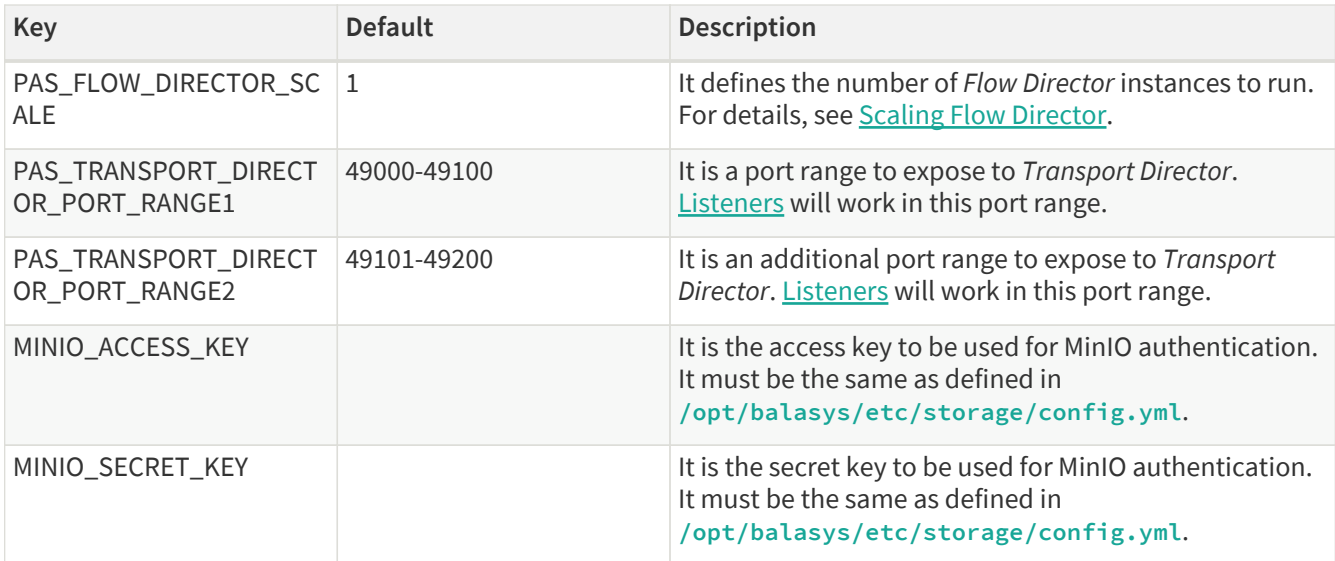

Storage example:

```
PAS IMAGE TAG={revnumber}
COMPOSE_FILE=/opt/balasys/etc/infrastructure/storage/docker-compose.yml
COMPOSE_PROJECT_NAME=pas
PAS_DOCKER_REGISTRY=docker.balasys.hu
```
Management example:

```
PAS_IMAGE_TAG={revnumber}
COMPOSE_FILE=/opt/balasys/etc/infrastructure/mgmt/docker-compose.yml
COMPOSE_PROJECT_NAME=pas
PAS_DOCKER_REGISTRY=docker.balasys.hu
```

```
PAS_MGMT_WEBUI_HTTP_PORT=80
PAS_MGMT_WEBUI_HTTPS_PORT=443
```

```
MINIO_ACCESS_KEY=your_minio_access_key
MINIO_SECRET_KEY=your_minio_secret_key
```
Core example:

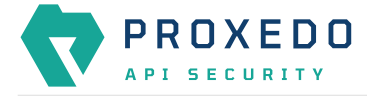

```
PAS_IMAGE_TAG={revnumber}
COMPOSE_FILE=/opt/balasys/etc/infrastructure/pas/docker-compose.yml
COMPOSE_PROJECT_NAME=pas
PAS_DOCKER_REGISTRY=docker.balasys.hu
PAS_FLOW_DIRECTOR_SCALE=1
```

```
PAS_TRANSPORT_DIRECTOR_PORT_RANGE1=49000-49100
PAS_TRANSPORT_DIRECTOR_PORT_RANGE2=49101-49200
```

```
MINIO_ACCESS_KEY=your_minio_access_key
MINIO_SECRET_KEY=your_minio_secret_key
```
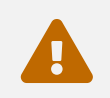

Changing any of the values requires the restart of the service.

# **5.5. PAS restart policy**

PAS service lifecycle is managed by systemd and is by default set to restart if any of the components fails at any point. To avoid infinite restarting, the number of restarts within a short period of time is also limited. As a result, if PAS core or management stops with a non-zero exit code 3 times within 100 seconds, the corresponding systemd unit will enter failed state.

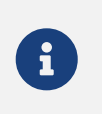

The default restart policy and the options are identical for the storage, core and management components.

The relevant part of the service file looks as follows:

```
[Unit]
StartLimitIntervalSec=100
StartLimitBurst=3
```
[Service] Restart=on-failure

Modifying the restart policy is possible by editing the service file in override mode. To do so, run systemctl edit proxedo-api-security-storage, systemctl edit proxedo-api-security or systemctl edit proxedoapi-security-mgmt. This will open a text editor and will let you define the parameters you wish to override. For example, if you want to switch off all default restart settings, enter the following text in the override editing window:

```
[Unit]
StartLimitIntervalSec=
StartLimitBurst=
[Service]
```
Restart=no

Possible values for Restart= are documented by systemd. We recommend using no to avoid automatic restarting by systemd or on-failure to make the service restart on non-zero exit codes. If you want a more fine-tuned restart policy, please consult the systemd.service(5) man page and configure the desired options.

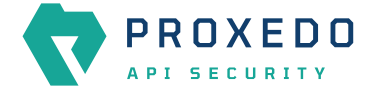

To discard your overrides, run systemctl revert proxedo-api-security-storage, systemctl revert proxedo-api-security or systemctl revert proxedo-api-security-mgmt.

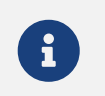

 $\mathcal{H}$  You only need to enter the parameters you want to change.

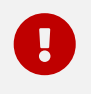

Overriding systemd units is only possible as root user.

# **5.6. Systemd Journal log limit setting**

Systemd journal settings, namely the configuration of the *RateLimitBurst* and the *RateLimitIntervalSec* parameters limit the number of log messages. An insufficiently low number assigned to the number of *RateLimitBurst* parameter unnecessarily limits the number of log messages sent. The recommended value is 1 000 000. The interval value configured for *RateLimitIntervalSec* parameter also affects the rate limiting values for log messages. If in the time interval, specified by the *RateLimitIntervalSec* parameter, more messages are logged than specified in the *RateLimitBurst* parameter, than all further messages within that given time interval will be dropped. To turn off rate limiting, either parameter can be set to value '0'.

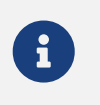

Even if the *Verbosity* or the *Message Filter Expression* parameters are configured to a high value in PAS, the above rate limitation settings still need to be considered.

Update this value in **/etc/systemd/journald.conf**.

```
[Journal]
RateLimitBurst=1000000
```
# <span id="page-43-0"></span>**5.7. Tracking version**

Proxedo API Security has a version number in the form of **major.minor.patch**. The docker image labels control what version the services are running at. The version tags point to a specific release and will never be changed once released. If the label is changed to a new version tag, the services will be upgraded at the restarts.

# <span id="page-43-1"></span>**5.8. Scaling Flow Director**

A single instance of *Flow Director* uses a single processor core. It is necessary to adjust the number of instances to use all the available cores. This is controlled by the **PAS\_FLOW\_DIRECTOR\_SCALE** variable. As the *Flow Director* handles the most demanding duties among the components, it must be assigned most of the cores. If there are up to four cores available, assign three cores to the *Flow Director*, and the remaining one core will be suitable for the *Transport and Insight Director*. If there are more than four cores, assign two cores for the *Transport and Insight Director* and assign the rest to the *Flow Director*.

# **5.9. Configuration of dockerd**

The docker daemon is configured through **/etc/docker/daemon.json**. The full documentation can be found in the [official docker documentation](https://docs.docker.com/engine/reference/commandline/dockerd//#daemon-configuration-file).

Balasys recommends the use of the default configuration.

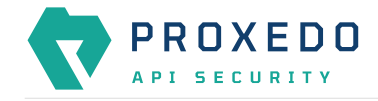

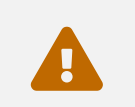

Do not use **/etc/default/docker** as it is ignored when *systemd* is used.

# **5.10. High availability configuration**

## **5.10.1. HA Director**

The HA functionality is implemented by the *HA Director* included in the core component. It uses keepalived in VRRP mode to provide the service.

It can be configured in two ways:

- 1. When installed and configured manually on the host running core, the configuration file **/opt/balasys/etc/ha/config.yml** should be filled out.
- 2. When installed using the automation tool, the following configuration files need to be filled in on the management node:
	- **/opt/balasys/etc/automation/common\_vars.yml**: Common HA parameters to be used on remote hosts.
	- **/opt/balasys/etc/automation/host\_vars**: Host-specific HA parameters to be used on remote hosts.

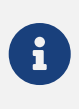

As at the moment, only clusters of two are supported, you can only implement HA by installing core alongside the management component as well. That instance you need to configure and set up manually, while you can use the automated deployment tool to deploy core and HA on the remote node.

## **5.10.2. HA restart policy**

PAS service lifecycle is managed by systemd and is by default set to restart if any of the components fails at any point. To avoid infinite restarting, the number of restarts within a short period of time is also limited. As a result, if PAS core or management stops with a non-zero exit code 3 times within 100 seconds, the corresponding systemd unit will enter failed state.

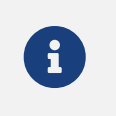

The default restart policy and the options are identical for the storage, core and management components.

The relevant part of the service file looks as follows:

```
[Unit]
StartLimitIntervalSec=100
StartLimitBurst=3
[Service]
Restart=on-failure
```
Modifying the restart policy is possible by editing the service file in override mode. To do so, run systemctl edit proxedo-api-security-storage, systemctl edit proxedo-api-security or systemctl edit proxedoapi-security-mgmt. This will open a text editor and will let you define the parameters you wish to override. For example, if you want to switch off all default restart settings, enter the following text in the override editing window:

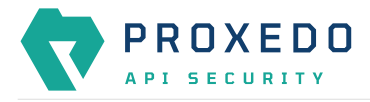

[Unit] StartLimitIntervalSec= StartLimitBurst=

[Service] Restart=no

Possible values for Restart= are documented by systemd. We recommend using no to avoid automatic restarting by systemd or on-failure to make the service restart on non-zero exit codes. If you want a more fine-tuned restart policy, please consult the systemd.service(5) man page and configure the desired options.

To discard your overrides, run systemctl revert proxedo-api-security-storage, systemctl revert proxedo-api-security or systemctl revert proxedo-api-security-mgmt.

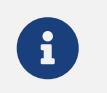

 $\mathcal{F}$  You only need to enter the parameters you want to change.

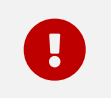

Overriding systemd units is only possible as root user.

# **5.11. Setting up time synchronization**

To ensure time synchronization on different nodes you need to configure NTP on them. The ntp package is already installed as a dependency, but it must be configured We recommend adding the following configuration to **/etc/ntp.conf**.

```
driftfile /var/lib/ntp/ntp.drift
restrict -4 default kod notrap nomodify nopeer noquery limited
restrict -6 default kod notrap nomodify nopeer noquery limited
restrict 127.0.0.1
restrict ::1
server time.nist.gov prefer
server ip-time-1.cern.ch
```
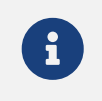

Use your own NTP servers in the server directives if you have any, or adjust the given values to ones that are allowed by your policies.

After creating the configuration, run the following commands.

```
# Disable systemd-timesyncd
timedatectl set-ntp false
# Restart ntp
systemctl restart ntp
# Enable ntp so that it starts on system startup
systemctl enable ntp
```
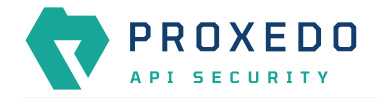

# **6. Configuration of Proxedo API Security on the Web User Interface**

This chapter explains configuration details for setting up a working Proxedo API Security (PAS) with the help of the Web User Interface.

The Proxedo API Security Web User Interface (UI) is installed together with the installation of Proxedo API Security. The URL for Proxedo API Security Web UI and the necessary credentials are generated when the management component is first started. The password for the administrator can be found in the journal under the pas-configapi identifier.

For information on how to set up more users, see section *Configuring authentication and local users in PAS*.

# **6.1. Minimum configuration**

It is possible to run PAS with a minimum, basic configuration. For a minimum configuration the following items need to be configured in the Web UI:

- [Listeners](#page-130-0)
	- Port
	- Endpoint For more details on the *Listener*'s parameters, see [Listeners' configuration options](#page-131-0).
- [Endpoint](#page-125-0)
	- Name
	- Url
		- For more details on the *Endpoint*'s parameters, see [Endpoint configuration](#page-127-0).
- [Security Flow](#page-126-0)
	- Request
	- Response
	- Backend

This basic configuration can be further improved with the completion of more configuration units later. The minimum configuration can also be used to test the installation settings.

# **6.2. Login Page**

The main component of the Login page is the login form where the user needs to provide the credentials in order to be authorized to use the Web UI of Proxedo API Security.

As part of the initial configuration of Proxedo API Security, the administrator defines the necessary credentials, which can now be used.

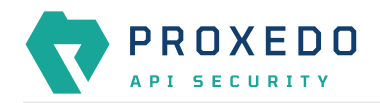

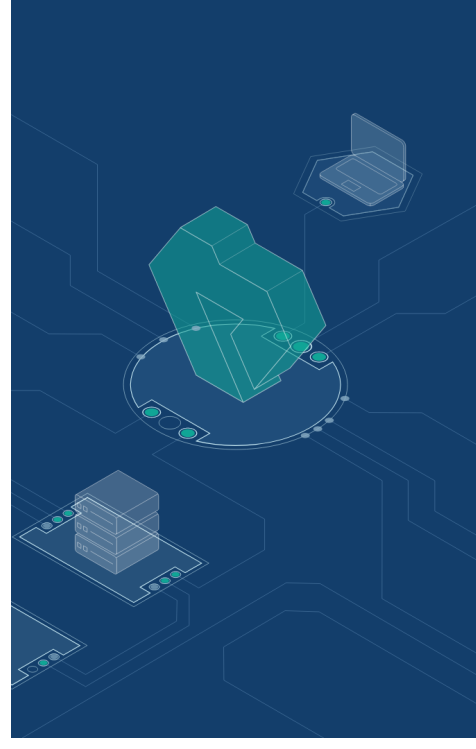

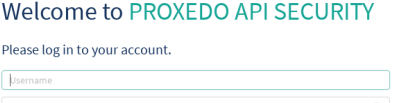

Log in

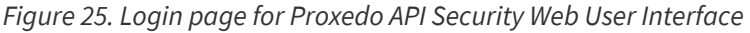

For accessing the Web User Interface:

- 1. Enter the valid user credentials.
- 2. Click the **Log In** button.

After a successful login, the user has access to the Proxedo API Security Web UI.

# **6.3. Proxedo API Security Web User Interface main page**

The configuration elements are organized into a logical order for easier usage.

|                                |             | Changes<br>Status              | <b>Configuration Backup</b> |                                                  |                               |                           | $@$ Help $\vee$ $G$ Logout                                                  |
|--------------------------------|-------------|--------------------------------|-----------------------------|--------------------------------------------------|-------------------------------|---------------------------|-----------------------------------------------------------------------------|
| εx.<br>PROXEDO<br>API SECURITY |             | Changes                        |                             |                                                  |                               |                           |                                                                             |
| <b>88 BRICKS</b>               |             | <b>Configuration Integrity</b> |                             |                                                  |                               |                           |                                                                             |
| $\delta^g$ PLUGINS             | $\ddot{}$   | Type                           | <b>Description</b>          |                                                  |                               | <b>Recommended action</b> |                                                                             |
| S SERVICES                     | $\ddotmark$ | REQUIRED INSTANCE              |                             | At least one service/listener must be configured |                               |                           |                                                                             |
|                                |             |                                |                             |                                                  |                               |                           | $\boxed{\leftarrow} \boxed{\textbf{1}} \boxed{\rightarrow}$                 |
|                                |             | <b>Configuration Changes</b>   |                             |                                                  |                               |                           |                                                                             |
|                                |             | Type                           |                             | $\Leftrightarrow$ a<br>Name                      | $\Leftrightarrow$ Q<br>Change | Validity<br>$\hat{\div}$  | <b>Actions</b>                                                              |
|                                |             | Service/Fraud_detector         |                             | default                                          | added                         | $\odot$                   | 22                                                                          |
|                                |             | Service/Log                    |                             | default                                          | added                         | $\odot$                   | 22                                                                          |
|                                |             | Service/Monitoring_manager     |                             | default                                          | added                         | $_{\odot}$                | 22                                                                          |
|                                |             | Service/Transport_director     |                             | default                                          | added                         | $\odot$                   | 22                                                                          |
|                                |             |                                |                             |                                                  |                               |                           | $\vert \vert \cdot \vert \vert \vert \vert \vert \vert \vert \vert \rangle$ |
|                                |             |                                |                             |                                                  |                               |                           | Apply Configuration<br>Discard                                              |
|                                |             |                                |                             |                                                  |                               |                           |                                                                             |

*Figure 26. Proxedo API Security Web User Interface main page*

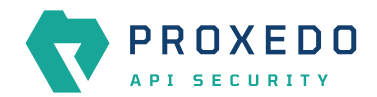

## **6.3.1. Navigation**

The PAS Web UI has the following navigation areas:

| $\bullet$                               | $\boldsymbol{c}$ | <b>Configuration Backup</b><br>Changes<br>Status |                    |                                                  |                               |                                 | $@$ Help $\vee$ $G$ Logout                                                                |
|-----------------------------------------|------------------|--------------------------------------------------|--------------------|--------------------------------------------------|-------------------------------|---------------------------------|-------------------------------------------------------------------------------------------|
| $\mathbf{v}$<br>PROXEDO<br>API SECURITY | $\circ$          | Changes                                          |                    |                                                  |                               |                                 |                                                                                           |
| <b>88 BRICKS</b>                        |                  | <b>Configuration Integrity</b>                   |                    |                                                  |                               |                                 |                                                                                           |
| $\delta^g$ PLUGINS                      | $\checkmark$     | Type                                             | <b>Description</b> |                                                  |                               | <b>Recommended action</b>       |                                                                                           |
| S SERVICES                              | <b>N</b>         | REQUIRED INSTANCE                                |                    | At least one service/listener must be configured |                               |                                 |                                                                                           |
|                                         |                  |                                                  |                    |                                                  |                               |                                 | $\begin{array}{ c c c }\hline \textbf{1} & \textbf{2} & \textbf{3} \\ \hline \end{array}$ |
|                                         |                  | <b>Configuration Changes</b>                     |                    |                                                  |                               |                                 |                                                                                           |
|                                         |                  | Type                                             |                    | $\hat{a}$ $\hat{a}$<br>Name                      | $\Leftrightarrow$ Q<br>Change | Validity<br>$\hat{\mathcal{Q}}$ | <b>Actions</b><br>$\hat{=}$                                                               |
|                                         |                  | Service/Fraud_detector                           |                    | default                                          | added                         | $_{\odot}$                      | 22                                                                                        |
|                                         |                  | Service/Log                                      |                    | default                                          | added                         | $\odot$                         | 22                                                                                        |
|                                         |                  | Service/Monitoring_manager                       |                    | default                                          | added                         | $\odot$                         | 25                                                                                        |
|                                         |                  | Service/Transport_director                       |                    | default                                          | added                         | $\odot$                         | 22                                                                                        |
|                                         |                  |                                                  |                    |                                                  |                               |                                 |                                                                                           |
|                                         |                  |                                                  |                    |                                                  |                               |                                 | Apply Configuration<br>Discard                                                            |
|                                         |                  |                                                  |                    |                                                  |                               |                                 |                                                                                           |
|                                         |                  |                                                  |                    |                                                  |                               |                                 |                                                                                           |

*Figure 27. Navigation areas in the Proxedo API Security Web User Interface*

The navigation areas are described here in more details:

### *Left navigation area (1)*

This navigation area (1) presents the navigation units available for configuration.

When opening up the Proxedo API Security Web UI, three main navigation units are available, that is, BRICKS, PLUGINS, and SERVICES.

These three main navigation units can be opened for further sub-navigation units by clicking on either the

navigation item itself or on the **Y** arrow icon next to it. Alternatively, when the sub-navigation units are not in use, they can be hidden by clicking the arrow navigation icons next to the main navigation items, or similarly by clicking on the navigation item itself.

## *Top navigation area (2)*

This Top navigation area (2) presents the *Changes*, *Status* and *Configuration Backup* buttons in the top left corner. For more information on these services, see [Status information on the configuration of Proxedo API](#page-138-0) [Security services,](#page-138-0) [Checking and finalizing changes in Proxedo API Security configuration](#page-139-0) and [Backup and](#page-145-0) [restore running or user configuration for Proxedo API Security.](#page-145-0) The *Help* and *Logout* buttons are presented in the top right corner.

#### *Main configuration area (3)*

This is the main configuration area of the Web UI. Any navigation unit selected in the Left navigation area (1) presents the configuration details in this Main configuration area (3). The configuration details can be edited in this area.

In case there are already configured parameters, those are displayed in a table in the Main configuration area (3).

In order to add more configuration details, select the *New* navigation button in the upper right corner.

The Main configuration area (3) provides the following navigation and activity options. Note that some of these activities are also available when the configuration parameters are presented in list view:

*Table 14. Navigation and activity options in the Main configuration area (3)*

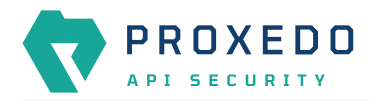

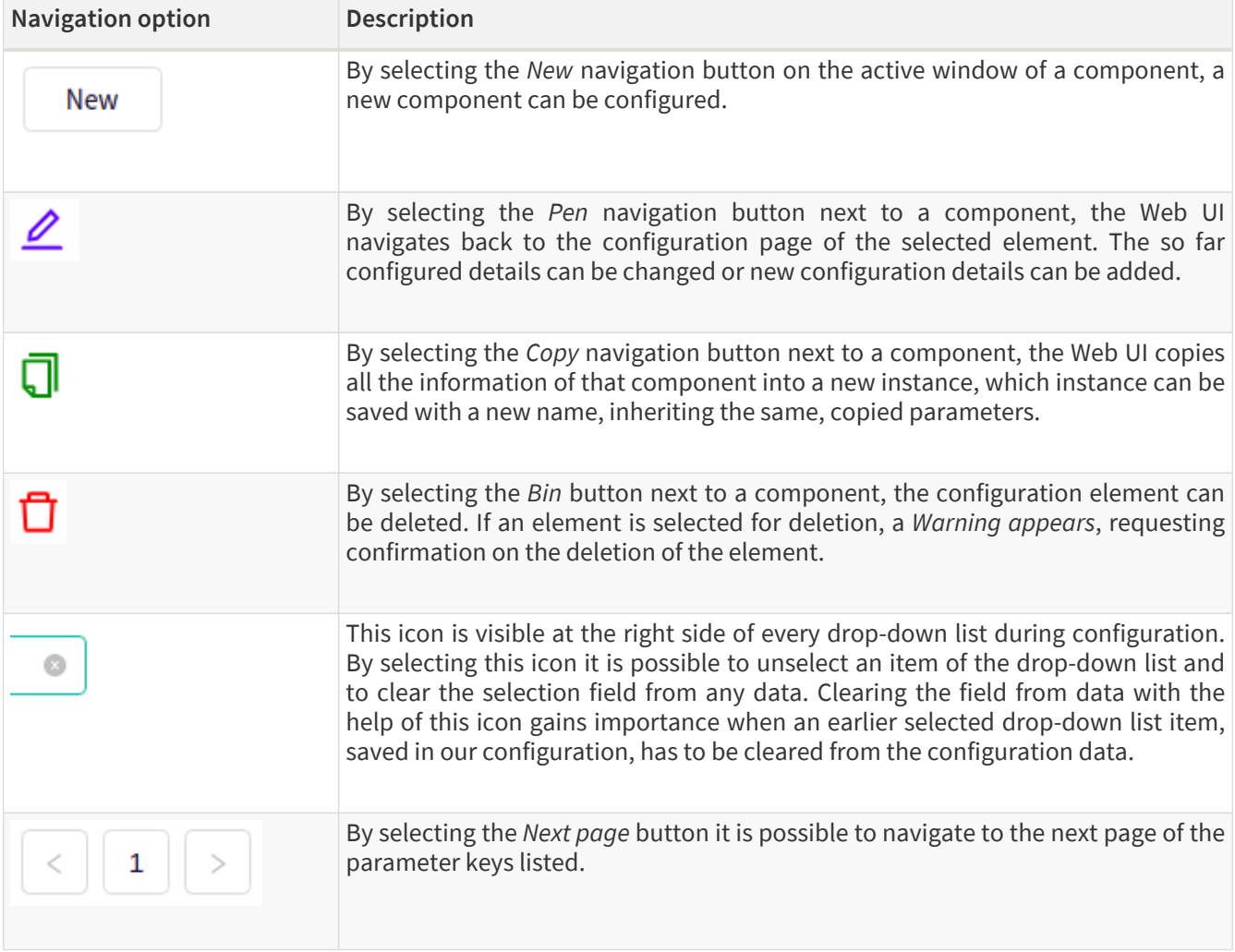

## **6.3.2. Naming Configuration components in the Web UI**

When configuring the Proxedo API Security Web UI, name the configuration components with the usage of the English alphabet and numerals. When the name is composed of more than one word, use underscore. It is not allowed to use spacing or any special characters though.

# **6.4. BRICKS - Configuration units**

Bricks are reusable components. They do not provide a complete security function themselves, instead, they are used as building blocks elsewhere (hence the name). They can be used by *Plugins* (like Selectors), or utilized by other bricks (like Extractors).

Certain bricks are so called *default* objects, which are in 'read-only' state and cannot be configured or modified. Such default objects are listed in the following table:

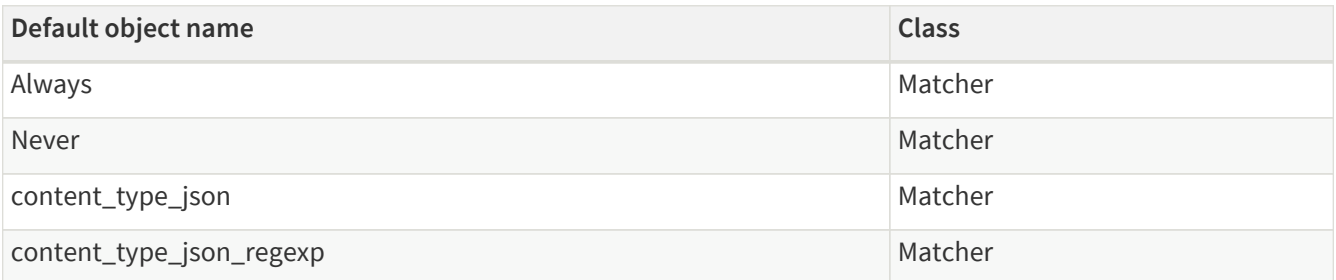

<span id="page-49-0"></span>*Table 15. Default objects - BRICKS*

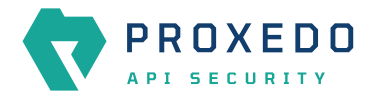

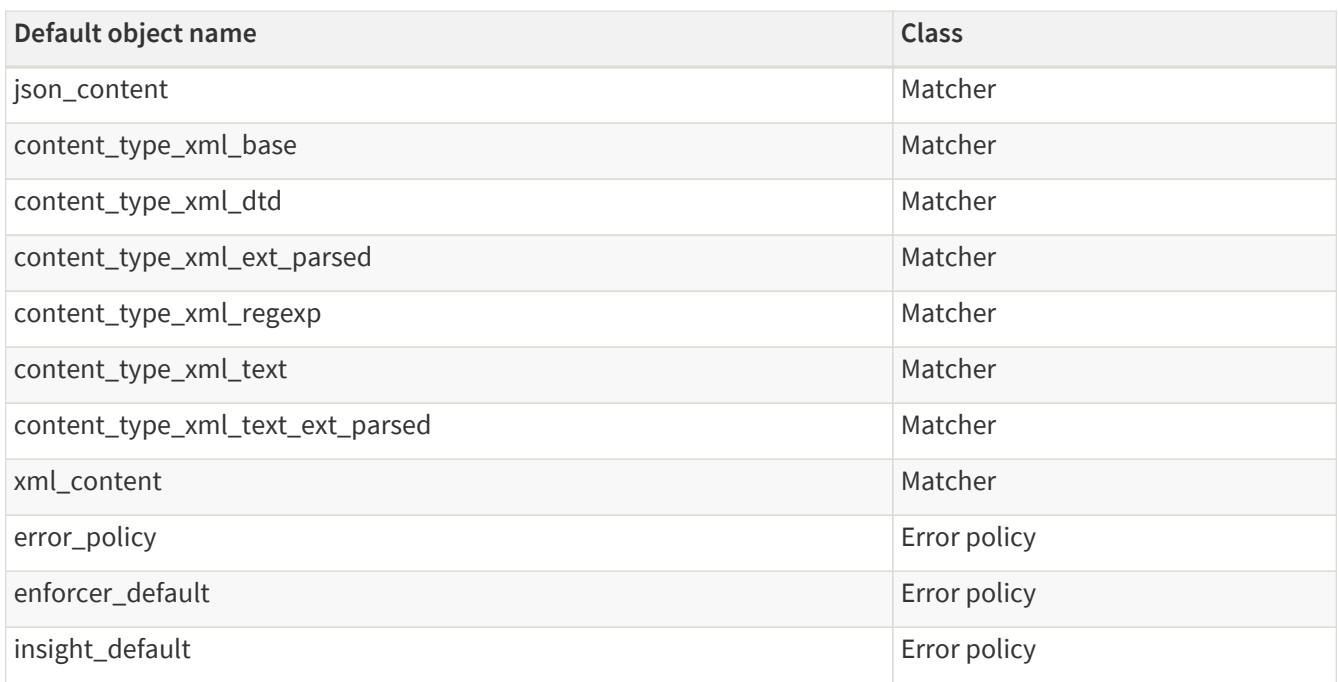

These default objects are listed under the actual classes in the Web UI.

The *BRICKS* main page in the Web UI is as follows:

| $\mathcal{L}$<br>PROXEDO<br>API SECURITY | <b>Configuration Backup</b><br>Changes<br>Status<br>Changes |                                                  |                               |                           | $@$ Help $\vee$ $G$ Logout     |
|------------------------------------------|-------------------------------------------------------------|--------------------------------------------------|-------------------------------|---------------------------|--------------------------------|
| <b>88 BRICKS</b>                         | <b>Configuration Integrity</b>                              |                                                  |                               |                           |                                |
| <b>Error Policy</b>                      | Type                                                        | <b>Description</b>                               |                               | <b>Recommended action</b> |                                |
| Matcher                                  | REQUIRED INSTANCE                                           | At least one service/listener must be configured |                               |                           |                                |
| Selector                                 |                                                             |                                                  |                               |                           | $\fbox{1}$                     |
| Insight Target                           | <b>Configuration Changes</b>                                |                                                  |                               |                           |                                |
| <b>TLS</b>                               |                                                             |                                                  |                               |                           |                                |
| File                                     | Type                                                        | $\div$ Q<br>Name                                 | $\Leftrightarrow$ Q<br>Change | Validity<br>$\hat{ }$     | ÷<br><b>Actions</b>            |
| $\delta^g$ PLUGINS                       | Service/Fraud_detector                                      | default                                          | added                         | $\odot$                   | 25                             |
| S SERVICES                               | Service/Log                                                 | default                                          | added                         | $\odot$                   | 25                             |
|                                          | Service/Monitoring_manager                                  | default                                          | added                         | $\odot$                   | 25                             |
|                                          | Service/Transport_director                                  | default                                          | added                         | $\odot$                   | 25                             |
|                                          |                                                             |                                                  |                               |                           |                                |
|                                          |                                                             |                                                  |                               |                           | Apply Configuration<br>Discard |
|                                          |                                                             |                                                  |                               |                           |                                |
|                                          |                                                             |                                                  |                               |                           |                                |

*Figure 28. The BRICKS main page in the Web User Interface*

- 1. Click on the *BRICKS* main configuration item in the Left navigation area. Alternatively you can also click on the sign to open up the sub-navigation items of *BRICKS*.
- 2. Click on the sub-navigation unit you would like to configure. The details of the sub-navigation menu open up in the Main configuration area.

## **6.4.1. Error Policy**

Error Policies define how to proceed if a *Plugin* decides to have found an error. For example, when an *Enforcer plugin* decides that the call is invalid.

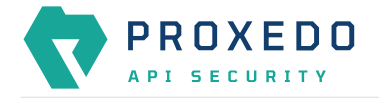

It is the error policy that enables the user to act differently in case the error appears in a request or a response.

Every Plugin has a default error policy, namely, the 'error\_policy', except for the Enforcer and the Insight Plugins, which have their own default error policies already configured for usage, the enforcer\_default and the insight\_default error policies.

#### **6.4.1.1. Configuring Error policies**

Error policies can be configured from the *BRICKS* main menu item.

1. Click on the *BRICKS* main configuration item in the Left navigation area. Alternatively you can also click on the

 $\checkmark$ sign to open up the sub-navigation items of *BRICKS*.

2. Select *Error Policy*.

The configuration window that appears presents the default error policies, as listed in [Default objects - BRICKS](#page-49-0) and the configuration values already set by the user:

|                                   | Changes | Status                        | <b>Configuration Backup</b> |          |                     |          |                       |          |                                 |                      |          |                        |          | $@$ Help $\vee$ $G$ Logout |
|-----------------------------------|---------|-------------------------------|-----------------------------|----------|---------------------|----------|-----------------------|----------|---------------------------------|----------------------|----------|------------------------|----------|----------------------------|
| R<br>PROXEDO<br>API SECURITY      |         | <b>Error Policy</b>           |                             |          |                     |          |                       |          |                                 |                      |          |                        |          |                            |
|                                   |         |                               |                             |          |                     |          |                       |          |                                 |                      |          |                        |          | New                        |
| 88 BRICKS                         |         |                               |                             |          |                     |          |                       |          |                                 |                      |          |                        |          |                            |
| <b>Error Policy</b>               |         | $\Leftrightarrow$ $Q$<br>Name | Request                     | $\div$ Q | <b>Request code</b> | $\div$ Q | <b>Request silent</b> | $\div$ Q | $\Leftrightarrow$ Q<br>Response | <b>Response code</b> | $\div$ Q | <b>Response silent</b> | $\div$ Q | Action                     |
| Matcher                           |         | error_policy                  | abort                       | 400      |                     |          | false                 |          | abort                           | 502                  |          | true                   |          | 200                        |
| Selector                          |         | enforcer_default              | abort                       | 422      |                     |          | false                 |          | abort                           | 502                  |          | true                   |          | 200                        |
| Insight Target                    |         | insight_default               | log                         | 400      |                     |          | false                 |          | log                             | 502                  |          | true                   |          | 200                        |
| <b>TLS</b>                        |         |                               |                             |          |                     |          |                       |          |                                 |                      |          |                        |          | $\fbox{1}$                 |
| File                              |         |                               |                             |          |                     |          |                       |          |                                 |                      |          |                        |          |                            |
| $\delta^g$ PLUGINS<br>$\ddotmark$ |         |                               |                             |          |                     |          |                       |          |                                 |                      |          |                        |          |                            |
| <b>SERVICES</b><br>$\checkmark$   |         |                               |                             |          |                     |          |                       |          |                                 |                      |          |                        |          |                            |
|                                   |         |                               |                             |          |                     |          |                       |          |                                 |                      |          |                        |          |                            |

*Figure 29. Error policy's main page in the Web User Interface*

3. Click on the *New* navigation button to create an error policy.

*Error Policies* have default values for each of their fields.

An *Error Policy* contains the following settings:

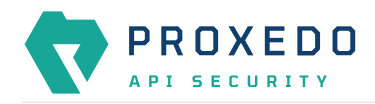

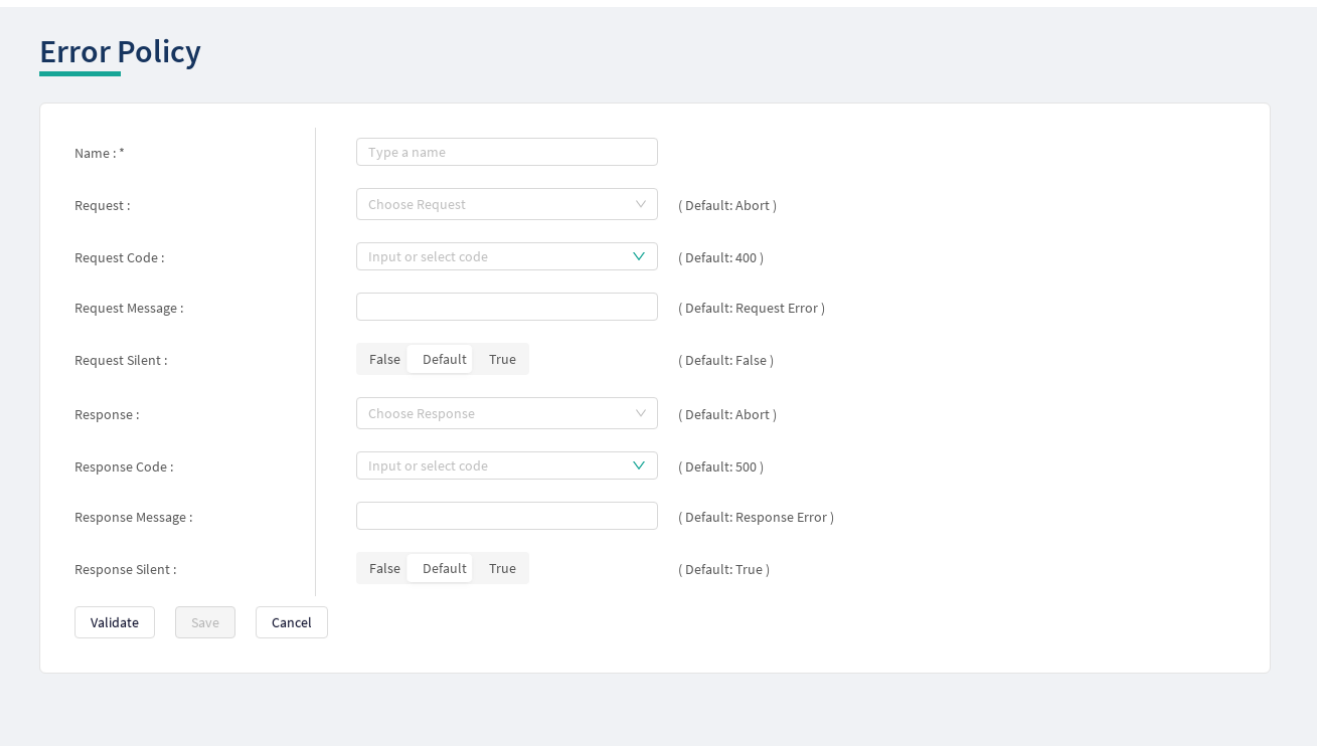

*Figure 30. Configuring error policies in the Web User Interface*

The following table provides details on what values can be figured for an *Error policy* and what these values define for an *Error policy*. Configure the following options:

<span id="page-52-0"></span>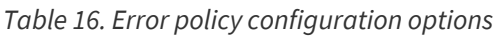

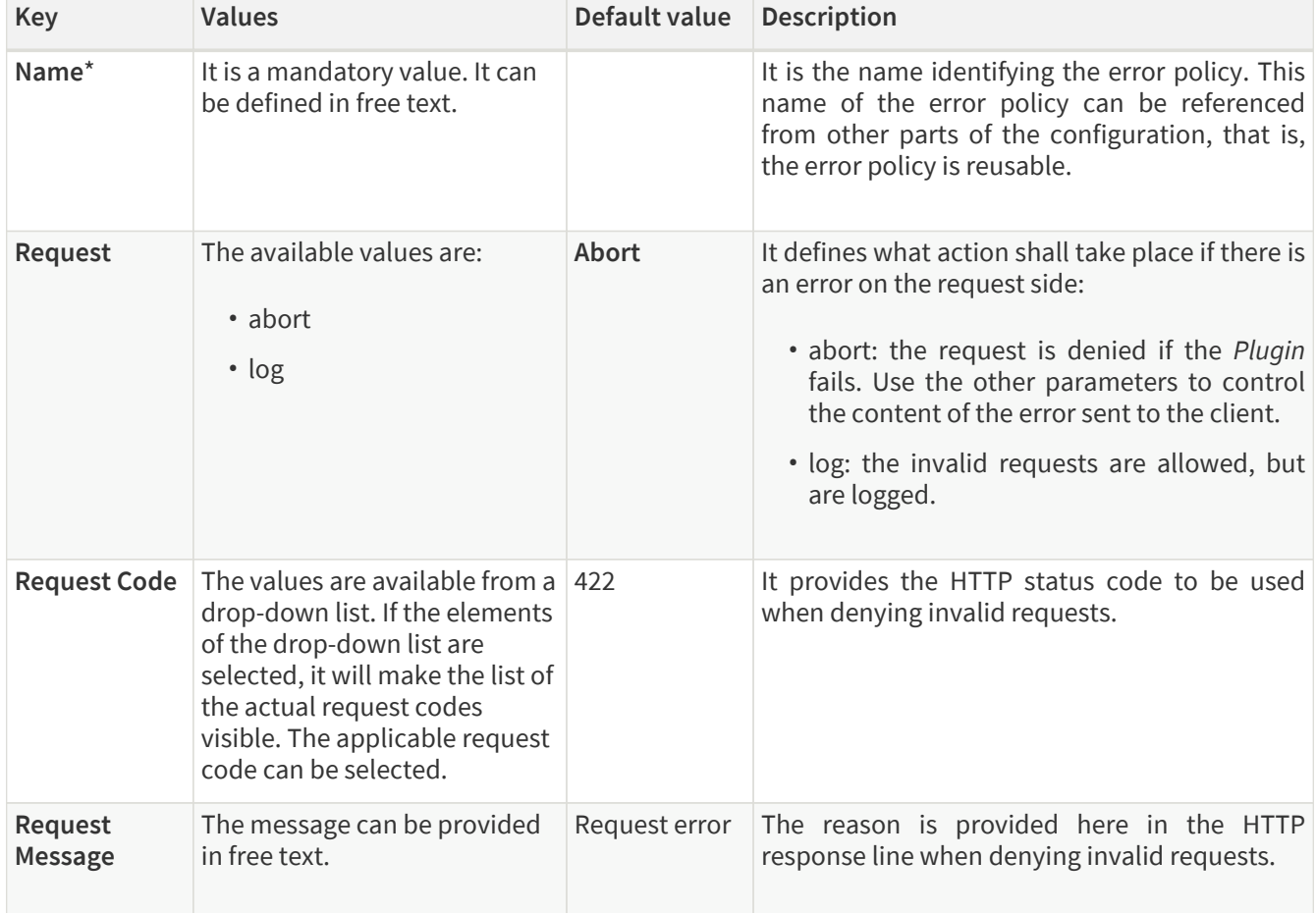

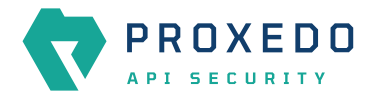

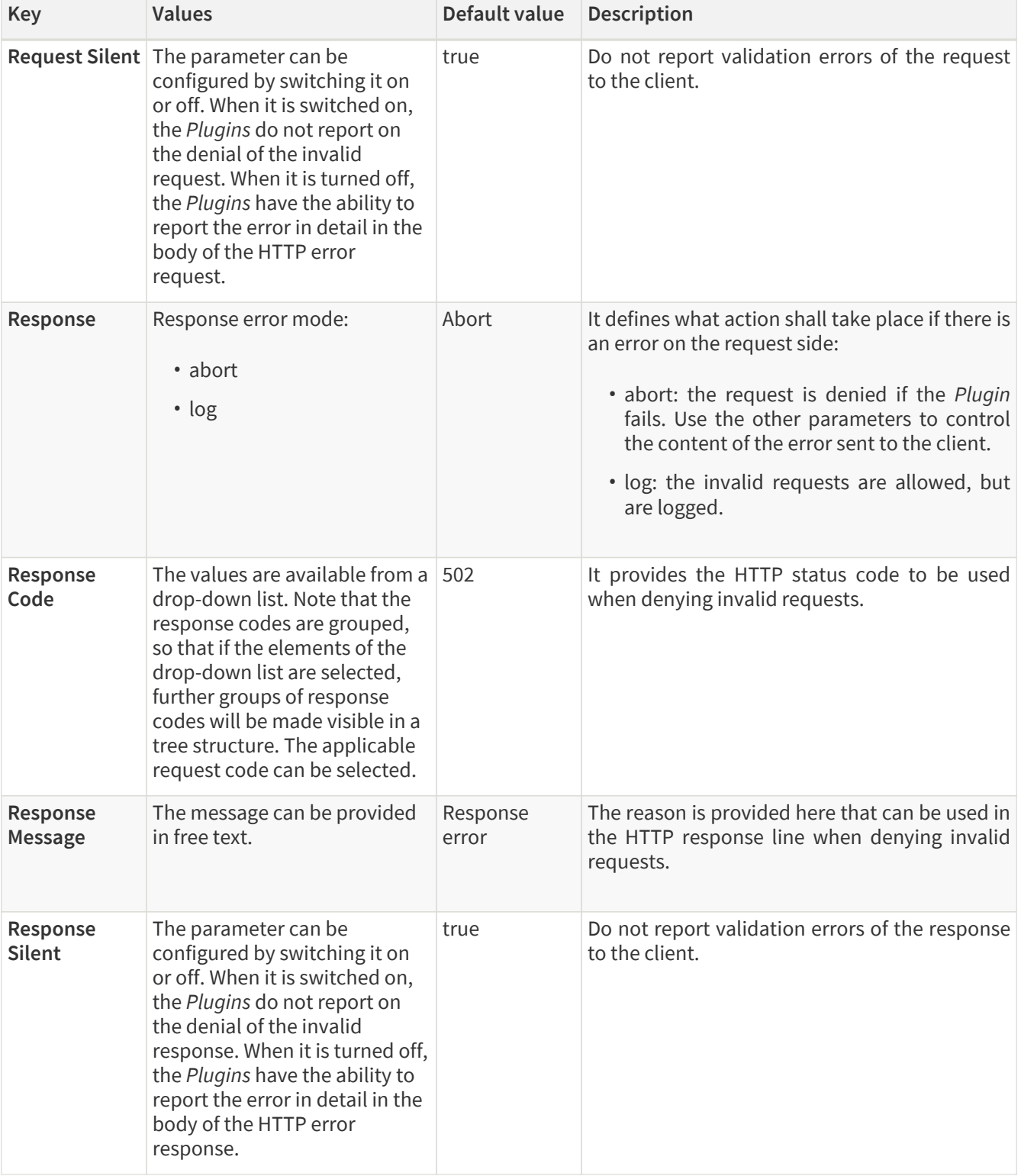

The default values in the above table represent the hard coded default values. They form a strict security policy: all errors are fatal, and only mistakes made by the client are reported in detail.

For configuring error policies, continue with completing the following steps:

- 4. Configure the necessary parameters for the error policy based on the details provided in the table [Error policy](#page-52-0) [configuration options](#page-52-0).
- 5. Click the *Validate* button to check if the defined parameters are suitable and adequate for configuring the component. If the configuration of the component is erroneous or not adequate, the Web UI provides a warning that the 'Component validation failed'. Also a warning with information on the missing details appears at the problematic field for the user. If the configuration of the component is satisfactory, after

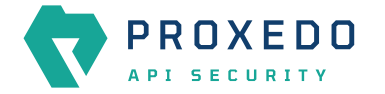

clicking the *Validate* button, the user receives the 'Component Validation successful' notification.

6. Click the *Save* button.

The error policies configured here can be used in the *Plugin's* configuration, by referencing their name.

## <span id="page-54-0"></span>**6.4.2. Matcher**

Matchers decide if the Plugin should be executed for a given call by checking various data in the HTTP message. They provide an extremely versatile way of defining the circumstances that must be met for the *Plugin* to execute.

Matchers need four pieces of information:

- **Name**: The **Name** field can be defined in free text and it is not related to the extractor that will be used. This **Name** can be referenced in Plugins.
- **Type**: This parameter defines what part of the call needs to be checked.
- **Comparator**: The Comparator shows by what means the collected value of the call is compared with the provided pattern. (Some comparators also take flags or arguments.)
- **Expression**: A regular expression specifies a set of strings that match it. A complete explanation on how to write expressions is not in the scope of this document.

The matchers can be used in Plugin configurations' match option by referencing their name.

There are some named Matchers available without explicit configuration:

- **always** and **never** are instances of Always matcher and Never matcher.
- **json\_content** that matches requests with the Content-Type headers representing JSON.

Also note that no other matchers can be defined with these names.

Matchers internally utilize Extractors to fetch the information from the call to compare with. The **Type** of the matcher resembles the name of the extractor that will be used.

All matchers have a default comparator that is applied implicitly.

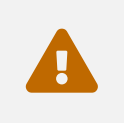

 $\bigcirc$ 

 If you want to use comparator parameters, the comparator name should be given even if the default comparator is used.

#### **6.4.2.1. Configuring Matchers**

Matchers can be configured from the *BRICKS* main navigation item.

- 1. Click on the *BRICKS* main configuration item in the Left navigation area. Alternatively you can also click on the sign to open up the sub-navigation items of *BRICKS*.
- 2. Select *Matcher*.

The configuration window that appears presents the default matchers, as listed in [Default objects - BRICKS](#page-49-0) and the configuration values already set by the user:

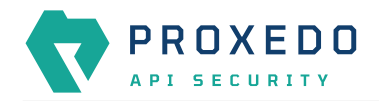

|                                | Changes | <b>Configuration Backup</b><br>Status |          |                  |            |           |                                        |                       | $@$ Help $\vee$ $G$ Logout                                   |
|--------------------------------|---------|---------------------------------------|----------|------------------|------------|-----------|----------------------------------------|-----------------------|--------------------------------------------------------------|
| <b>PROXEDO</b><br>API SECURITY |         | Matcher                               |          |                  |            |           |                                        |                       |                                                              |
| <b>88 BRICKS</b>               |         |                                       |          |                  |            |           |                                        |                       | New                                                          |
| <b>Error Policy</b>            |         | Name                                  | $\div$ Q | Type<br>$\div$ Q | Comparator | $\div$ Q. | <b>Expression</b>                      | $\Leftrightarrow$ $Q$ | Action                                                       |
| Matcher                        |         | always                                |          | Always           |            |           |                                        |                       | 200                                                          |
| Selector                       |         | never                                 |          | Never            |            |           |                                        |                       | 200                                                          |
| Insight Target                 |         | content_type_json                     |          | Content Type     | Equals     |           | application/json                       |                       | 200                                                          |
| TLS.                           |         | content_type_json_pattern             |          | Content Type     | Pattern    |           | application/*[.+]json                  |                       | 200                                                          |
| File                           |         | json_content                          |          | Any              |            |           |                                        |                       | 200                                                          |
| $\delta^{\sigma}$ PLUGINS      |         | content_type_xml_base                 |          | Content Type     | Equals     |           | application/xml                        |                       | 200                                                          |
| <sup>®</sup> SERVICES          |         | content_type_xml_dtd                  |          | Content Type     | Equals     |           | application/xml-dtd                    |                       | 200                                                          |
|                                |         | content_type_xml_ext_parsed           |          | Content Type     | Equals     |           | application/xml-external-parsed-entity |                       | 200                                                          |
|                                |         | content_type_xml_pattern              |          | Content Type     | Pattern    |           | application/*[.+]xml                   |                       | 200                                                          |
|                                |         | content_type_xml_text                 |          | Content Type     | Equals     |           | text/xml                               |                       | 200                                                          |
|                                |         | content_type_xml_text_ext_parsed      |          | Content Type     | Equals     |           | text/xml-external-parsed-entity        |                       | 200                                                          |
|                                |         | xml_content                           |          | Any              |            |           |                                        |                       | 200                                                          |
|                                |         |                                       |          |                  |            |           |                                        |                       | $\vert \cdot \vert \vert \mathbf{1} \vert \vert \cdot \vert$ |
|                                |         |                                       |          |                  |            |           |                                        |                       |                                                              |
|                                |         |                                       |          |                  |            |           |                                        |                       |                                                              |
|                                |         |                                       |          |                  |            |           |                                        |                       |                                                              |

*Figure 31. Matchers' main page in the Web User Interface*

3. Click on the *New* navigation button to configure a matcher.

The generic configuration page for matchers provides the following settings:

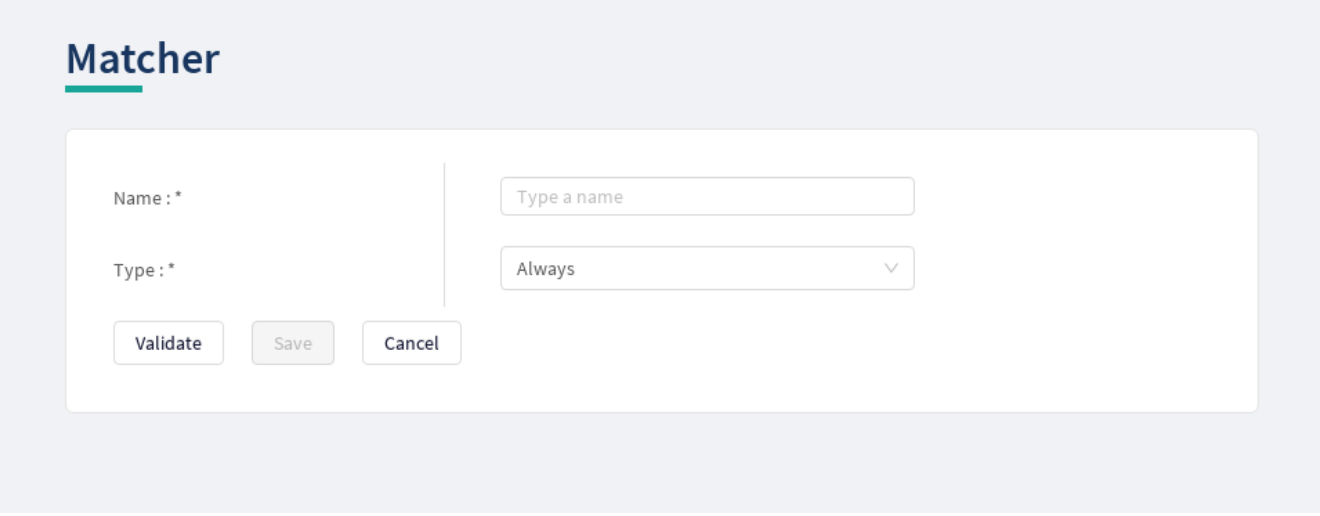

*Figure 32. Configuring matchers in the Web User Interface*

The configuration parameters for matchers are described in details in the following table:

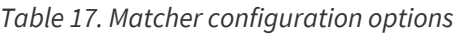

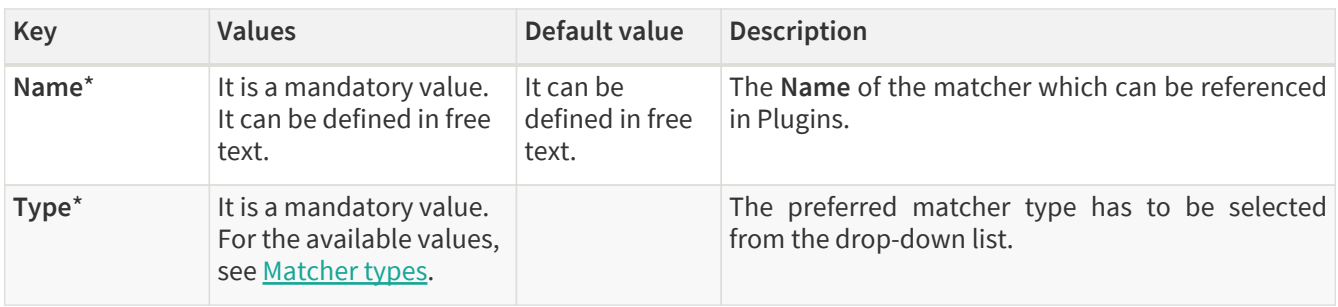

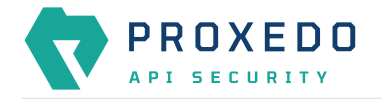

- 4. Provide the name of the matcher.
- 5. Choose the type of the matcher from the drop-down list.

#### <span id="page-56-0"></span>*Matcher types*

Depending on the choice of the matcher type, some more required configuration fields might appear on this page. The following tables describe the matcher types in details and provide the necessary information for the additional configuration fields, required for setting the matcher types:

- [Matcher types and their settings Simple matchers](#page-56-1)
- [Matcher types and their settings Compound matchers](#page-59-0)
- [Matcher types and their settings URI matchers](#page-59-1)
- [Matcher types and their settings SOAP matchers](#page-62-0)

#### <span id="page-56-1"></span>*Table 18. Matcher types and their settings - Simple matchers*

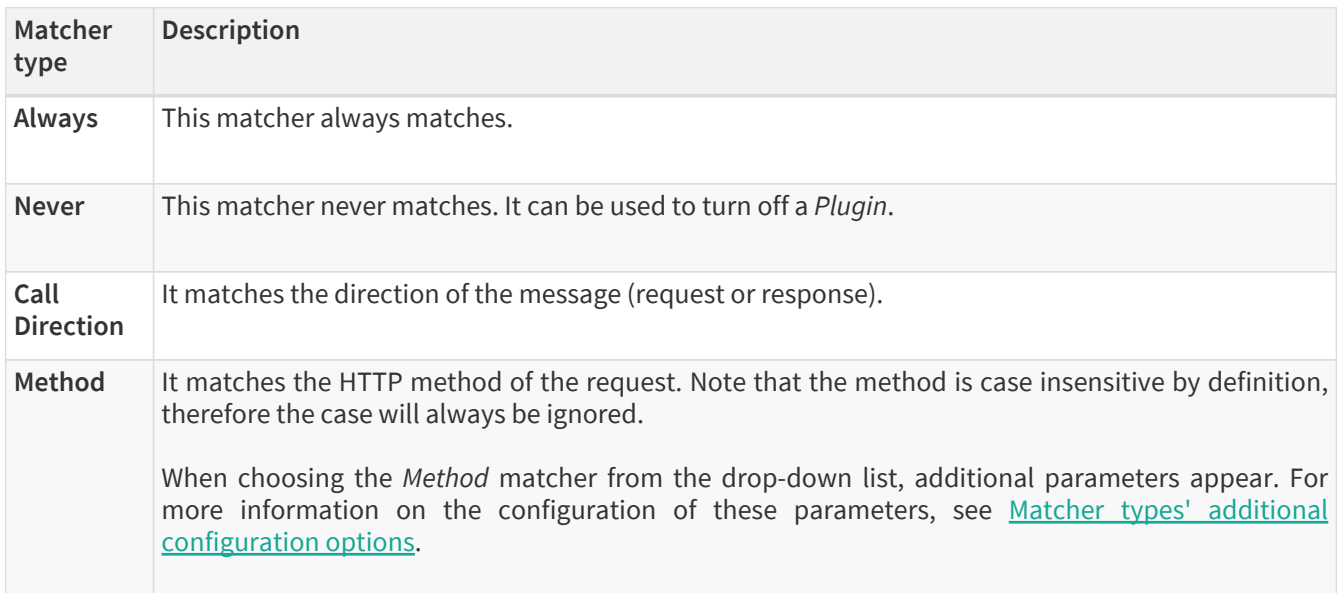

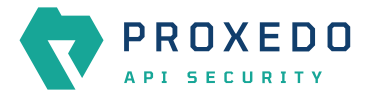

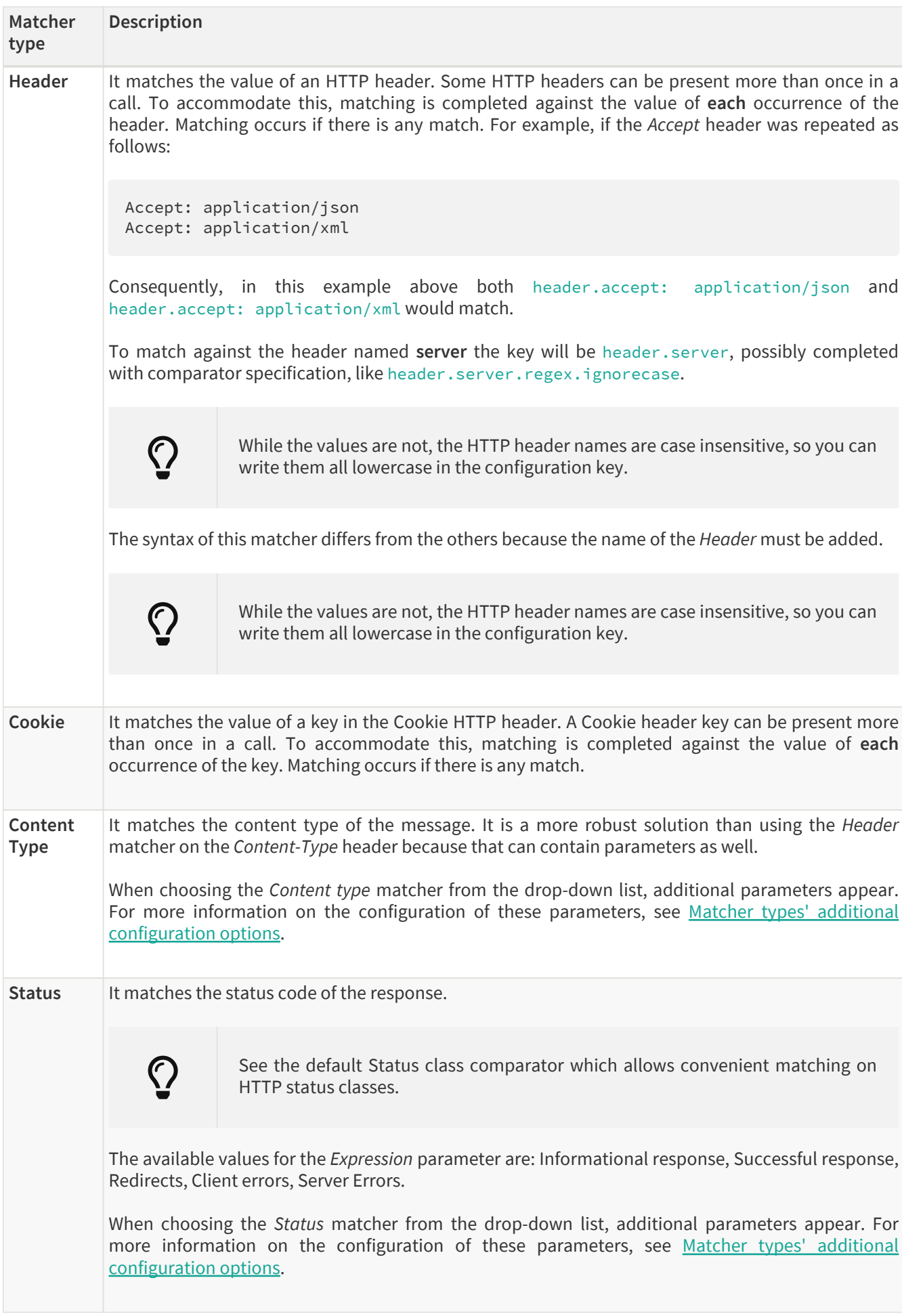

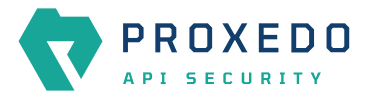

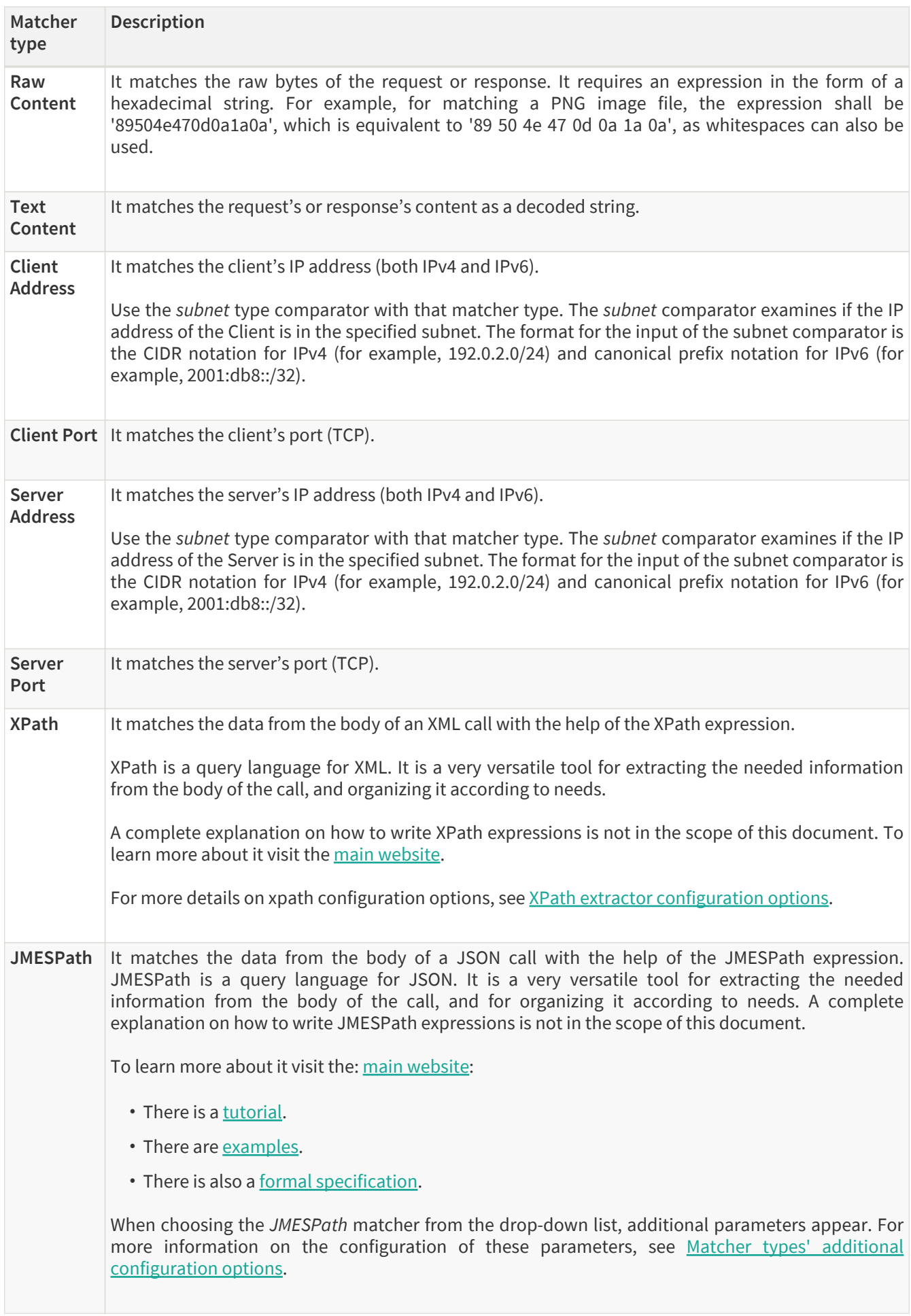

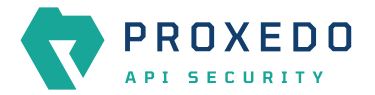

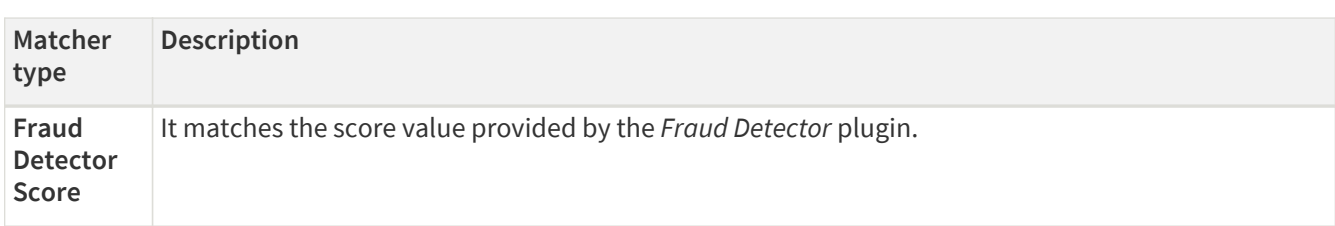

<span id="page-59-0"></span>*Table 19. Matcher types and their settings - Compound matchers*

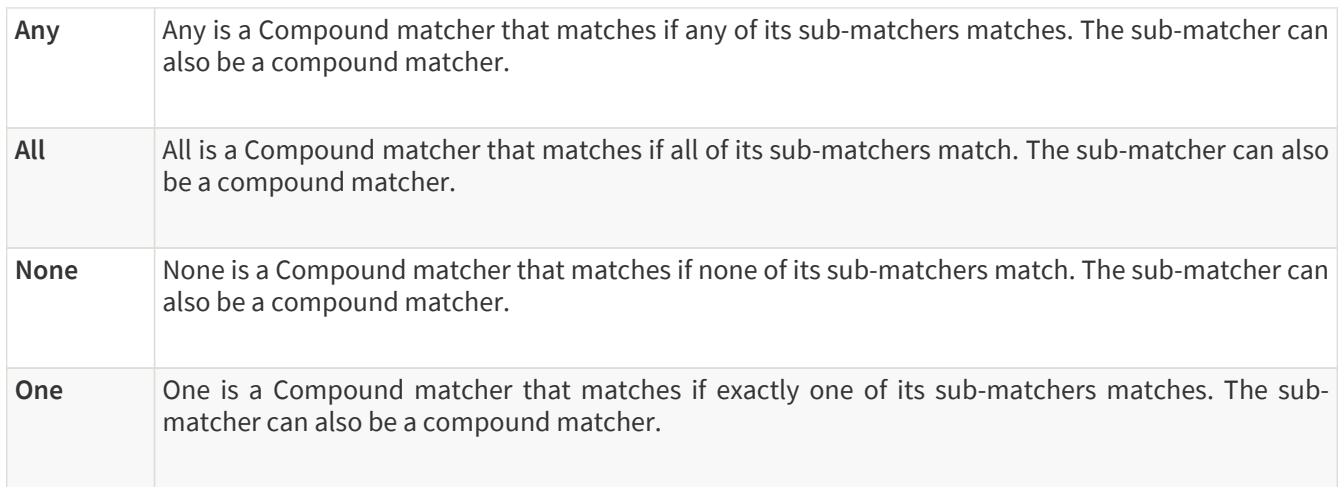

## <span id="page-59-1"></span>*Table 20. Matcher types and their settings - URI matchers*

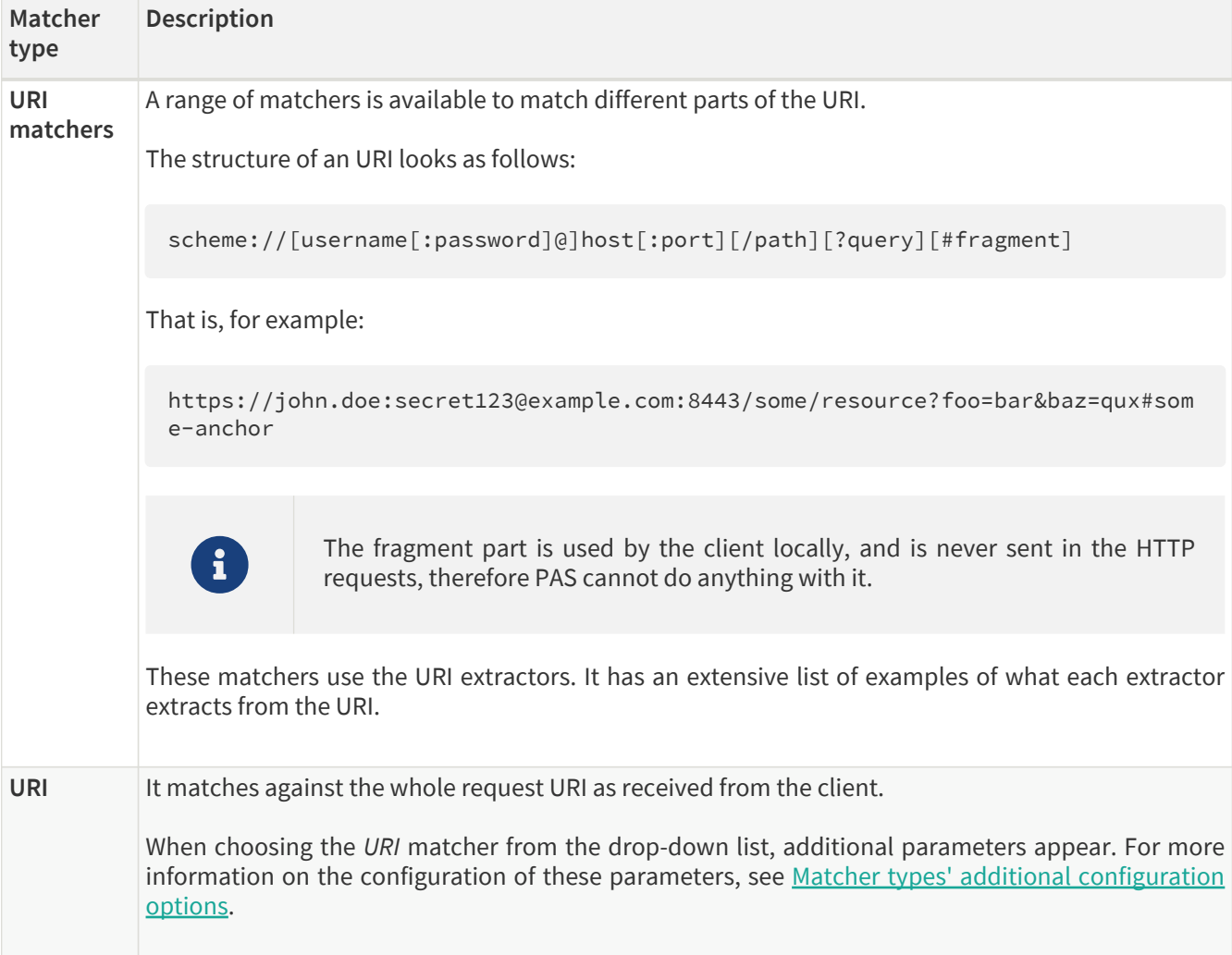

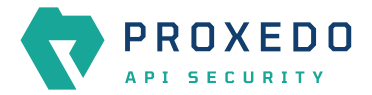

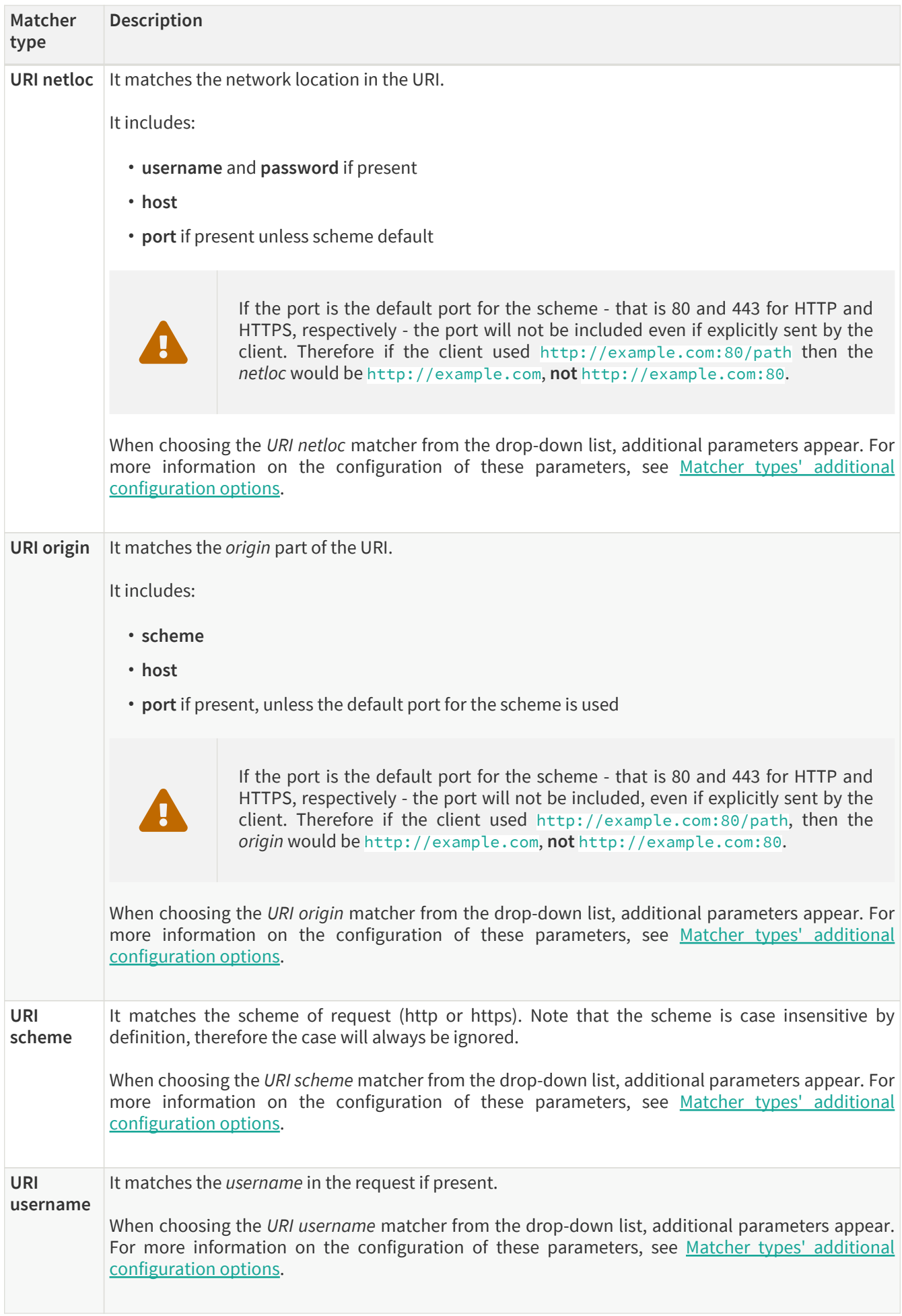

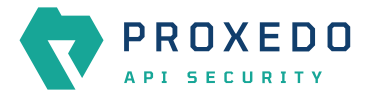

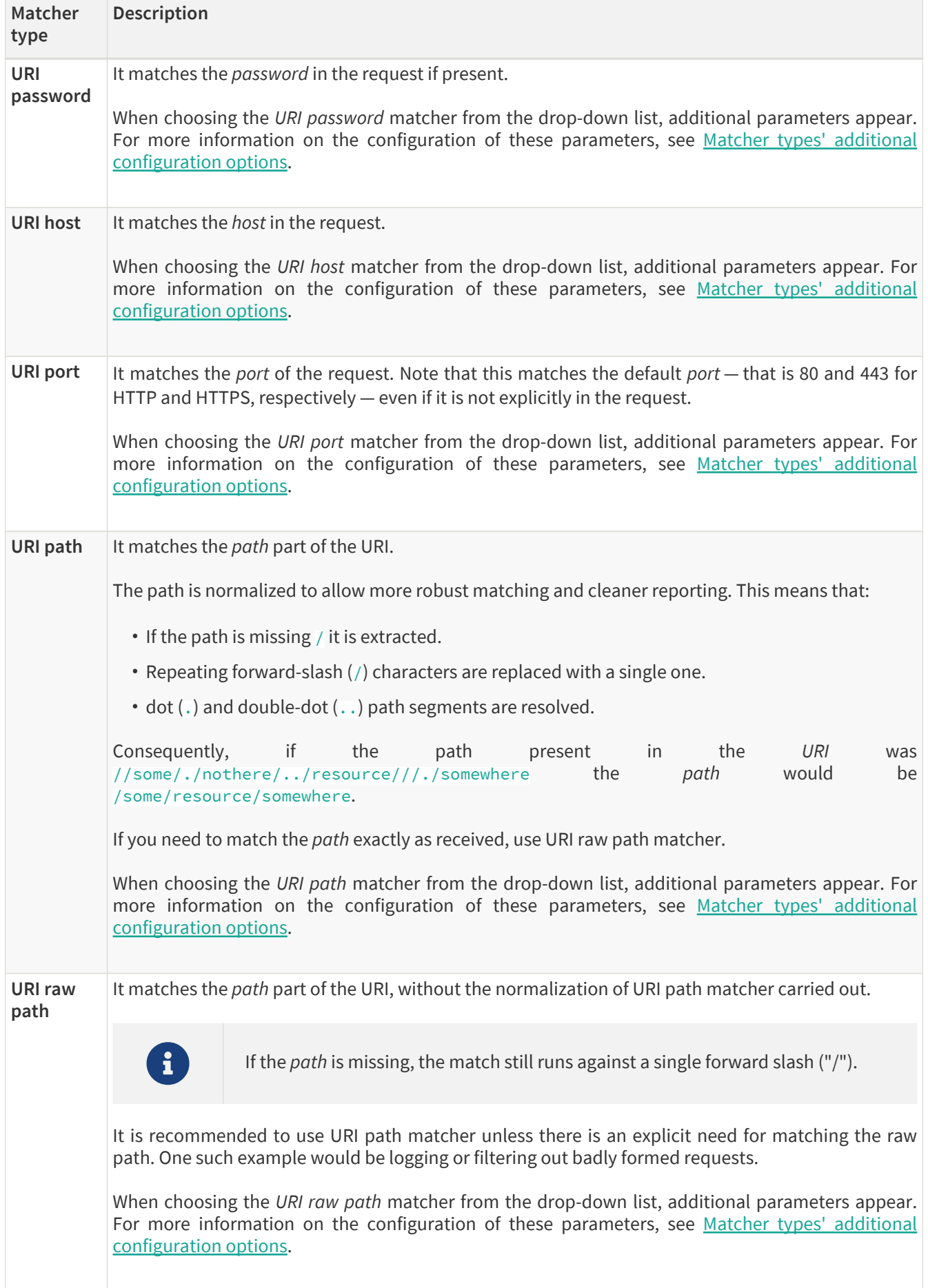

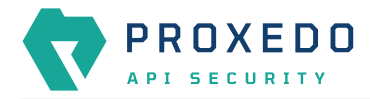

| Matcher<br>type        | <b>Description</b>                                                                                                    |
|------------------------|----------------------------------------------------------------------------------------------------|
| URI raw<br>query       | It matches the <i>query</i> part of the URI as a string. It is recommended to use URI query parameter<br>matcher unless there is an explicit need for matching the raw string. An example on this might be if<br>there is a match on foo=barbar or tofoo=bar as well, even though it was not intended.<br>When choosing the URI raw query matcher from the drop-down list, additional parameters appear.<br>For more information on the configuration of these parameters, see Matcher types' additional<br>configuration options.               |
| URI query<br>parameter | It matches the value of a query parameter.<br>It is also valid for URIs to include a query parameter more than once. That is, it could be<br>foo=bar&qux=quz&foo=baz. To accommodate this, matching is done against the value of each<br>occurrence of the parameter. Matching occurs if any value is matched.<br>When choosing the URI query parameter matcher from the drop-down list, additional parameters<br>appear. For more information on the configuration of these parameters, see Matcher types'<br>additional configuration options. |

<span id="page-62-0"></span>*Table 21. Matcher types and their settings - SOAP matchers*

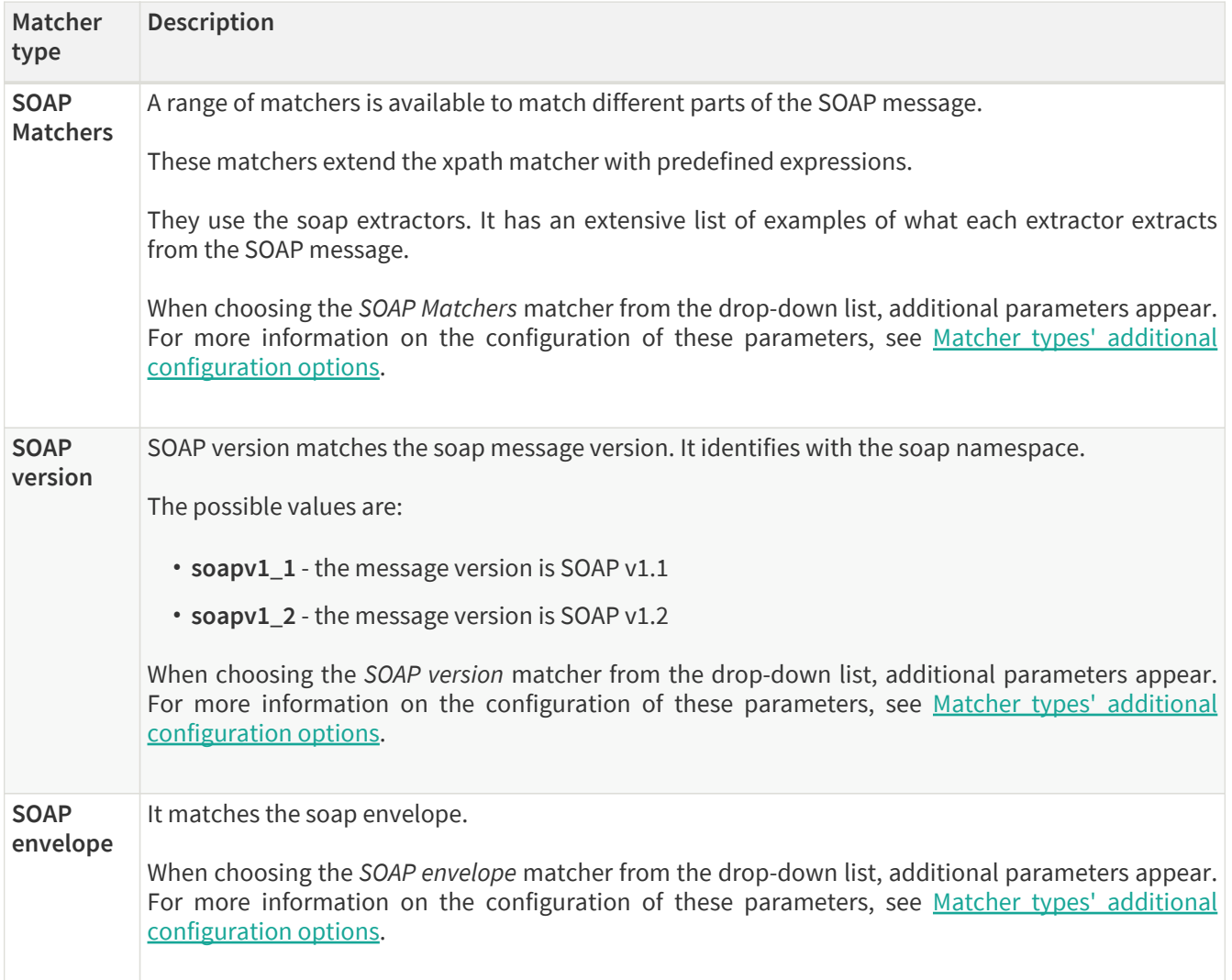

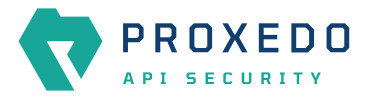

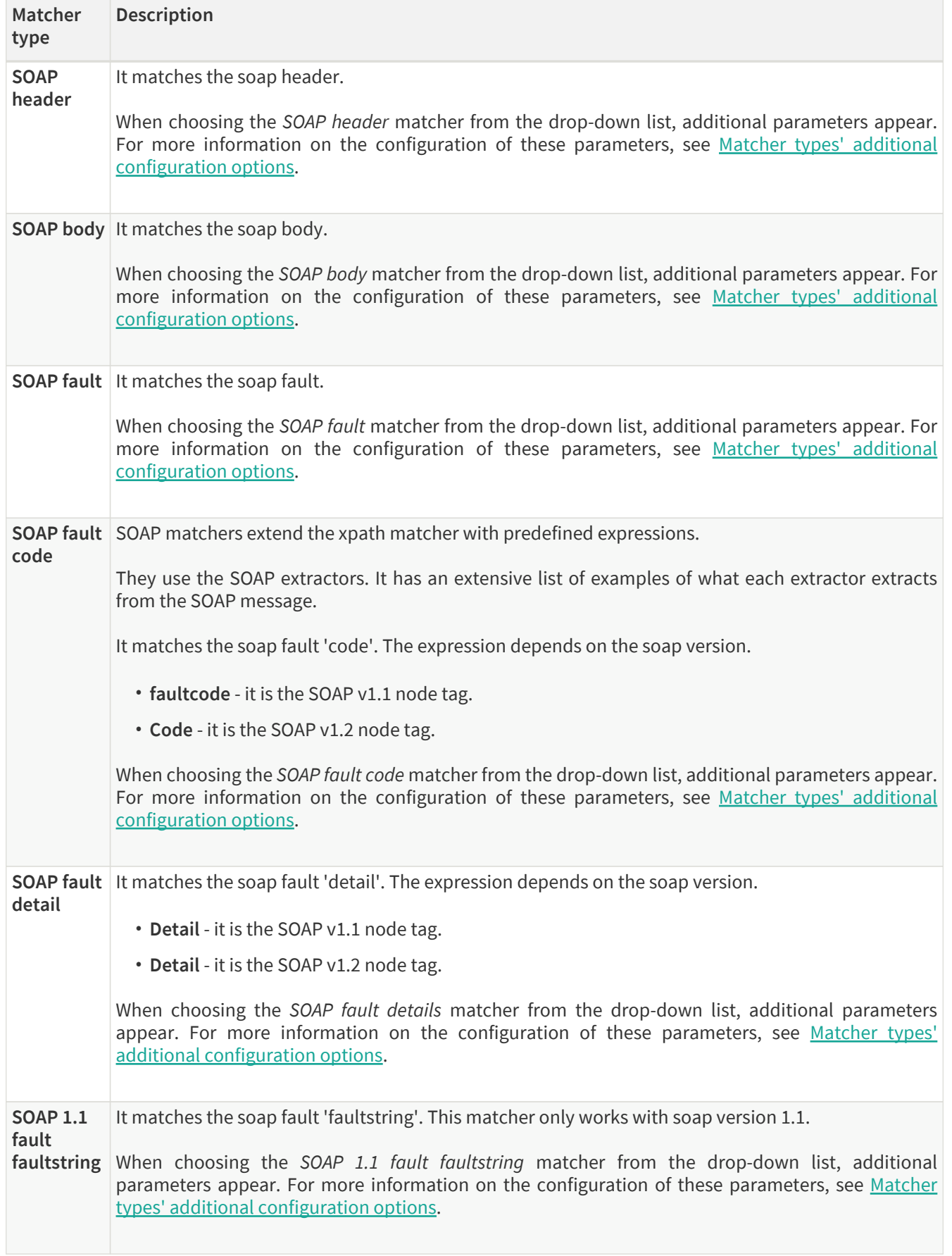

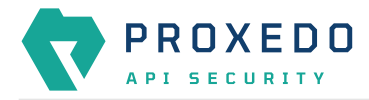

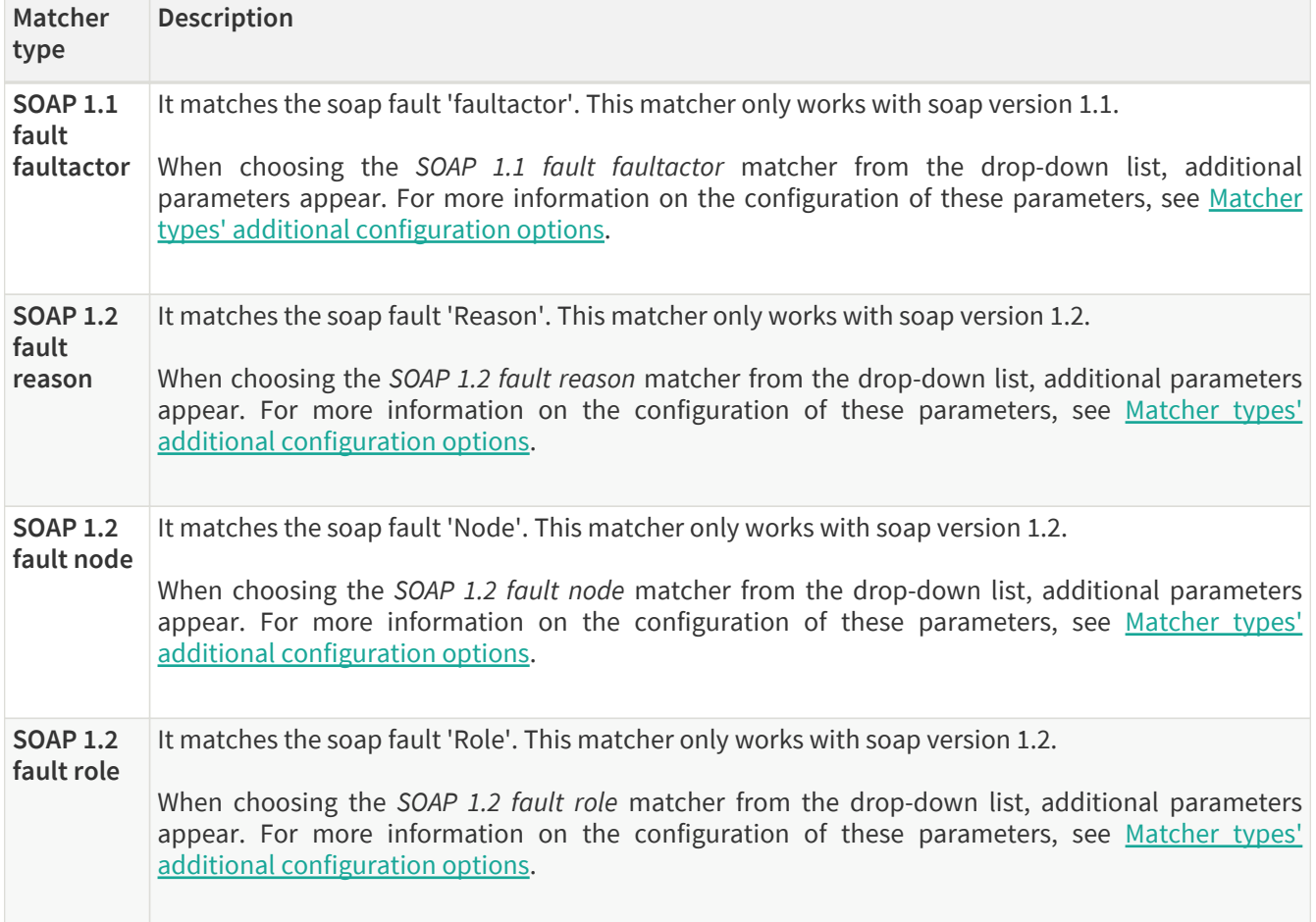

For details on comparator types, see [Types of comparators](#page-98-0).

Depending on the matcher type selected, the administrator might need to fill in further parameters. These parameters are described in the following table.

<span id="page-64-0"></span>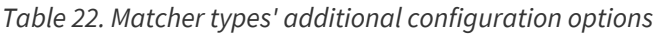

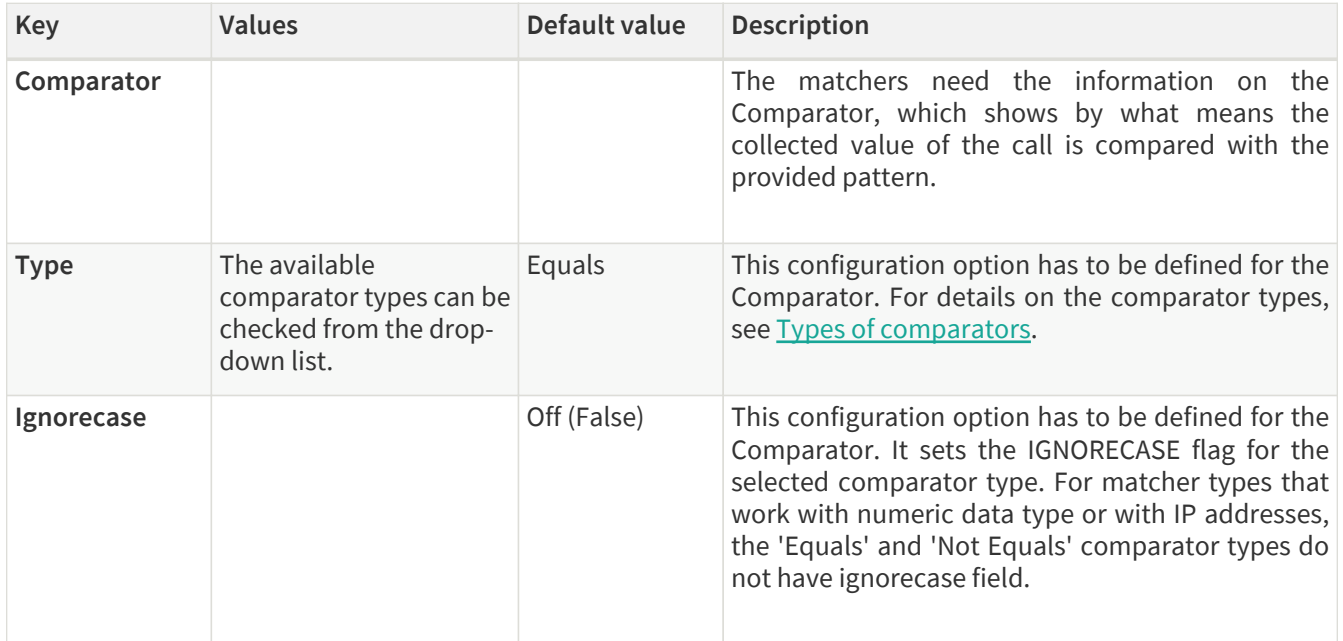

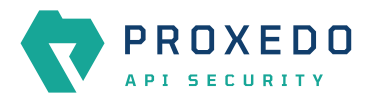

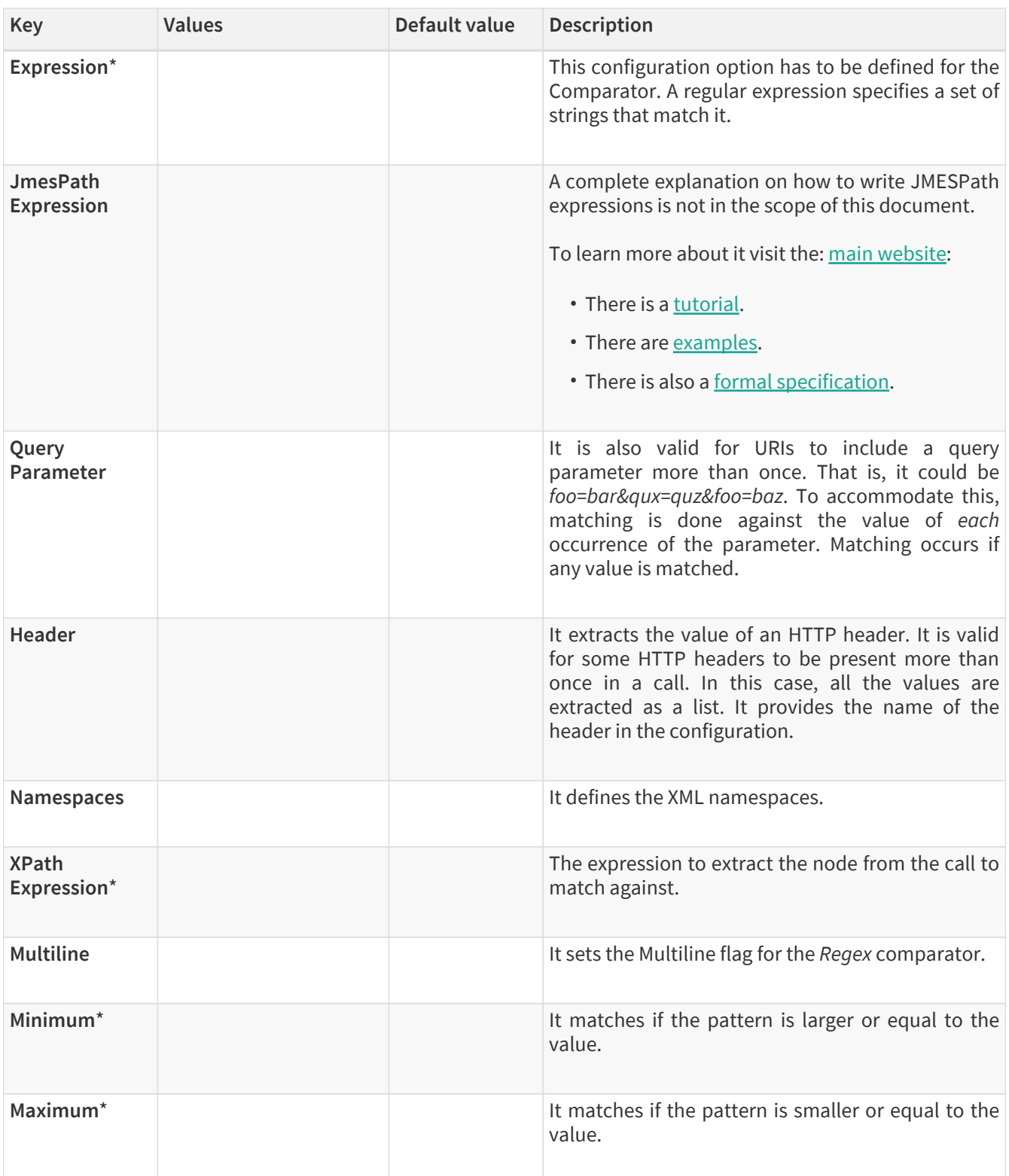

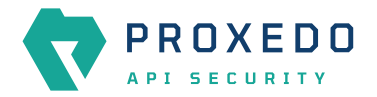

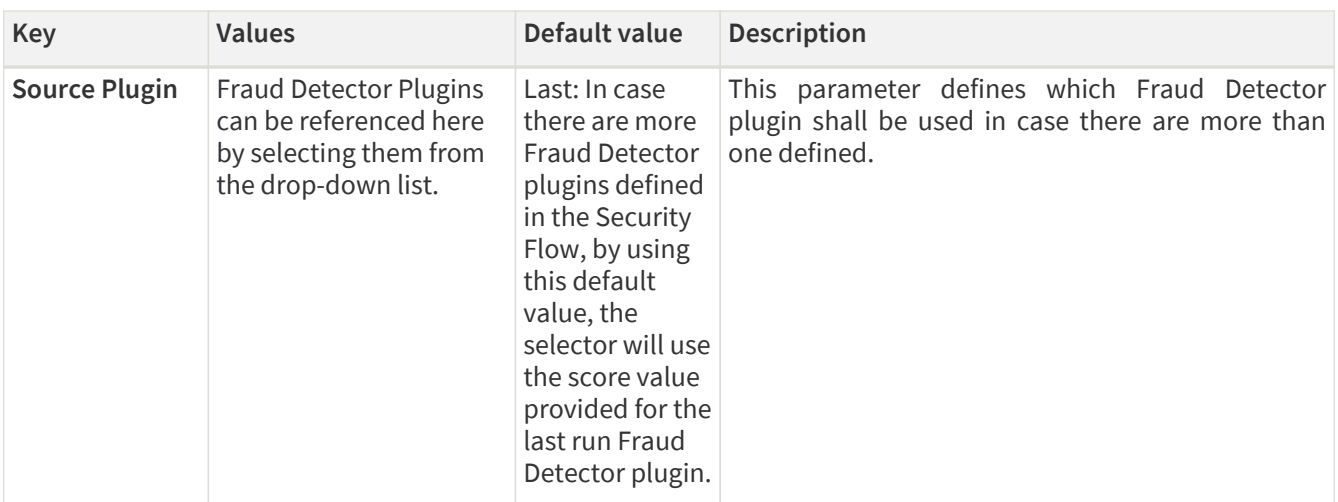

- 6. Configure the necessary parameters with the help of the above tables.
- 7. Click the *Validate* button to check if the defined parameters are suitable and adequate for configuring the component. If the configuration of the component is erroneous or not adequate, the Web UI provides a warning that the 'Component validation failed'. Also a warning with information on the missing details appears at the problematic field for the user. If the configuration of the component is satisfactory, after clicking the *Validate* button, the user receives the 'Component Validation successful' notification.
- 8. Click the *Save* button to save the configured matcher.

## <span id="page-66-0"></span>**6.4.3. Selector**

Selectors are responsible for collecting information from the call. They utilize [Extractor bricks](#page-91-0) for this purpose.

Most extractors return simple string values. However, some (might) return dictionaries. For example, you can get all the HTTP headers, or all the URI query parameters.

They are used by **Insight**.

## **6.4.3.1. Configuring Selectors**

The selector can be configured from the *BRICKS* main navigation item.

1. Click on the *BRICKS* main configuration item in the left navigation area. Alternatively you can also click on the

sign to open up the sub-navigation items of *BRICKS*.

2. Select *Selectors*.

In the configuration window that appears, you can either see the empty parameter values that can be configured for the actual component or you can see already configured component(s) and their parameters. The already configured components with defined parameters can be default components available in the system by default, or can be components configured by the administrator:

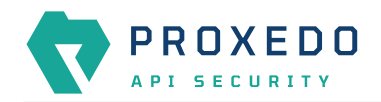

|                                                 | Configuration Backup<br>Changes<br>Status |                     |                           | $@$ Help $\vee$ $G$ Logout                                                                              |
|-------------------------------------------------|-------------------------------------------|---------------------|---------------------------|----------------------------------------------------------------------------------------------------|
| $\blacktriangledown$<br>PROXEDO<br>API SECURITY | Selector                                  |                     |                           |                                                                                                    |
|                                                 |                                           |                     |                           | New                                                                                                    |
| <b>88 BRICKS</b>                                | Name                                      | $\div$ Q<br>Save as | $\div$ Q<br>Selector type | $\div$ Q<br>Action                                                                                      |
| <b>Error Policy</b>                             |                                           |                     |                           |                                                                                                    |
| Matcher                                         | client_address                            | client_address      | Client Address            | 200                                                                                                    |
| Selector                                        | client_port                               | client_port         | Client Port               | 200                                                                                                    |
| Insight Target                                  | server_address                            | server_address      | Server Address            | 200                                                                                                    |
| <b>TLS</b>                                      | server_port                               | server_port         | Server Port               | 200                                                                                                    |
| File                                            |                                           |                     |                           | $\begin{array}{ c c c }\hline \hspace{.1in} \textbf{1} & \textbf{2} & \textbf{3} \\ \hline \end{array}$ |
| $\delta^{\sigma}$ PLUGINS<br>$\checkmark$       |                                           |                     |                           |                                                                                                    |
| <b>SERVICES</b><br>$\ddotmark$                  |                                           |                     |                           |                                                                                                    |

*Figure 33. Selector main page in the Web User Interface*

3. Click on the *New* navigation button to configure the *Selector*.

The following configuration options appear for *Selector*:

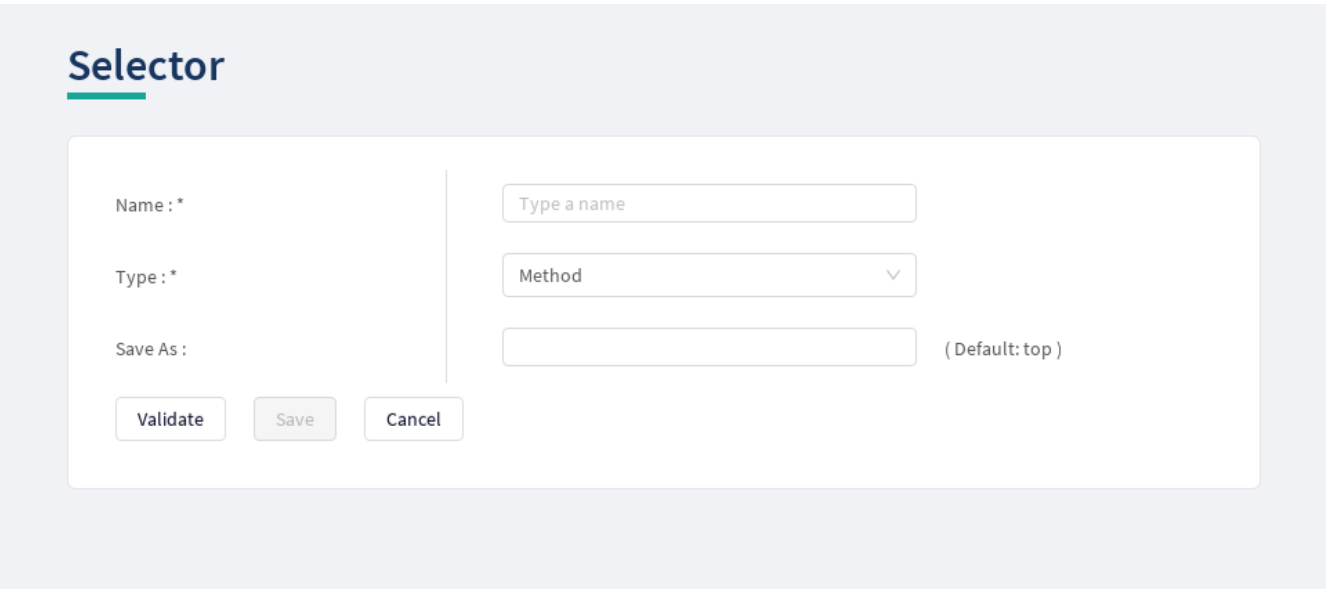

*Figure 34. Configuring Selector in the Web User Interface*

The selector accepts the following configuration options:

*Table 23. Selector configuration options*

| Key               | <b>Values</b>                                                                                                    | Default value | <b>Description</b>                                                                                                    |
|-------------------|----------------------------------------------------------------------------------------------------|---------------|----------------------------------------------------------------------------------------------------|
| Name <sup>*</sup> | It is a mandatory value.<br>It can be defined in free<br>text.                                                     |               | The name of the parameter can be referenced.                                                                                                    |
| Type <sup>*</sup> | Choose the selector type<br>from the drop-down list.<br>For more details on the<br>values, see Extractor<br>types. |               | Extractors are used to extract data from the call.<br>They are utilized by Selector (and Matcher as well).<br>Extractors are included by their type in Selectors,<br>and are used by a special syntax in matchers. For<br>details, see Extractors and Extractor types. |

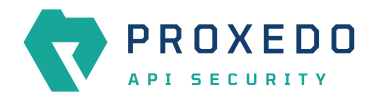

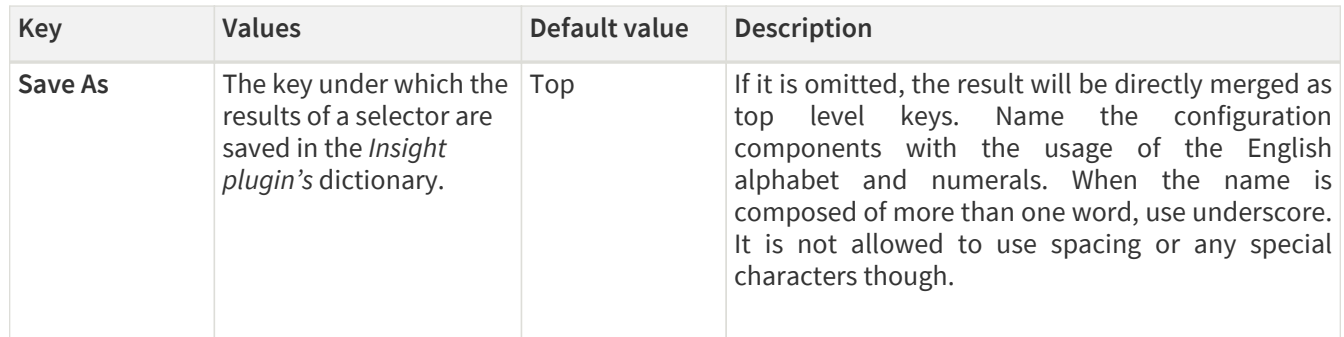

Depending on what value is selected for the *Type* parameter, additional parameters might appear for configuration. The following table provides details on these additional parameters.

*Table 24. Additional Selector configuration options*

| <b>Key</b>                        | <b>Values</b>                           | Default value                                       | <b>Description</b>                                                                                                    |
|-----------------------------------|-----------------------------------------|-----------------------------------------------------|----------------------------------------------------------------------------------------------------|
| <b>Clear Text</b>                 | It can be switched On or<br>Off.        |                                                     |                                                                                                    |
| Namespaces                        | It defines the XML<br>namespaces.       |                                                     |                                                                                                    |
| <b>XPath</b><br><b>Expression</b> |                                         |                                                     | The expression to extract the node from the call to<br>match against.                                                                                                    |
| Jmespath<br><b>Expression</b>     |                                         |                                                     | A complete explanation on how to write JMESPath<br>expressions is not in the scope of this document.<br>To learn more about it visit the: main website:<br>• There is a tutorial.<br>• There are examples.<br>• There is also a formal specification. |
| Expression*                       |                                         |                                                     | A regular expression specifies a set of strings that<br>match it.                                                                                                    |
| <b>Time Format</b>                | 'YYYY-MM-<br>DDTHH:mm:ss.SSSSSSSZ<br>Z' | Set the format.<br>See: Timestamp<br>format options |                                                                                                    |
| <b>Time Zone</b>                  |                                         | <b>UTC</b>                                          | It is the name of the time zone, or the time zone<br>offset.<br>The time zone can be specified by using the name,<br>for example, "Europe/Budapest", or as the time<br>zone offset in +/-HH:MM format, for example,<br>$+01:00$ ).                    |

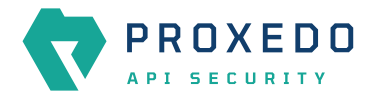

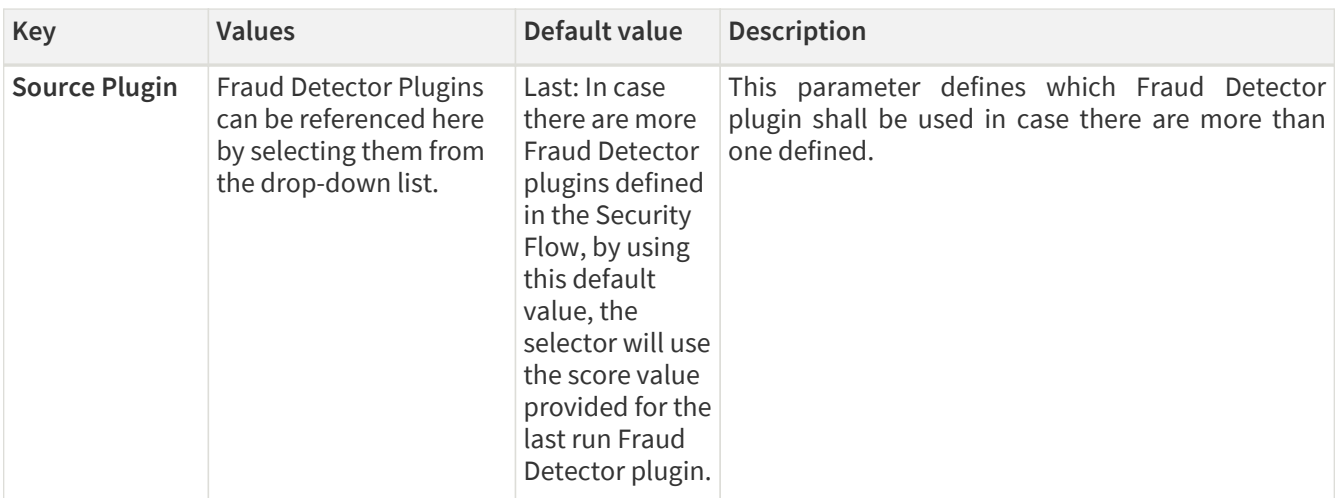

- 4. Name the *Selector* key.
- 5. Fill in any more desired parameters.
- 6. Click the *Validate* button to check if the defined parameters are suitable and adequate for configuring the component. If the configuration of the component is erroneous or not adequate, the Web UI provides a warning that the 'Component validation failed'. Also a warning with information on the missing details appears at the problematic field for the user. If the configuration of the component is satisfactory, after clicking the *Validate* button, the user receives the 'Component Validation successful' notification.
- 7. Click the *Save* button if you have configured all the required parameters.

## **6.4.4. Insight Target**

*Insight Target* bricks define where the data collected by the **Insight** will be sent to.

The **Insight Target** configuration tree contains named *Insight Targets* with their respective configuration.

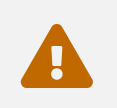

 Unlike other bricks, *Insight Target* configurations cannot be put inline into a *Plugin's* configuration, they must always be configured here.

See the *[Insight Target](#page-70-0)* [configuration options](#page-70-0) for the available *Insight Target* types and their configuration options.

#### **6.4.4.1. Data flattening**

To ensure compatibility with a wide range of *Insight Target* types, the results collected by the *Insight plugin* are flattened. The path inside the complex data structure is encoded into the key for each value:

- The merged key describes the path to the value in the data structure as a string.
- The parts of the path will be separated by a forward slash character ("/").
- Keys in nested dictionaries are added to the path by name.
- List items are added to the path by their index.

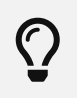

You can control the separator with the **Flatten separator** configuration key that every *Insight Target* accepts.

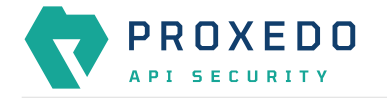

## **6.4.4.2. Configuring Insight Targets**

The *Insight Target* can be configured from the *BRICKS* main navigation item.

- 1. Click on the *BRICKS* main configuration item in the Left navigation area. Alternatively you can also click on the
	- sign to open up the sub-navigation items of *BRICKS*.
- 2. Select *Insight Target*.

In the configuration window that appears, you can either see the empty parameter values that can be configured for the actual component or you can see already configured component(s) and their parameters. The already configured components with defined parameters can be default components available in the system by default, or can be components configured by the administrator:

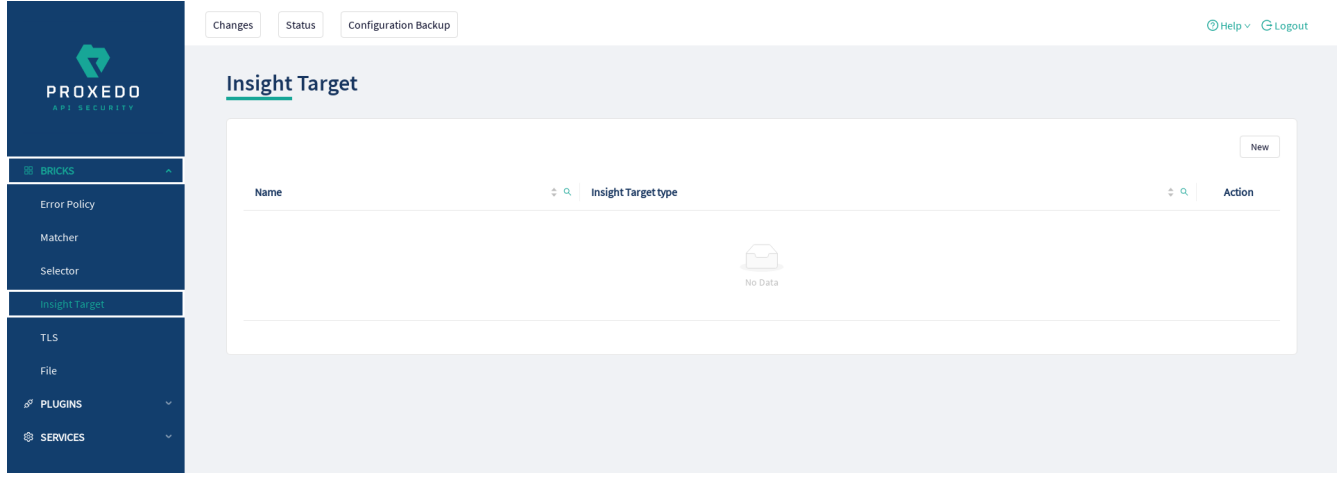

*Figure 35. Insight Target main page in the Web User Interface*

3. Click on the *New* navigation button to configure the *Insight Target*.

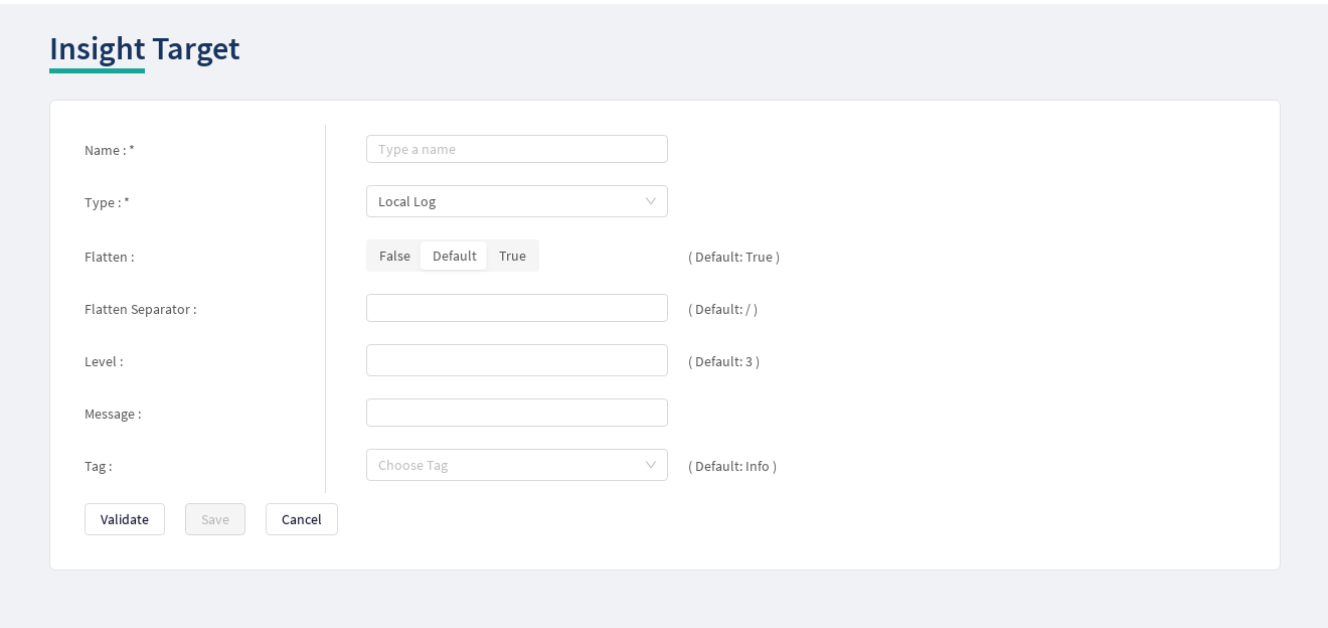

*Figure 36. Configuring Insight Target in the Web User Interface*

The *Insight Target* accepts the following configuration options:

<span id="page-70-0"></span>*Table 25. Insight Target configuration options*

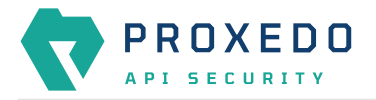

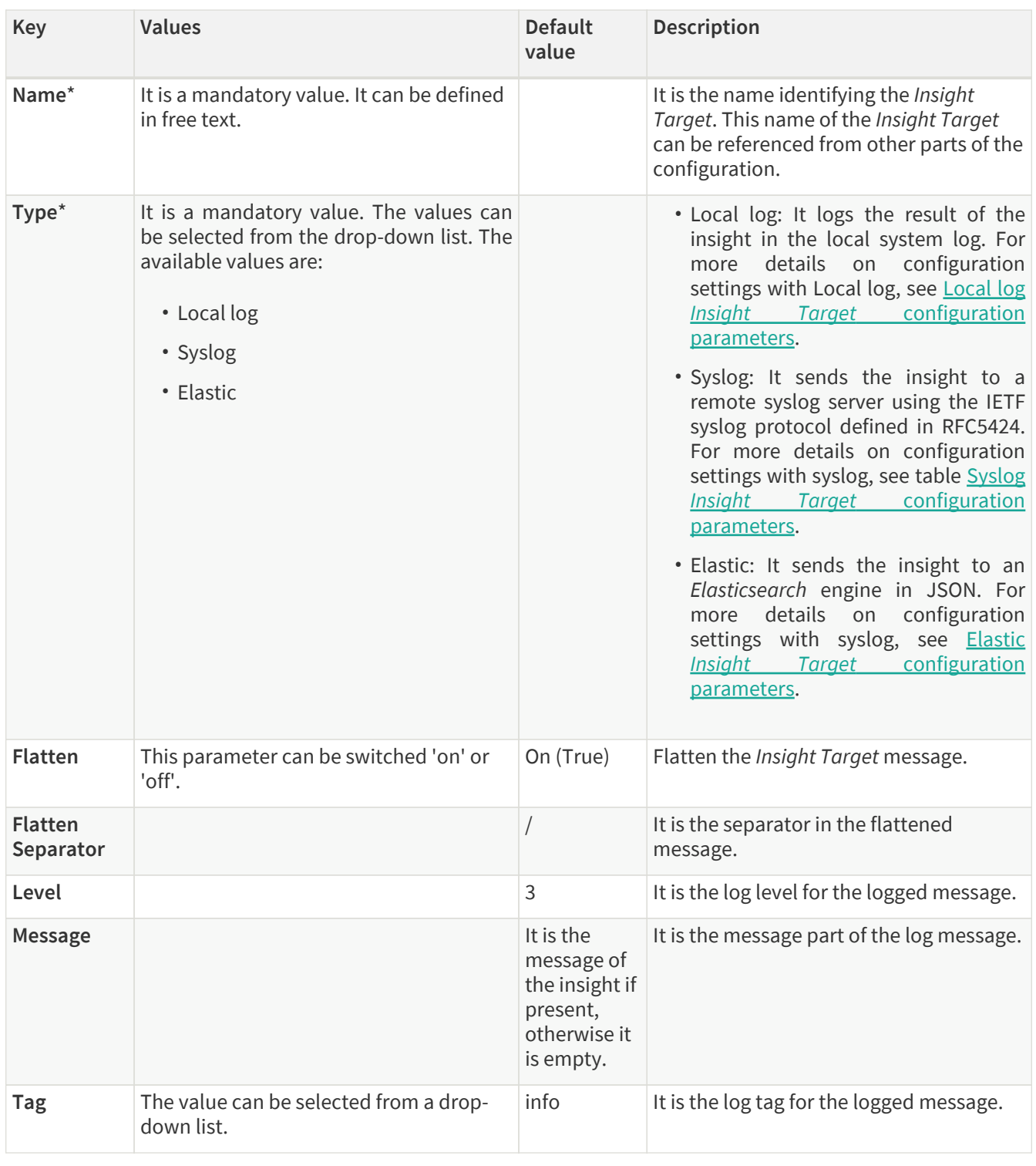

4. Provide the name for your *Insight Target* configuration.

- 5. Select the *Insight Target* type.
- 6. Continue with the Syslog, Elastic and Local log configurations with the help of the following tables: [Syslog](#page-72-0) *[Insight Target](#page-72-0)* [configuration parameters,](#page-72-0) [Elastic](#page-73-0) *[Insight Target](#page-73-0)* [configuration parameters](#page-73-0) and [Local log](#page-71-0) *[Insight](#page-71-0) [Target](#page-71-0)* [configuration parameters](#page-71-0).

The following table presents the configuration parameters for the Local log *Insight Target* type:

<span id="page-71-0"></span>*Table 26. Local log Insight Target configuration parameters*
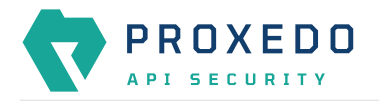

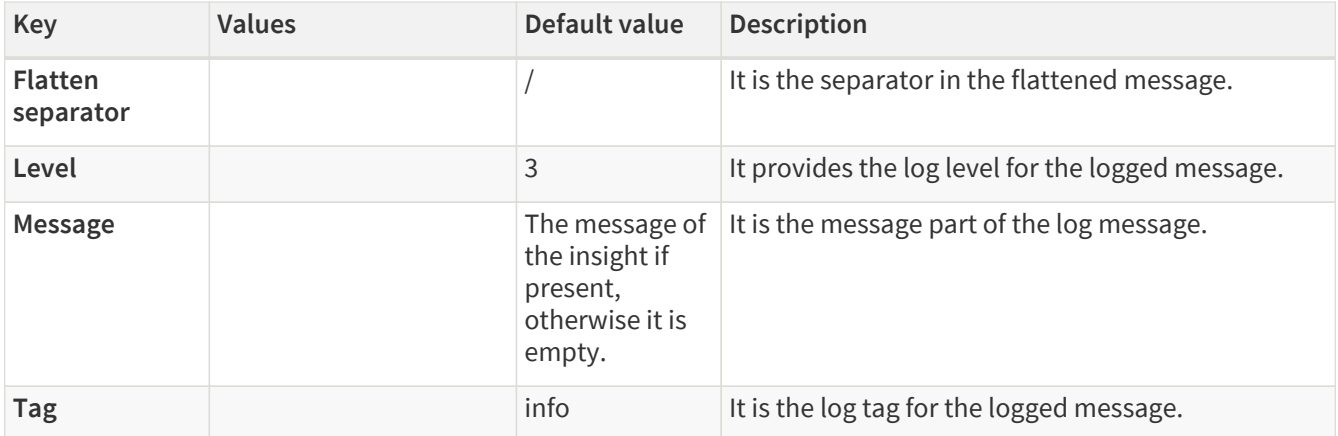

The following table presents the configuration parameters for the syslog *Insight Target* type:

*Table 27. Syslog Insight Target configuration parameters*

| <b>Key</b>                  | <b>Values</b>                                                                                                    | Default value                                 | <b>Description</b>                                                                                                    |
|-----------------------------|----------------------------------------------------------------------------------------------------|-----------------------------------------------|----------------------------------------------------------------------------------------------------|
| <b>Data Format</b>          | The possible values are: SData,<br>JSON.                                                                                                    | SData                                         | This is the data format of the insight.                                                                                                    |
| Enable<br><b>Heartbeat</b>  |                                                                                                    | False                                         | It enables sending heartbeat (-- MARK --)<br>messages to the Insight Target.                                                                                                    |
| <b>Flatten</b>              |                                                                                                    | True                                          | It flattens the Insight Target message.                                                                                                    |
| <b>Flatten</b><br>Separator |                                                                                                    |                                               | It is the separator in the flattened<br>message.                                                                                                    |
| <b>Flush Lines</b>          |                                                                                                    |                                               | It specifies how many lines are flushed to a<br>destination at a time. The Insights Director<br>waits for this number of lines to<br>accumulate and sends them off in a single<br>batch. Increasing this number increases<br>the throughput, as more messages are<br>sent in a single batch, but also increases<br>the message latency. |
| <b>Heartbeat</b>            | • Frequency: A number greater<br>than or equal to 1.<br>. Mode: The possible values<br>'idle'<br>(heartbeat<br>are:<br>messages are only sent when<br>there is no traffic towards the<br>Insight<br>Target)<br>and<br>'periodical'<br>(heartbeat<br>messages are sent regardless<br>of activity). | • Frequency:<br>30<br>· Mode:<br>'periodical' | • Frequency: The number of seconds<br>between heartbeat messages.<br>. Mode: The operation mode of the<br>heartbeat functionality.                                                                                                    |
| Host*                       |                                                                                                    |                                               | It is the hostname or the IP address of the<br>syslog server.                                                                                                    |
| <b>IP Protocol</b>          | The possible values are 4 and 6,<br>corresponding to IPv4 and IPv6.                                                                                                    |                                               | This determines the internet protocol<br>version of the given driver.                                                                                                    |

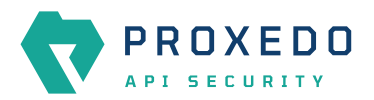

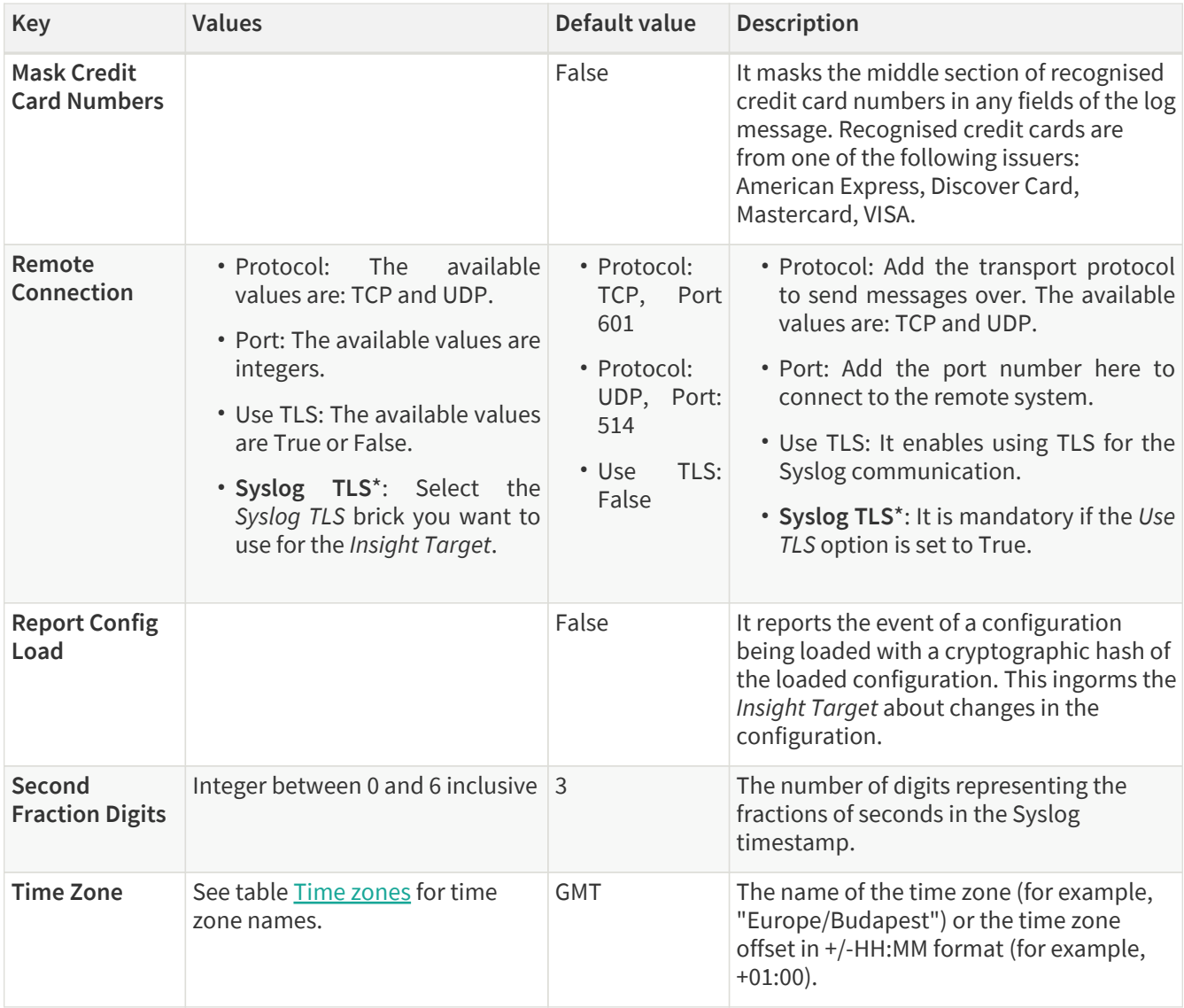

The following table presents the configuration parameters for the elastic *Insight Target* type:

*Table 28. Elastic Insight Target configuration parameters*

| <b>Key</b>                                | Values | Default value | <b>Description</b>                                                                                                    |
|-------------------------------------------|--------|---------------|----------------------------------------------------------------------------------------------------|
| Doc type                                  |        | _doc          | The doc type is used when sending the data.                                                                                                    |
| <b>Flatten</b>                            |        | <b>True</b>   | It flattens the <i>Insight Target</i> message.                                                                                                    |
| <b>Flatten</b><br><b>Separator</b>        |        |               | It is the separator in the flattened message.                                                                                                    |
| Host*                                     |        |               | It is the hostname of the Elastic search instance.                                                                                                    |
| Index <sup>*</sup>                        |        |               | It is the name of the index in the Elastic search<br>instance.                                                                                                    |
| <b>Mask Credit</b><br><b>Card Numbers</b> |        | False         | It masks the middle section of recognised credit<br>card numbers in any fields of the log message.<br>Recognised credit cards are from one of the<br>following issuers: American Express, Discover Card,<br>Mastercard, VISA. |
| Port                                      |        | 9200          | Add the port number here to connect to the remote<br>system.                                                                                                    |

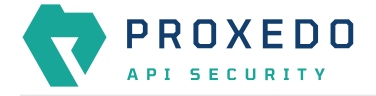

- 7. Configure any more desired parameter details.
- 8. Click the *Validate* button to check if the defined parameters are suitable and adequate for configuring the component. If the configuration of the component is erroneous or not adequate, the Web UI provides a warning that the 'Component validation failed'. Also a warning with information on the missing details appears at the problematic field for the user. If the configuration of the component is satisfactory, after clicking the *Validate* button, the user receives the 'Component Validation successful' notification.
- 9. Click *Save* to save your configuration settings for the *Insight Target*.

## **6.4.5. TLS**

Transport Layer Security (TLS) is the cryptographic protocol that secures HTTPS communications. PAS can apply TLS encryption both when communicating with Clients and Backends. TLS encryption can also be used with *Syslog Insight Target*.

When HTTPS is used the *TLS* settings must be configured.

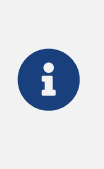

These parameters are used by the *Insight Director* and the *Transport Director*. For options that reference a file the path is relative to **/opt/balasys/var/persistent/** inside the *Transport Director* container. This directory is a docker volume and by default mounted from the **/opt/balasys/var/persistent/transport-director** directory in the host system.

## **6.4.5.1. Configuring the TLS**

TLS can be configured from the *BRICKS* main navigation item.

- 1. Click on the *BRICKS* main configuration item in the Left navigation area. Alternatively you can also click on the
	- sign to open up the sub-navigation items of *BRICKS*.
- 2. Select *TLS*.

In the configuration window that appears, you can either see the empty parameter values that can be configured for the actual component or you can see already configured component(s) and their parameters. The already configured components with defined parameters can be default components available in the system by default, or can be components configured by the administrator:

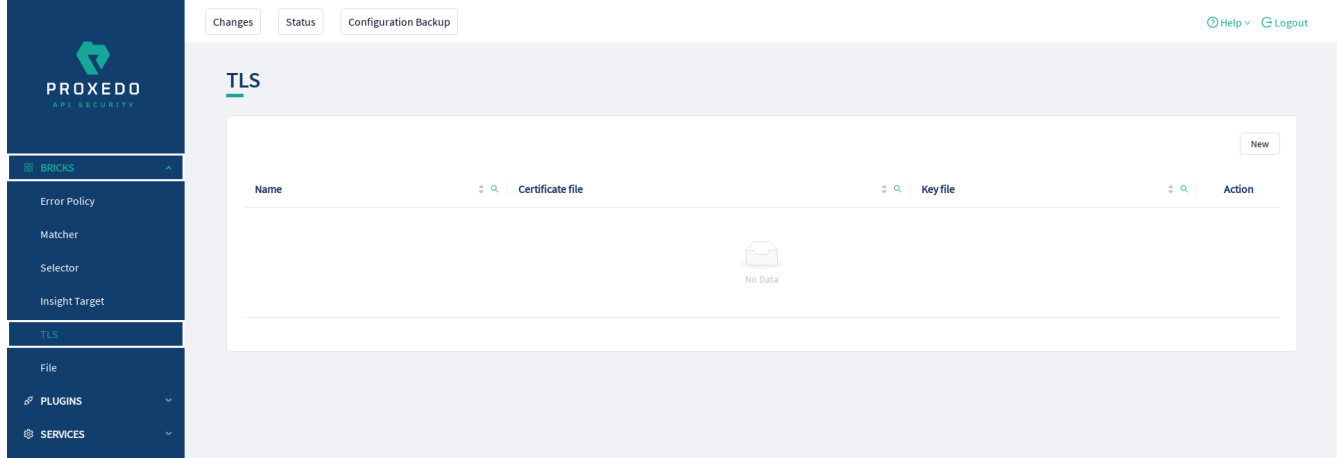

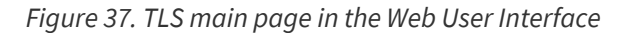

3. Click on the *New* navigation button to configure TLS.

TLS contains the following settings:

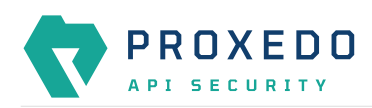

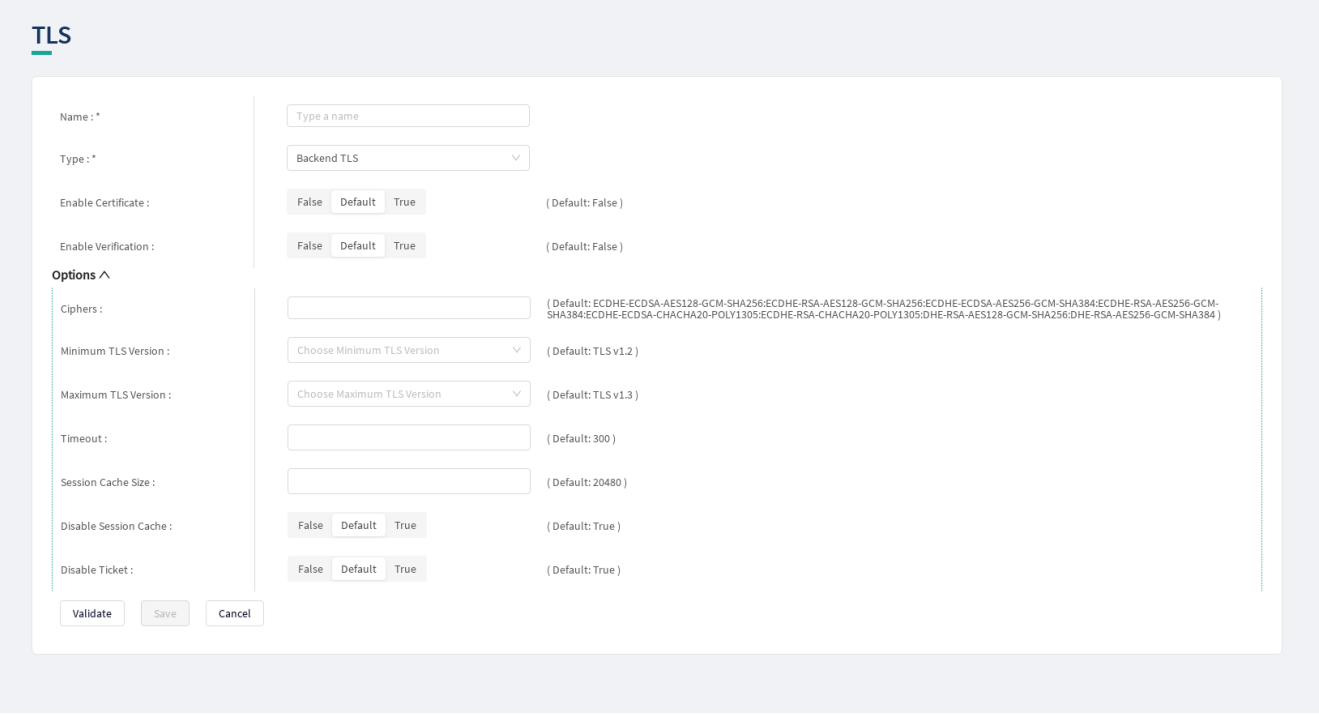

*Figure 38. Configuring TLS in the Web User Interface*

The configuration of the first two parameters determines the TLS type and from these two steps on, it is either a *Backend TLS* configuration, a *Client TLS* configuration or a *Syslog TLS* configuration.

### **6.4.5.1.1. Configuring the Client TLS**

The following parameters need to be configured for *Client TLS*:

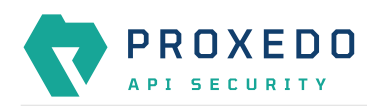

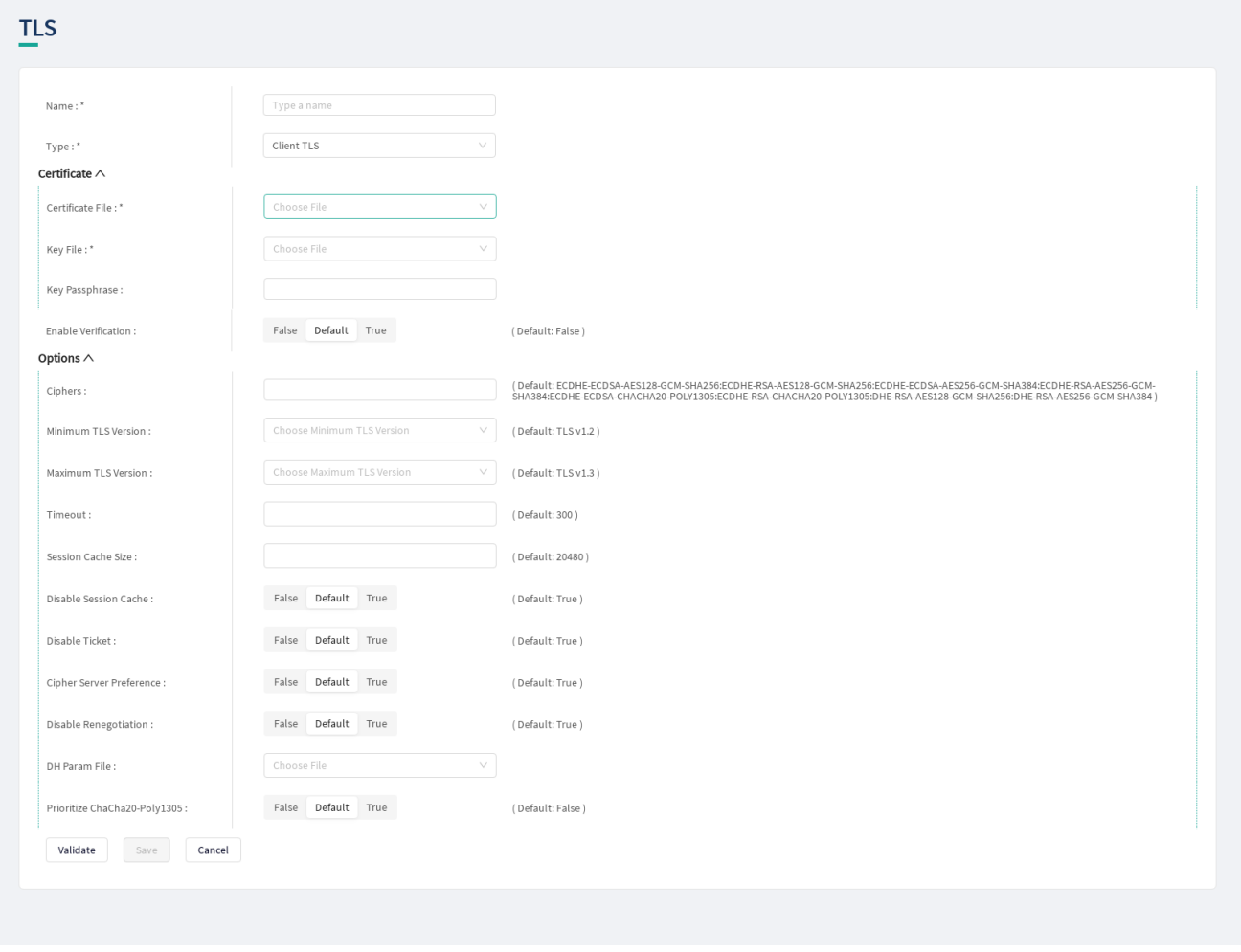

*Figure 39. Configuring Client TLS in the Web User Interface, TLS options*

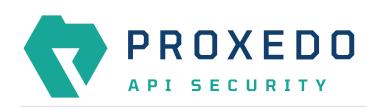

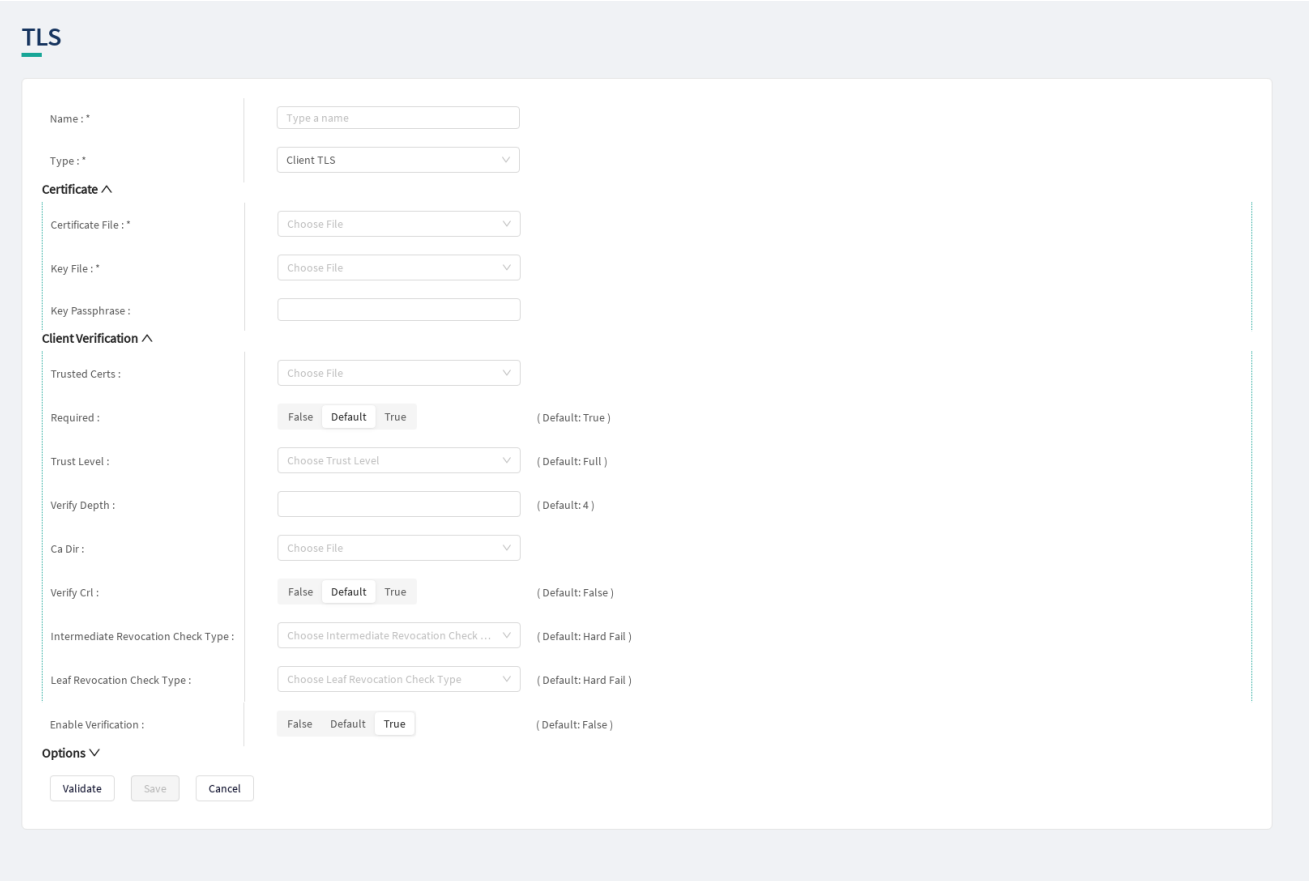

*Figure 40. Configuring Client TLS in the Web User Interface, Certificate options*

- 1. Name the Client TLS configuration.
- 2. Select the *Type* of the TLS, *Client TLS* in this case, from the drop-down list to configure TLS.

For details on these parameters, see the following table:

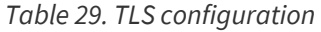

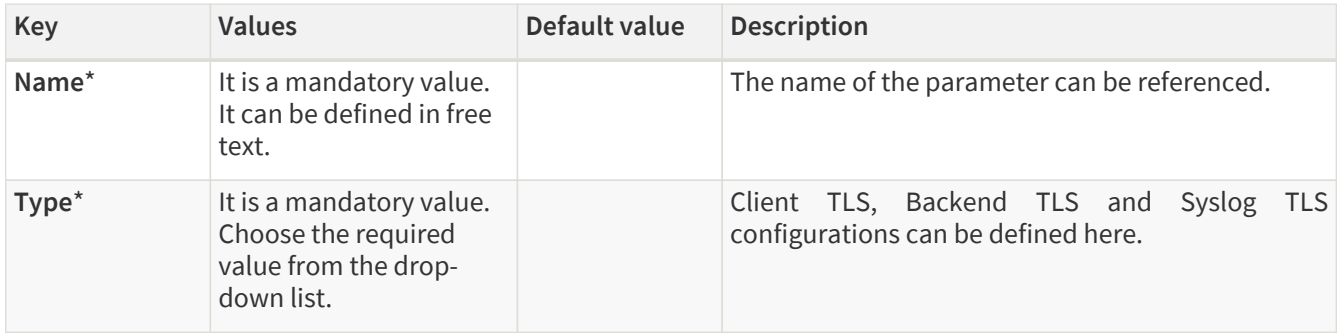

3. Configure the mandatory parameters for *Client TLS*, based on the information provided in Table [Client TLS](#page-77-0) [configuration.](#page-77-0)

### <span id="page-77-0"></span>*Table 30. Client TLS configuration*

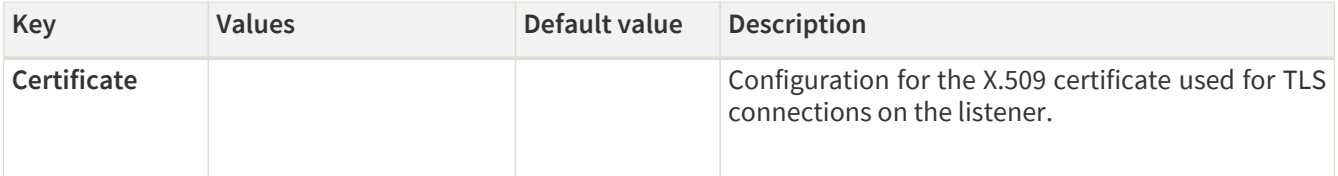

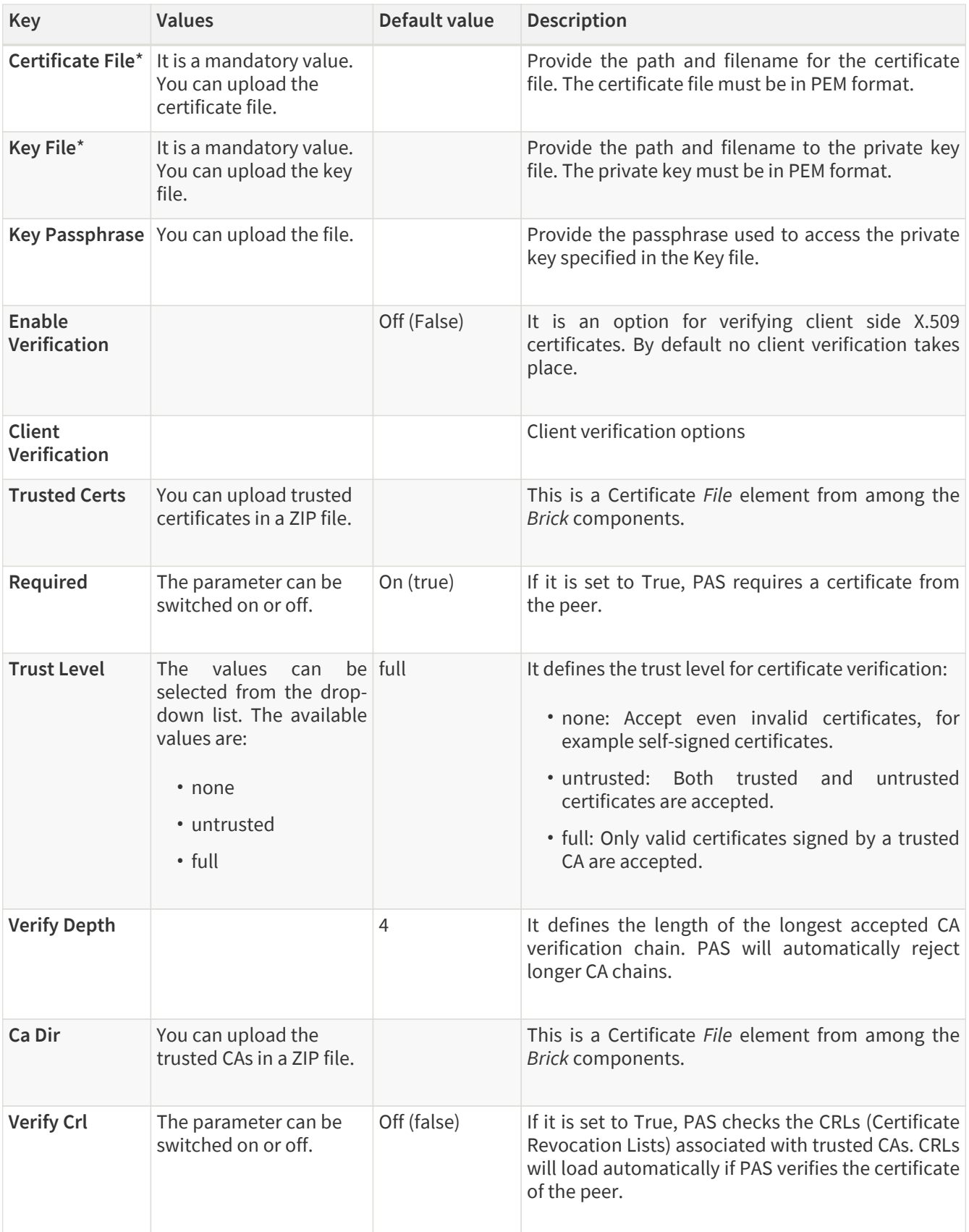

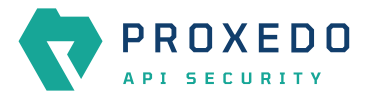

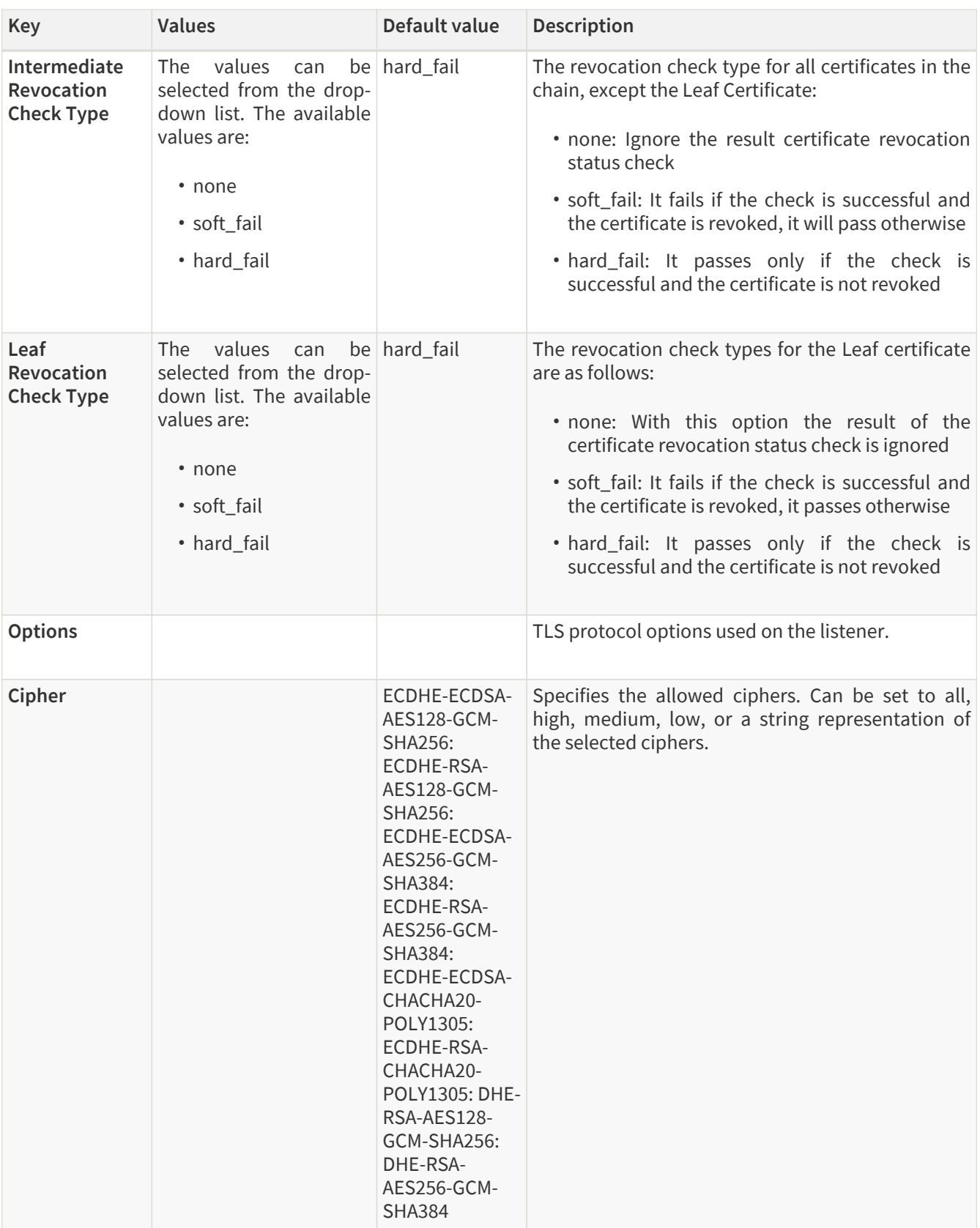

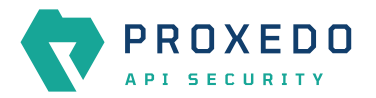

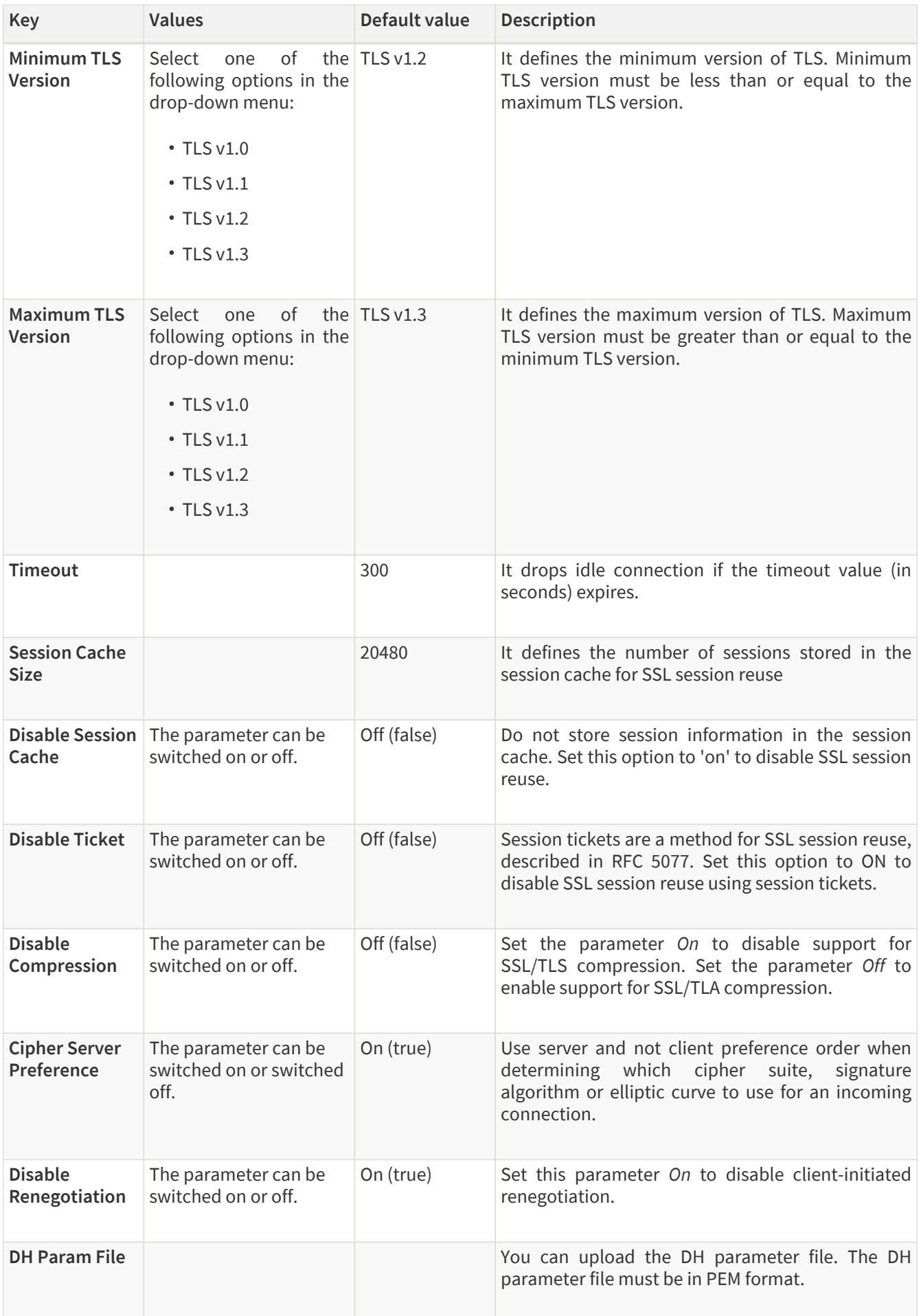

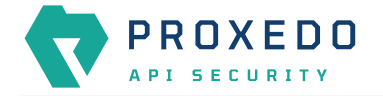

- 4. Click the *Validate* button to check if the defined parameters are suitable and adequate for configuring the component. If the configuration of the component is erroneous or not adequate, the Web UI provides a warning that the 'Component validation failed'. Also a warning with information on the missing details appears at the problematic field for the user. If the configuration of the component is satisfactory, after clicking the *Validate* button, the user receives the 'Component Validation successful' notification.
- 5. Save the *Client TLS* configuration by clicking *Save*.

## **6.4.5.1.2. Configuring Backend TLS**

The following parameters need to be configured for *Backend TLS*:

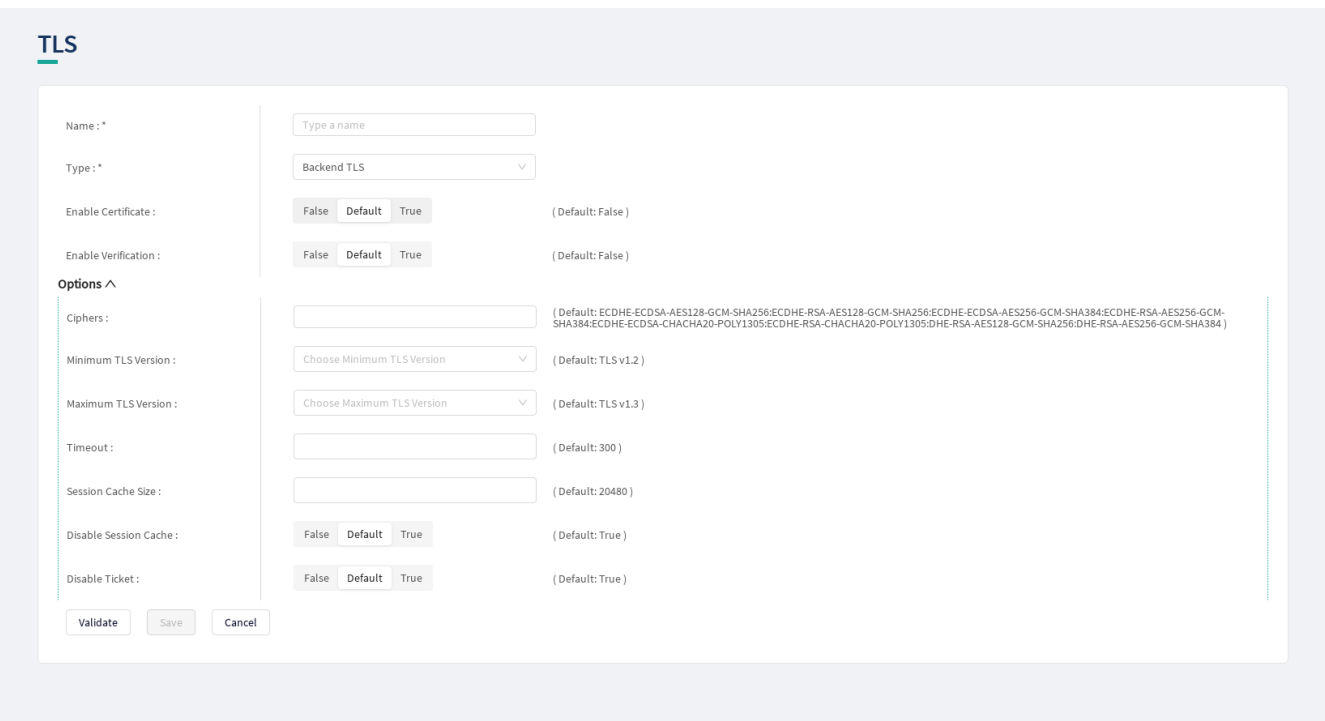

*Figure 41. Configuring Backend TLS in the Web User Interface, TLS options*

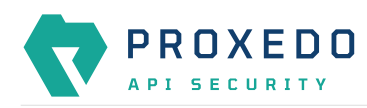

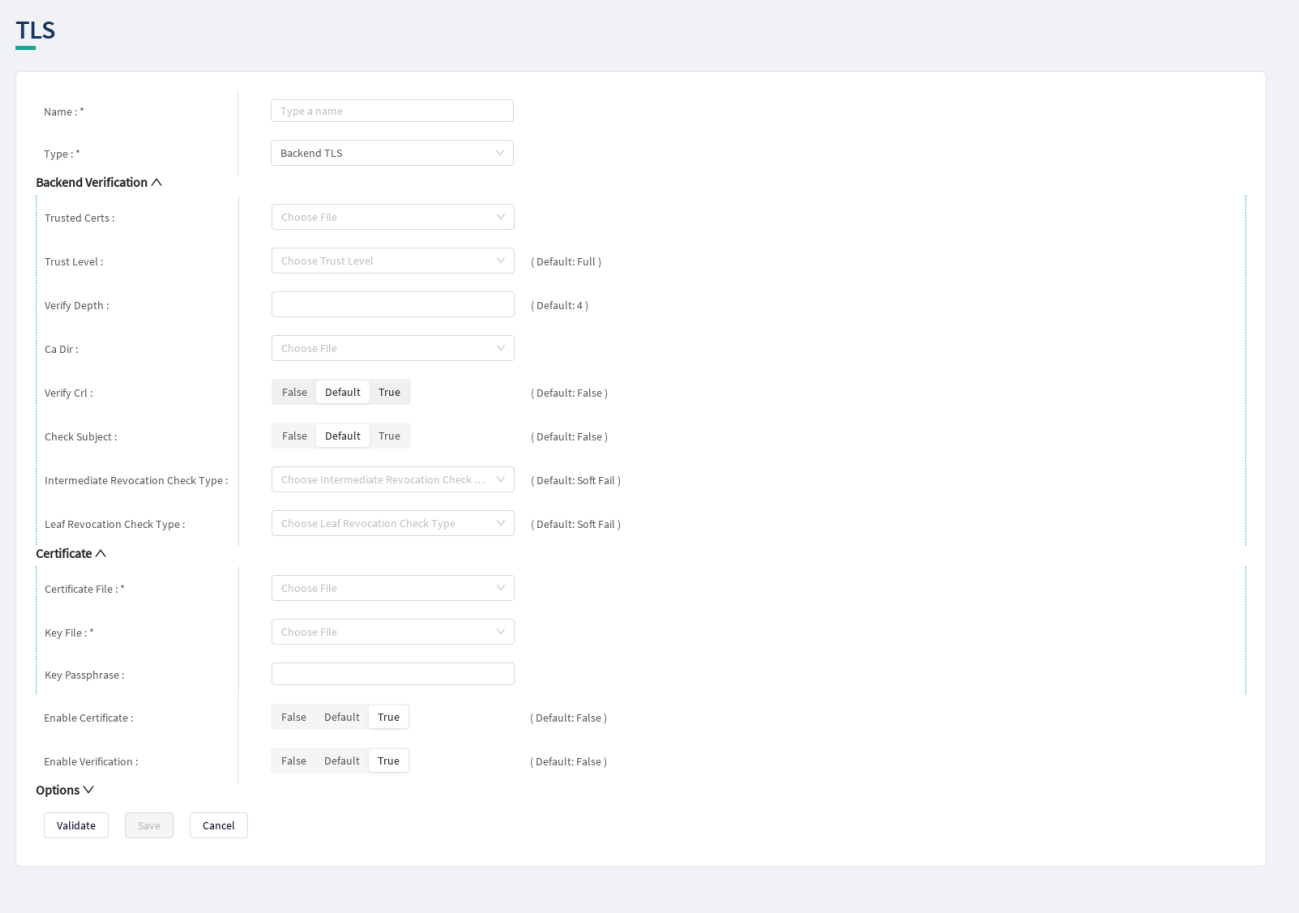

*Figure 42. Configuring Backend TLS in the Web User Interface, Certificate options*

- 1. Name the *Backend TLS* configuration.
- 2. Select *Backend TLS* from the drop-down list to configure *Backend TLS*.

For details on these parameters, see the following table:

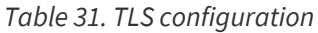

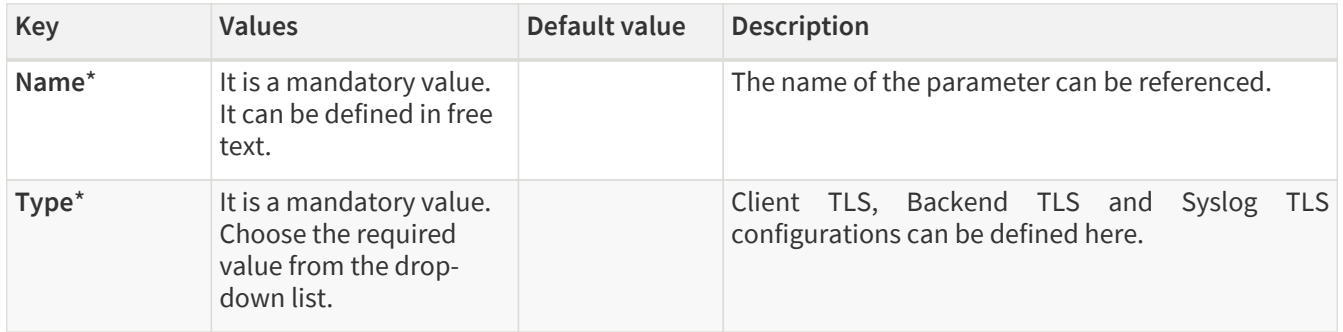

3. Configure the mandatory parameters for *Backend TLS*, based on the information provided in Table [Backend](#page-82-0) [TLS configuration](#page-82-0).

The configuration parameters are described in details in the following table:

<span id="page-82-0"></span>*Table 32. Backend TLS configuration*

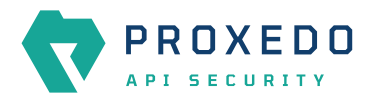

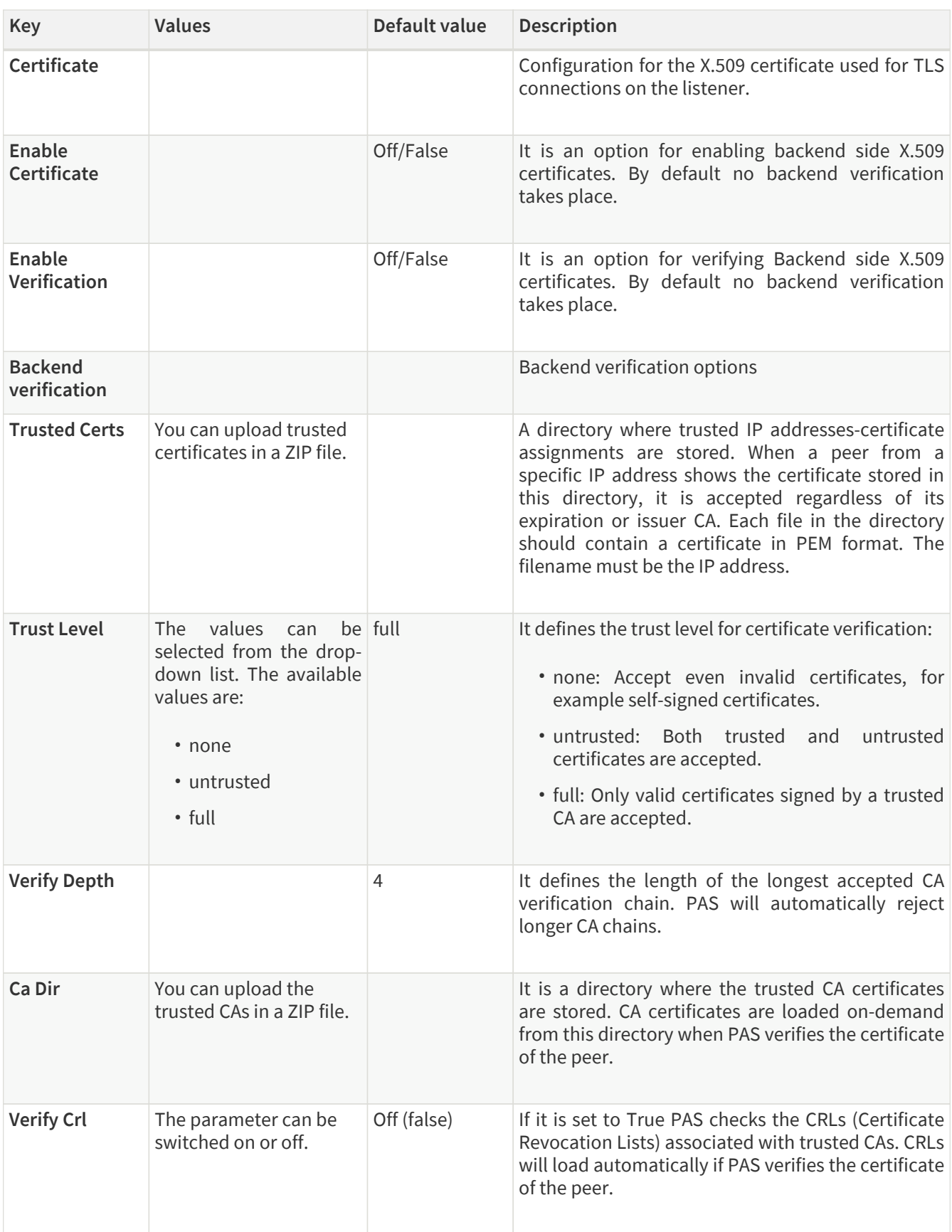

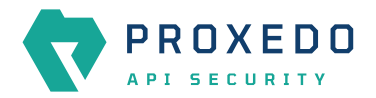

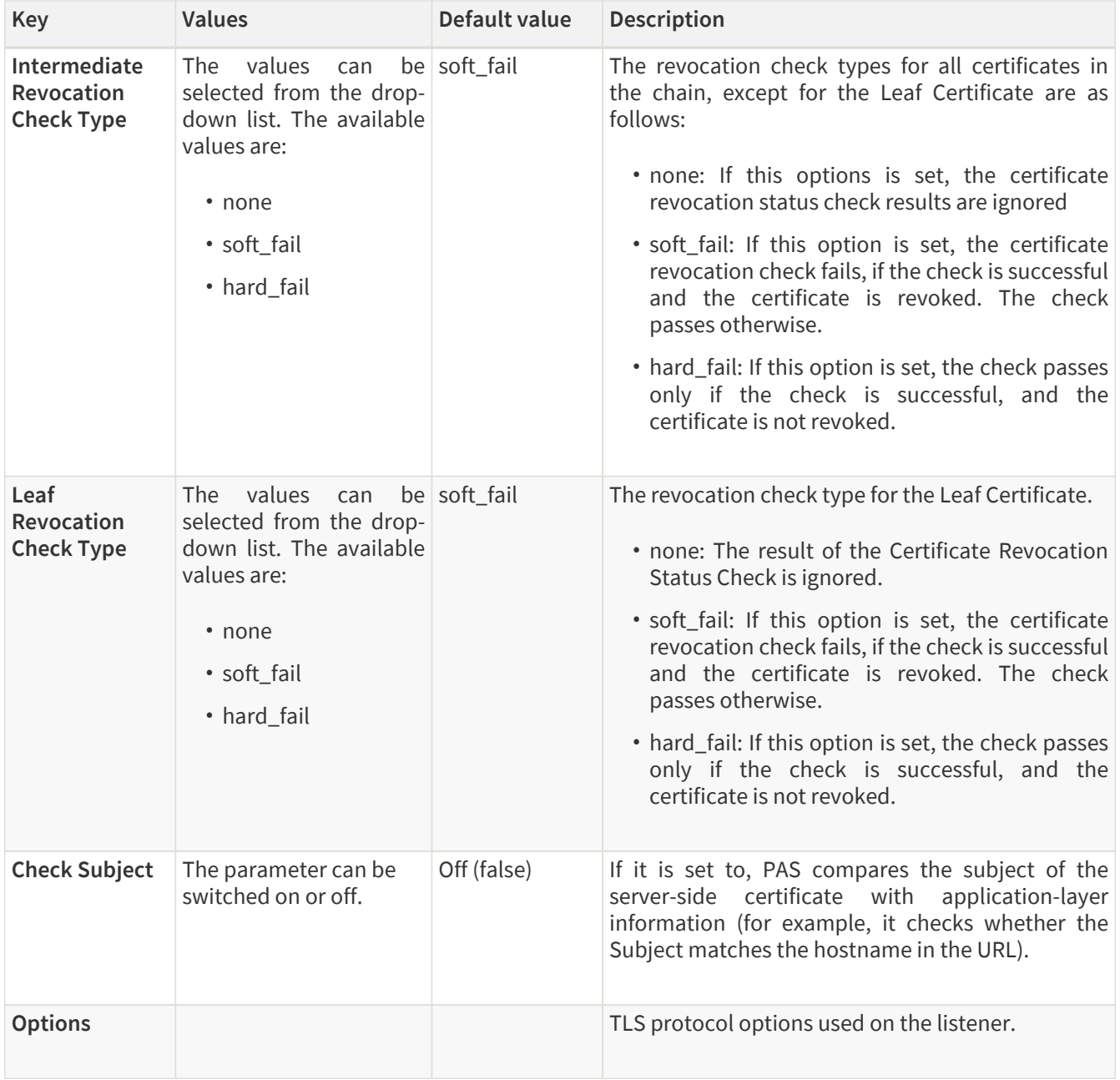

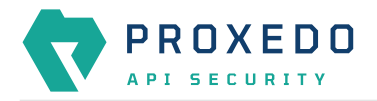

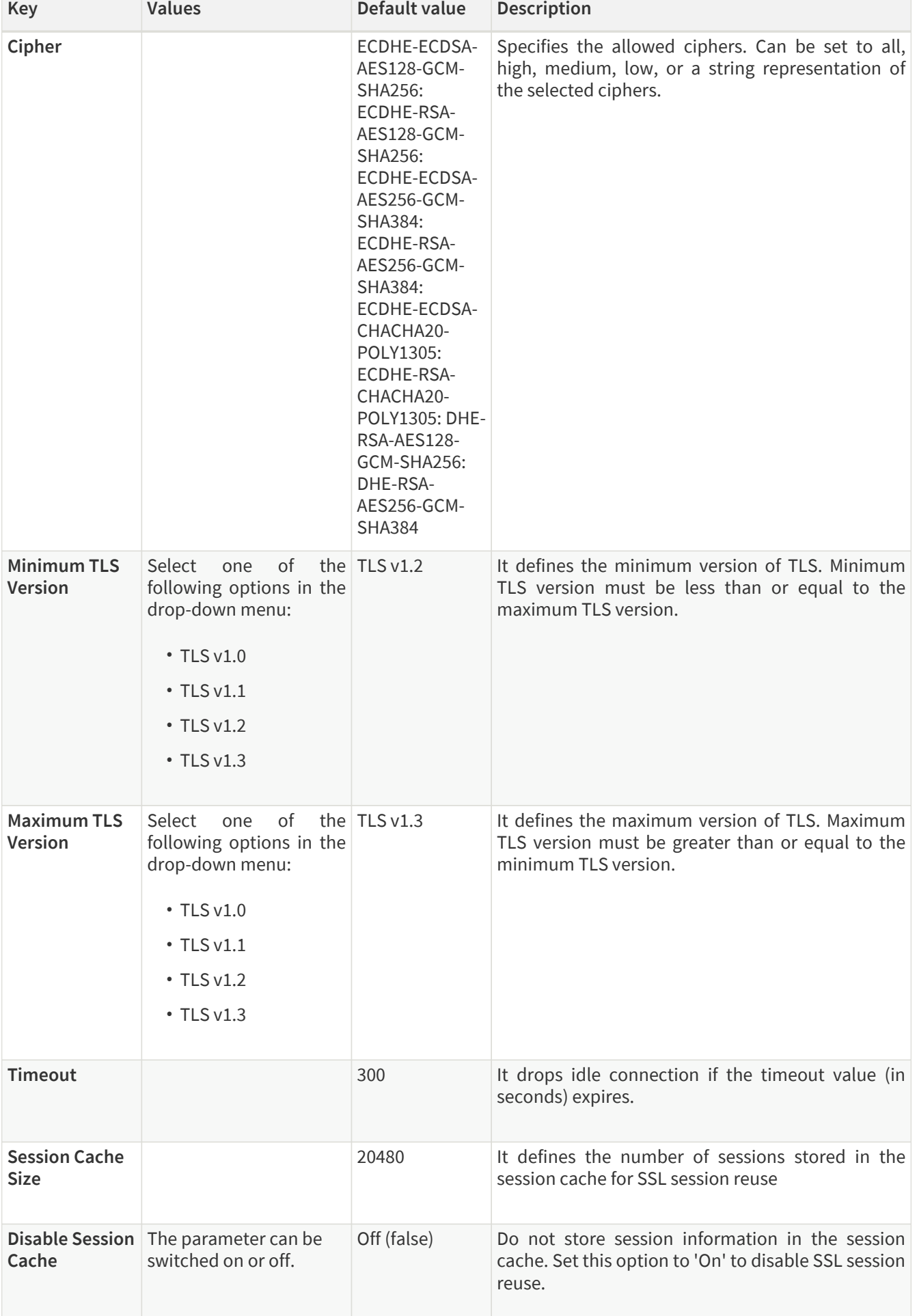

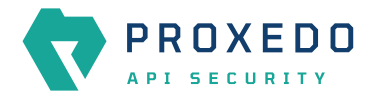

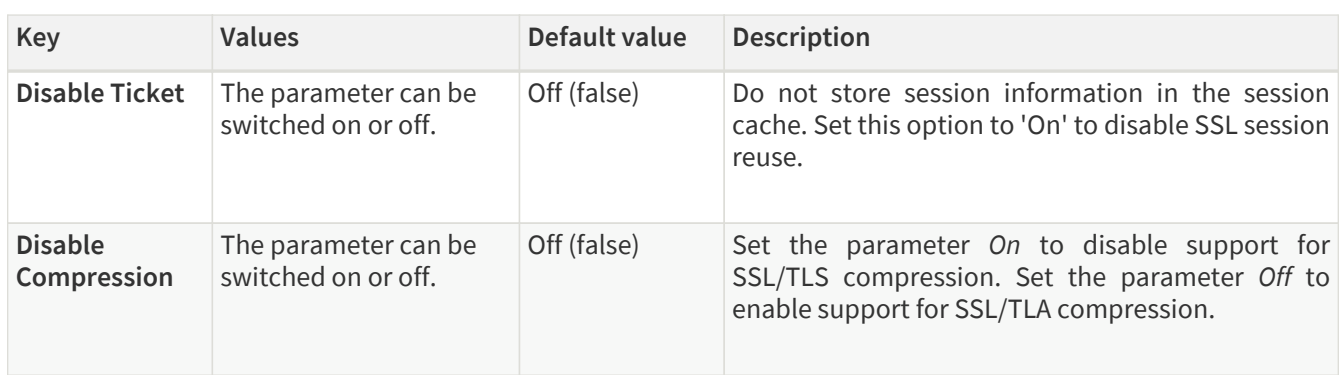

- 4. Click the *Validate* button to check if the defined parameters are suitable and adequate for configuring the component. If the configuration of the component is erroneous or not adequate, the Web UI provides a warning that the 'Component validation failed'. Also a warning with information on the missing details appears at the problematic field for the user. If the configuration of the component is satisfactory, after clicking the *Validate* button, the user receives the 'Component Validation successful' notification.
- 5. Click the *Save* button if you have configured all the required parameters.

### **6.4.5.1.3. Revocation checks for certificates**

PAS tries to complete both CRL and OCSP-stapling checks for certificates.

The result for a certificate, according to the revocation check types is as follows:

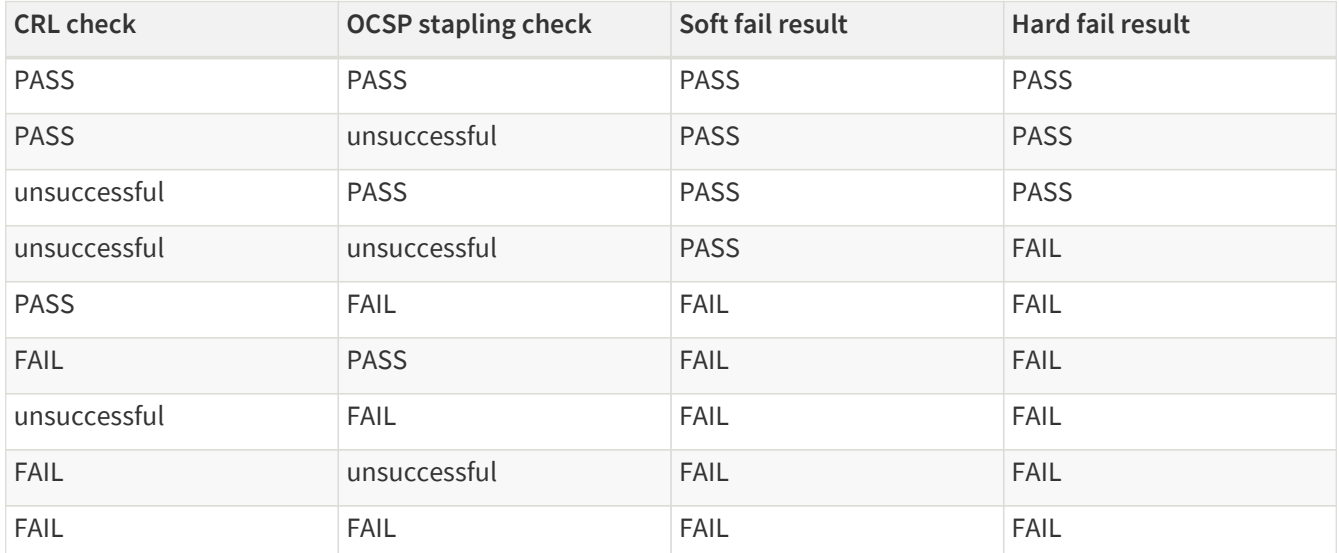

*Table 33. Certificate revocation checks*

### **6.4.5.1.4. Configuring Syslog TLS**

The following parameters need to be configured for *Syslog TLS*:

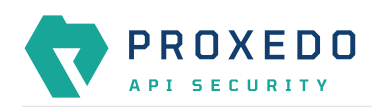

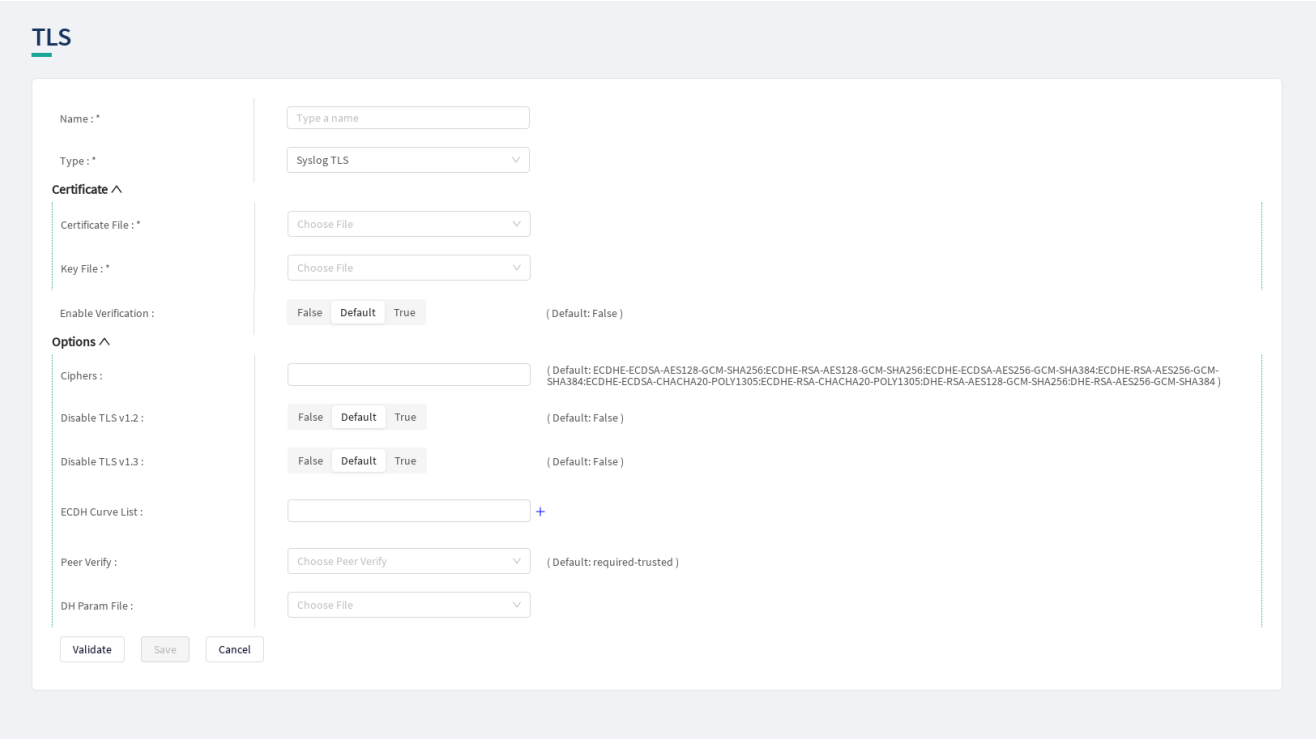

*Figure 43. Configuring Syslog TLS in the Web User Interface*

- 1. Name the Syslog TLS configuration.
- 2. Select the *Type* of the TLS, *Syslog TLS* in this case, from the drop-down list to configure TLS.

For details on these parameters, see the following table:

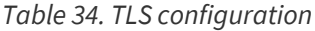

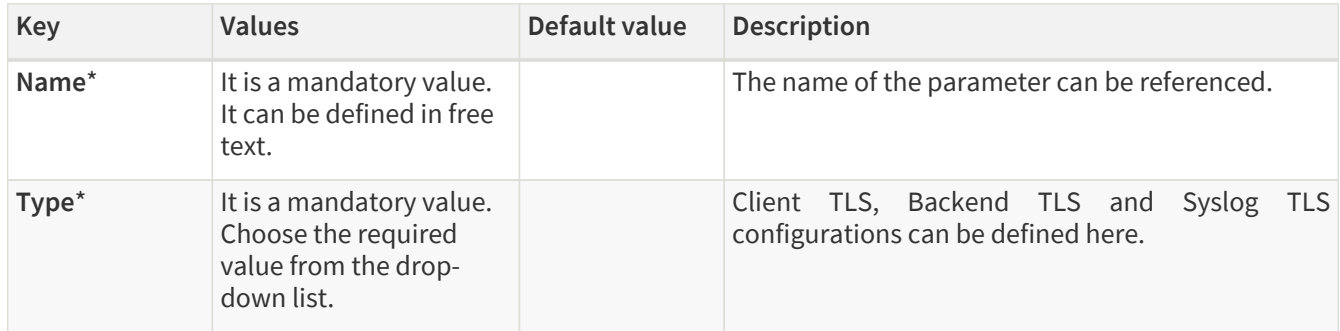

3. Configure the mandatory parameters for *Syslog TLS*, based on the information provided in Table [Syslog TLS](#page-87-0) [configuration.](#page-87-0)

<span id="page-87-0"></span>*Table 35. Syslog TLS configuration*

| Key         | Values                                                                                                    | Default value | <b>Description</b>                                                                                   |
|-------------|----------------------------------------------------------------------------------------------------|---------------|----------------------------------------------------------------------------------------------------|
| Certificate |                                                                                                    |               | It is the configuration for the X.509 certificate used<br>for TLS connections on the Insight Target. |
|             | <b>Certificate File*</b> It is a mandatory value.<br>You must select a File<br>brick of type generic that<br>represents the uploaded<br>certificate. |               | Provide the name of the selected File brick. The<br>certificate must be in PEM format.               |

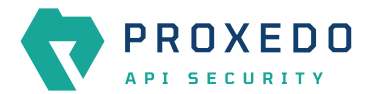

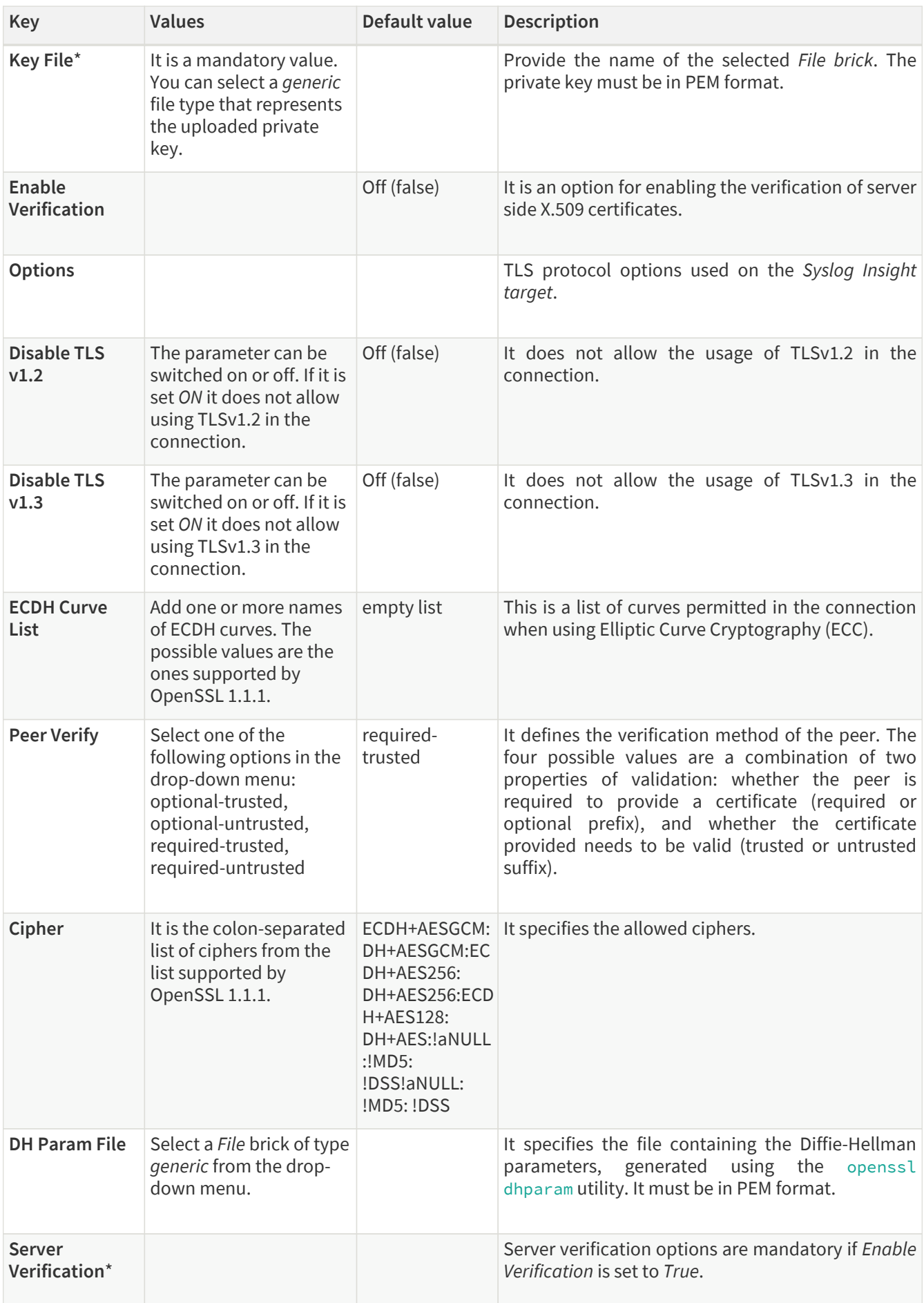

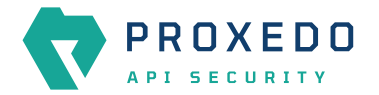

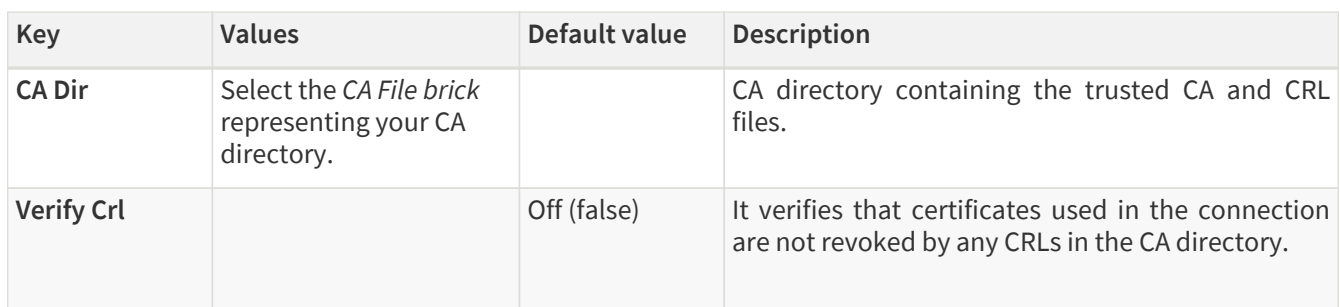

- 4. Click the *Validate* button to check if the defined parameters are suitable and adequate for configuring the component. If the configuration of the component is erroneous or not adequate, the Web UI provides a warning that the 'Component validation failed'. Also a warning with information on the missing details appears at the problematic field for the user. If the configuration of the component is satisfactory, after clicking the *Validate* button, the user receives the 'Component Validation successful' notification.
- 5. Save the *Syslog TLS* configuration by clicking *Save*.

## <span id="page-89-0"></span>**6.4.6. File**

The *File* configuration element enables the administrator to upload files used by various plugins.

## **6.4.6.1. Configuring File**

*File* can be configured from the *BRICKS* main navigation item.

1. Click on the *BRICKS* main configuration item in the Left navigation area. Alternatively you can also click on the

sign to open up the sub-navigation items of *BRICKS*.

2. Select *File*.

In the configuration window that appears, you can either see the empty parameter values that can be configured for the actual component or you can see already configured component(s) and their parameters. The already configured components with defined parameters can be default components available in the system by default, or can be components configured by the administrator:

|                                               | <b>Configuration Backup</b><br>Status<br>Changes |                               | $\textcircled{P}$ Help $\vee$ G Logout |
|-----------------------------------------------|--------------------------------------------------|-------------------------------|----------------------------------------|
| $\bar{\mathbf{v}}$<br>PROXEDO<br>API SECURITY | File                                             |                               |                                        |
|                                               |                                                  |                               | New                                    |
| 88 BRICKS<br><b>Error Policy</b>              | Name                                             | $\Leftrightarrow$ Q File type | Action<br>$\Leftrightarrow$ Q          |
| Matcher                                       |                                                  |                               |                                        |
| Selector                                      |                                                  | ſ∽ì<br>No Data                |                                        |
| Insight Target                                |                                                  |                               |                                        |
| <b>TLS</b>                                    |                                                  |                               |                                        |
| File                                          |                                                  |                               |                                        |
| $\delta^g$ PLUGINS                            |                                                  |                               |                                        |
| S SERVICES<br>$\checkmark$                    |                                                  |                               |                                        |

*Figure 44. File main page in the Web User Interface*

3. Click on the *New* navigation button to configure File.

*File* contains the following settings:

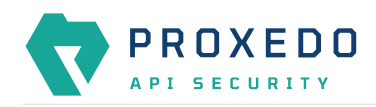

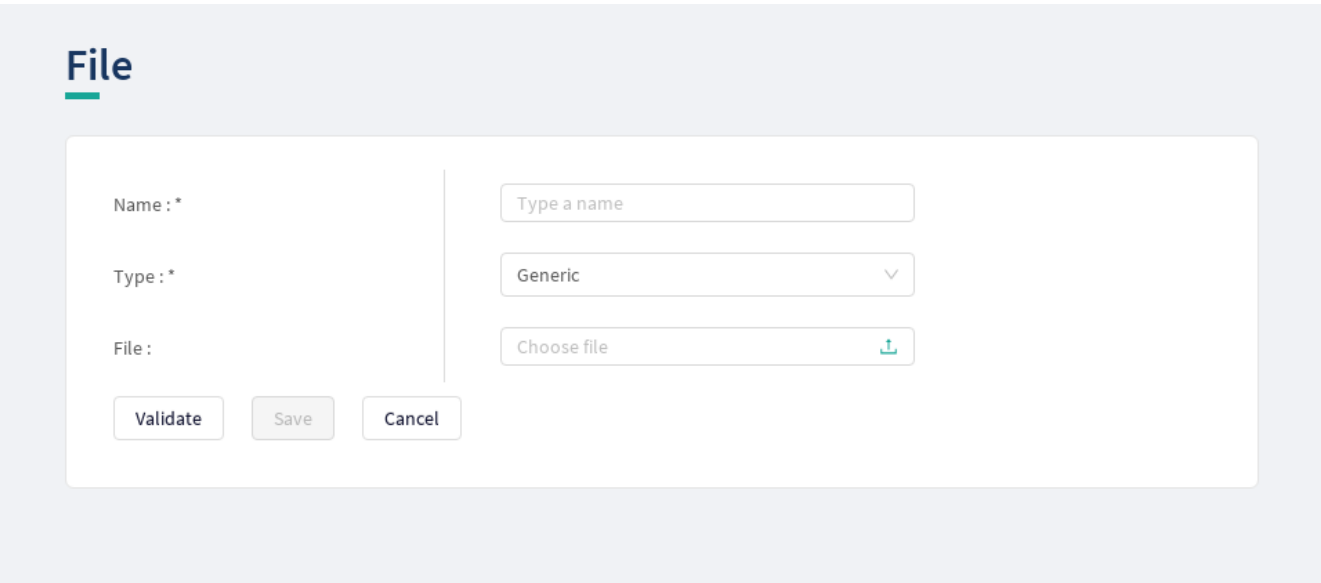

*Figure 45. Configuring File in the Web User Interface*

*File* has the following configuration parameters:

*Table 36. File configuration parameters*

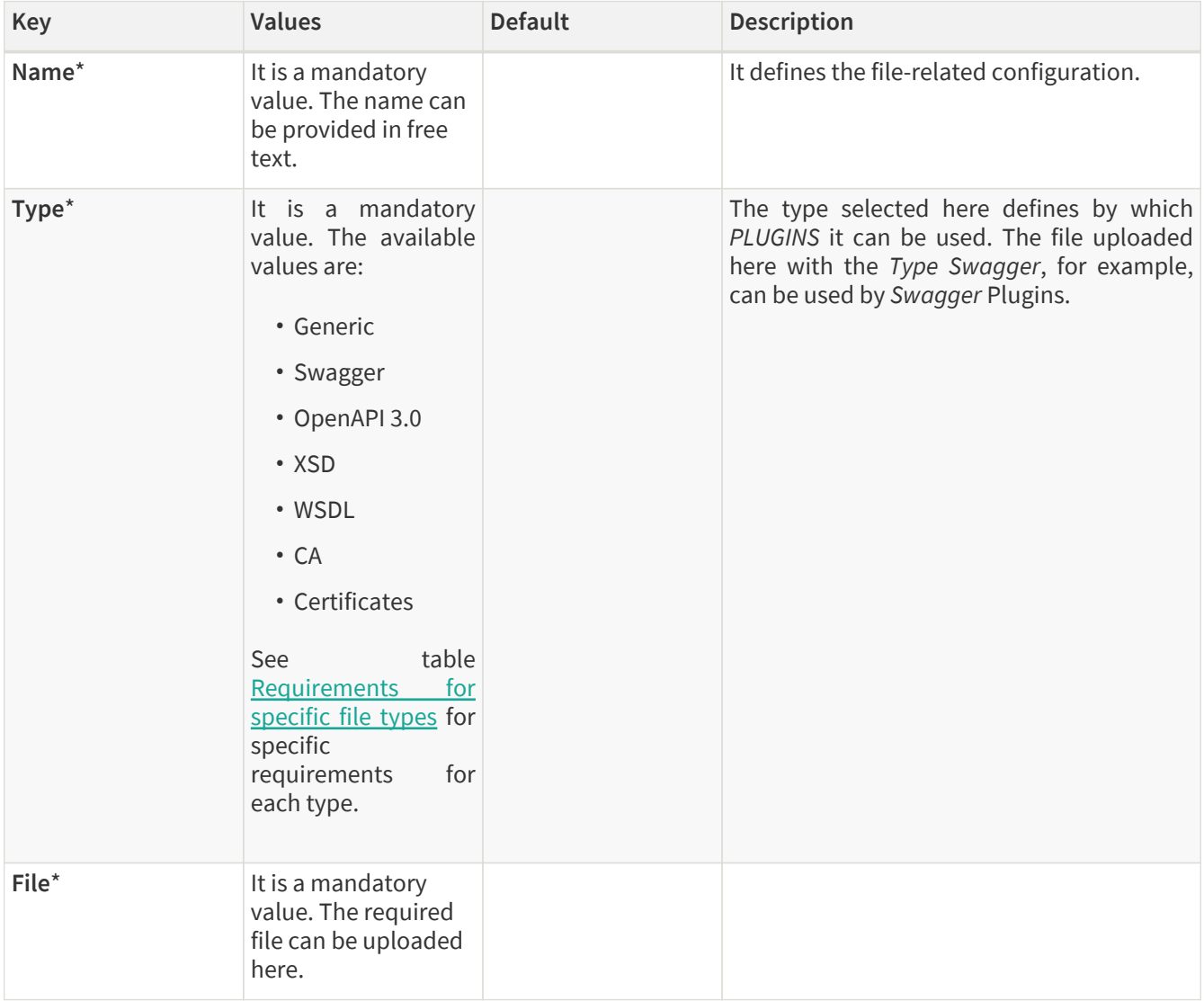

4. Click the *Validate* button to check if the defined parameters are suitable and adequate for configuring the

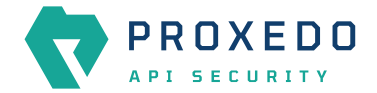

component. If the configuration of the component is erroneous or not adequate, the Web UI provides a warning that the 'Component validation failed'. Also a warning with information on the missing details appears at the problematic field for the user. If the configuration of the component is satisfactory, after clicking the *Validate* button, the user receives the 'Component Validation successful' notification.

5. Save the configuration by clicking the *Save* button.

<span id="page-91-0"></span>*Table 37. Requirements for specific file types*

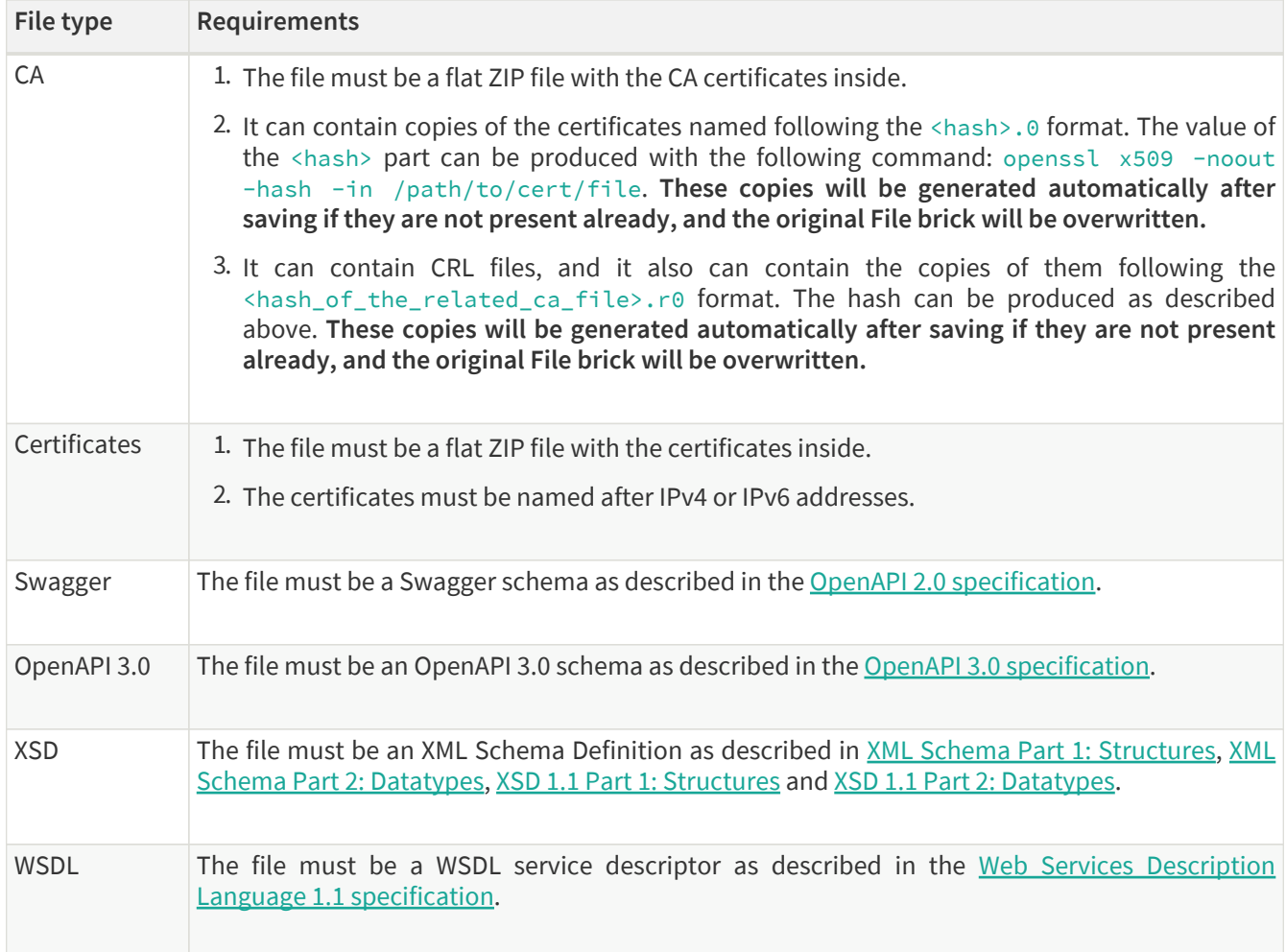

## **6.4.7. Common configuration elements for** *BRICKS*

## **6.4.7.1. Extractors**

Extractors are used to extract data from the call.

Extractors are not independent configuration components, but common configuration elements that are utilized by [Matcher](#page-54-0)s and [Selector](#page-66-0)s. In fact, when configuring matchers and selectors, it is extractors that are listed at their type fields. Extractors are configured and used as part of matchers and selectors. There are no named extractors.

Most extractors return simple string values. However, some (might) return dictionaries. For example, you can get all the HTTP headers, or all the URI query parameters.

See the **[Extractor types](#page-91-1)** for more details on extractors and their configuration options.

The following table provides details on extractor types:

<span id="page-91-1"></span>*Table 38. Extractor types*

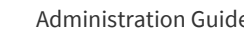

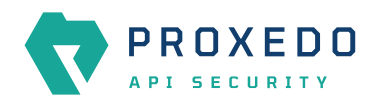

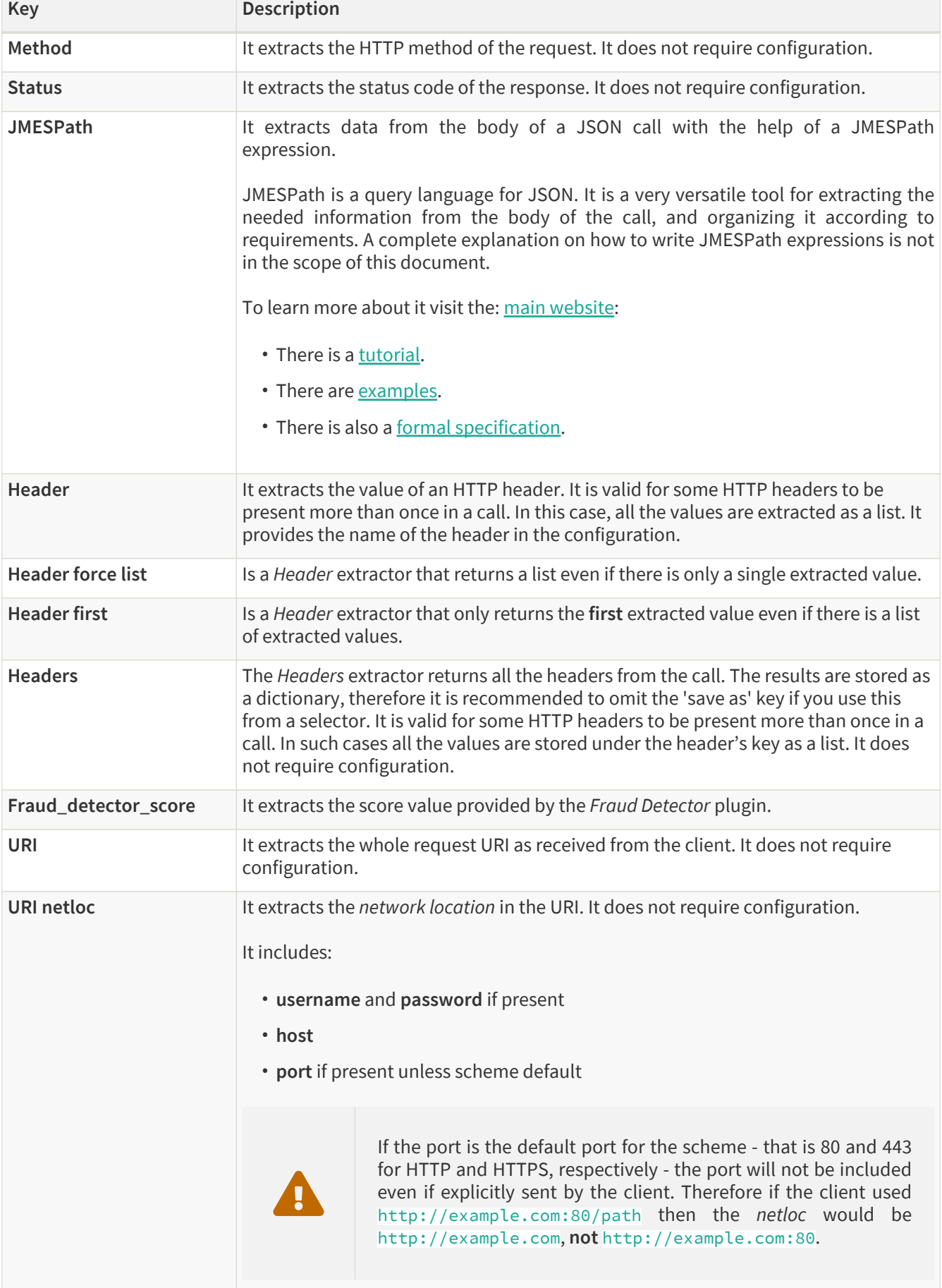

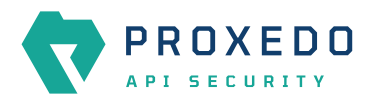

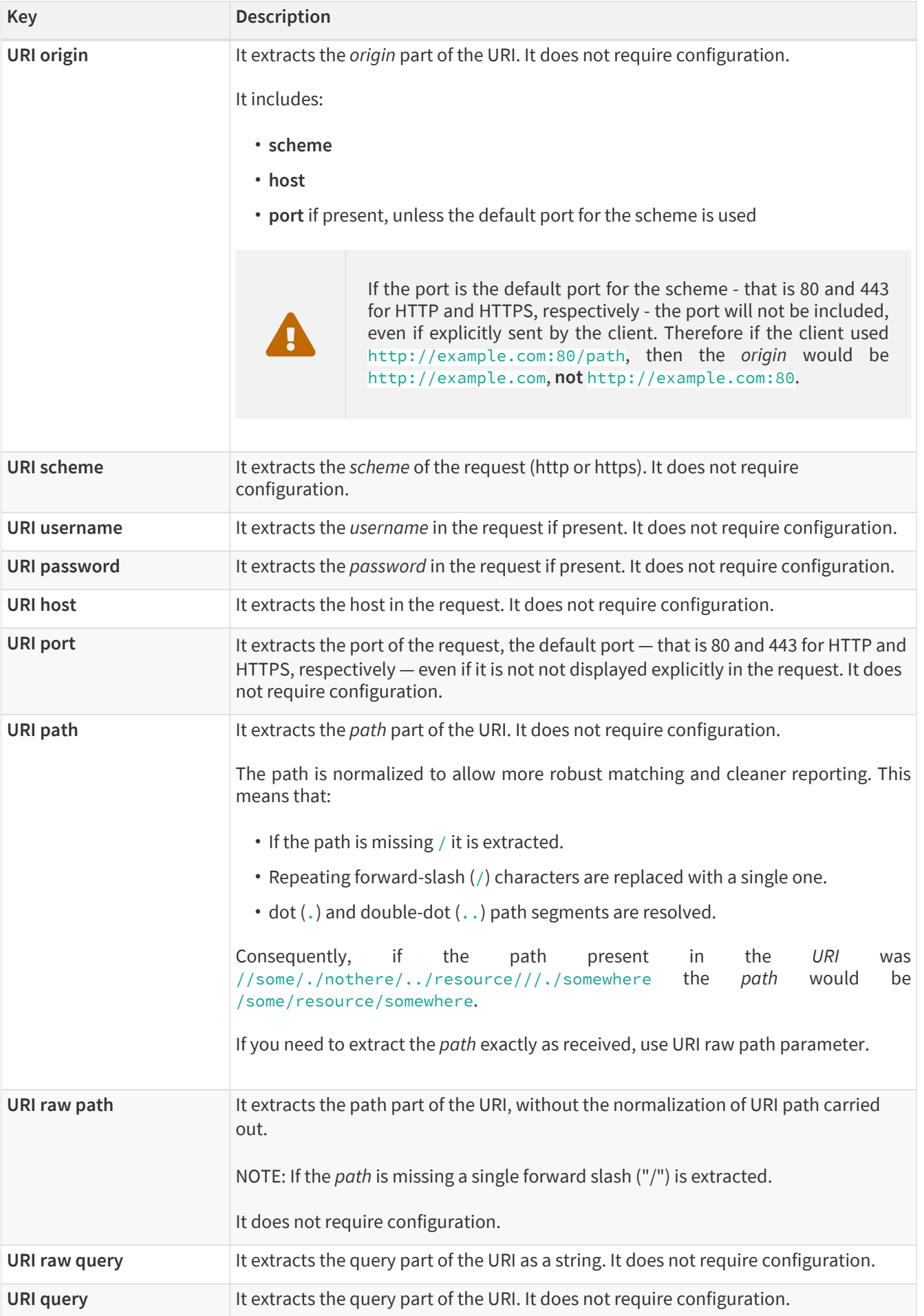

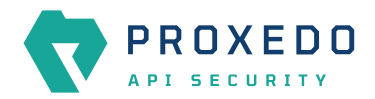

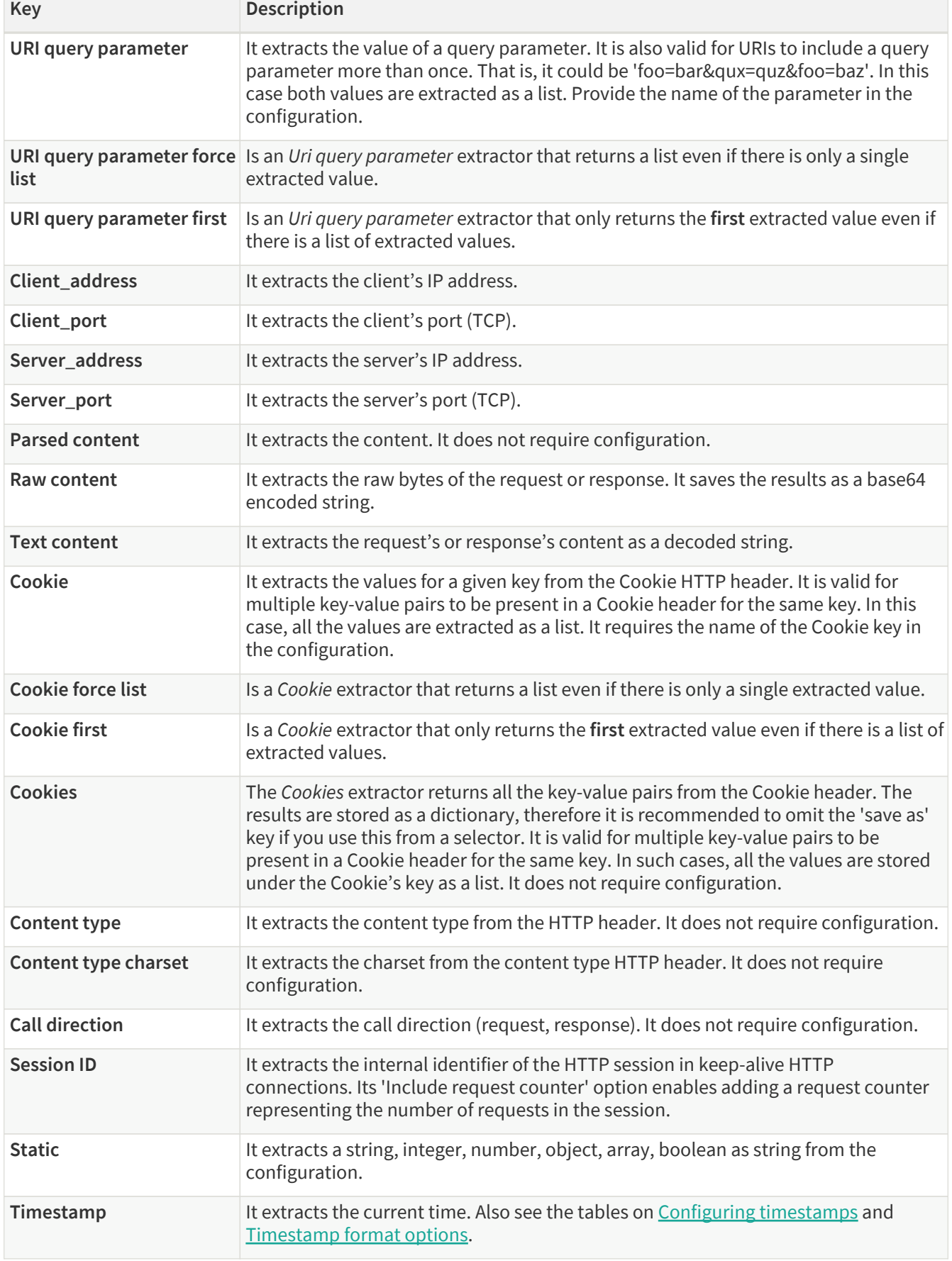

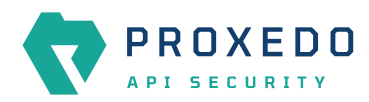

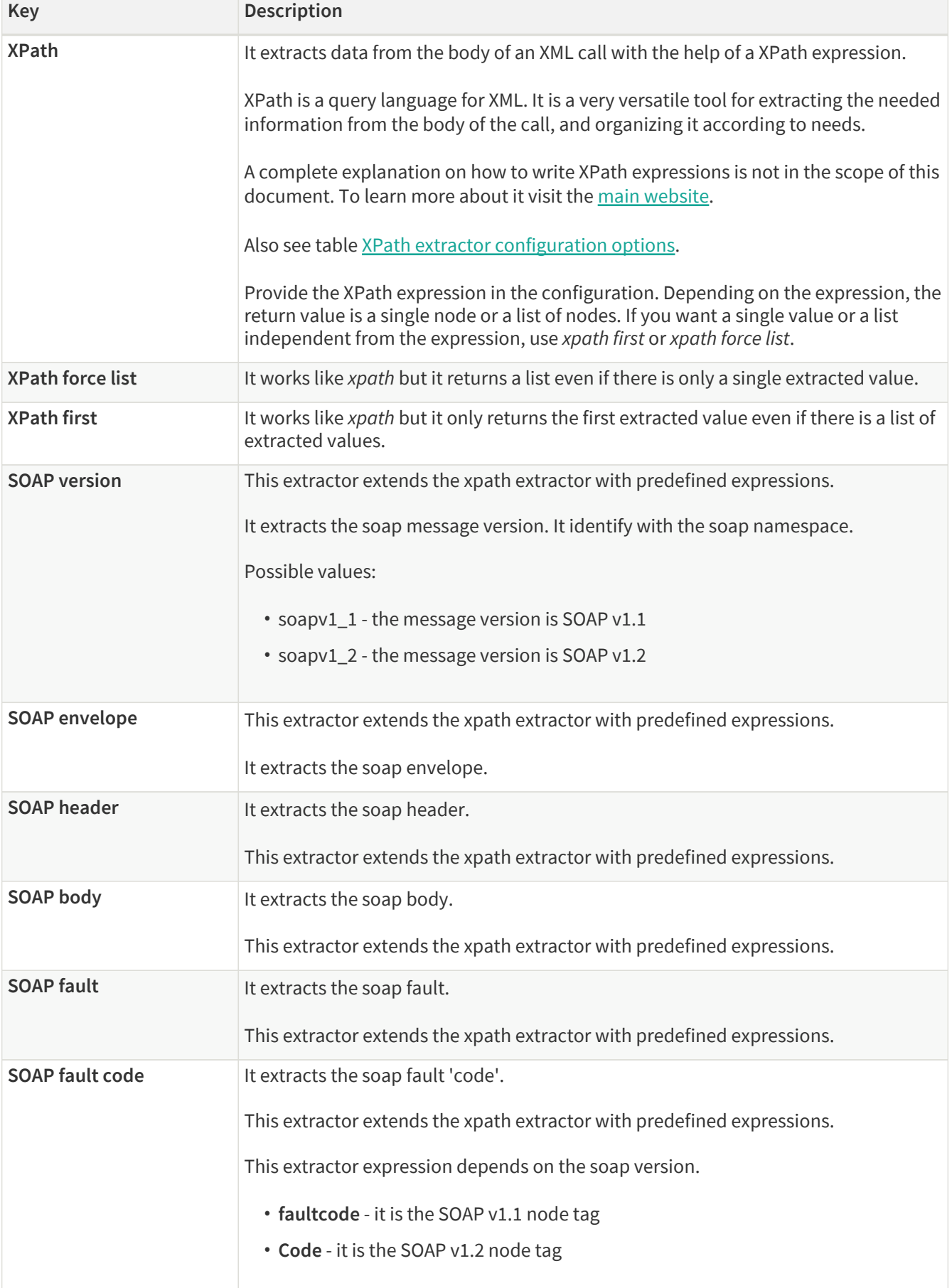

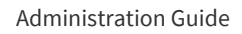

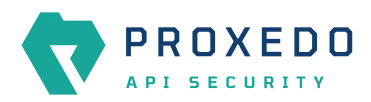

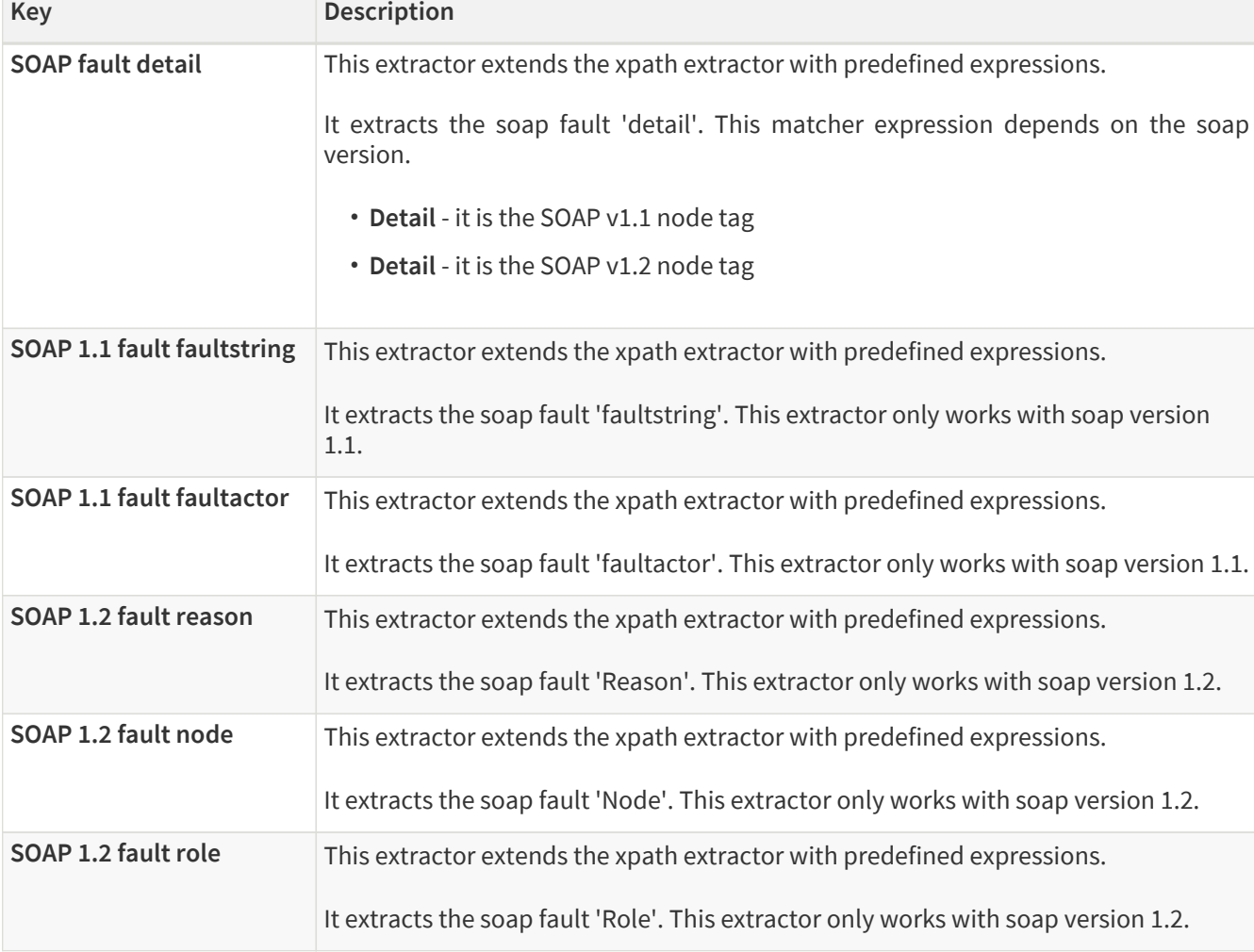

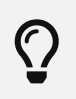

You can still use **Save as** for extractors returning dictionaries. For example, you can save all the headers under the headers key and the URI query parameters under the parameters key.

Timestamp extractors can be configured as follows:

<span id="page-96-0"></span>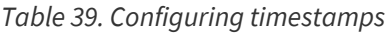

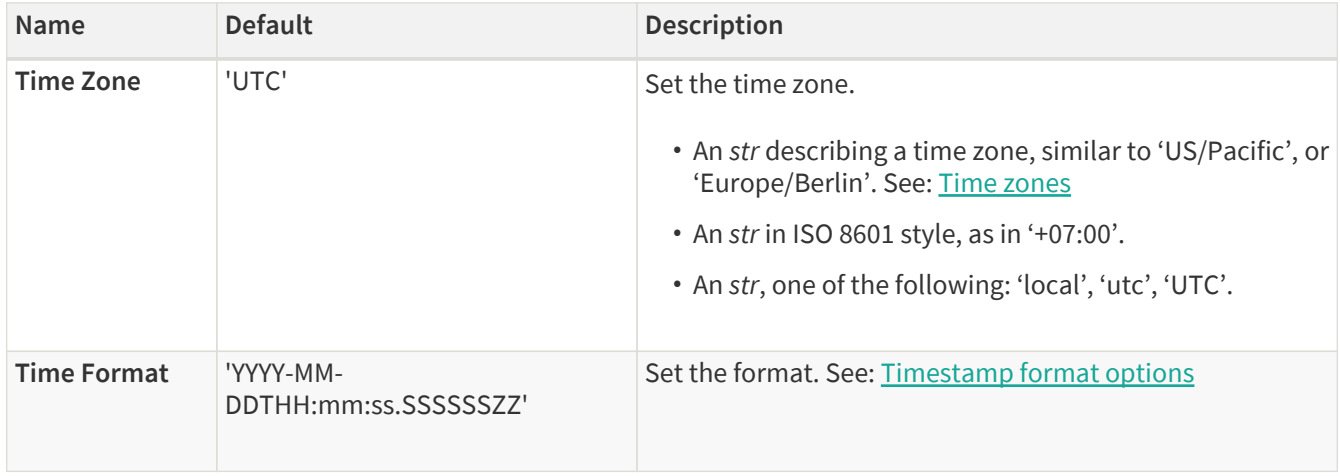

## <span id="page-96-1"></span>*Table 40. Timestamp format options*

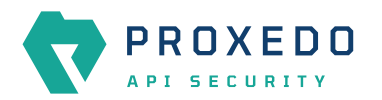

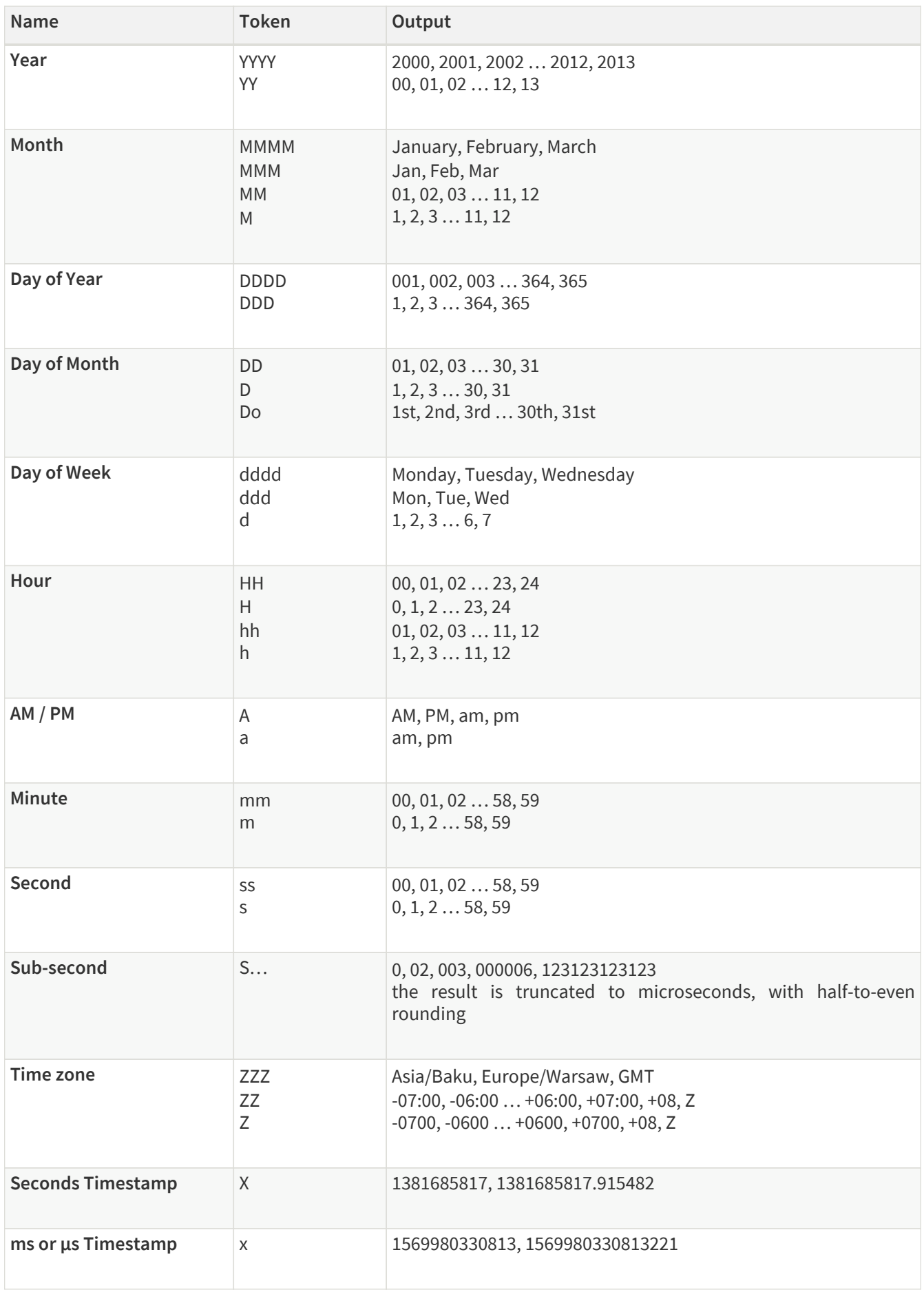

<span id="page-97-0"></span>*Table 41. XPath extractor configuration options*

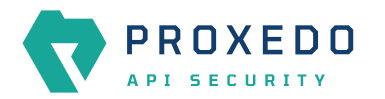

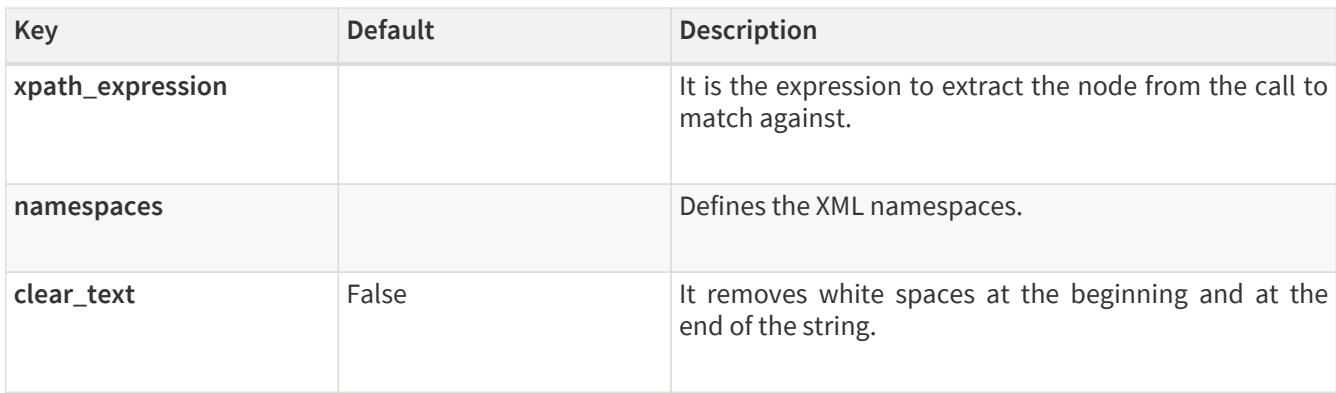

## **6.4.7.2. Comparators**

Comparators are used for comparing the pattern with the result of the xpath expression.

*Table 42. Types of comparators*

| <b>Key</b>         | <b>Description</b>                                                                                                    | <b>Parameters</b>                                                                                                    |
|--------------------|----------------------------------------------------------------------------------------------------|----------------------------------------------------------------------------------------------------|
| <b>Equals</b>      | It matches if the parameter is exactly the same<br>as the value matched. For matchers that work<br>with numeric data type or with IP addresses it<br>validates if the input is a valid number or IP<br>address.     | Ignorecase: Case differences (lower case, upper<br>case) are ignored. When the present VaLuE<br>would match value. For matcher types that<br>work with numeric data type or with IP<br>addresses, the 'Equals' and 'Not Equals'<br>comparator types do not have ignorecase field. |
| Not equals         | It matches if the parameter is not exactly the<br>same as the value matched. For matchers that<br>work with numeric data type or with IP<br>addresses it validates if the input is a valid<br>number or IP address. | Ignorecase: Case differences are ignored. When<br>the present VaLuE would not match vAlUe. For<br>matcher types that work with numeric data<br>type or with IP addresses, the 'Equals' and 'Not<br>Equals' comparator types do not have<br>ignorecase field.                      |
| <b>Starts with</b> | It matches if the value starts exactly with the<br>pattern.                                                                                                    | Ignore case: Case differences are ignored. When<br>the present VaLuE would match value_given.                                                                                                    |
| <b>Ends with</b>   | It matches if the value ends exactly with the<br>pattern.                                                                                                    | Ignore case: Case differences are ignored. When<br>the present VaLuE would match given_value.                                                                                                    |
| <b>Contains</b>    | It matches if the exact pattern is found<br>somewhere in the value.                                                                                                    | Ignore case: Case differences are ignored. When<br>the present VaLuE would match some-value-<br>given.                                                                                                    |

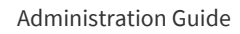

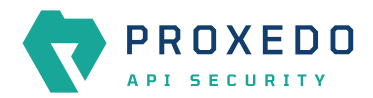

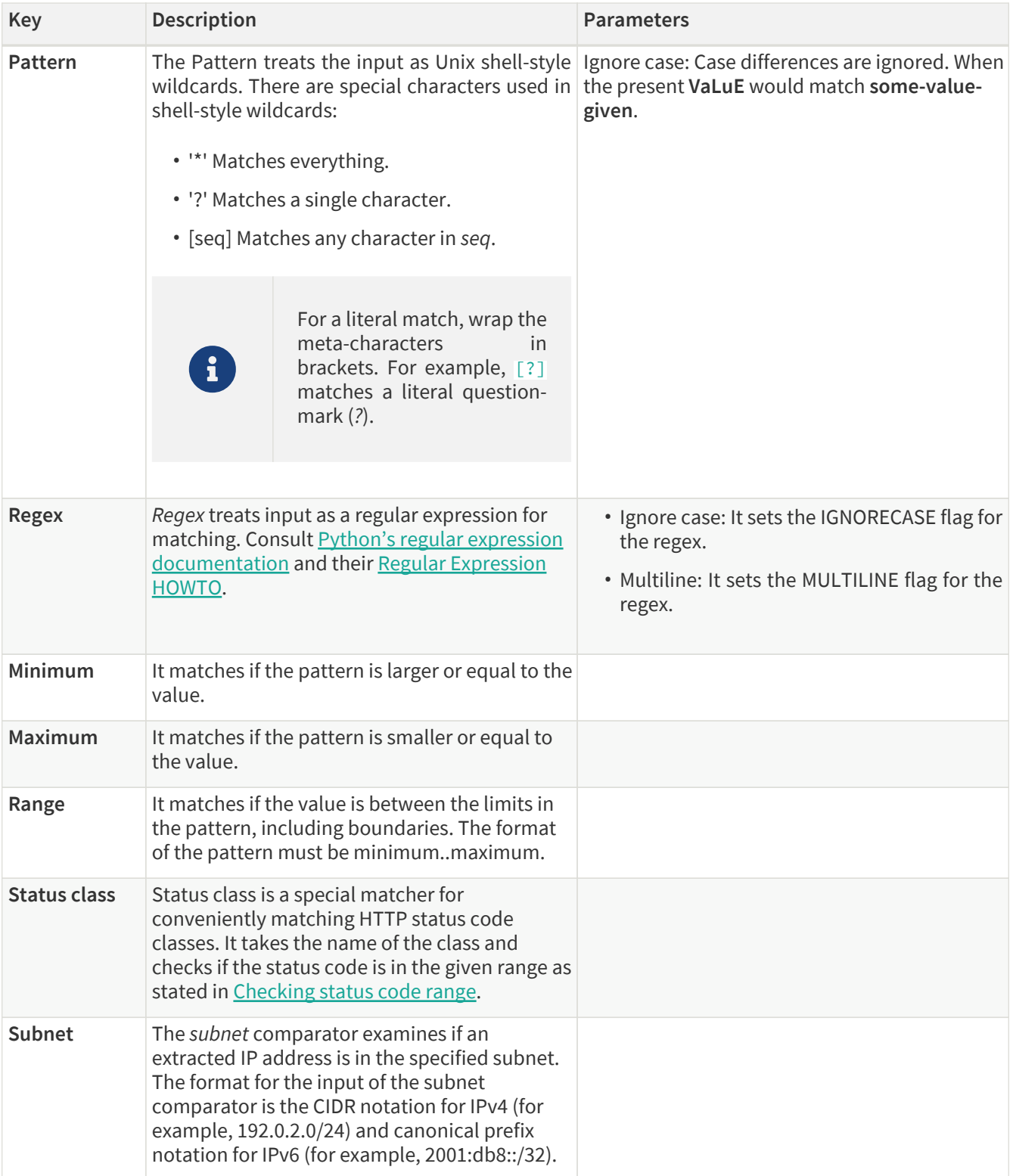

# <span id="page-99-0"></span>*Table 43. Checking status code range*

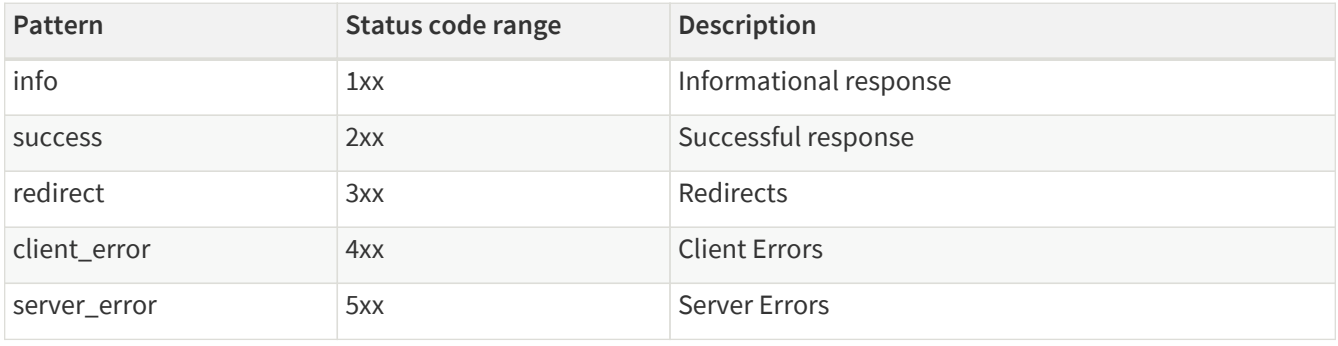

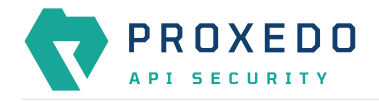

# **6.5. PLUGINS - Configuration units**

A plugin is an element of the security flow that applies a specific security function. Plugins have different types based on the role they do:

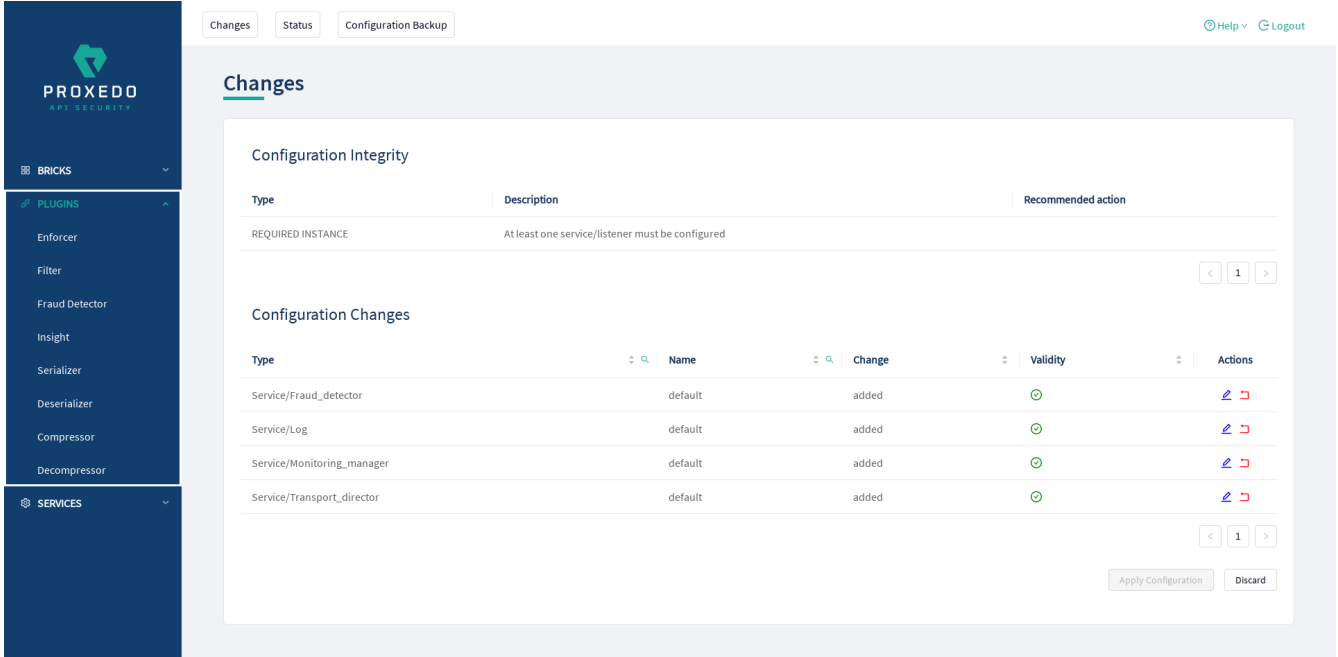

*Figure 46. The PLUGINS main page in the Web User Interface*

Plugins are named, so that they can be referenced in other parts of the configuration.

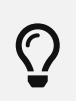

This means that *Plugin* configurations are reusable.

Certain Plugins are so called *default* objects, which are in 'read-only' state and cannot be configured or modified. Such default objects are listed in the following table:

### *Table 44. Default objects - PLUGINS*

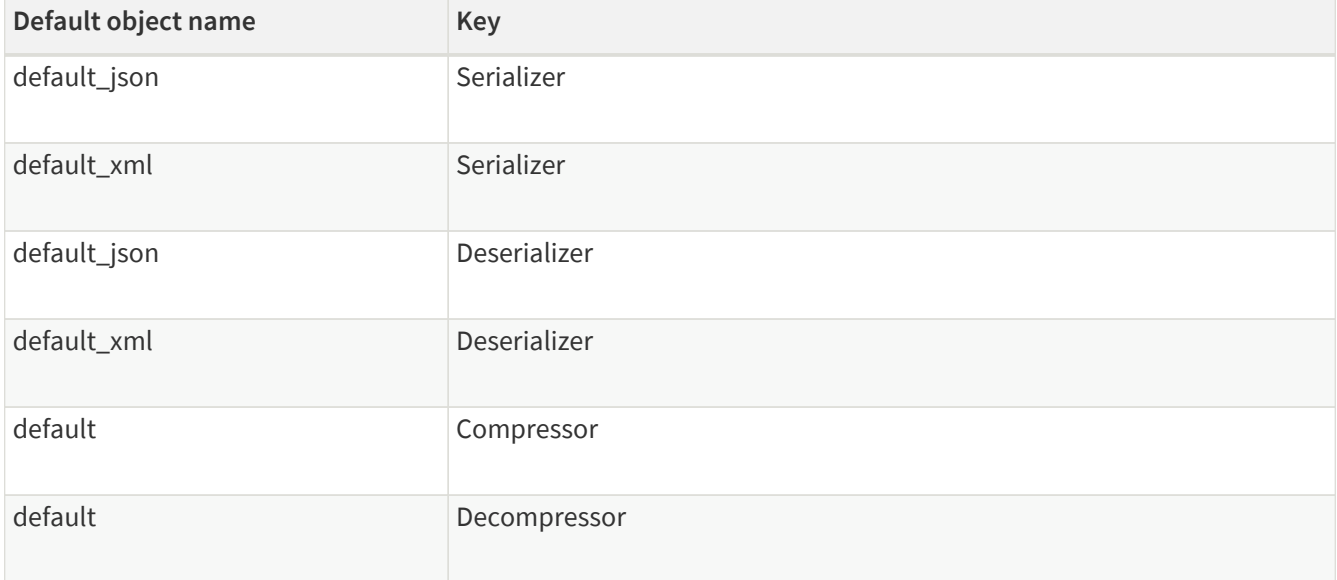

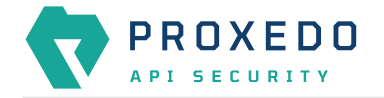

# **6.5.1. Common Plugin parameters**

Regardless of what plugins do, all plugins share some common parameters.

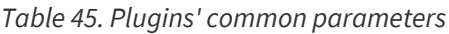

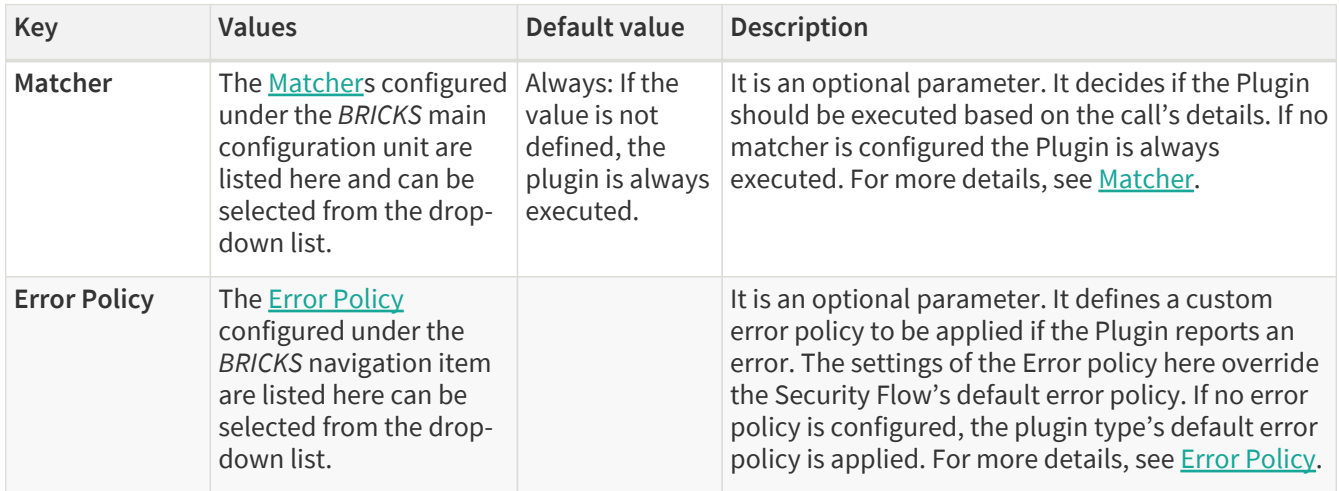

*Plugins* are always named so that their names refer to a *Plugin* that represents a certain configuration. The names themselves are referenced from the [Security Flow](#page-126-0).

## **6.5.2. Enforcer**

An *Enforcer Plugin* validates calls against externally defined schemas.

The *Plugin* supports validation against OpenAPI 2.0 (Swagger) schemas, XSD schemas or WSDL schema.

Understanding the format of these schemas is not in the scope of this document. Further information is available at:

- [The OpenAPI 2.0 format](https://swagger.io/docs/specification/2-0/basic-structure/)
- [The OpenAPI 2.0 Specification](https://swagger.io/specification/v2/)
- [The OpenAPI 3.0 format](https://swagger.io/docs/specification/basic-structure/)
- [The OpenAPI 3.0 Specification](https://swagger.io/specification/)
- [XSD 1.1 Specification](https://www.w3.org/TR/xmlschema11-1/)
- [XSD Tutorial](https://www.w3schools.com/xml/schema_intro.asp)
- [WSDL Tutorial](https://www.w3schools.com/xml/xml_wsdl.asp)
- [WSDL 1.1 Specification](https://www.w3.org/TR/2001/NOTE-wsdl-20010315/)
- [WSDL 1.2 Specification](https://www.w3.org/TR/2003/WD-wsdl12-bindings-20030124/)

The Enforcer Plugin uses its own default error policy, that is, the 'enforcer\_default' error policy. The Plugin overrides the following fields of the [default error policy](#page-52-0):

*Table 46. Default Enforcer Error Policy*

| <b>Policy Setting</b> | <b>Default</b>       |
|-----------------------|----------------------|
| request_code          | 422                  |
| request_message       | <b>Request Error</b> |

Problems are considered errors that lead to the termination of the call. Problems in the request are reported back

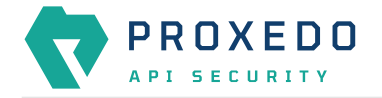

to the client, while errors in the response are suppressed to avoid information leak.

See **Error Policy** to understand how defaults are applied.

## **6.5.2.1. Configuring Enforcer Plugins**

Enforcer plugins can be configured from the *PLUGINS* main navigation item.

- 1. Click on the *PLUGINS* main configuration item in the Left navigation area. Alternatively you can also click on
	- the **v** sign to open up the sub-navigation items of *PLUGINS*.
- 2. Select *Enforcer* plugin.

In the configuration window that appears, you can either see the empty parameter values that can be configured for the actual component or you can see already configured component(s) and their parameters. The already configured components with defined parameters can be default components available in the system by default, or can be components configured by the administrator:

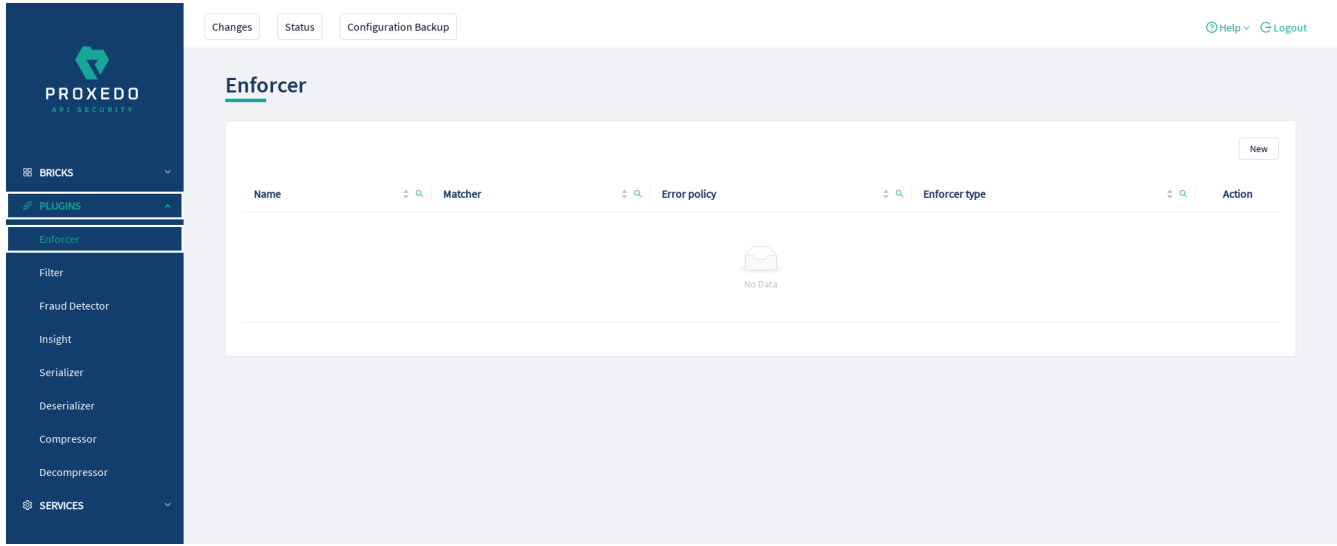

*Figure 47. Enforcer Plugin's main page in the Web User Interface*

The following values can be configured for the Filter Plugin:

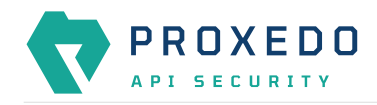

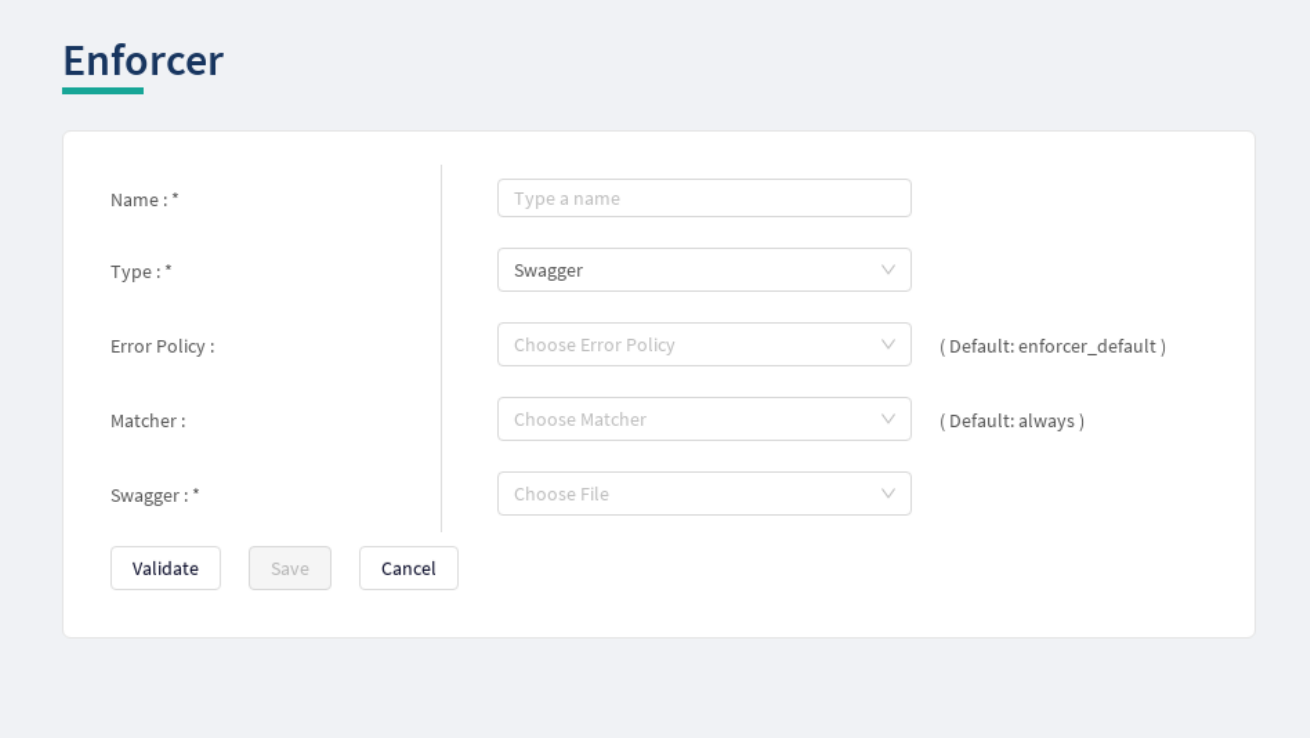

*Figure 48. Configuring an enforcer plugin in the Web User Interface*

The *Enforcer Plugin* accepts the following configuration options:

*Table 47. Enforcer Plugin's configuration options*

| <b>Key</b>                                                   | <b>Values</b>                                                                                                    | Default value | <b>Description</b>                                                                                                    |
|--------------------------------------------------------------|----------------------------------------------------------------------------------------------------|---------------|----------------------------------------------------------------------------------------------------|
| Name <sup>*</sup>                                            | It is a mandatory value.<br>It can be defined in free<br>text.                                                                                                 |               | This name identifies the Enforcer Plugin. The name<br>of the plugin can be referenced from other parts of<br>the configuration.                                                                                                    |
| Type <sup>*</sup>                                            | It is a mandatory value.<br>It can be selected from<br>the drop-down list. The<br>available values are:<br>• Swagger<br>• OpenAPI 3.0<br>$\cdot$ XSD<br>• WSDL |               | This identifies the type of the <i>Enforcer</i> plugin.                                                                                                    |
| Harden<br>Additional<br><b>Properties</b><br><b>Defaults</b> |                                                                                                    | False         | Only available for OpenAPI 3.0 enforcers. If set to<br>True, the Enforcer will check calls as if the default<br>value of additional Properties would be False<br>for Schema Objects, triggering the error policy if a<br>non-specified property is present in the call, unless<br>additionalProperties=True is explicitly set on<br>the object. If set to False, the original behavior of<br>OpenAPI where additionalProperties defaults<br>to True is retained. |

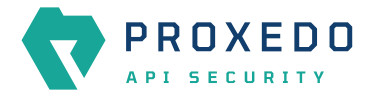

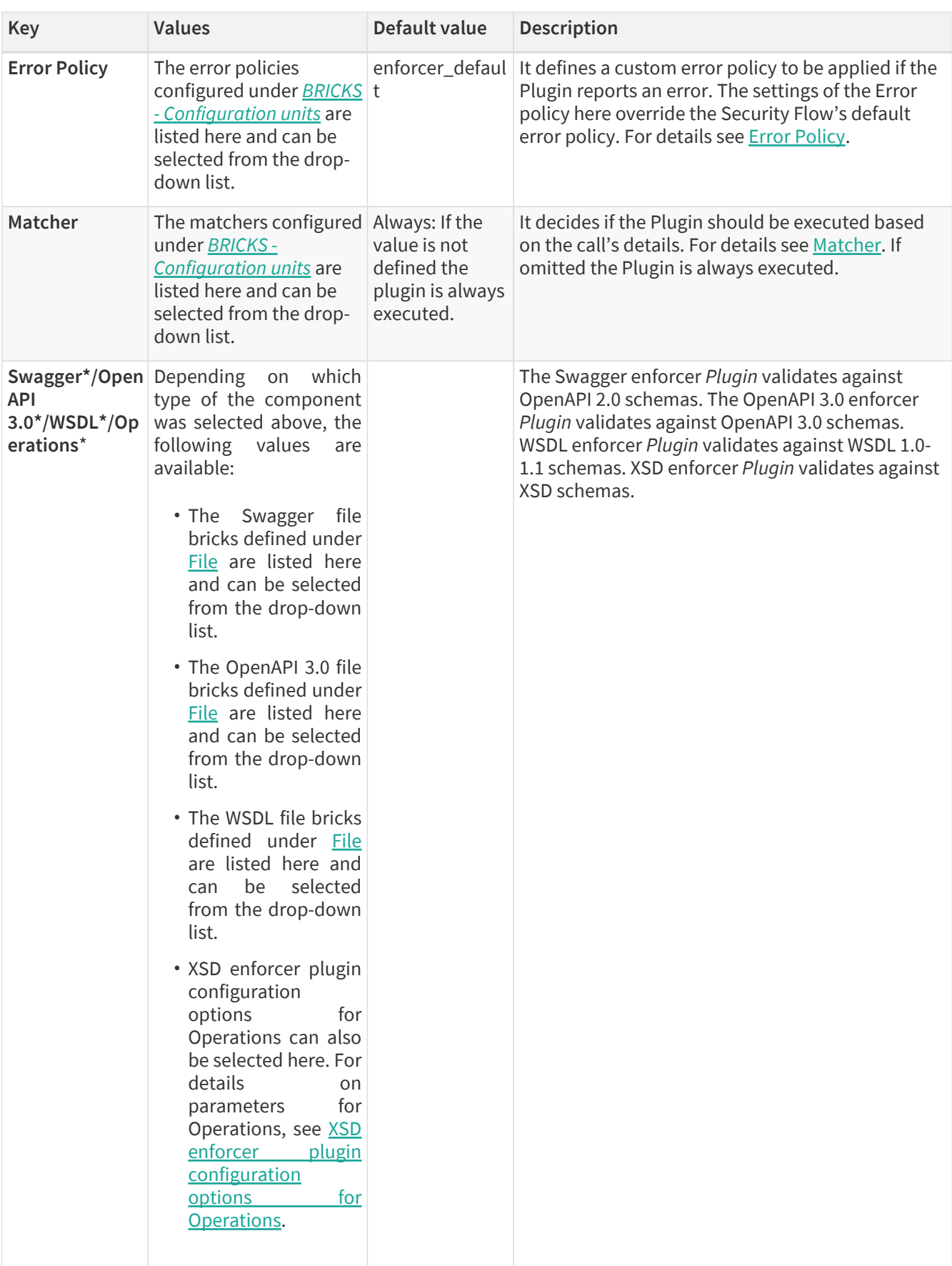

XSD has the following configuration options for the *Operations* parameters:

<span id="page-104-0"></span>*Table 48. XSD enforcer plugin configuration options for Operations*

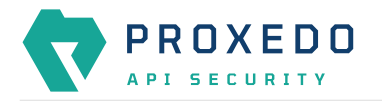

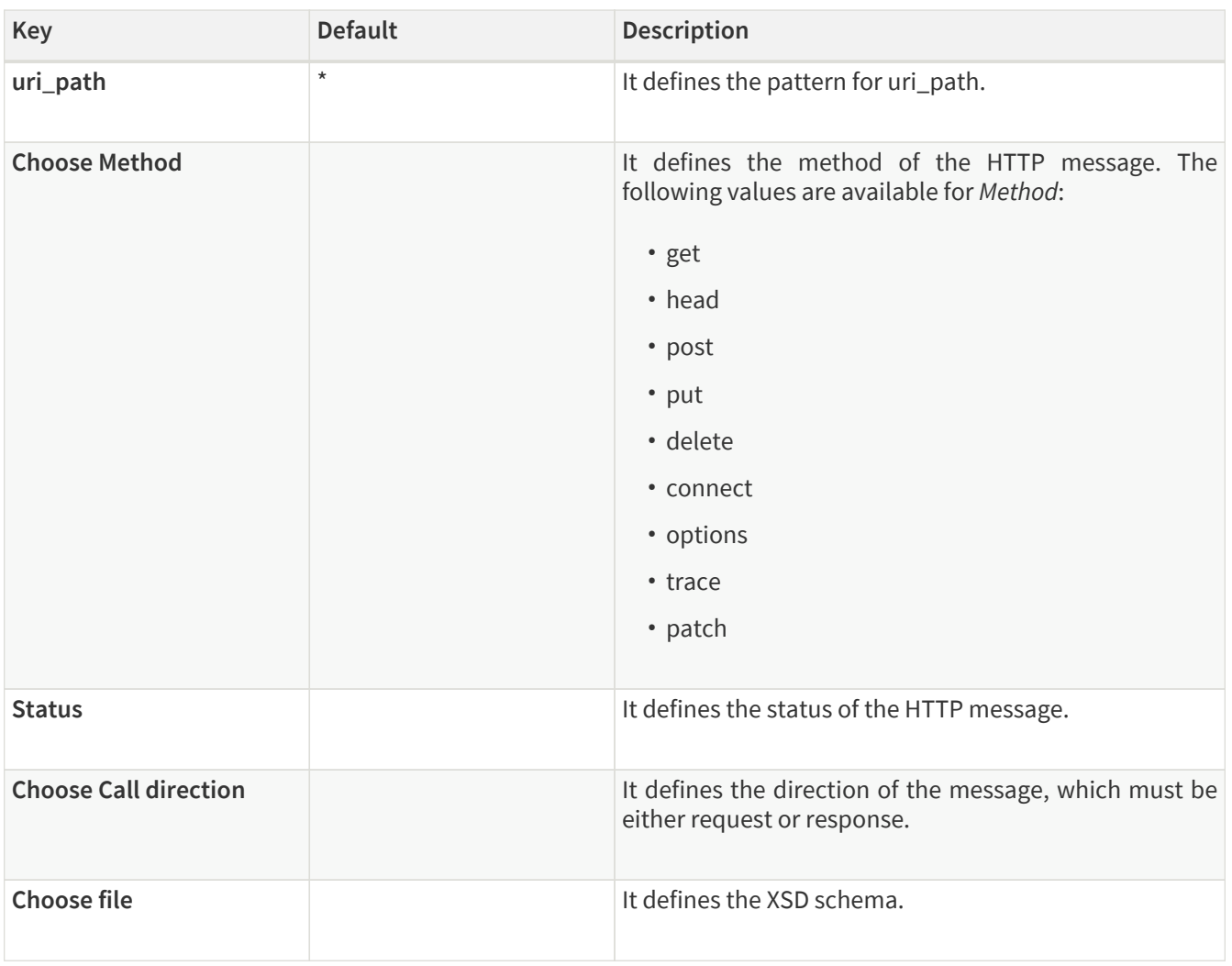

- 3. Name the *Enforcer* Plugin.
- 4. Choose the type of the *Enforcer* plugin.
- 5. Choose an *Error policy* from the drop-down list. The drop-down list will offer the error policy options configured under *BRICKS*.
- 6. Choose a *Matcher* from the drop-down list. The drop-down list will offer the matcher options configured under *BRICKS*.
- 7. Depending on the choice of the *Enforcer plugin* type selected earlier, different fields appear here for further configuration:
	- Swagger Upload the Swagger file if the Enforcer type selected at *Type* field was Swagger.
	- OpenAPI 3.0 Upload the OpenAPI 3.0 file if the Enforcer type selected at *Type* field was OpenAPI 3.0.
	- WSDL Upload the WSDL file if the Enforcer type selected earlier was WSDL.
	- Operations Fill in the *Operations* fields according to [XSD enforcer plugin configuration options for](#page-104-0) [Operations](#page-104-0) if the Enforcer type selected earlier was XSD.
- 8. Click the *Validate* button to check if the defined parameters are suitable and adequate for configuring the component. If the configuration of the component is erroneous or not adequate, the Web UI provides a warning that the 'Component validation failed'. Also a warning with information on the missing details appears at the problematic field for the user. If the configuration of the component is satisfactory, after clicking the *Validate* button, the user receives the 'Component Validation successful' notification.
- 9. Click the *Save* button, when all required configuration fields have been defined.

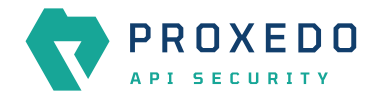

### **6.5.2.2. Swagger**

The Swagger enforcer *Plugin* validates against OpenAPI 2.0 schemas.

The *Plugin* needs the schema definition file of the API Endpoint. This file must be in JSON or YML format.

### **6.5.2.3. OpenAPI 3.0**

The OpenAPI 3.0 enforcer *Plugin* validates against OpenAPI 3.0 schemas.

The *Plugin* needs the schema definition file of the API Endpoint. This file must be in JSON or YML format.

### **6.5.2.4. XSD**

XSD enforcer *Plugin* validates against XSD schemas. Both XSD 1.0 and 1.1 are supported.

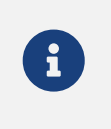

As XSD enforcer requires parsed XML content an xml deserializer plugin needs to be included before XSD enforcer.

In the XSD enforcer you can define operations. Each operation contains criteria for identifying the call, and path of an XSD schema. If the HTTP message meets all criteria, its content will be validated using the schema.

XSD enforcer schema must contain at least one operation.

### **6.5.2.5. WSDL**

WSDL enforcer *Plugin* validates against WSDL 1.0-1.1 schemas.

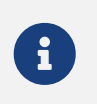

As WSDL enforcer requires parsed XML content, an xml deserializer plugin needs to be included before WSDL enforcer.

The Enforcer Plugin uses its own default error policy, that is, the 'enforcer\_default' error policy. The Plugin overrides the following fields of the [default error policy](#page-52-0):

### *Table 49. Default Enforcer Error Policy*

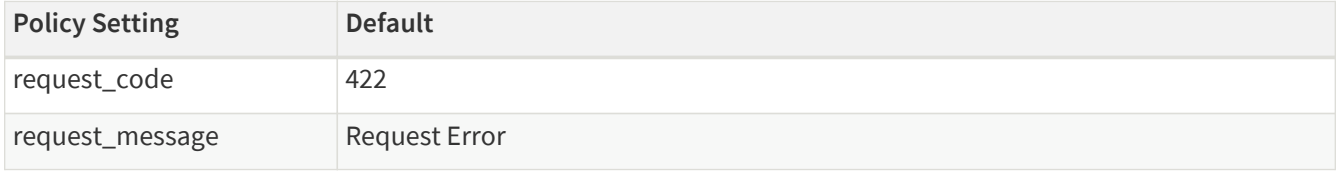

Problems are considered errors that lead to the termination of the call. Problems in the request are reported back to the client, while errors in the response are suppressed to avoid information leak.

See [Error Policy](#page-50-0) to understand how defaults are applied.

The plugin needs the schema definition file. This file must be in XML format.

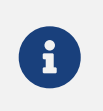

WSDL schema validates request and response as well. Make sure that wsdl enforcer included in request and response flow as well.

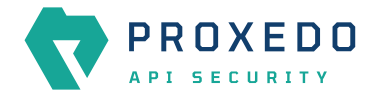

In simple cases — when the listener/endpoint is serving a single version of a single API endpoint — a matcher is usually not needed as the schemas define all known URLs in the API. If however multiple API endpoints are consolidated under a single endpoint definition, you can define multiple enforcers each matching on a sub-path by using an URI path matcher and putting them all in the Security Flow.

## **6.5.3. Filter**

 $\bigcirc$ 

*Filter Plugins* are lightweight alternatives of *Enforcer Plugins* for filtering unwanted traffic. They only consist of a matcher and an error policy. If the matcher matches, the error policy is applied. This way you can use matchers inline, instead of creating a whole schema-based *Enforcer Plugin* for the simple use cases.

### **6.5.3.1. Configuring Filter Plugins**

The Filter Plugin can be configured under the *PLUGINS* main navigation unit.

1. Click on the *PLUGINS* main configuration item in the Left navigation area. Alternatively you can also click on

the **v** sign to open up the sub-navigation items of *PLUGINS*.

2. Select *Filter* plugin.

In the configuration window that appears, you can either see the empty parameter values that can be configured for the actual component or you can see already configured component(s) and their parameters. The already configured components with defined parameters can be default components available in the system by default, or can be components configured by the administrator:

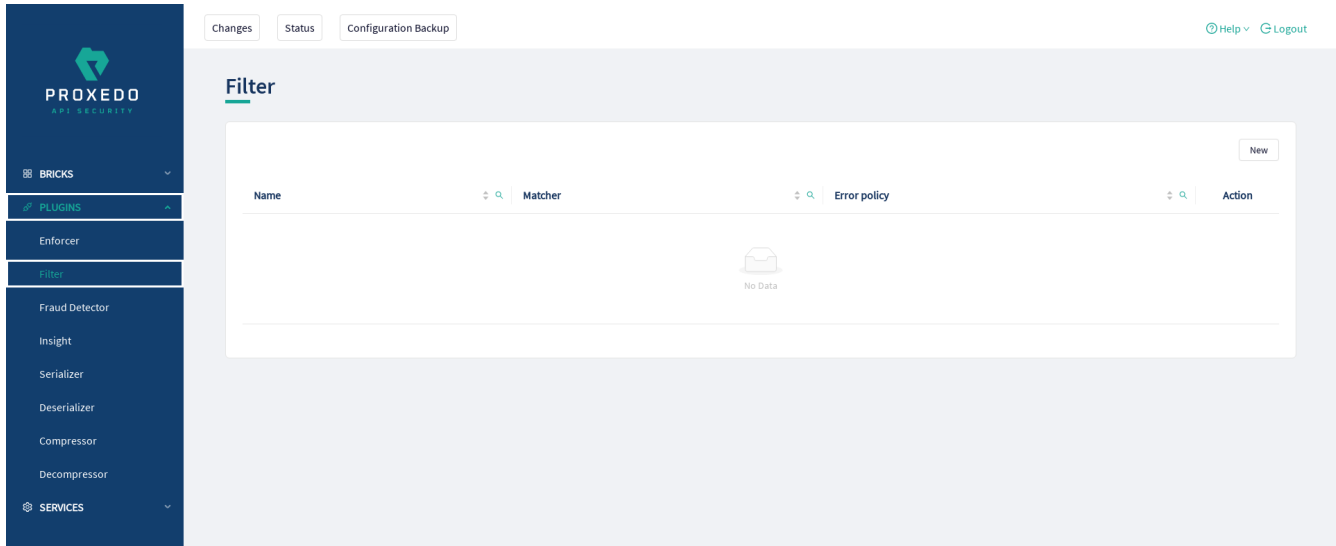

*Figure 49. Filter Plugin's main page in the Web User Interface*

The following values can be configured for the Filter Plugin:
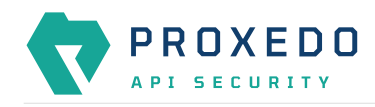

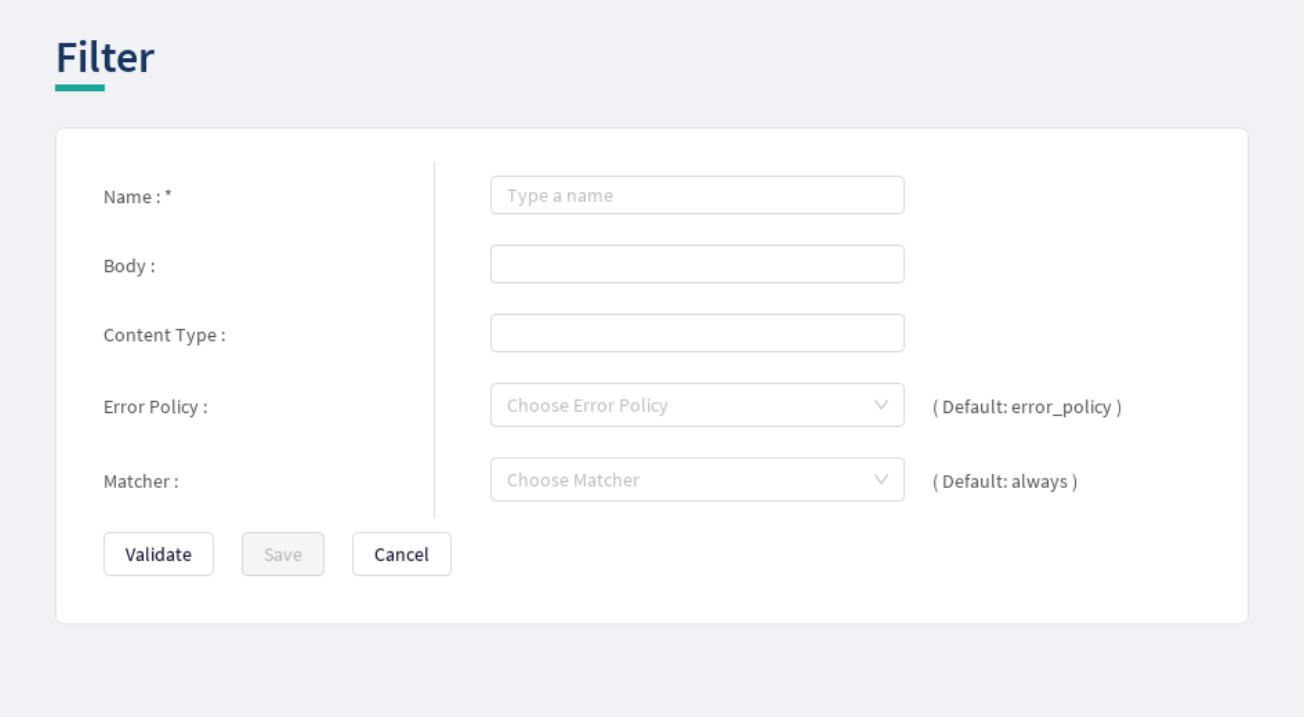

*Figure 50. Configuring a filter plugin in the Web User Interface*

The *Filter Plugin* accepts the following configuration options:

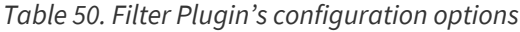

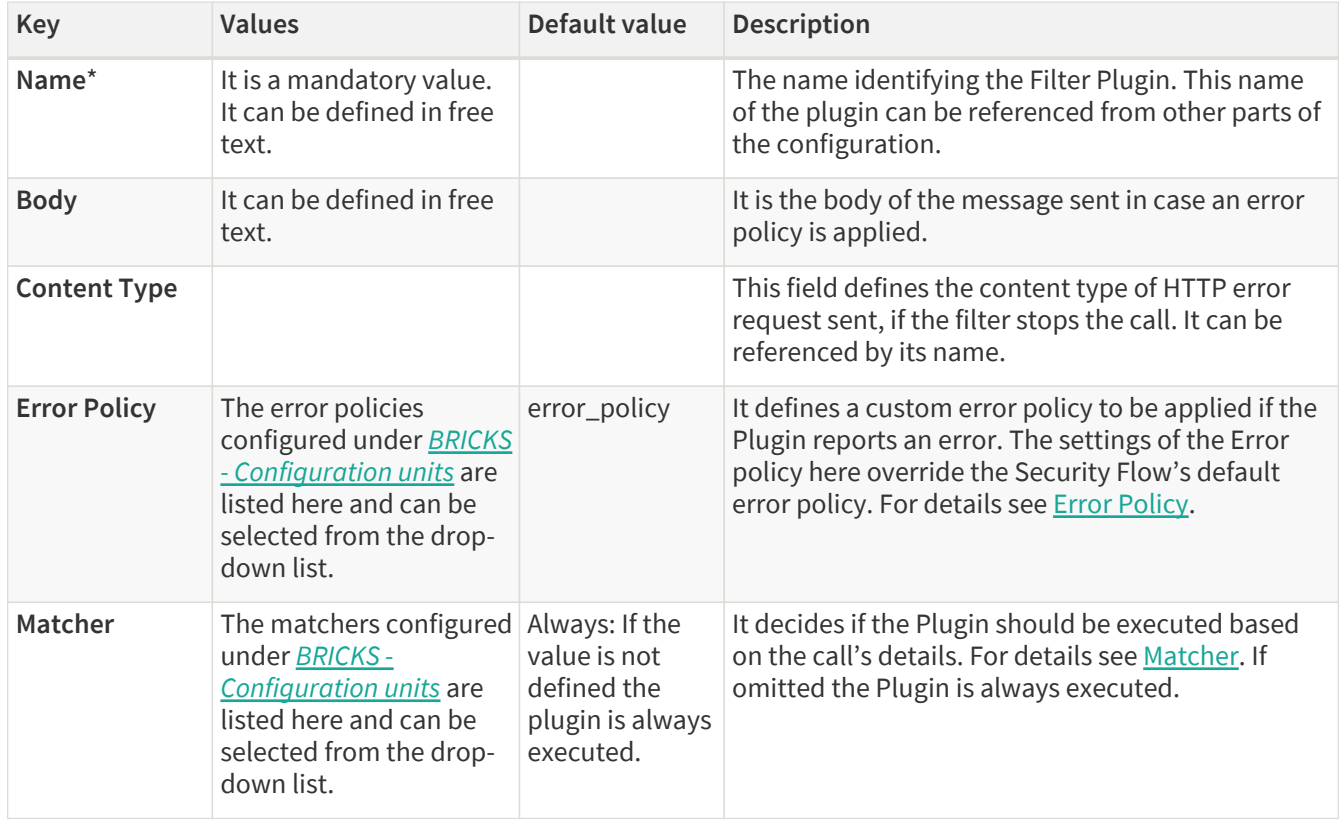

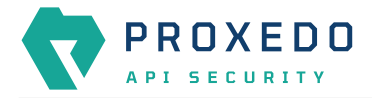

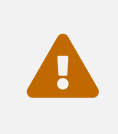

Make sure that any component referenced in the configuration of this component, for example an Error policy or a Matcher selected from the drop-down lists, must remain part of the configuration later as well. Removing any of the referenced components might lead to invalid configuration.

- 3. Add the name of the Filter Plugin.
- 4. Add the Body content for the error policy. (Optional)
- 5. Define the Content type.
- 6. Choose an error policy from the drop-down list. (Optional)
- 7. Choose a matcher from the drop-down list. (Optional)
- 8. Click the *Validate* button to check if the defined parameters are suitable and adequate for configuring the component. If the configuration of the component is erroneous or not adequate, the Web UI provides a warning that the 'Component validation failed'. Also a warning with information on the missing details appears at the problematic field for the user. If the configuration of the component is satisfactory, after clicking the *Validate* button, the user receives the 'Component Validation successful' notification.
- 9. Click the *Save* button, when all required configuration fields have been defined.

The Plugin does not override any of the [default error policy](#page-52-0) options.

Problems are considered errors that lead to the termination of the call. Problems in the request are reported back to the client, while errors in the response are suppressed to avoid information leak.

See **Error Policy** to understand how defaults are applied.

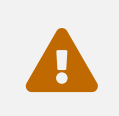

 If you omit the matcher, the *Plugin* will always be executed. For *Filter plugins* this means aborting **all** calls.

## **6.5.4. Fraud Detector**

The Fraud Detector Plugin, leveraging the data collected from the calls by the selectors, evaluates the level of risk with regards to the call. The risk calculated by the Fraud Detector plugin is translated to a score between *0.0* and 100.0. The lower the score is, the more secure and trustworthy the actual call is. Consequently, the value *0.0* means that the call is perfectly secure, until the value *100.0* identifies a malicious act with the call.

### **6.5.4.1. Configuring Fraud Detector**

The Fraud Detector Plugin can be configured under the *PLUGINS* main navigation unit.

1. Click on the *PLUGINS* main configuration item in the Left navigation area. Alternatively you can also click on

the  $\blacktriangleright$  sign to open up the sub-navigation items of *PLUGINS*.

2. Select *Fraud Detector* plugin.

In the configuration window that appears, you can either see the empty parameter values that can be configured for the actual component or you can see already configured component(s) and their parameters. The already configured components with defined parameters can be default components available in the system by default, or can be components configured by the administrator:

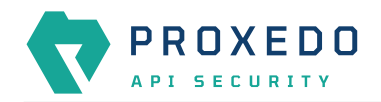

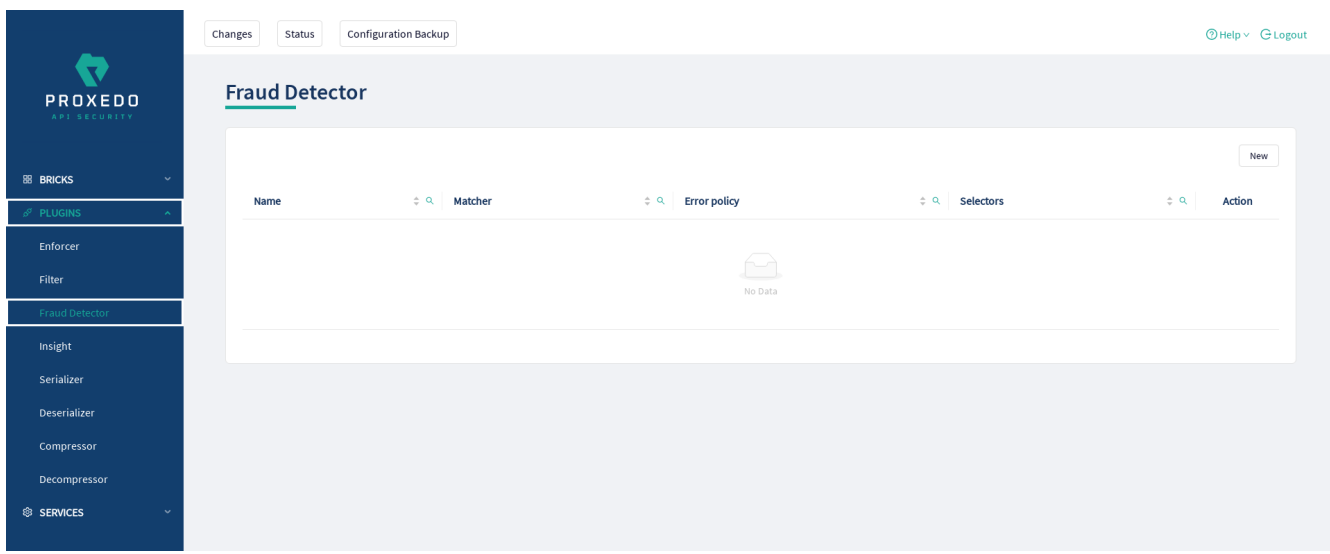

*Figure 51. Fraud Detector's main page in the Web User Interface*

The following values can be configured for the Fraud Detector Plugin:

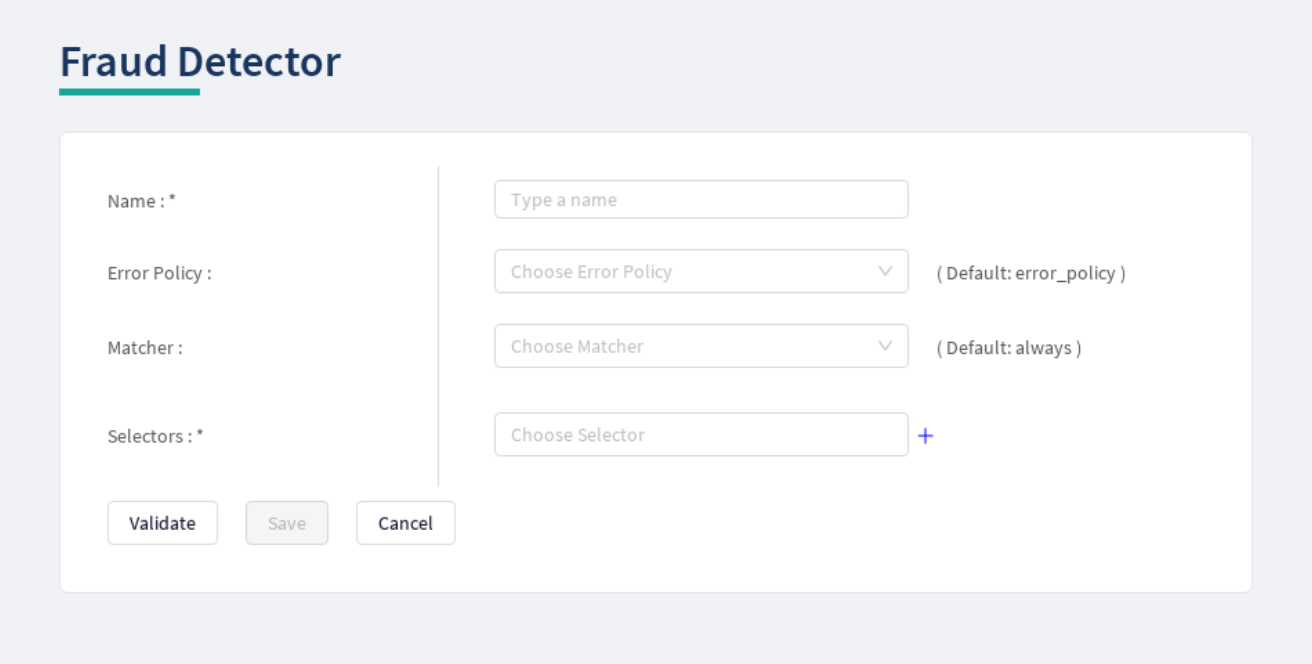

*Figure 52. Configuring the Fraud Detector plugin in the Web User Interface*

The *Fraud Detector Plugin* accepts the following configuration options:

<span id="page-110-0"></span>*Table 51. Fraud Detector Plugin's configuration options*

| Key                 | <b>Values</b>                                                                                                    | Default value | <b>Description</b>                                                                                                    |
|---------------------|----------------------------------------------------------------------------------------------------|---------------|----------------------------------------------------------------------------------------------------|
| Name <sup>*</sup>   | It is a mandatory value.<br>It can be defined in free<br>text.                                                                                       |               | It is the name identifying the Fraud Detector. This<br>name of the plugin can be referenced from other<br>parts of the configuration.                                                                          |
| <b>Error Policy</b> | The error policies<br>configured under <b>BRICKS</b><br>- Configuration units are<br>listed here and can be<br>selected from the drop-<br>down list. | error_policy  | It defines a custom error policy to be applied if the<br>Plugin reports an error. The settings of the Error<br>policy here override the Security Flow's default<br>error policy. For details see Error Policy. |

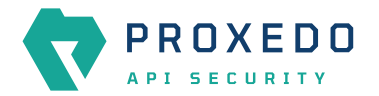

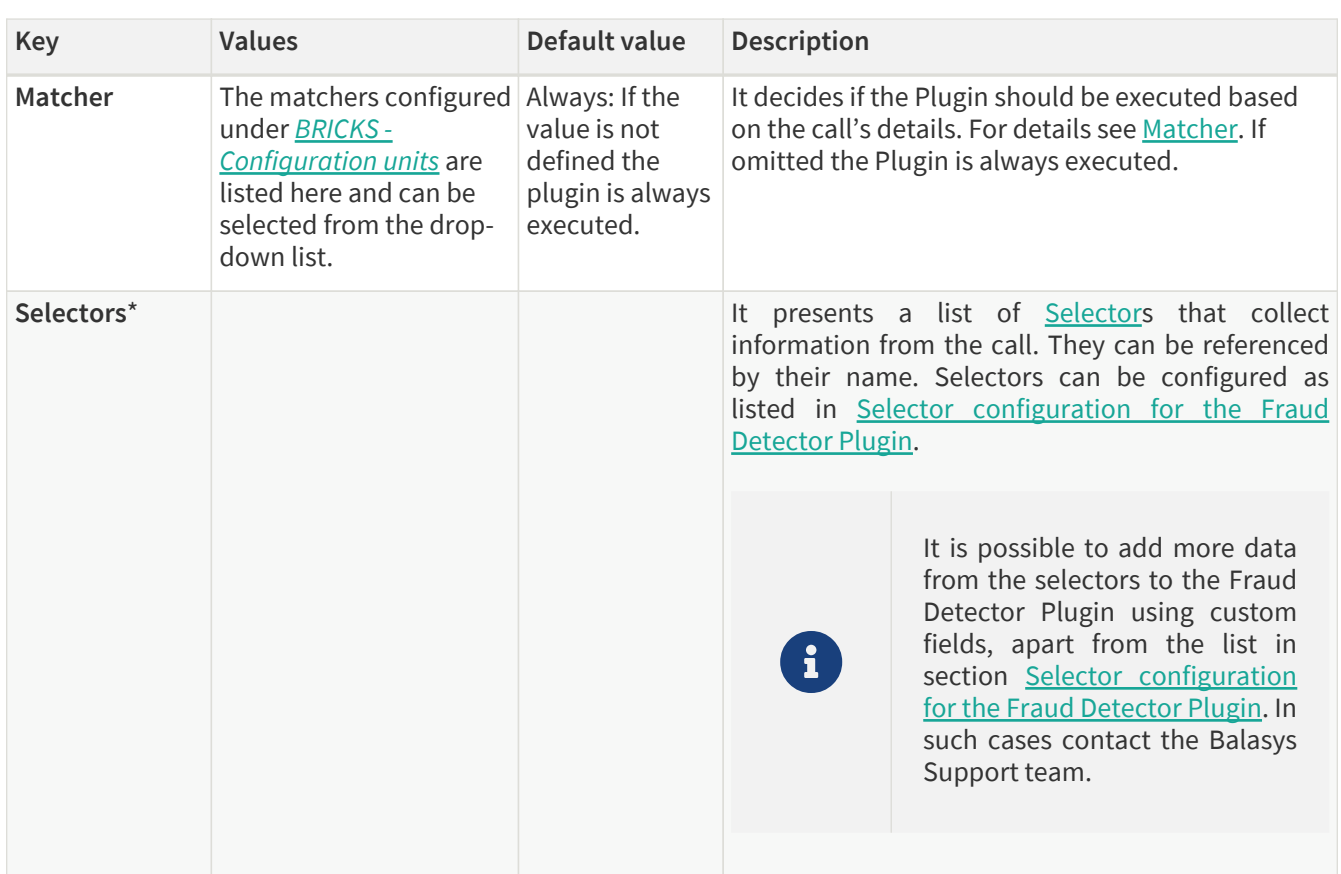

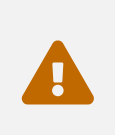

Make sure that any component referenced in the configuration of this component, for example an Error policy or a Matcher selected from the drop-down lists, must remain part of the configuration later as well. Removing any of the referenced components might lead to invalid configuration.

- 3. Add the name of the Fraud Detector.
- 4. Choose an error policy from the drop-down list. (Optional)
- 5. Choose a matcher from the drop-down list. (Optional)
- 6. Choose a *Selector* from the drop-down list. When it is selected click on the plus sign to add it to the configuration.
- 7. Click the *Validate* button to check if the defined parameters are suitable and adequate for configuring the component. If the configuration of the component is erroneous or not adequate, the Web UI provides a warning that the 'Component validation failed'. Also a warning with information on the missing details appears at the problematic field for the user. If the configuration of the component is satisfactory, after clicking the *Validate* button, the user receives the 'Component Validation successful' notification.
- 8. Click the *Save* button, when all required configuration fields have been defined.

See [Error Policy](#page-50-0) to understand how they shall be applied here.

## **6.5.5. Insight**

It is a Plugin that extracts various data from the call and sends it to external systems (log servers, SIEMs, and other data analysis tools).

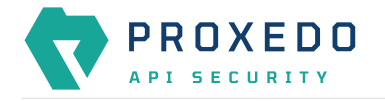

## **6.5.5.1. Configuring Insight Plugins**

The Insight Plugin can be configured under the *PLUGINS* main navigation unit.

- 1. Click on the *PLUGINS* main configuration item in the Left navigation area. Alternatively you can also click on
	- the  $\blacktriangleright$  sign to open up the sub-navigation items of *PLUGINS*.
- 2. Select *Insight* plugin.

In the configuration window that appears, you can either see the empty parameter values that can be configured for the actual component or you can see already configured component(s) and their parameters. The already configured components with defined parameters can be default components available in the system by default, or can be components configured by the administrator:

|                                  | Status<br>Changes | Configuration Backup           |                                            |                                  |                  | $\textcircled{2}$ Help $\vee$ $\textcircled{1}$ Logout |
|----------------------------------|-------------------|--------------------------------|--------------------------------------------|----------------------------------|------------------|--------------------------------------------------------|
| R<br>PROXEDO<br>API SECURITY     | Insight           |                                |                                            |                                  |                  |                                                        |
| <b>88 BRICKS</b><br>$\checkmark$ |                   |                                |                                            |                                  |                  | New                                                    |
| $\delta^g$ PLUGINS               | Name              | $\Leftrightarrow$ Q<br>Matcher | $\Leftrightarrow$ Q<br><b>Error policy</b> | $\Leftrightarrow$ Q<br>Selectors | $\div$ Q Targets | $\div$ Q<br>Action                                     |
| Enforcer                         |                   |                                |                                            |                                  |                  |                                                        |
| Filter                           |                   |                                |                                            | r<br>No Data                     |                  |                                                        |
| <b>Fraud Detector</b>            |                   |                                |                                            |                                  |                  |                                                        |
| Insight                          |                   |                                |                                            |                                  |                  |                                                        |
| Serializer                       |                   |                                |                                            |                                  |                  |                                                        |
| Deserializer                     |                   |                                |                                            |                                  |                  |                                                        |
| Compressor                       |                   |                                |                                            |                                  |                  |                                                        |
| Decompressor                     |                   |                                |                                            |                                  |                  |                                                        |
| SERVICES<br>$\checkmark$         |                   |                                |                                            |                                  |                  |                                                        |
|                                  |                   |                                |                                            |                                  |                  |                                                        |

*Figure 53. Insight Plugin's main page in the Web User Interface*

3. Click the *New* button to create an Insight Plugin configuration. The following values can be configured for the Insight Plugin:

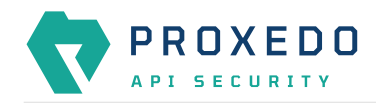

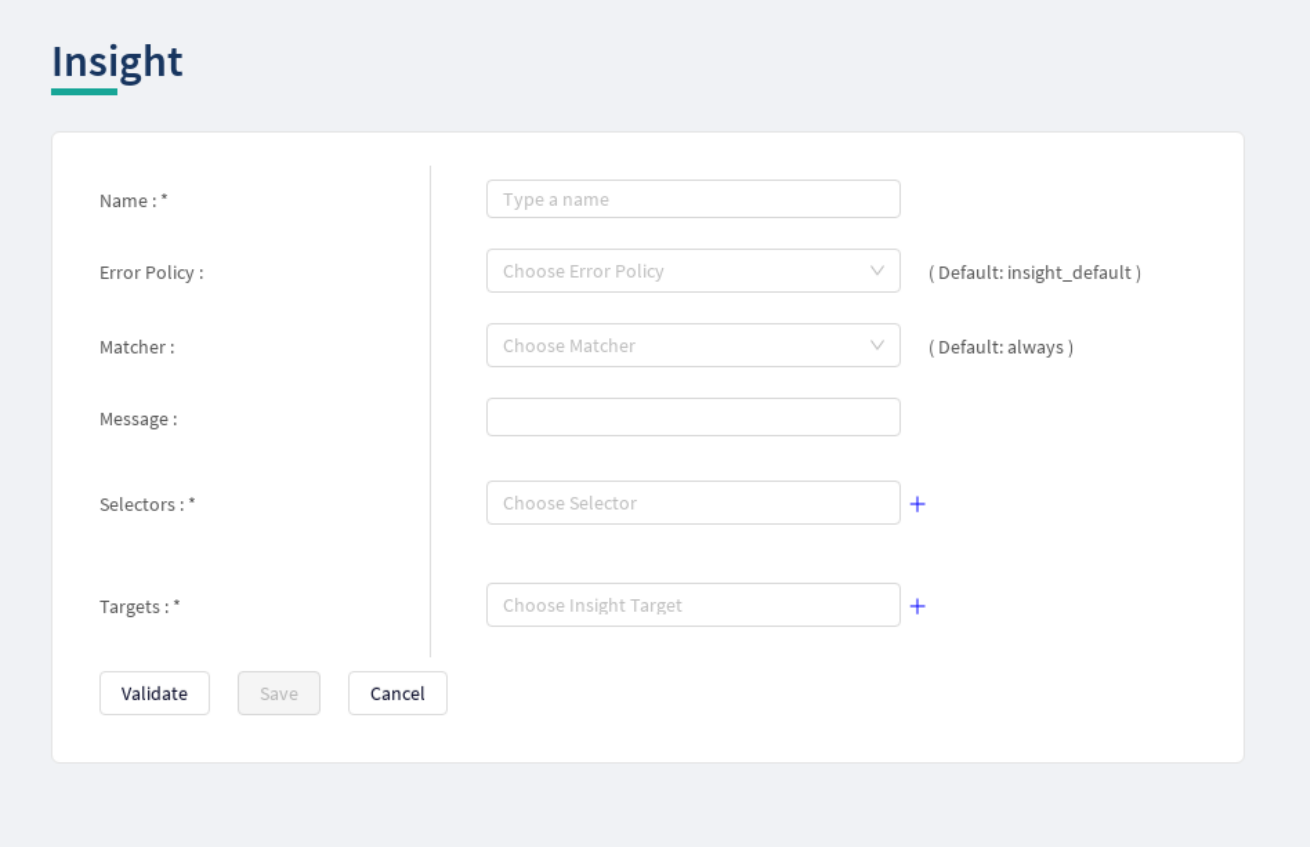

*Figure 54. Configuring an insight plugin in the Web User Interface*

|  | Table 52. Insight Plugin's configuration options |  |
|--|--------------------------------------------------|--|
|  |                                                  |  |

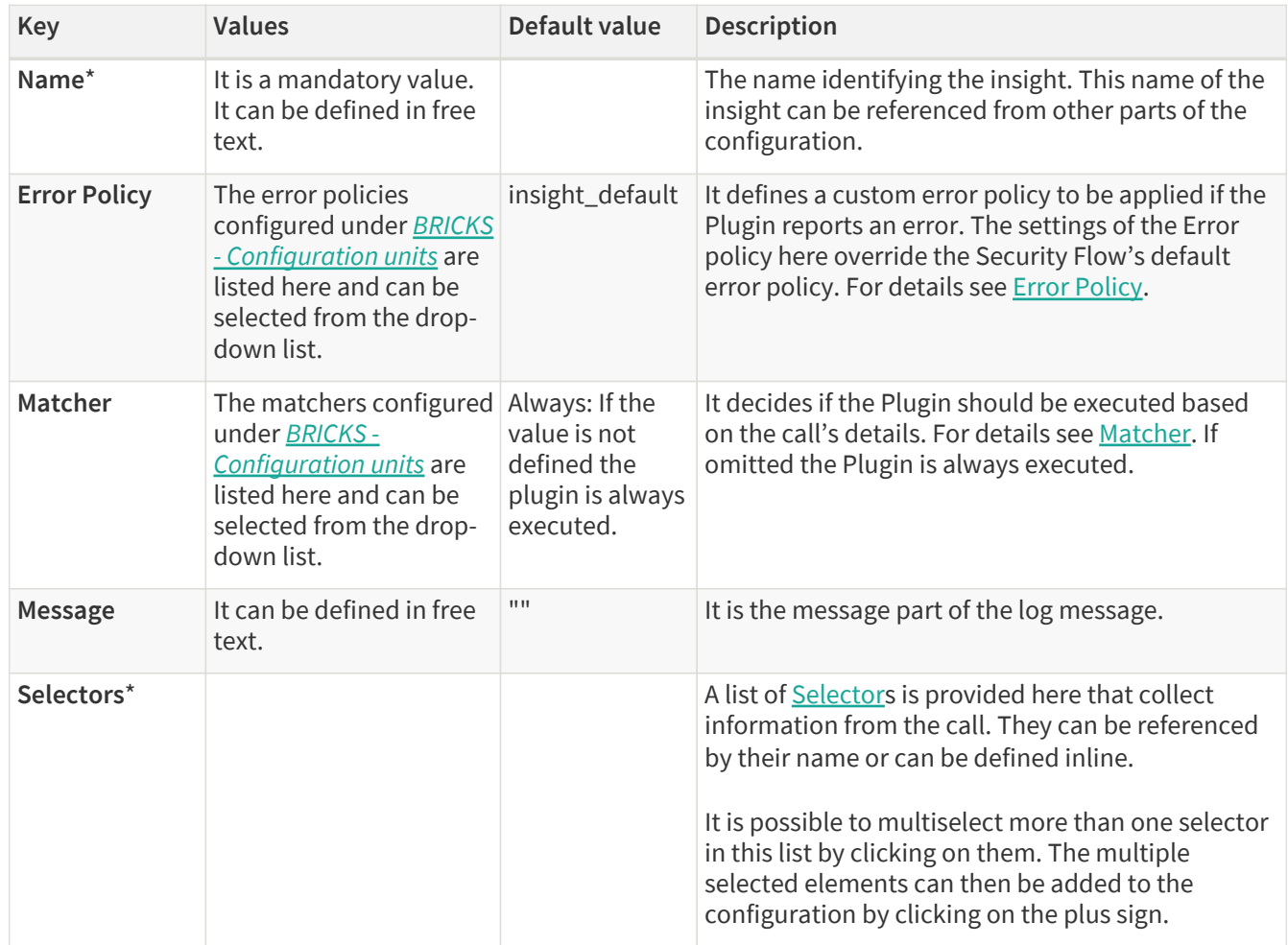

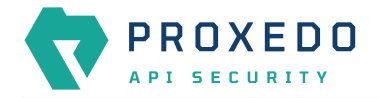

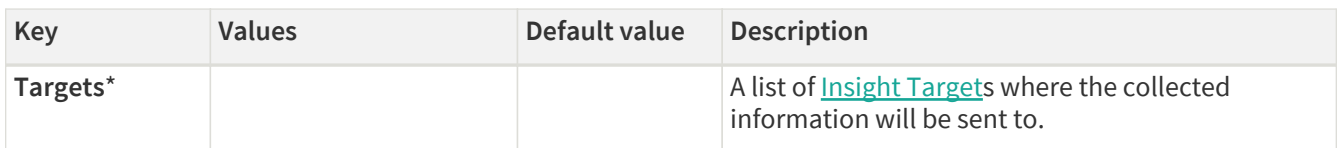

The Plugin uses the default *Error policy* by default, that is, the 'insight\_default'.

The Plugin overrides the following fields of the [default error policy:](#page-52-0)

*Table 53. Default Insight Error Policy*

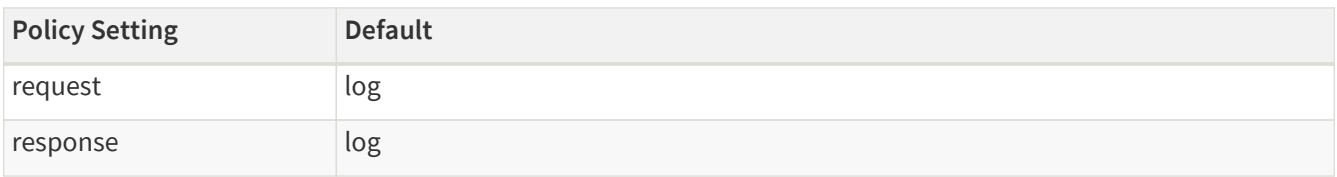

Problems are considered errors that only need to be logged. If that is overridden then problems in the request are reported back to the client, while errors in the response are suppressed to avoid information leak.

See [Error Policy](#page-50-0) to understand how defaults are applied.

The *Plugin* collects the information from all the selectors and sends them to all the targets.

The collected information from all the selectors is arranged into a dictionary: a list of *key — value* pairs. The key can be configured in each selector. Certain selectors might return complex data structures, that are made up of other dictionaries and/or lists. To ensure compatibility with a wide range of *Insight Target* types, such results are flattened. The path inside the complex data structure is encoded into the key for each value. More details are available on this in [Data flattening.](#page-69-1)

- 4. Add the name of the Insight Plugin.
- 5. Choose an error policy from the drop-down list. (optional)
- 6. Choose a matcher from the drop-down list. (optional)
- 7. Add the message content for the error policy. (optional)
- 8. Choose a selector from the drop-down list.
- 9. Select the *Insight Target*.
- 10. Click the *Validate* button to check if the defined parameters are suitable and adequate for configuring the component. If the configuration of the component is erroneous or not adequate, the Web UI provides a warning that the 'Component validation failed'. Also a warning with information on the missing details appears at the problematic field for the user. If the configuration of the component is satisfactory, after clicking the *Validate* button, the user receives the 'Component Validation successful' notification.
- 11. Click the *Save* button, when all required configuration fields have been defined.

## **6.5.6. Serializer**

The *Serializer Plugin* is responsible for serializing the structured data to the format of the HTTP message's body.

Serialization needs to be done before compression. A typical Security Flow configuration starts with a *Decompressor* followed by a *Deserializer* and finishes with a *Serializer* followed by a *Compressor*. This ensures that transferred HTTP bodies are syntactically correct and that they are reconstructed to avoid transferring potentially crafted content.

The Serializer Plugin understands the Content-Type HTTP header and can work with JSON and XML content.

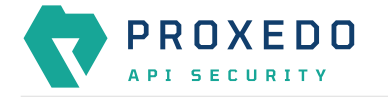

## **6.5.6.1. Configuring Serializer Plugins**

The Serializer can be configured under the *PLUGINS* main navigation unit.

- 1. Click on the *PLUGINS* main configuration item in the Left navigation area. Alternatively you can also click on
	- the  $\blacktriangleright$  sign to open up the sub-navigation items of *PLUGINS*.
- 2. Select *Serializer*.

The configuration window that appears presents the default Serializers, as listed in [Default objects - PLUGINS](#page-100-0) and the configuration values already set by the user:

|                              | Status<br>Changes | Configuration Backup |                                            | $\textcircled{P}$ Help $\vee$ G Logout                      |
|------------------------------|-------------------|----------------------|--------------------------------------------|-------------------------------------------------------------|
| R<br>PROXEDO<br>API SECURITY | <b>Serializer</b> |                      |                                            |                                                             |
| <b>88 BRICKS</b>             |                   |                      |                                            | New                                                         |
| $\beta^{\sigma}$ PLUGINS     | Name              | $\div$ Q<br>Matcher  | $\Leftrightarrow$ Q<br><b>Error policy</b> | $\Leftrightarrow$ $Q$<br>Action                             |
| Enforcer                     | default_json      | json_content         | error_policy                               | 200                                                         |
| Filter                       | default_xml       | xml_content          | error_policy                               | 200                                                         |
| <b>Fraud Detector</b>        |                   |                      |                                            | $\boxed{\leftarrow} \boxed{\textbf{1}} \boxed{\rightarrow}$ |
| Insight                      |                   |                      |                                            |                                                             |
| Serializer                   |                   |                      |                                            |                                                             |
| Deserializer                 |                   |                      |                                            |                                                             |
| Compressor                   |                   |                      |                                            |                                                             |
| Decompressor                 |                   |                      |                                            |                                                             |
| SERVICES<br>$\checkmark$     |                   |                      |                                            |                                                             |

*Figure 55. The serializer main page in the Web User Interface*

3. Click the *New* button to create a serializer configuration. The following values can be configured for the Serializer Plugin:

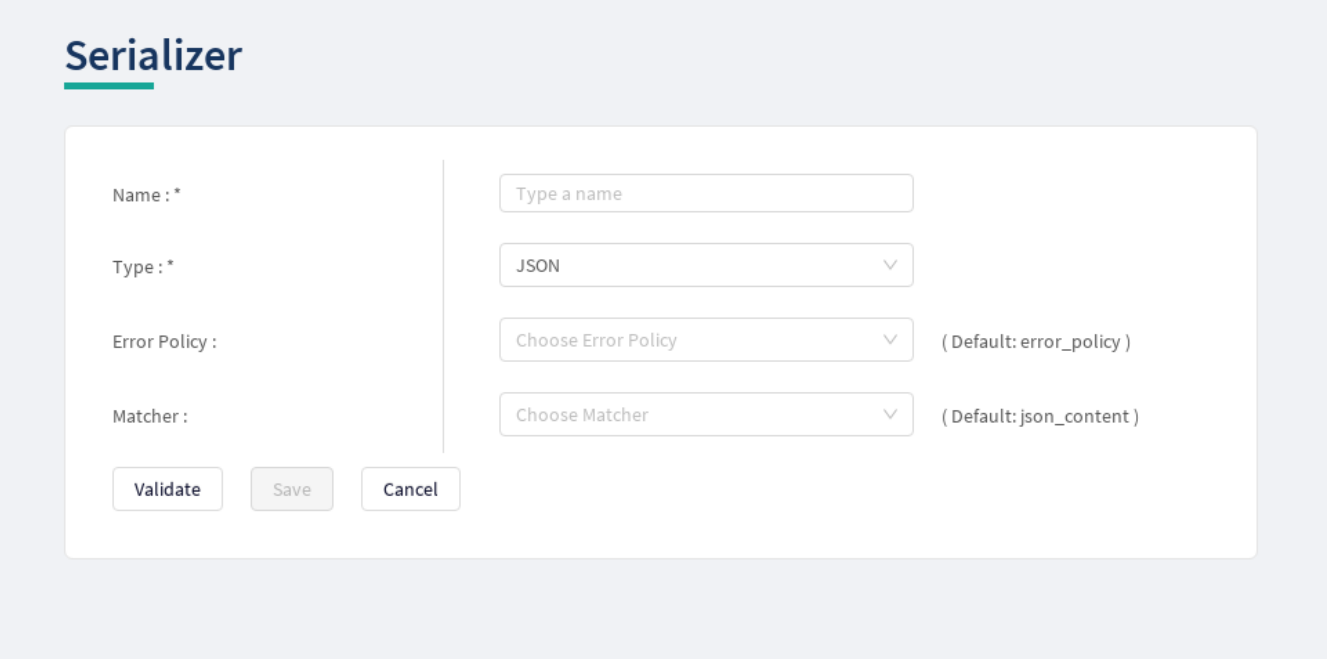

*Figure 56. Configuring a serializer in the Web User Interface*

The table describes some more details on the serializer configuration parameters.

*Table 54. Serializers' configuration options*

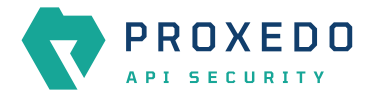

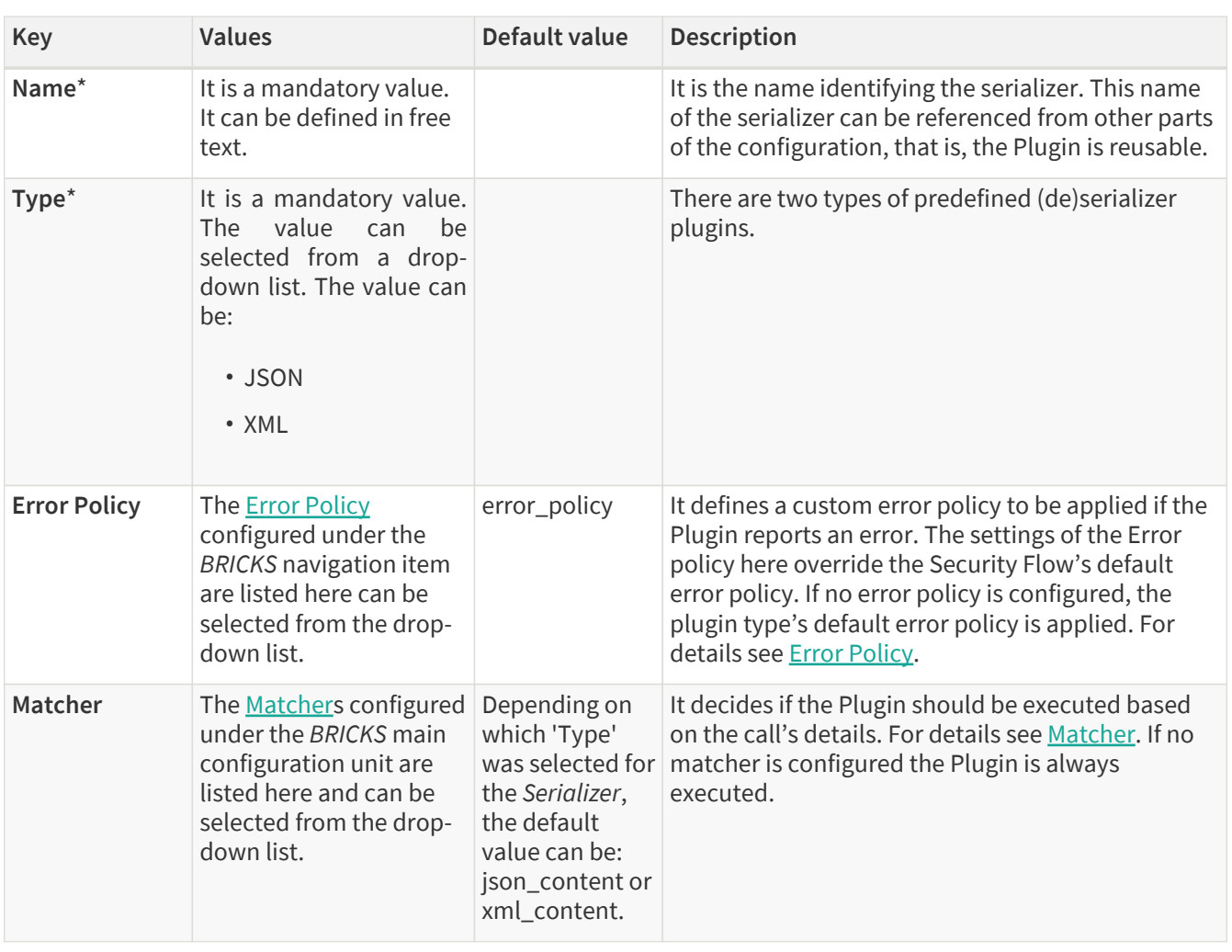

The Plugin does not override any of the [default error policy](#page-52-0) options.

Problems are considered errors that lead to the termination of the call. Problems in the request are reported back to the client, while errors in the response are suppressed to avoid information leak.

See **Error Policy** to understand how defaults are applied.

Continue configuring the serializer with the following steps:

- 4. Add the name of the serializer.
- 5. Select the type of the *Serializer*.
- 6. Choose an Error policy from the drop-down list.
- 7. Choose a Matcher from the drop-down list.
- 8. Click the *Validate* button to check if the defined parameters are suitable and adequate for configuring the component. If the configuration of the component is erroneous or not adequate, the Web UI provides a warning that the 'Component validation failed'. Also a warning with information on the missing details appears at the problematic field for the user. If the configuration of the component is satisfactory, after clicking the *Validate* button, the user receives the 'Component Validation successful' notification.
- 9. Click the *Save* button, when all required configuration fields have been defined.

## **6.5.7. Deserializer**

It is a Plugin responsible for parsing the HTTP message's body to structured data. This ensures that a message is well-formed. The structured data will also be consumed by other Plugins that operate on the body of the message.

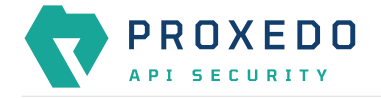

A typical Security Flow configuration starts with a *Decompressor* followed by a *Deserializer* and finishes with a *Serializer* followed by a *Compressor*. This ensures that transferred HTTP bodies are syntactically correct and that they are reconstructed to avoid transferring potentially crafted content.

### **6.5.7.1. Configuring Deserializer Plugins**

The Deserializer can be configured under the *PLUGINS* main navigation unit.

1. Click on the *PLUGINS* main configuration item in the Left navigation area. Alternatively you can also click on

the **v** sign to open up the sub-navigation items of *PLUGINS*.

2. Select *Deserializer* plugin.

The configuration window that appears presents the default Deserializers, as listed in [Default objects - PLUGINS](#page-100-0) and the configuration values already set by the user:

|                                                                         | Status<br>Changes   | Configuration Backup |                                            | $@$ Help $\vee$ $G$ Logout                                  |
|-------------------------------------------------------------------------|---------------------|----------------------|--------------------------------------------|-------------------------------------------------------------|
| $\blacktriangledown$<br>PROXEDO<br>API SECURITY                         | <b>Deserializer</b> |                      |                                            |                                                             |
|                                                                         |                     |                      |                                            | New                                                         |
| <b>88 BRICKS</b><br>$\checkmark$<br>$\mathcal{S}^{\mathcal{G}}$ PLUGINS | Name                | $\div$ Q<br>Matcher  | $\Leftrightarrow$ Q<br><b>Error policy</b> | $\div$ Q<br>Action                                          |
| Enforcer                                                                | default_json        | json_content         | error_policy                               | 200                                                         |
| Filter                                                                  | default_xml         | xml_content          | error_policy                               | 200                                                         |
| <b>Fraud Detector</b>                                                   |                     |                      |                                            | $\boxed{\leftarrow} \boxed{\textbf{1}} \boxed{\rightarrow}$ |
| Insight                                                                 |                     |                      |                                            |                                                             |
| Serializer                                                              |                     |                      |                                            |                                                             |
| Deserializer                                                            |                     |                      |                                            |                                                             |
| Compressor                                                              |                     |                      |                                            |                                                             |
| Decompressor                                                            |                     |                      |                                            |                                                             |
| <sup>®</sup> SERVICES<br>$\checkmark$                                   |                     |                      |                                            |                                                             |
|                                                                         |                     |                      |                                            |                                                             |

*Figure 57. The deserializer's main page in the Web User Interface*

2. Click the *New* navigation button to create a deserializer configuration.

The following values can be configured for the Deserializer Plugin:

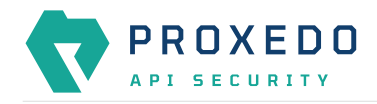

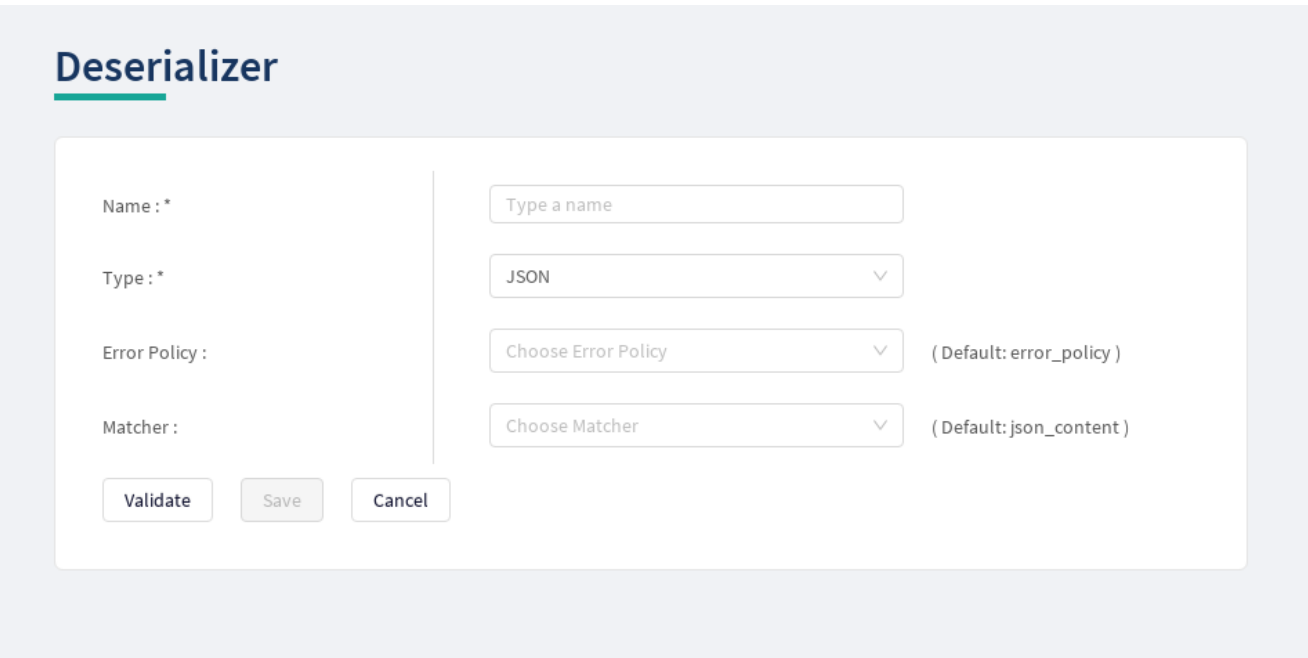

*Figure 58. Configuring a deserializer in the Web User Interface*

The following table describes the deserializer configuration parameters in details:

*Table 55. Deserializers' configuration options*

| <b>Key</b>          | <b>Values</b>                                                                                                    | Default value | <b>Description</b>                                                                                                    |
|---------------------|----------------------------------------------------------------------------------------------------|---------------|----------------------------------------------------------------------------------------------------|
| Name*               | It is a mandatory value.<br>It can be defined in free<br>text.                                                                                                    |               | The name identifying the deserializer. This name of<br>the deserializer can be referenced from other parts<br>of the configuration.                                                                                                    |
| Type <sup>*</sup>   | It is a mandatory value.<br><b>The</b><br>value<br>can<br>be<br>selected from a drop-<br>down list. The value can<br>be:<br>· JSON<br>$\cdot$ XML                                                                                                    |               | There are two types of predefined (de)serializer<br>plugins.                                                                                                    |
| Charset<br>Conflict | · drop:<br>If<br>parameter is set to<br>'drop',<br>the<br>configuration<br>instructs to drop the<br>call in case there is<br>conflict<br>for<br>the<br>character set in the<br>message's header.<br>• log: If the value is set<br>to 'log', the system<br>will use either type<br>of the character set<br>defined and will log<br>the error. | this $ $ drop | This parameter needs to be configured in case the<br>'Type' of the Deserializer is set to XML. In XML<br>messages, there might be a conflict in the<br>definition of the character set. The XML and the<br>HTTP headers might instruct to use different<br>character sets. The conflicting information on the<br>character set can be configured to be handled in<br>two different ways, that is the call dropped, or the<br>call maintained and the error logged, depending on<br>the settings of this parameter. |

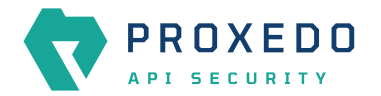

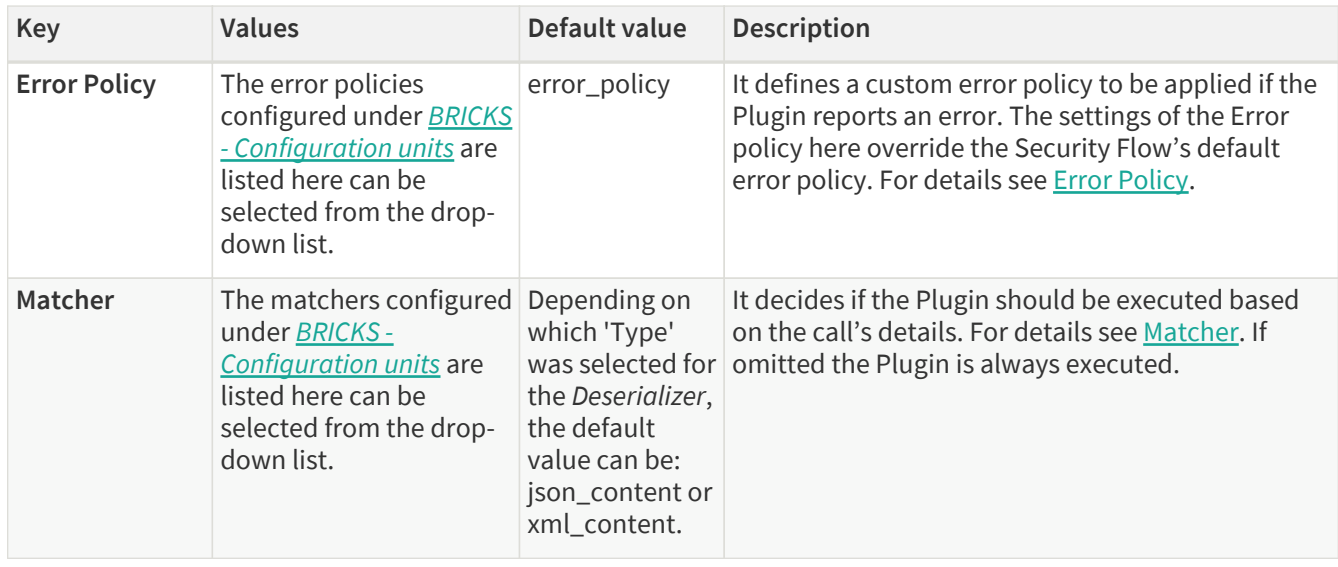

The Plugin does not override any of the [default error policy](#page-52-0) options.

Problems are considered errors that lead to the termination of the call. Problems in the request are reported back to the client, while errors in the response are suppressed to avoid information leak.

See **Error Policy** to understand how defaults are applied.

- 3. Add the name of the deserializer.
- 4. Select the Type of the Deserializer.
- 5. Choose an Error policy from the drop-down list.
- 6. Choose a Matcher from the drop-down list.
- 7. Click the *Validate* button to check if the defined parameters are suitable and adequate for configuring the component. If the configuration of the component is erroneous or not adequate, the Web UI provides a warning that the 'Component validation failed'. Also a warning with information on the missing details appears at the problematic field for the user. If the configuration of the component is satisfactory, after clicking the *Validate* button, the user receives the 'Component Validation successful' notification.
- 8. Click the *Save* button, when all required configuration fields have been defined.

## **6.5.8. Compressor**

The *Compressor Plugin* compresses the body of the HTTP message.

Compressors understand the *Transfer-Encoding* HTTP header and compress data by using the *gzip*, *deflate* and *brotli* algorithms.

### **6.5.8.1. Configuring Compressors**

The Compressor can be configured under the *PLUGINS* main navigation unit.

1. Click on the *PLUGINS* main configuration item in the Left navigation area. Alternatively you can also click on

the **v** sign to open up the sub-navigation items of *PLUGINS*.

2. Select *Compressor*.

The configuration window that appears presents the default Compressor, as listed in [Default objects - PLUGINS](#page-100-0) and the configuration values already set by the user:

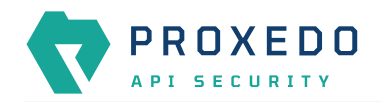

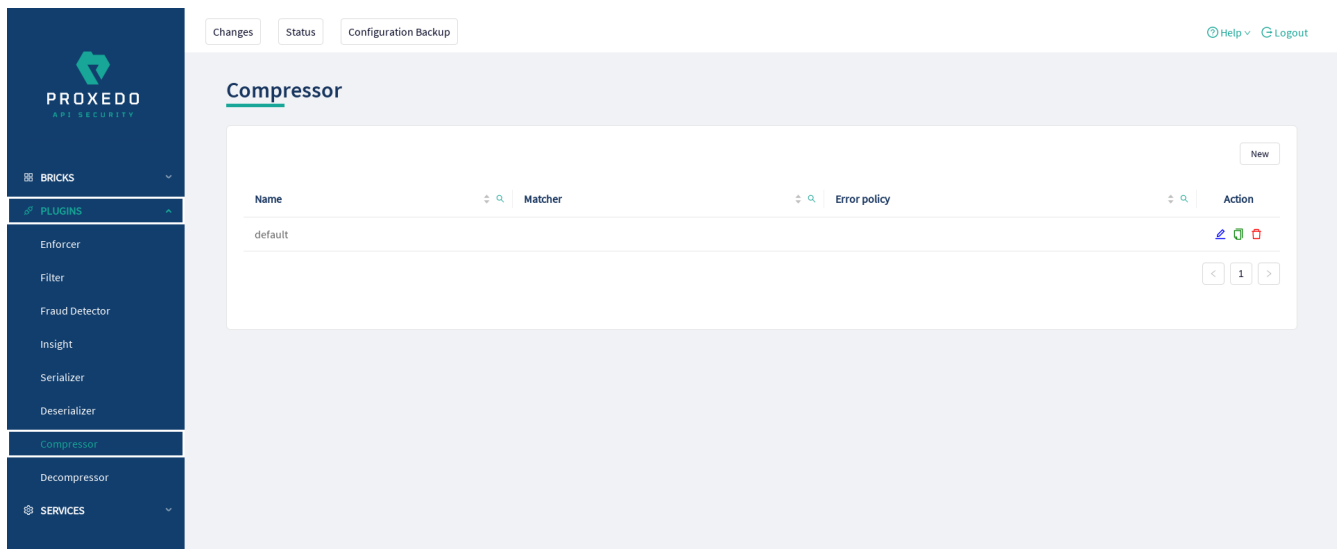

*Figure 59. The compressor main page in the Web User Interface*

2. Click the *New* button to create a Compressor configuration. The following values can be configured for the Compressor Plugin:

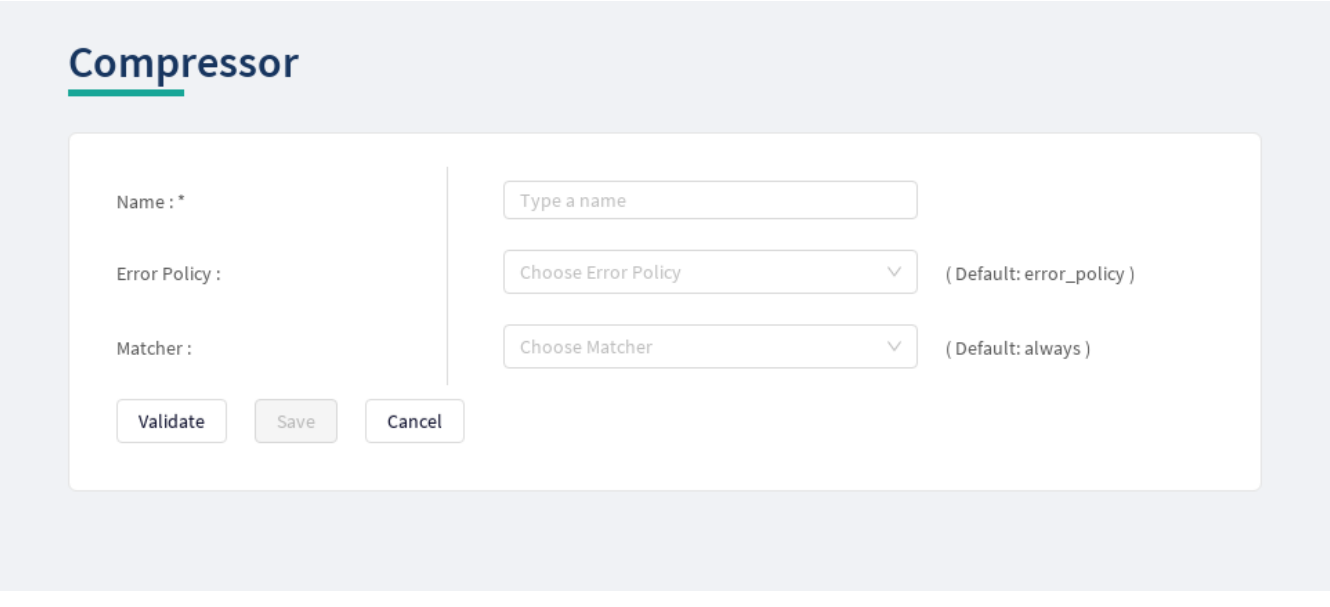

*Figure 60. Configuring a compressor in the Web User Interface*

The table describes some more details on the Compressor's configuration parameters.

*Table 56. The Compressors' configuration options*

| Key                 | Values                                                                                                    | Default value            | <b>Description</b>                                                                                                    |
|---------------------|----------------------------------------------------------------------------------------------------|--------------------------|----------------------------------------------------------------------------------------------------|
| Name <sup>*</sup>   | It is a mandatory value.<br>It can be defined in free<br>text.                                                                                      |                          | It is the name identifying the compressor. This<br>name of the compressor can be referenced from<br>other parts of the configuration, that is, the Plugin<br>is reusable.                                                                                                    |
| <b>Error Policy</b> | The <b>Error Policy</b><br>configured under the<br><b>BRICKS</b> navigation item<br>are listed here can be<br>selected from the drop-<br>down list. | default error<br>policy. | The Plugin has a It defines a custom error policy to be applied if the<br>Plugin reports an error. The settings of the Error<br>policy here override the Security Flow's default<br>error policy. If no error policy is configured, the<br>plugin type's default error policy is applied. For<br>details see Error Policy. |

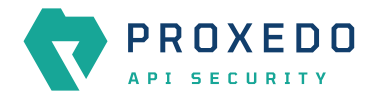

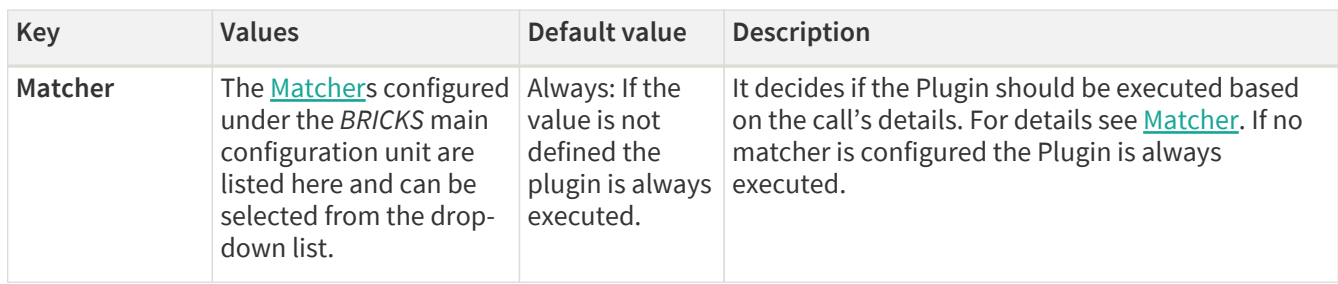

Continue configuring the compressor with the following steps:

- 3. Add the name of the compressor.
- 4. Choose an Error policy from the drop-down list.
- 5. Choose a Matcher from the drop-down list.
- 6. Click the *Validate* button to check if the defined parameters are suitable and adequate for configuring the component. If the configuration of the component is erroneous or not adequate, the Web UI provides a warning that the 'Component validation failed'. Also a warning with information on the missing details appears at the problematic field for the user. If the configuration of the component is satisfactory, after clicking the *Validate* button, the user receives the 'Component Validation successful' notification.
- 7. Click the *Save* button, when all required configuration fields have been defined.

## **6.5.9. Decompressor**

The *Decompressor Plugin* decompresses the body of the HTTP message.

Decompressors understand the *Transfer-Encoding* HTTP header and can work with content optionally compressed by the *gzip*, *deflate* and *brotli* algorithms.

### **6.5.9.1. Configuring Decompressors**

The Decompressor can be configured under the *PLUGINS* main navigation unit.

- 1. Click on the *PLUGINS* main configuration item in the Left navigation area. Alternatively you can also click on the  $\blacktriangleright$  sign to open up the sub-navigation items of *PLUGINS*.
- 2. Select *Decompressor*.

The configuration window that appears presents the default Decompressor, as listed in [Default objects - PLUGINS](#page-100-0) and the configuration values already set by the user:

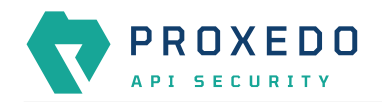

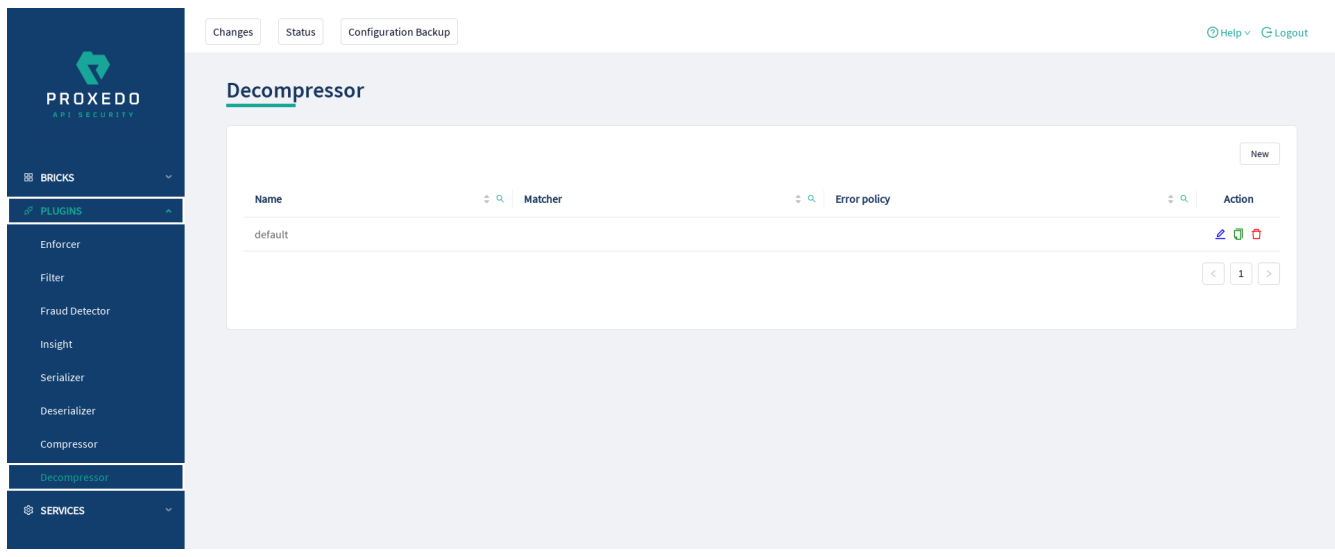

*Figure 61. The Decompressor's main page in the Web User Interface*

2. Click the *New* button to create a Decompressor configuration. The following values can be configured for the Decompressor Plugin:

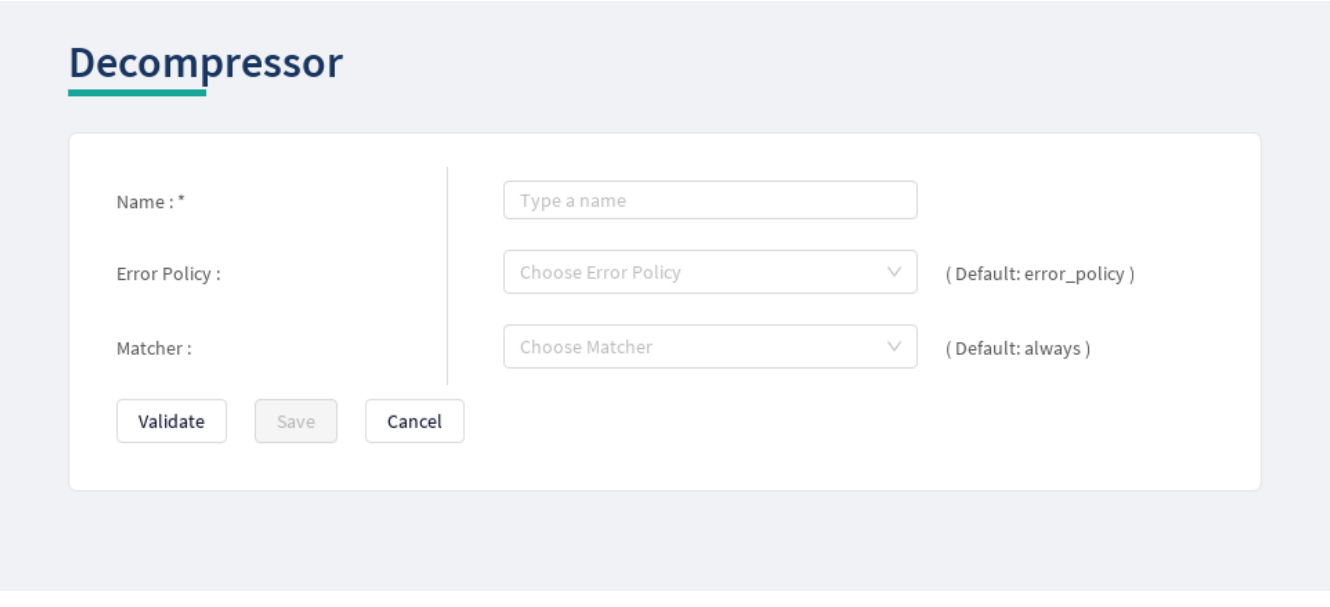

*Figure 62. Configuring a decompressor in the Web User Interface*

The table describes some more details on the Decompressor's configuration parameters.

*Table 57. The Decompressors' configuration options*

| Key                 | <b>Values</b>                                                                                                    | Default value            | <b>Description</b>                                                                                                    |
|---------------------|----------------------------------------------------------------------------------------------------|--------------------------|----------------------------------------------------------------------------------------------------|
| Name <sup>*</sup>   | It is a mandatory value.<br>It can be defined in free<br>text.                                                                                                 |                          | It is the name identifying the decompressor. This<br>name of the decompressor can be referenced from<br>other parts of the configuration, that is, the Plugin<br>is reusable.                                                                                                    |
| <b>Error Policy</b> | The <b>Error Policy</b><br>configured under the<br><b>BRICKS</b> main<br>configuration unit are<br>listed here can be<br>selected from the drop-<br>down list. | default error<br>policy. | The Plugin has a It defines a custom error policy to be applied if the<br>Plugin reports an error. The settings of the Error<br>policy here override the Security Flow's default<br>error policy. If no error policy is configured, the<br>plugin type's default error policy is applied. For<br>details see Error Policy. |

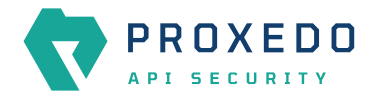

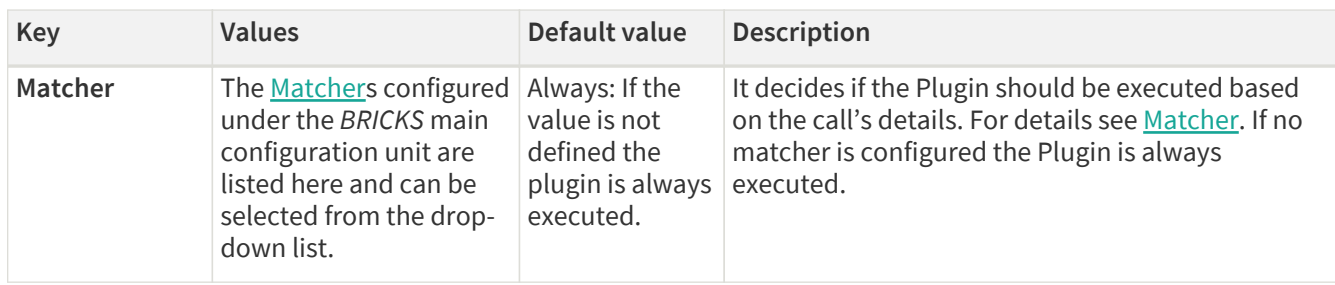

Continue configuring the decompressor with the following steps:

- 3. Add the name of the decompressor.
- 4. Choose an Error policy from the drop-down list.
- 5. Choose a Matcher from the drop-down list.
- 6. Click the *Validate* button to check if the defined parameters are suitable and adequate for configuring the component. If the configuration of the component is erroneous or not adequate, the Web UI provides a warning that the 'Component validation failed'. Also a warning with information on the missing details appears at the problematic field for the user. If the configuration of the component is satisfactory, after clicking the *Validate* button, the user receives the 'Component Validation successful' notification.
- 7. Click the *Save* button, when all required configuration fields have been defined.

# **6.6. SERVICES - Configuration units**

Proxedo API Security is based on a micro-services architecture.

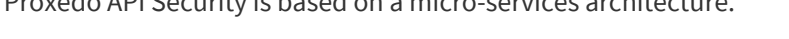

|                                      | <b>Configuration Backup</b><br>Status<br>Changes |                                                  |                               |                           | <b>ØHelp</b> v G Logout                                     |
|--------------------------------------|--------------------------------------------------|--------------------------------------------------|-------------------------------|---------------------------|-------------------------------------------------------------|
| <b>TA</b><br>PROXEDO<br>API SECURITY | Changes                                          |                                                  |                               |                           |                                                             |
| <b>88 BRICKS</b>                     | <b>Configuration Integrity</b>                   |                                                  |                               |                           |                                                             |
| $\delta^g$ PLUGINS<br>$\sim$         | Type                                             | <b>Description</b>                               |                               | <b>Recommended action</b> |                                                             |
| <b>SERVICES</b>                      | REQUIRED INSTANCE                                | At least one service/listener must be configured |                               |                           |                                                             |
| Backend                              |                                                  |                                                  |                               |                           | $\boxed{\leftarrow} \boxed{\textbf{1}} \boxed{\rightarrow}$ |
| Endpoint                             | <b>Configuration Changes</b>                     |                                                  |                               |                           |                                                             |
| Listener                             |                                                  |                                                  |                               |                           |                                                             |
| Log                                  | Type                                             | $\div$ Q<br>Name                                 | $\Leftrightarrow$ Q<br>Change | Validity<br>÷             | <b>Actions</b><br>$\hat{\phantom{a}}$                       |
| <b>Transport Director</b>            | Service/Fraud_detector                           | default                                          | added                         | $\odot$                   | 25                                                          |
| <b>Fraud Detector</b>                | Service/Log                                      | default                                          | added                         | $\odot$                   | 25                                                          |
| Monitoring Manager                   | Service/Monitoring_manager                       | default                                          | added                         | $_{\odot}$                | 25                                                          |
|                                      | Service/Transport_director                       | default                                          | added                         | $_{\odot}$                | 22                                                          |
|                                      |                                                  |                                                  |                               |                           | $\lceil \cdot \rceil \lceil 1 \rceil \rceil$                |
|                                      |                                                  |                                                  |                               |                           | Apply Configuration<br>Discard                              |
|                                      |                                                  |                                                  |                               |                           |                                                             |
|                                      |                                                  |                                                  |                               |                           |                                                             |
|                                      |                                                  |                                                  |                               |                           |                                                             |

*Figure 63. The SERVICES main page in the Web User Interface*

## <span id="page-123-0"></span>**6.6.1. Backend**

Backends are a set of servers for a given API endpoint.

Their configuration is made up of two main parts:

• a list of servers: port pairs and how to route traffic to them

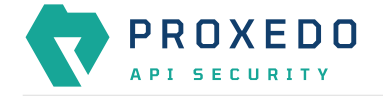

• TLS configuration for talking to the servers

### **6.6.1.1. Configuring the Backend**

Backend can be configured under the **SERVICES** main navigation item.

- 1. Click on the *SERVICES* main configuration item in the Left navigation area. Alternatively you can also click on
	- the  $\blacktriangleright$  sign to open up the sub-navigation items of *SERVICES*.
- 2. Select *Backend*.

In the configuration window that appears, you can either see the empty parameter values that can be configured for the actual component or you can see already configured component(s) and their parameters. The already configured components with defined parameters can be default components available in the system by default, or can be components configured by the administrator:

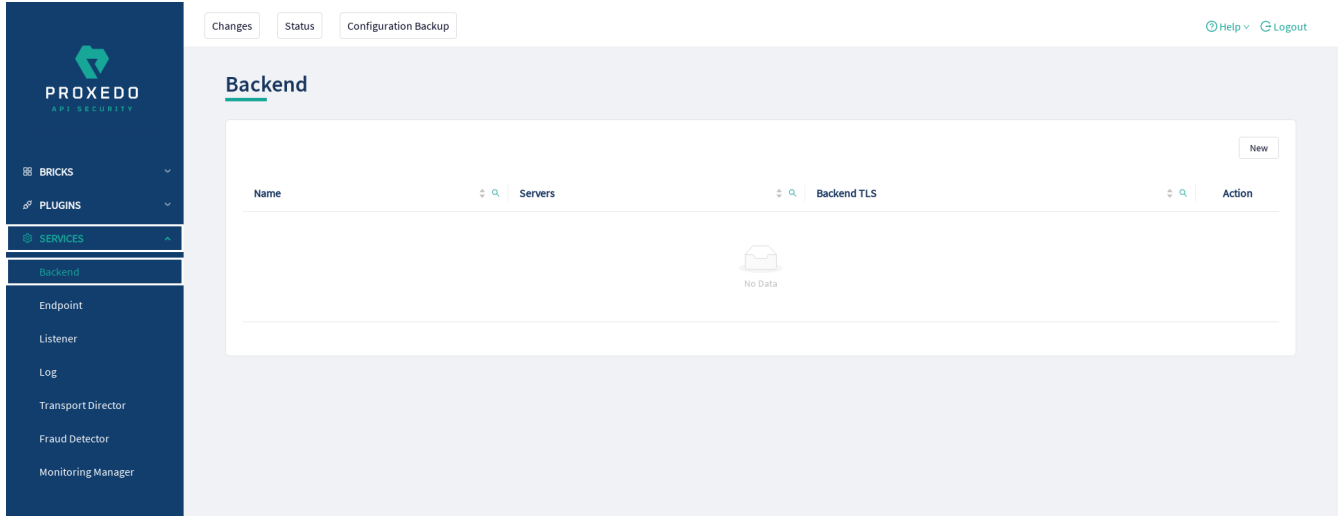

*Figure 64. The main page for Backend*

3. Click the *New* navigation button to create a Backend configuration.

The following keys are available for Backend configuration:

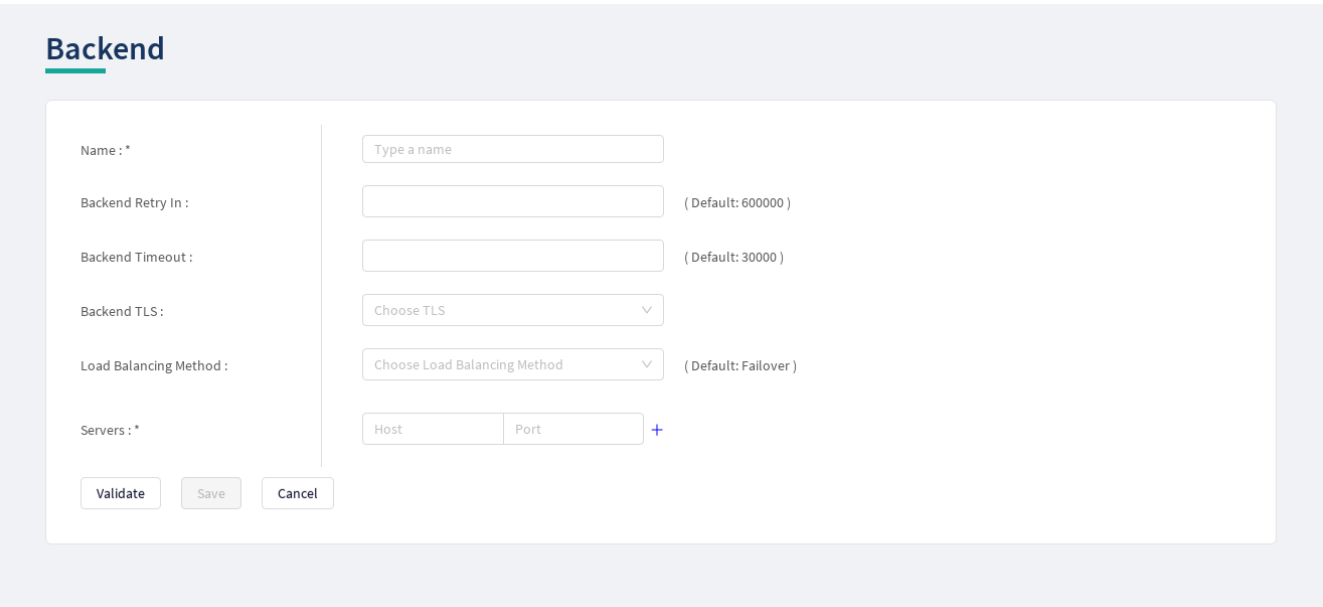

*Figure 65. Configuring backend in the Web User Interface*

Backends take the following configuration options:

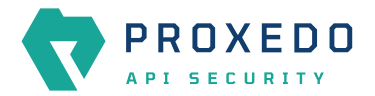

### *Table 58. Backend configuration*

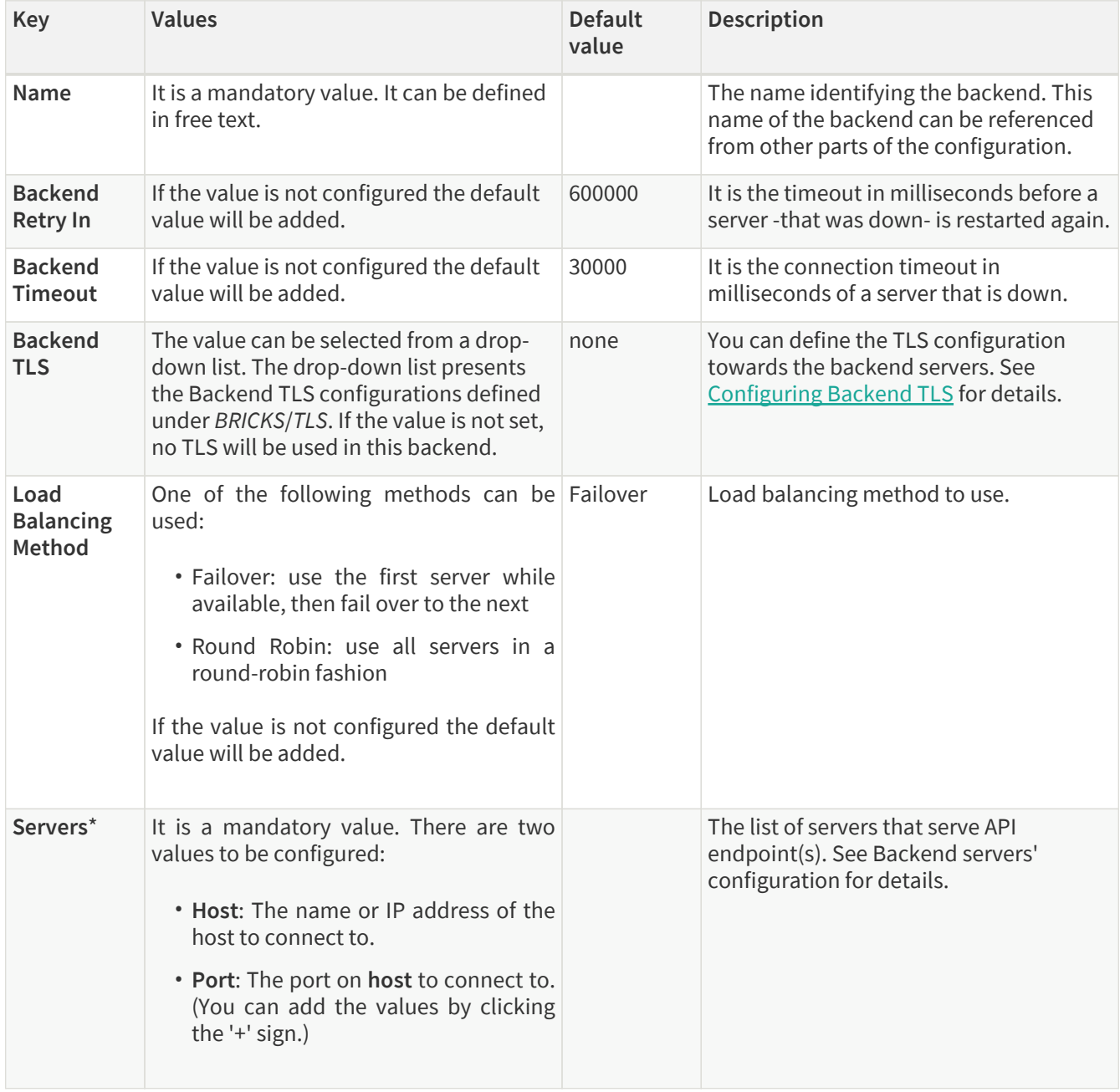

- 4. Name the *Backend* configuration.
- 5. Provide the values for the Servers parameter: *Host* and *Port*.
- 6. Click the *Validate* button to check if the defined parameters are suitable and adequate for configuring the component. If the configuration of the component is erroneous or not adequate, the Web UI provides a warning that the 'Component validation failed'. Also a warning with information on the missing details appears at the problematic field for the user. If the configuration of the component is satisfactory, after clicking the *Validate* button, the user receives the 'Component Validation successful' notification.
- 7. Click the *Save* button, when all required configuration fields have been defined.

## <span id="page-125-0"></span>**6.6.2. Endpoint**

An endpoint holds together all the policies that apply to a certain API endpoint:

- List of URLs
- The default error policy for the endpoint

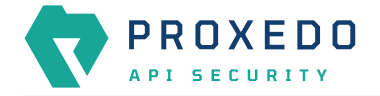

- The backend to which requests will be forwarded
- The security flow that will be applied to the traffic

### <span id="page-126-0"></span>**6.6.2.1. Security Flow**

The Security Flow definition in an endpoint lists what happens to the traffic on a given endpoint.

To understand how requests flow through PAS, see *Understanding processing flow*. The Security Flow starts when the Transport Director has already set up client connection and routed the request to the Flow Director. At this point the TLS and HTTP layers are already processed, but the content in the body of the request is available only in raw format and has not been parsed yet.

At this stage, the configuration security flow decides on what happens to the traffic by applying a list of *Plugins* one by one. *Plugin* is a collective name for Enforcers, Insights, Filters, etc. Once, all the *plugins* have processed the request, the control is handed back to the *Transport Director* which routes the request to a backend server, and comes back with the response after handling TLS and HTTP. At this point, the *Flow Director* applies another list of *Plugins* to response, and once done, it hands back the response to the *Transport Director* which in turn returns that to the client.

If at any point an error occurs, the error policy is applied — which might either mean to lead to logging the error or to terminating processing and returning an error indication to the client.

*Plugins* can override the endpoint's error policy.

Also note that different *Plugins* need different data. An Insight that applies a JMESPath query needs parsed JSON, while one that extracts value from an HTTP header field does not. Other *Plugins* provide these required values, like a JSON deserializer *Plugin*. It is important that the *Plugins* are configured in such an order that the required data is made available beforehand.

### **6.6.2.2. Configuring the Endpoint**

Endpoints can be configured under the **SERVICES** navigation item.

1. Click on the *SERVICES* main configuration item in the Left navigation area. Alternatively you can also click on

the **v** sign to open up the sub-navigation items of *SERVICES*.

2. Select *Endpoint*.

In the configuration window that appears, you can either see the empty parameter values that can be configured for the actual component or you can see already configured component(s) and their parameters. The already configured components with defined parameters can be default components available in the system by default, or can be components configured by the administrator:

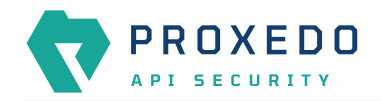

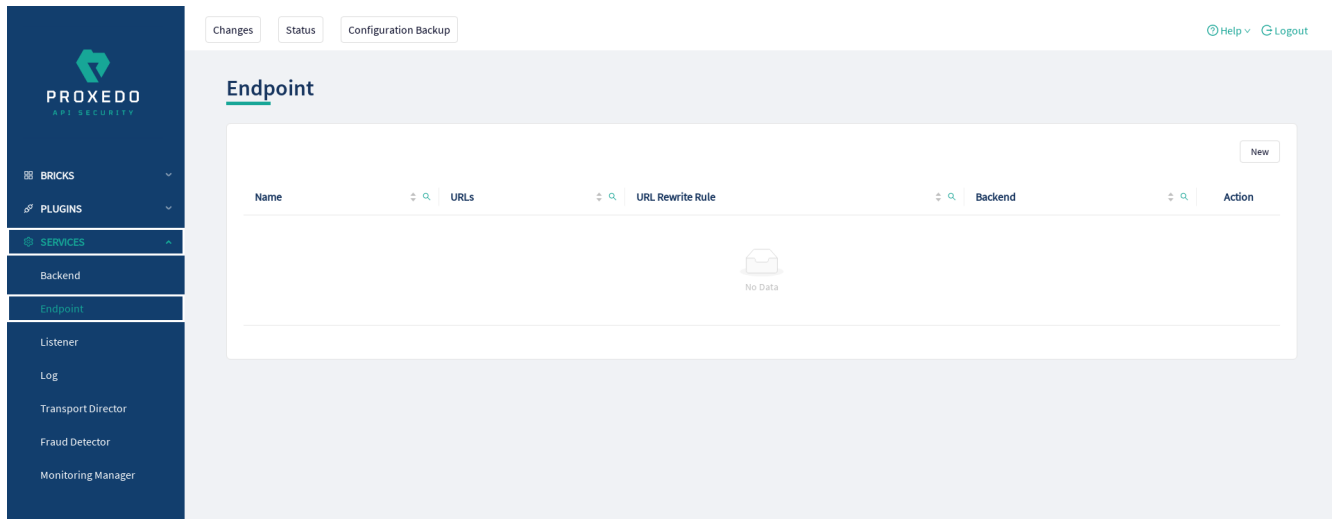

*Figure 66. The main page for Endpoint*

3. Click the *New* navigation button to create an Endpoint configuration.

The following keys are available for endpoint configuration on the main page of endpoint:

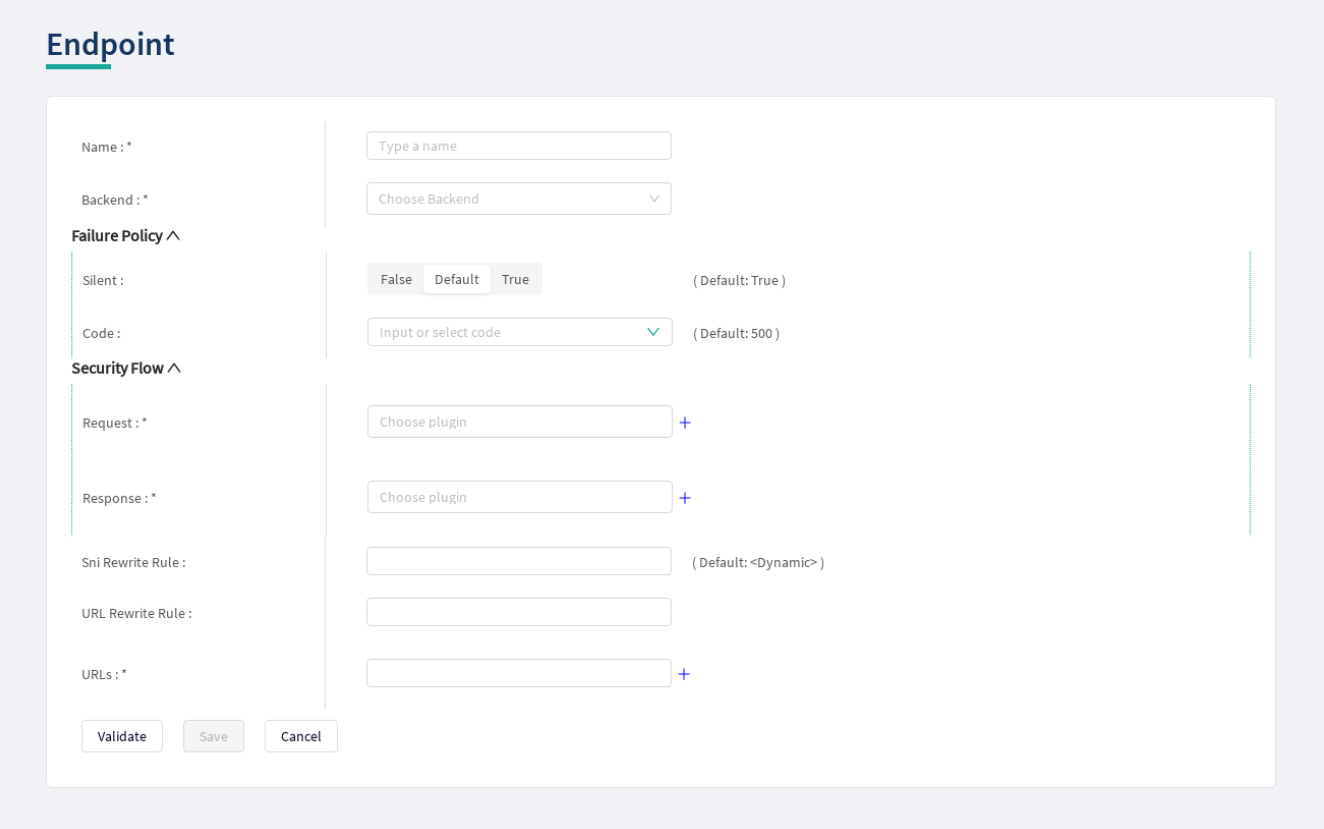

*Figure 67. Configuring endpoint in the Web User Interface*

Each endpoint has the following configuration options. The elements marked with \* are mandatory to be configured.

*Table 59. Endpoint configuration*

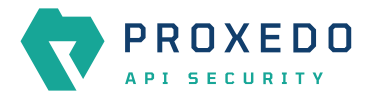

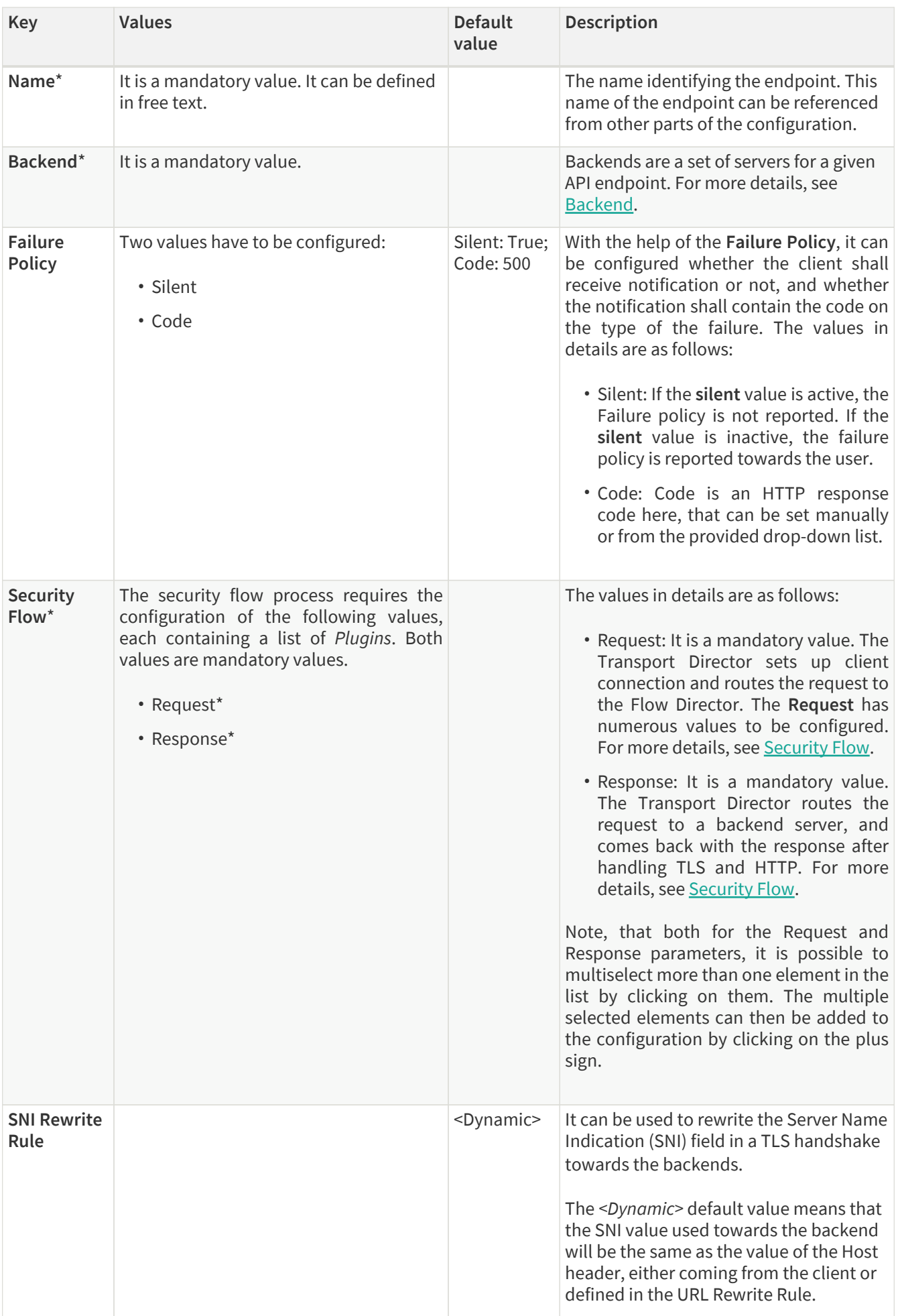

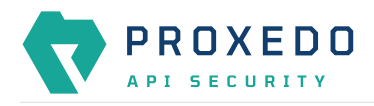

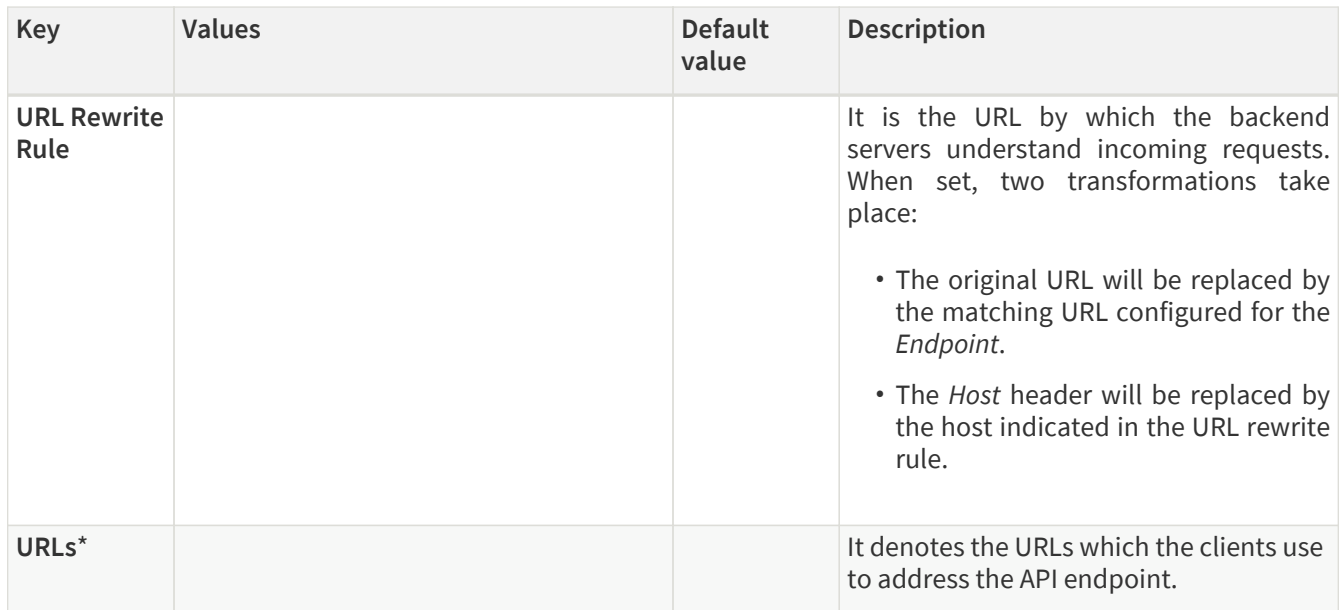

- 4. Name the *Endpoint* Service.
- 5. Select the *Backend* parameter from the drop-down list. Backend servers are configured under the *SERVICES* main navigation item.
- 6. Complete a Security Flow from the configured (and the default) plugins. For more details, see [Security Flow.](#page-126-0)
	- Choose the *Request* plugin from the drop-down list. The Plugin options available from the drop-down list have been configured under the *PLUGINS* main navigation item.
	- Choose the *Response* plugin from the drop-down list. The Plugin options available from the drop-down list have been configured under the *PLUGINS* main navigation item.
- 7. Provide the URL to address the API endpoint.
- 8. Click the *Validate* button to check if the defined parameters are suitable and adequate for configuring the component. If the configuration of the component is erroneous or not adequate, the Web UI provides a warning that the 'Component validation failed'. Also a warning with information on the missing details appears at the problematic field for the user. If the configuration of the component is satisfactory, after clicking the *Validate* button, the user receives the 'Component Validation successful' notification.
- 9. Click the *Save* button, when all required configuration fields have been defined.

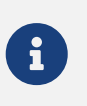

While ports must be unique, as only one listener can bind to a specific port, it is perfectly valid to route incoming traffic from multiple listeners to the same endpoint.

A typical security flow is configured with the *plugins* in the following order:

- a *Decompressor Plugin* that decompresses the content of the request
- a *Deserializer Plugin* that parses the content of the request
- an *Enforcer Plugins* that ensure the call is valid
- *Insight Plugins* that extract important data from certain calls
- a *Serializer Plugin* that rebuilds the contents of the request
- a *Compressor Plugin* that compresses the content of the request

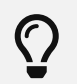

The *Plugin* configurations are reusable.

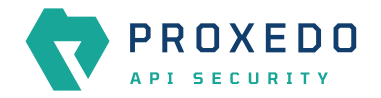

## **6.6.3. Listeners**

Listeners are network endpoints where services are exposed to the network. They consist of:

- a listening port
- an optional client-side TLS configuration if HTTPS is used
- a list of endpoints that handle the traffic.

Since these are the entry points for client traffic it must be routed here on the network.

#### **6.6.3.1. Configuring Listeners**

Listeners can be configured under the **SERVICES** navigation unit.

1. Click on the *SERVICES* main configuration item in the Left navigation area. Alternatively you can also click on

the  $\blacktriangleright$  sign to open up the sub-navigation items of *SERVICES*.

2. Select *Listener*.

In the configuration window that appears, you can either see the empty parameter values that can be configured for the actual component or you can see already configured component(s) and their parameters. The already configured components with defined parameters can be default components available in the system by default, or can be components configured by the administrator:

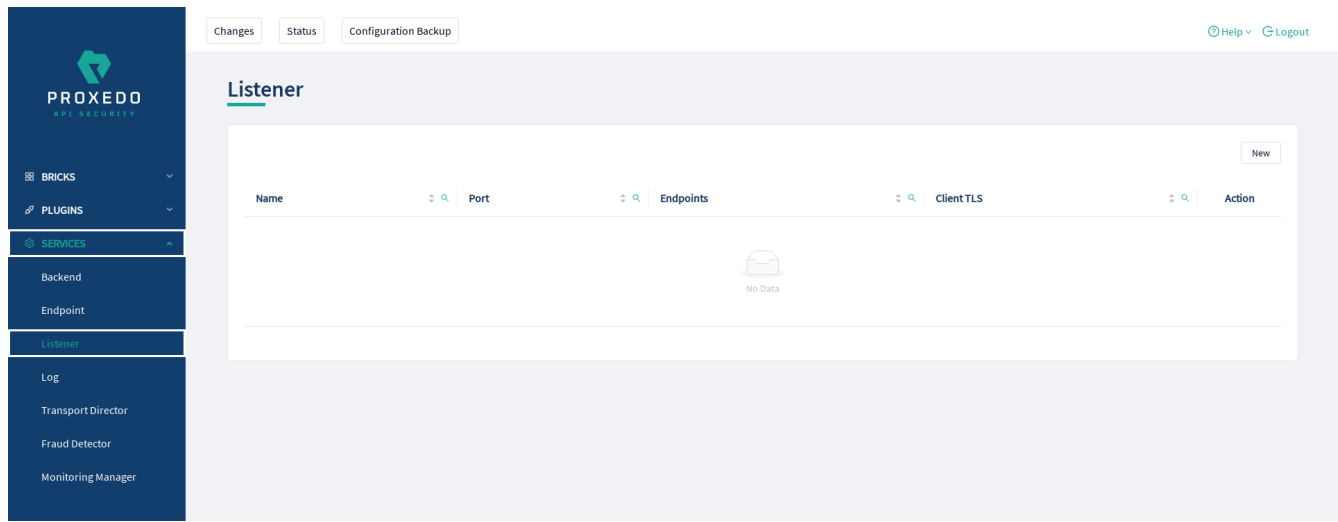

*Figure 68. Listener's main page in the Web User Interface*

3. Click the *New* button to create a Listener configuration.

At least one listener must always be configured in the Proxedo API Security configuration.

The following keys are available for listener configuration on the main page of the listener:

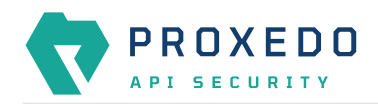

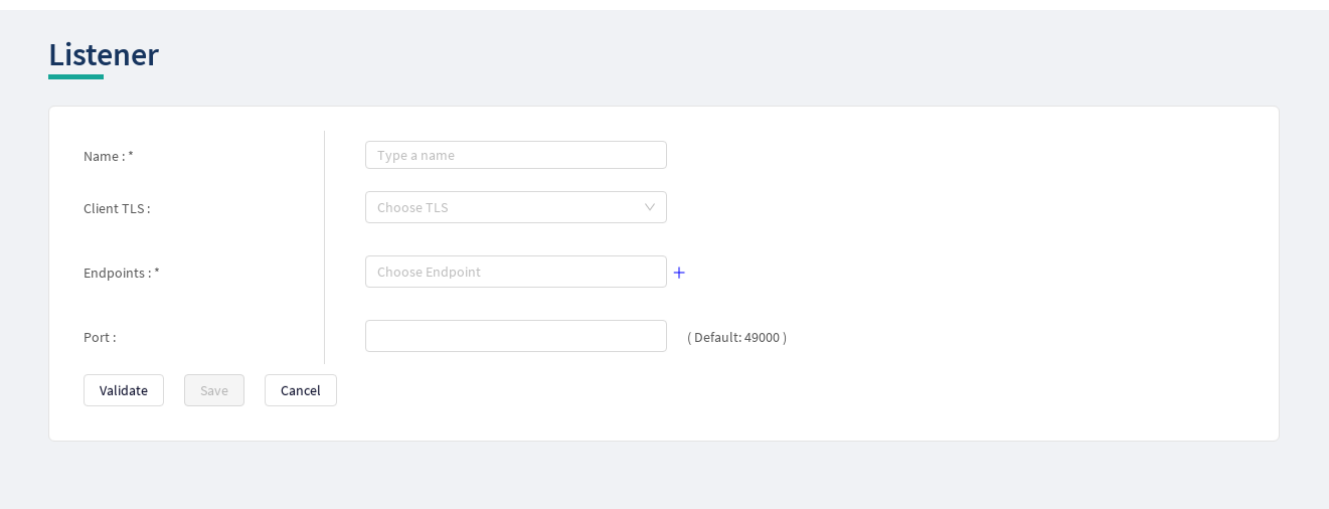

*Figure 69. Configuring a listener in the Web User Interface*

The listener's key elements are described in the following table. The elements marked with \* are mandatory to be configured.

*Table 60. Listeners' configuration options*

| Key               | <b>Values</b>                                                                                                    | <b>Default</b><br>value | <b>Description</b>                                                                                                    |
|-------------------|----------------------------------------------------------------------------------------------------|-------------------------|----------------------------------------------------------------------------------------------------|
| Name*             | It is a mandatory value. It can be defined<br>in free text.                                                                                                    |                         | It is the name identifying the listener.<br>This name of the listener can be<br>referenced from other parts of the<br>configuration. |
| <b>Client TLS</b> | The default value is 'none', which means,<br>TLS is not used (and therefore HTTPS).<br>You can alternatively select a Client TLS,<br>the values of which have to be defined<br>first under BRICKS/Client TLS. | None                    | It is the TLS configuration towards the<br>clients. See TLS for details.                                                             |
| Endpoints*        | It is a mandatory value. You can choose<br>the endpoint values from a drop-down<br>list. The endpoint values have to be<br>defined previously under<br>SERVICES/Endpoint.                                     |                         | It is the list of endpoint(s), as defined<br>under <b>Endpoint</b> that serve traffic coming<br>in on the listener.                  |
| Port              | It is a mandatory value. Any port value<br>can be defined. Note that the port value<br>has to be within the range configured in<br>the docker.                                                                | 49000                   | It is the number of the port the listener<br>binds to.                                                                               |

Also consider the followings:

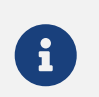

All endpoints in the list must have the same backend and backend URL configured.

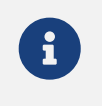

Ports must be unique, only one listener can bind to a specific port. It is however perfectly valid to route incoming traffic from multiple listeners to the same endpoint.

4. Name the *Listener Service*.

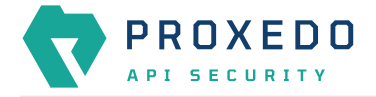

- 5. Select the *Client TLS* parameter from the drop-down list. The client side TLS parameter values have to be defined previously under *BRICKS*.
- 6. Select the *Endpoint* from the drop-down list. The endpoint values have to be defined previously under SERVICES/Endpoint.
- 7. Fill in the *Port* information. If it is not configured, the default value will be applied.
- 8. Click the *Validate* button to check if the defined parameters are suitable and adequate for configuring the component. If the configuration of the component is erroneous or not adequate, the Web UI provides a warning that the 'Component validation failed'. Also a warning with information on the missing details appears at the problematic field for the user. If the configuration of the component is satisfactory, after clicking the *Validate* button, the user receives the 'Component Validation successful' notification.
- 9. Click the *Save* button, when all required configuration fields have been defined.

## **6.6.4. Log**

If at any point an error occurs during the Security Flow, the error policy is applied and logging takes place if configured so.

## **6.6.4.1. Configuring Logs**

Logging can be configured under the **SERVICES** main navigation item.

- 1. Click on the *SERVICES* main configuration item in the Left navigation area. Alternatively you can also click on the  $\blacktriangleright$  sign to open up the sub-navigation items of *SERVICES*.
- 2. Select *Log*.

The following keys are available for configuration on the main page of Log:

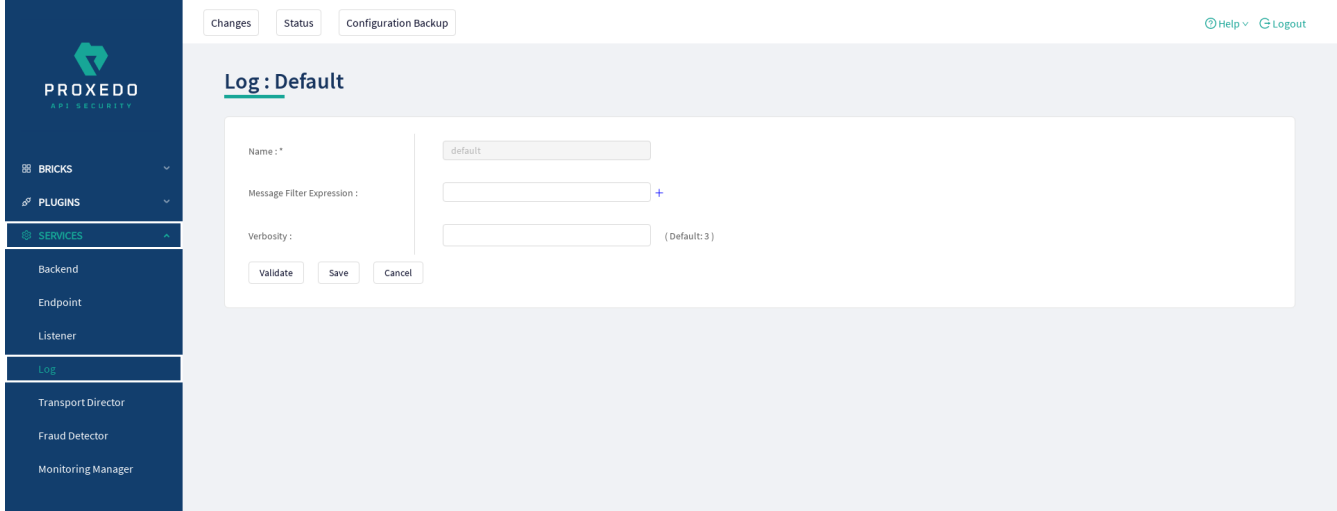

*Figure 70. The main page for Logs*

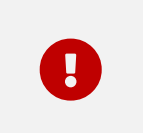

Changes in these settings do not take effect during configuration application. For these changes to take effect, restarting the proxedo-api-security service is necessary.

*Table 61. Log configuration*

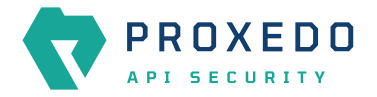

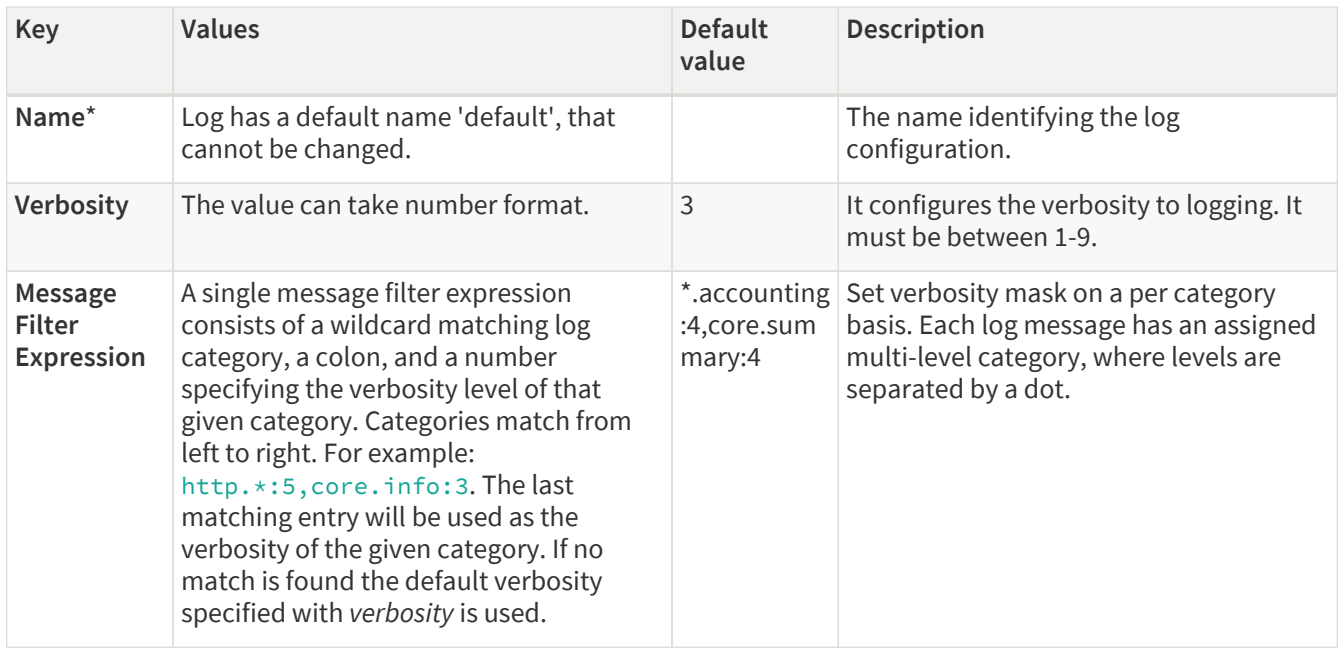

- 3. Click the *Validate* button to check if the defined parameters are suitable and adequate for configuring the component. If the configuration of the component is erroneous or not adequate, the Web UI provides a warning that the 'Component validation failed'. Also a warning with information on the missing details appears at the problematic field for the user. If the configuration of the component is satisfactory, after clicking the *Validate* button, the user receives the 'Component Validation successful' notification.
- 4. Click the *Save* button, when all required configuration fields have been defined.

## **6.6.5. Transport Director**

The **Transport Director** manages the transport layer of API connections:

- handles network connections from the client
- handles network connections towards the backends
- handles TLS on these connections
- load-balances between multiple backend servers
- load-balances between multiple *Flow Directors*
- enforces HTTP protocol validity in calls

## **6.6.5.1. Configuring the Transport Director**

The *Transport Director* can be configured under the **SERVICES** main navigation item.

- 1. Click on the *SERVICES* main configuration item in the Left navigation area. Alternatively you can also click on the  $\blacktriangleright$  sign to open up the sub-navigation items of *SERVICES*.
- 2. Select *Transport Director*.

The following main window appears for the *Transport Director*:

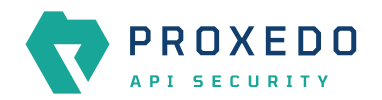

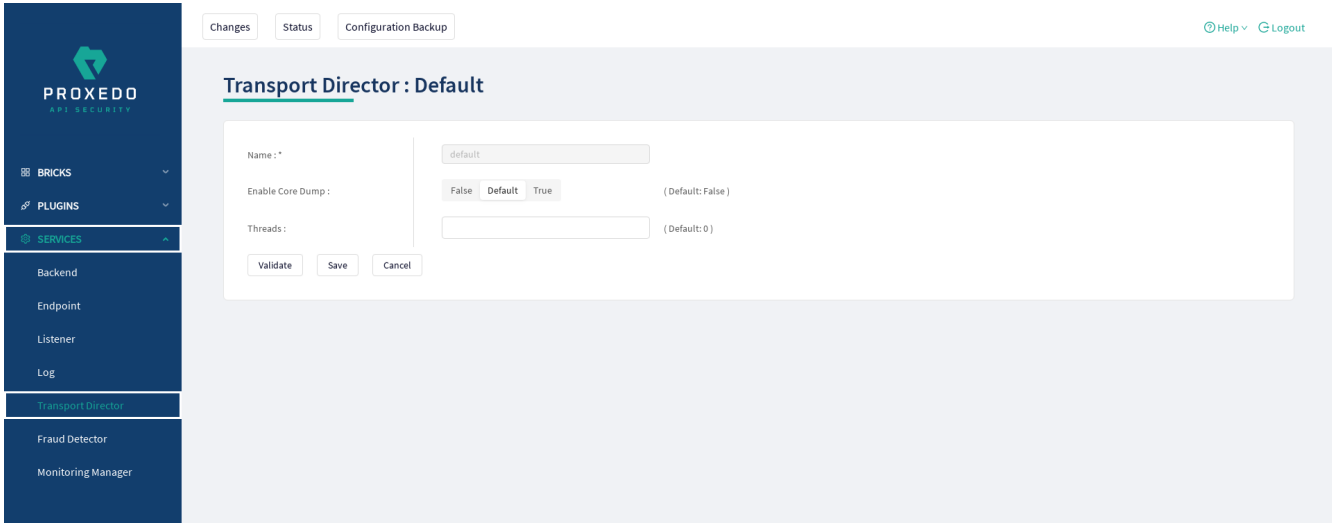

*Figure 71. The main page for Transport Director*

The following settings control the *Transport Director* container's startup.

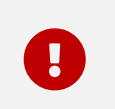

Changes in these settings do not take effect during configuration application. For these changes to take effect, restarting the proxedo-api-security service is necessary.

*Table 62. Transport Director configuration*

| Key                        | Values                                                                                | Default value | <b>Description</b>                                                                                                    |
|----------------------------|---------------------------------------------------------------------------------------|---------------|----------------------------------------------------------------------------------------------------|
| Name <sup>*</sup>          | The Transport Director<br>has a default name<br>'default', that cannot be<br>changed. |               | The name identifying the Transport Director<br>configuration. This name of the Transport Director<br>can be referenced from other parts of the<br>configuration.                          |
| <b>Enable Core</b><br>Dump | It can be configured<br>active or inactive.                                           | false         | It enables core dumps on failures.                                                                                                    |
| <b>Threads</b>             |                                                                                       | 0             | Set the maximum number of threads that can be<br>used in parallel. Note, that setting the value to zero<br>means that the number of threads that can be used<br>in parallel is unlimited. |

- 3. Click the *Validate* button to check if the defined parameters are suitable and adequate for configuring the component. If the configuration of the component is erroneous or not adequate, the Web UI provides a warning that the 'Component validation failed'. Also a warning with information on the missing details appears at the problematic field for the user. If the configuration of the component is satisfactory, after clicking the *Validate* button, the user receives the 'Component Validation successful' notification.
- 4. Click the *Save* button, when all required configuration fields have been defined.

## **6.6.6. Fraud Detector**

The Fraud Detector, leveraging the data collected by the Fraud Detector plugin, establishes the actual connection with the Fraud API for an evaluation on the data of the calls.

Although the average response time of the Fraud API is half second, depending on the size and the complexity of the traffic to be investigated the response time might increase up to three seconds. Consequently, it is recommended to carefully identify the content selected for detection.

It is also recommended to consider that the API evaluates the maximum of 10 requests per second, therefore it is

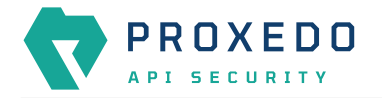

important to carefully define the matcher for the fraud detection, so that the load of requests is not unnecessarily high and the requests exceeding the value of 10 requests per second do not get dropped.

There are three recommended data types to be configured as selectors when configuring the Fraud Detector plugin, namely the IP address, the phone number and the e-mail address. For more details on how to configure Fraud Detector plugin, see [Fraud Detector Plugin's configuration options.](#page-110-0)

### **6.6.6.1. Configuring the Fraud Detector**

The Fraud Detector can be configured under the **SERVICES** navigation unit.

1. Click on the *SERVICES* main configuration item in the Left navigation area. Alternatively you can also click on

the  $\blacktriangleright$  sign to open up the sub-navigation items of *SERVICES*.

2. Select *Fraud Detector*.

The Fraud Detector's main configuration window appears:

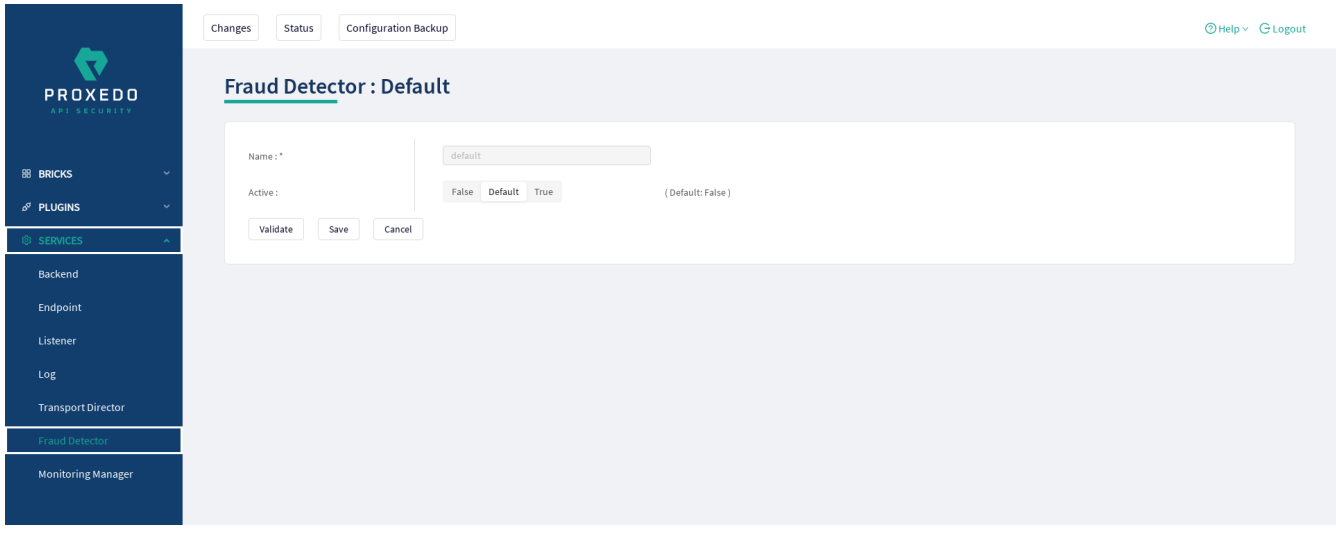

*Figure 72. The Fraud Detector's main page in the Web User Interface*

The following parameters are available by default on the Fraud Detector's main page. The elements marked with \* are mandatory to be configured.

| Key    | <b>Values</b>                                                                                 | <b>Default</b><br>value                                                            | <b>Description</b>                                                                                                    |
|--------|-----------------------------------------------------------------------------------------------|------------------------------------------------------------------------------------|----------------------------------------------------------------------------------------------------|
| Name*  | The Fraud Detector has a predefined<br>mandatory value, 'default', that cannot<br>be changed. | default                                                                            | It is the name identifying the Fraud<br>Detector. This name of the Fraud<br>Detector can be referenced from other<br>parts of the configuration.                                                 |
| Active | The Fraud Detector can be active, or<br>inactive.                                             | The default<br>value is<br>means, the<br>Fraud<br>Detector is<br>not<br>activated. | If the license for the Fraud Detector is<br>purchased, the service can be activated,<br>'false', which if the license for the service is not<br>purchased the service can be set to<br>inactive. |

*Table 63. Fraud Detector's configuration options*

Continue with the steps if the Fraud Detector is required in active state:

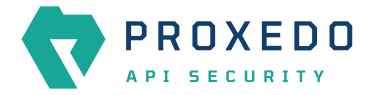

3. Set the Fraud Detector service to active state. The Fraud Detector is set to 'inactive' state by default, as for the 'active' state license is required.

If the Fraud Detector service is set to active, the following further parameters are available:

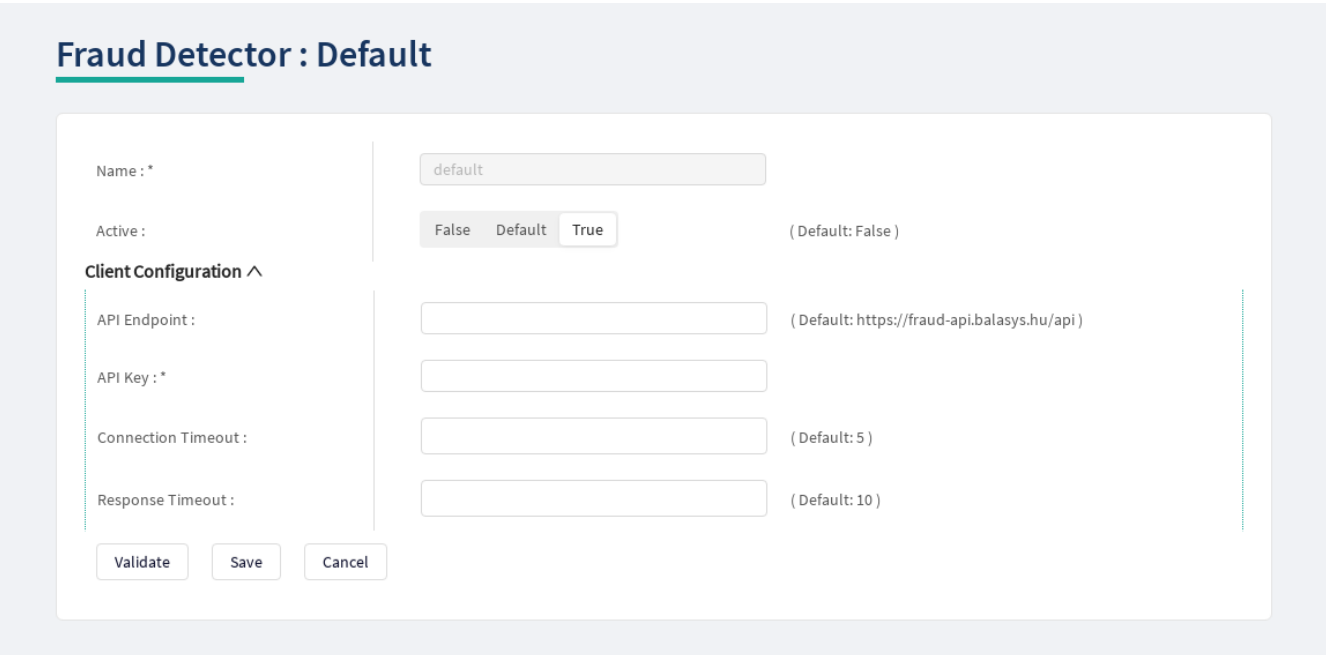

*Figure 73. Configuring an active Fraud Detector in the Web User Interface*

The Fraud Detector's additional key elements in active state are described in the following table. The elements marked with \* are mandatory to be configured.

*Table 64. The active Fraud Detector's configuration options*

| <b>Key</b>                         | <b>Values</b>                                                                                                    | <b>Default</b><br>value                                                             | <b>Description</b>                                                                                                    |
|------------------------------------|----------------------------------------------------------------------------------------------------|-------------------------------------------------------------------------------------|----------------------------------------------------------------------------------------------------|
| <b>Client</b><br>Configuratio<br>n |                                                                                                    |                                                                                     | Configure the parameters of Fraud<br>Detector.                                                                                        |
| <b>API</b><br><b>Endpoint</b>      |                                                                                                    | The default<br>value is as<br>follows:<br>https://fraud<br>-api.balasys.<br>hu/api. | This parameter identifies the API<br>endpoint.                                                                                        |
| API Key*                           | It is a mandatory value. The value for the<br>API Key is provided by the purchase of<br>the Fraud Detector license. |                                                                                     | The API key is provided when the license<br>for the Fraud Detector is purchased.                                                      |
| Connection<br><b>Timeout</b>       | The value can be provided in seconds.                                                                               | 5                                                                                   | This value defines the time limit for<br>establishing connection with the<br>provided URL.                                            |
| Response<br><b>Timeout</b>         | The value can be provided in seconds.                                                                               | 10                                                                                  | This value defines the time limit for how<br>long the PAS awaits the answer from the<br>Fraud API after an established<br>connection. |

4. Define the API Endpoint destination.

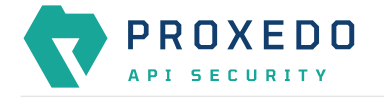

- 5. Fill in the API key. The API Key is provided together with the license purchased for the Fraud Detector.
- 6. Add the value for the Connection Timeout parameter. The value has to be provided in seconds.
- 7. Provide the value for the Response Timeout parameter. The value has to be provided in seconds.
- 8. Click the *Validate* button to check if the defined parameters are suitable and adequate for configuring the component. If the configuration of the component is erroneous or not adequate, the Web UI provides a warning that the 'Component validation failed'. Also a warning with information on the missing details appears at the problematic field for the user. If the configuration of the component is satisfactory, after clicking the *Validate* button, the user receives the 'Component Validation successful' notification.
- 9. Click the *Save* button.

## **6.6.7. Monitoring Manager**

The Monitoring manager systematically collects data on the components with the help of SNMP protocol. For the analysis of that data, the BALASYS-SNMP-MIB and the PAS-SNMP-MIB Management Information Base (MIB) documents can be downloaded from Balasys customer documentation. Further recommended MIB files for the analysis of this data are, SNMPv2-MIB, IF-MIB and UCD-SNMP-MIB.

To see how monitoring data can be accessed, see chapter [Monitoring in PAS.](#page-153-0)

### **6.6.7.1. Configuring the Monitoring Manager**

The *Monitoring Manager* can be configured under the **SERVICES** main navigation item.

- 1. Click on the *SERVICES* main configuration item in the Left navigation area. Alternatively you can also click on the  $\blacktriangleright$  sign to open up the sub-navigation items of *SERVICES*.
- 2. Select *Monitoring Manager*.

The following main window appears for the *Monitoring Manager*:

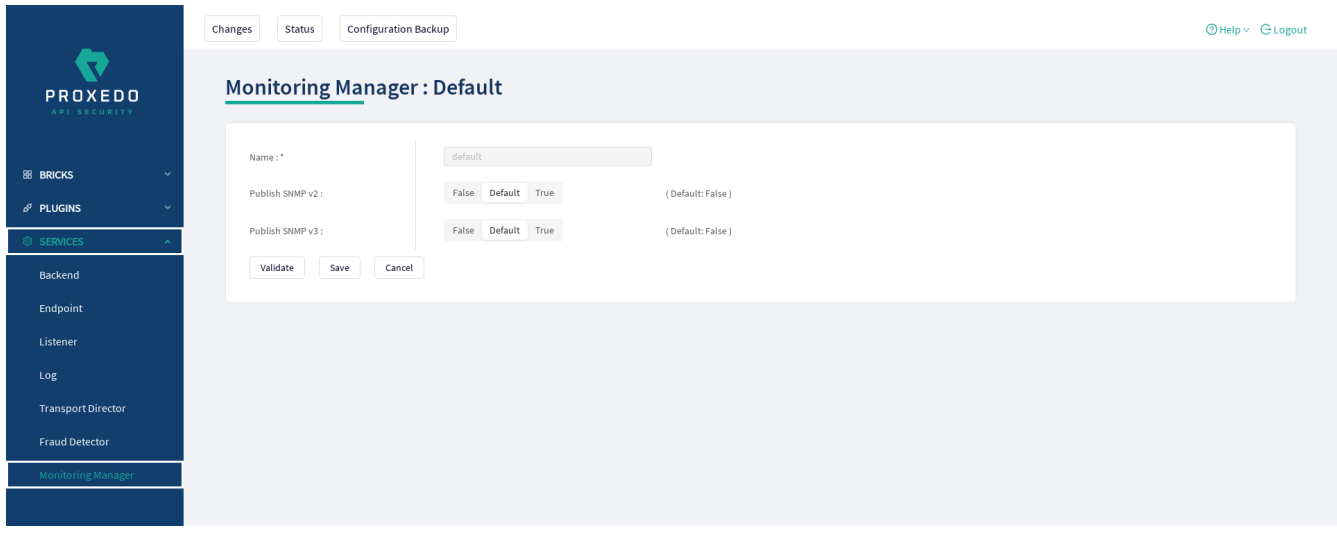

*Figure 74. The main page for Monitoring Manager*

The following settings control the *Monitoring Manager*.

*Table 65. Monitoring Manager configuration*

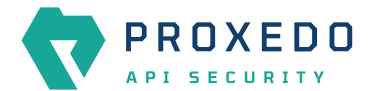

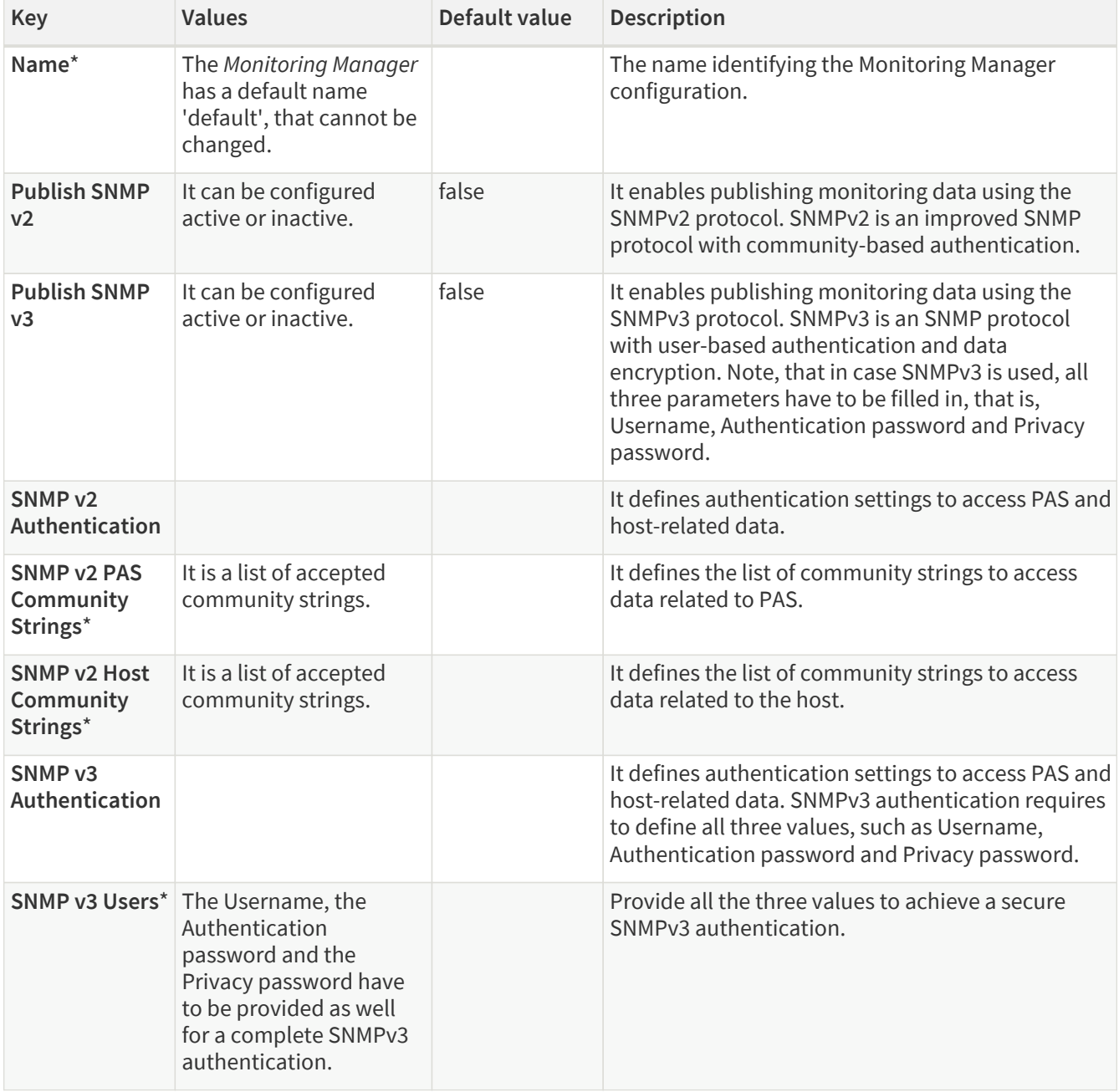

- 3. Click the *Validate* button to check if the defined parameters are suitable and adequate for configuring the component. If the configuration of the component is erroneous or not adequate, the Web UI provides a warning that the 'Component validation failed'. Also a warning with information on the missing details appears at the problematic field for the user. If the configuration of the component is satisfactory, after clicking the *Validate* button, the user receives the 'Component Validation successful' notification.
- 4. Click the *Save* button, when all required configuration fields have been defined.

# **6.7. Status information on the configuration of Proxedo API Security services**

The administrator can check the status of the services and their containers. Whether a certain service runs properly or not might be a helpful piece of information in identifying some of the configuration problems.

The status information is presented for each node separately. Open up the details for each node, by clicking on the plus sign next to the name of the node:

• **Container**: It identifies the component the PAS service runs in.

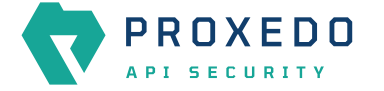

- **Last reloaded**: It provides the exact timing of the last reload in ISO format.
- **Reload success**: It informs the administrator on whether the reload was successful or not.
- **Configuration load result**: It informs the administrator on whether the load of the configuration was successful or not. The possible values are:
	- **Successful**
	- **Failed**

•

**Actions:** Click the  $\Box$  icon to delete the data for any configuration element.

|                                         | <b>Configuration Backup</b><br>Status<br>Changes |                                    |        |                      |                       |                                   | $@$ Help $\vee$ $G$ Logout |
|-----------------------------------------|--------------------------------------------------|------------------------------------|--------|----------------------|-----------------------|-----------------------------------|----------------------------|
| $\mathbf{v}$<br>PROXEDO<br>API SECURITY | <b>Status</b>                                    |                                    |        |                      |                       |                                   |                            |
| <b>88 BRICKS</b>                        | Θ                                                | management                         |        |                      |                       |                                   |                            |
| $\sim$                                  |                                                  | Container                          |        | <b>Last reloaded</b> | <b>Reload success</b> | <b>Configuration load results</b> | <b>Actions</b>             |
| $\delta^g$ PLUGINS                      |                                                  | blob-store-integration-test.node   | $\sim$ |                      | $\sim$                | Successful                        | o                          |
| <sup>®</sup> SERVICES<br>u              |                                                  | config-api-integration-test.node   | $\sim$ |                      | $\sim$                | Successful                        | Ō                          |
|                                         |                                                  | config-webui-integration-test.node | $\sim$ |                      | $\sim$                | Successful                        | ō                          |
|                                         |                                                  | consul-integration-test.node       | $\sim$ |                      | $\sim$                | Successful                        | o                          |
|                                         |                                                  |                                    |        |                      |                       |                                   |                            |
|                                         |                                                  |                                    |        |                      |                       |                                   |                            |
|                                         |                                                  |                                    |        |                      |                       |                                   |                            |

*Figure 75. Status information on the configuration of Proxedo API Security services*

# **6.8. Checking and finalizing changes in Proxedo API Security configuration**

It is possible to list and check any changes made to the PAS configuration until the changes have not been applied with the *Apply Configuration* button.

Click on the *Changes* button in the Top-left navigation area to list the changes made to the configuration.

The following pieces of information are displayed:

- configuration integrity problems
- changes made to any of the configuration components

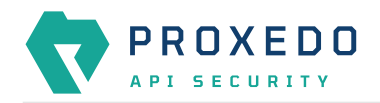

|                                                                     | <b>Configuration Backup</b><br>Changes<br>Status |                                                  |                               |                           | $@$ Help $\vee$ $G$ Logout                                                                |
|---------------------------------------------------------------------|--------------------------------------------------|--------------------------------------------------|-------------------------------|---------------------------|-------------------------------------------------------------------------------------------|
| $\overline{\mathbf{x}}$<br>PROXEDO<br>API SECURITY                  | Changes                                          |                                                  |                               |                           |                                                                                           |
| <b>88 BRICKS</b><br>$\ddot{}$<br>$\delta^g$ PLUGINS<br>$\checkmark$ | Configuration Integrity<br>Type                  | <b>Description</b>                               |                               | <b>Recommended action</b> |                                                                                           |
| SERVICES<br>$\checkmark$                                            | REQUIRED INSTANCE                                | At least one service/listener must be configured |                               |                           |                                                                                           |
|                                                                     |                                                  |                                                  |                               |                           | $\begin{array}{ c c c }\hline \textbf{1} & \textbf{2} & \textbf{3} \\ \hline \end{array}$ |
|                                                                     | <b>Configuration Changes</b>                     |                                                  |                               |                           |                                                                                           |
|                                                                     | Type                                             | $\div$ 9.<br>Name                                | $\Leftrightarrow$ Q<br>Change | Validity<br>$\div$        | <b>Actions</b><br>$\hat{\mathbb{U}}$                                                      |
|                                                                     | Service/Fraud_detector                           | default                                          | added                         | $\odot$                   | 22                                                                                        |
|                                                                     | Service/Log                                      | default                                          | added                         | $\odot$                   | 25                                                                                        |
|                                                                     | Service/Monitoring_manager                       | default                                          | added                         | $\odot$                   | 22                                                                                        |
|                                                                     | Service/Transport_director                       | default                                          | added                         | $\odot$                   | $\mathbf{2}$ $\mathbf{5}$                                                                 |
|                                                                     |                                                  |                                                  |                               |                           | $\vert \langle \vert 1 \vert \vert \rangle$                                               |
|                                                                     |                                                  |                                                  |                               |                           | Apply Configuration<br>Discard                                                            |
|                                                                     |                                                  |                                                  |                               |                           |                                                                                           |
|                                                                     |                                                  |                                                  |                               |                           |                                                                                           |

*Figure 76. Checking changes made to the configuration*

## **6.8.1. Configuration Integrity**

For changes on configuration integrity, the following pieces of information are displayed in table format:

- **Type**: It denotes the type of the integrity problem, for example cycle detection.
- **Description**: Description provides details on the nature of the integrity change.
- **Recommended action**: A recommended action might be displayed here for the configuration integrity problem.

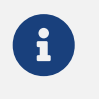

Until the configuration integrity errors listed here are not corrected, the configuration cannot be applied.

For details on configuration integrity errors, see the examples in section [Integrity errors](#page-144-0).

## **6.8.2. Configuration Changes**

For changes on the configuration components, the following pieces of information are displayed in table format:

- **Type**: Type denotes the category (Brick, Plugin, Service) and the class (for example, Matcher, Filter, Log) of the configuration component, for example Brick/Matcher.
- **Name**: The name of the configuration component is displayed here, to which the actual change has been made.
- **Change**: The nature of the change made to the configuration component is provided here, that is, *added*, *edited*, *deleted* or *no* (no change).
- **Validity**: This field informs the user on whether the configured component is valid or not, as follows:
	- $\overline{\mathbf{O}}$  - Any instance marked with this sign is invalid.
	- $\odot$  - Anv instance marked with this sign is valid.

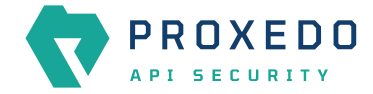

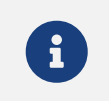

Click on the  $\overline{O}$  sign to see more information on why the instance was found invalid.

Invalid configuration components can be corrected and revalidated by using the *Validate* button, available at each component's configuration page. For more information, see section *Component-level validation* in chapter [Applying and validating Proxedo API Security configuration](#page-141-0).

• **Actions**: This field provides possibility to edit the configuration data for a component or to undo any configuration changes to a component. By selecting the undo icon, all changes made to the actual component will be deleted.

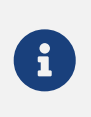

If the edit button is disabled, that is, it is not active, it means that the instance has been deleted. If the undo button is disabled, that is, it is not active, no changes have been made to the actual component.

By selecting the *Discard* button, it is possible to discard all changes made to the configuration. However, the default elements that are created by the system to ease configuration, or the changes that have been applied to the configuration already cannot be discarded.

# <span id="page-141-0"></span>**6.9. Applying and validating Proxedo API Security configuration**

PAS configuration can be checked and validated on two levels:

- component-level validation
- validating the whole configuration

## **6.9.1. Component-level validation**

Component-level validation takes place while configuring the actual elements of the configuration and by using the *Validate* button on the Web UI page of the specific component.

If the configuration of the component is erroneous or not adequate, the Web UI provides a warning that the *Component validation failed*. Also a warning with information on the missing details appears at the problematic field for the user.

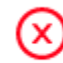

X Component validation failed.

### *Figure 77. Component validation failed*

If the configuration of the component is satisfactory, after clicking the *Validate* button, the user receives the *Component Validation successful* notification. Click *OK*. For related errors see, section [Validation errors](#page-142-0).

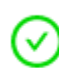

Component validation successful.

Χ

*Figure 78. Component validation successful*

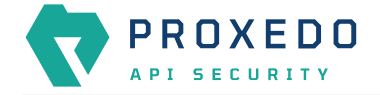

# **6.9.2. Validating the whole configuration**

Configuration integrity errors can be viewed on the *Changes page*, along with a summary of valid and invalid component changes. To make it available click the *Changes* button so that all the changes made to any component by the user will be visible. For related errors, see section [Validation errors](#page-142-0).

# **6.9.3. Applying the whole configuration**

The *Apply Configuration* button is available from the *Changes* page. To make it available click the *Changes* button so that all the changes made to any component by the user will be visible. In order to take the changes into effect, click the *Apply Configuration* button. The configuration can only be applied if all changes are valid. When applying the configuration by using the *Apply Configuration* button, the Web UI provides either of the following messages:

• The configuration is applied successfully. Click *OK*.

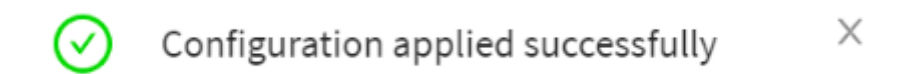

*Figure 79. Apply Configuration result - successful*

• The configuration failed.

If applying the configuration failed, the Web UI also provides an additional pop-up window with the description of the problem. The problems can be as follows:

- At least one of the services failed to start, the previous configuration settings have been restored.
- Restoring the original configuration was not successful.

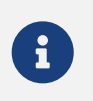

During the process of applying the configuration, no changes can be completed to the configuration. The process however shall not take more than 10 seconds.

## <span id="page-142-0"></span>**6.9.4. Validation errors**

In case the configuration could not be applied, the following result messages help the user to correct the configuration and achieve a valid configuration.

### **6.9.4.1. Component-related errors**

These errors are the results of the validation of the actual components. By correcting these the user can achieve a functioning configuration.

#### **6.9.4.1.1. Missing data for required fields**

Each component has compulsory configuration fields that must be filled in. In case any of those fields are left empty, the Web UI provides a *Missing data for required field* notification when the component is validated, that is, the *Validate* button is used. Each compulsory field is highlighted with a \* sign.

#### **Example**

The *Insight Target* component requires the *Host* field to be filled in, otherwise the component's configuration is not valid.

Error message: **Missing data for required field.**

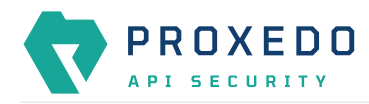

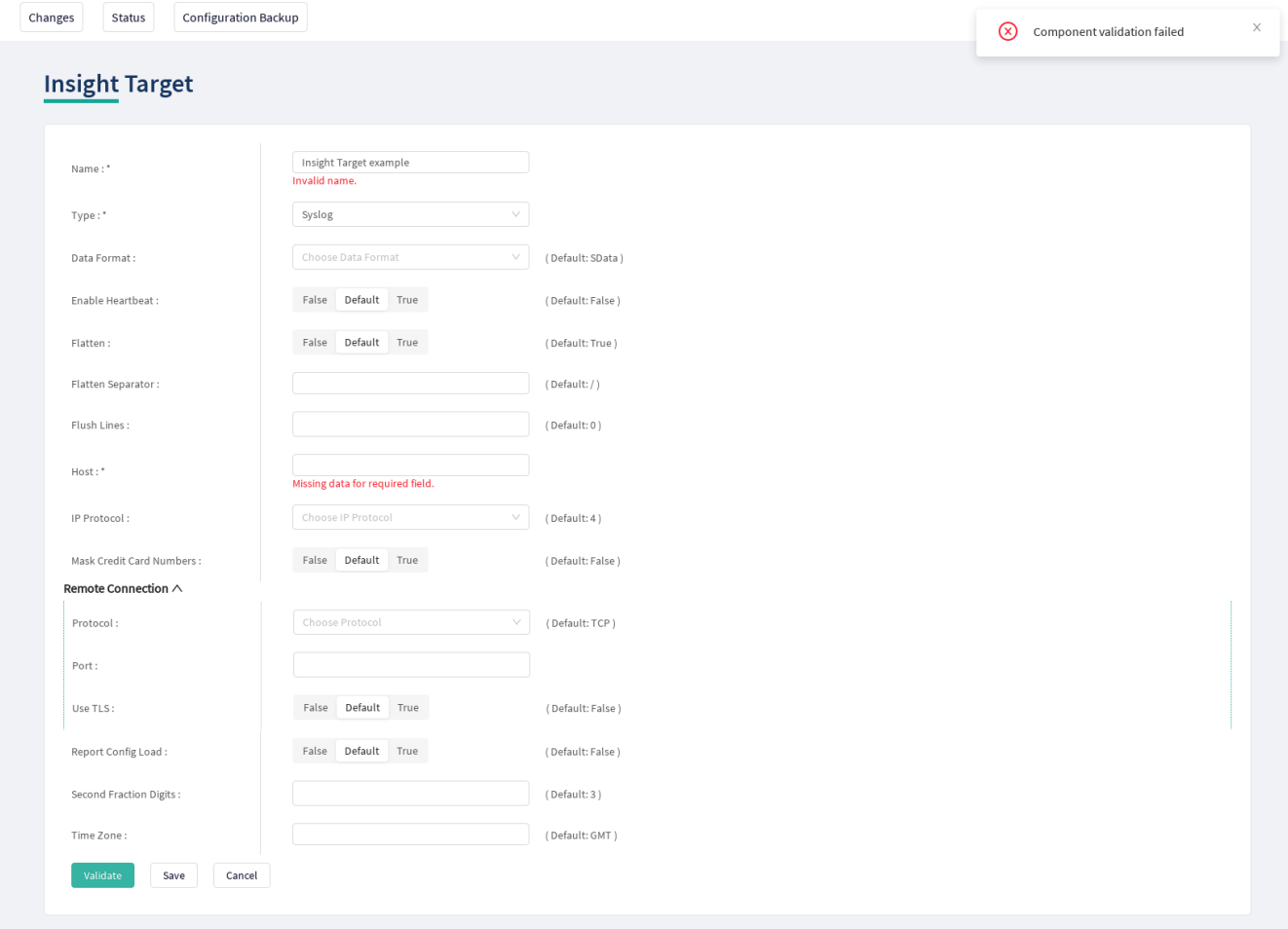

*Figure 80. Missing required field - Insight Target*

#### **6.9.4.1.2. Missing reference**

This error indicates that the component references a non-existing component.

#### **Example**

The user creates an error policy, *Error Policy A* which error policy is referenced in a Filter. Following that, this specific error policy, *Error Policy A* is deleted from the configuration. This results in a missing reference in the Filter.

Error message: **Reference to a non-existing component: Error Policy A.**

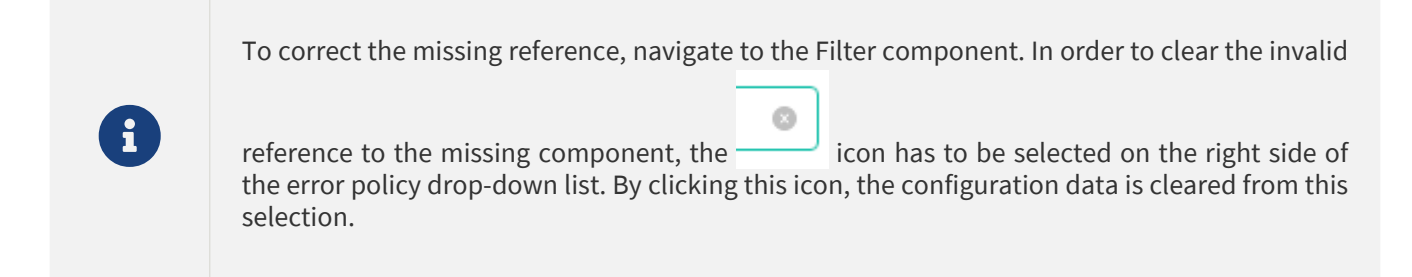

#### **6.9.4.1.3. Port conflict**

This error indicates that two or more Listeners are configured to use the same port. This leads to a failed configuration.

#### **Example**

Two Listeners are configured to use the same port.
#### Error message: **Listener A uses the same port as Listener B.**

#### **6.9.4.2. Integrity errors**

#### **6.9.4.2.1. Cycle detection**

This error indicates that there is a cycle of references between the instances. The cycle of references can only be configured in between compound matchers.

#### **Example**

If the compound matcher *Matcher A* is configured to reference the compound matcher *Matcher B* and the compound matcher *Matcher B* is also referencing the compound matcher *Matcher A*, there will be a cycle of references between these two compound matchers.

Error message: **Cycle detected in configuration: BRICK/Matcher/Matcher A→BRICK/Matcher/Matcher B→BRICK/Matcher/Matcher A.**

#### **6.9.4.2.2. Required Instance is missing**

This error indicates that a required instance is not configured. It is required that at least one Listener service must be configured.

Error message: **At least one service/listener must be configured.**

#### **6.9.4.2.3. Fraud Detector Plugin configured with the Fraud Detector in inactive state**

The following integrity error is indicated:

|                                | Changes | <b>Configuration Backup</b><br>Status |                                                                                                    |          |                     |          |        |                                                                                    | $@$ Help $\vee$ $G$ Logout     |
|--------------------------------|---------|---------------------------------------|----------------------------------------------------------------------------------------------------|----------|---------------------|----------|--------|------------------------------------------------------------------------------------|--------------------------------|
| <b>PROXEDO</b><br>API SECURITY | Changes |                                       |                                                                                                    |          |                     |          |        |                                                                                    |                                |
| <b>88 BRICKS</b>               |         | <b>Configuration Integrity</b>        |                                                                                                    |          |                     |          |        |                                                                                    |                                |
| $\delta^g$ PLUGINS             | Type    |                                       | <b>Description</b>                                                                                                    |          |                     |          |        |                                                                                    | Recommended<br>action          |
| SERVICES                       |         | INCOMPATIBLE<br>COMPONENTS            | Fraud Detector Plug-in must not be part of Security Flows while the Fraud Detector Service is disabled. Offending instance: test_endpoint endpoint -> request-<br>> test_fraud_detector plugin |          |                     |          |        |                                                                                    |                                |
|                                |         |                                       |                                                                                                    |          |                     |          |        |                                                                                    | $\lceil \cdot \rceil$          |
|                                |         | <b>Configuration Changes</b>          |                                                                                                    |          |                     |          |        |                                                                                    |                                |
|                                | Type    |                                       |                                                                                                    | $\div$ Q | Name                | $\div$ Q | Change | $\stackrel{\scriptscriptstyle \Delta}{\scriptscriptstyle \vee}$<br><b>Validity</b> | <b>Actions</b><br>$\hat{\div}$ |
|                                |         | Plugin/Fraud_detector                 |                                                                                                    |          | test_fraud_detector |          | added  | $\odot$                                                                            | 25                             |
|                                |         | Service/Backend                       |                                                                                                    |          | test_backend        |          | added  | $\odot$                                                                            | 22                             |
|                                |         | Service/Endpoint                      |                                                                                                    |          | test_endpoint       |          | added  | $\odot$                                                                            | 25                             |
|                                |         | Service/Fraud_detector                |                                                                                                    |          | default             |          | added  | $\odot$                                                                            | 22                             |
|                                |         | Service/Listener                      |                                                                                                    |          | test_listener       |          | added  | $\odot$                                                                            | 22                             |
|                                |         | Service/Log                           |                                                                                                    |          | default             |          | added  | $\odot$                                                                            | 22                             |
|                                |         | Service/Monitoring_manager            |                                                                                                    |          | default             |          | added  | $\odot$                                                                            | 25                             |
|                                |         | Service/Transport_director            |                                                                                                    |          | default             |          | added  | $\odot$                                                                            | 22                             |
|                                |         |                                       |                                                                                                    |          |                     |          |        |                                                                                    |                                |
|                                |         |                                       |                                                                                                    |          |                     |          |        |                                                                                    | Apply Configuration<br>Discard |
|                                |         |                                       |                                                                                                    |          |                     |          |        |                                                                                    |                                |
|                                |         |                                       |                                                                                                    |          |                     |          |        |                                                                                    |                                |

*Figure 81. Fraud detector endpoint integrity error*

This error indicates that there is a Fraud Detector Endpoint configured, however, the Fraud Detector service is not activated. In order to solve this integrity error, either the Fraud Detector Endpoint has to be removed from the configuration, or, in case the license for the Fraud Detector is purchased, the Fraud Detector service has to be activated and configured.

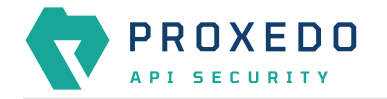

## **6.10. Backup and restore running or user configuration for Proxedo API Security**

It is possible to backup and restore the Proxedo API Security configuration in the Web UI.

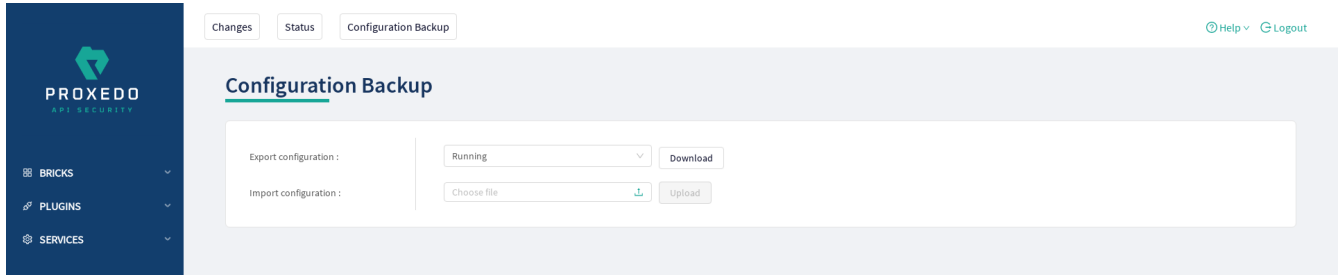

*Figure 82. Backup and restore running or user configuration for Proxedo API Security*

In order to export any configuration information from the system, complete the following steps:

- 1. Select the *Configuration Backup* button.
- 2. To export a configuration, select the type of the configuration to be exported at the *Export configuration* button. The following options can be selected from the drop-down menu:
	- Running: This export option downloads the configuration settings of the currently running configuration.
	- User: This export option downloads the default configuration settings of the system.

The configuration will be downloaded in .zip file format.

- 3. To import an existing configuration file, select the empty field beside *Import configuration*. Only .zip file formats can be uploaded.
- 4. Select the *Download* or the *Upload* buttons to finish the activity. The system will ask you to define the *Insight Target* or source destination for the activity. Note that only files in *.zip* format can be downloaded or uploaded.

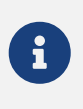

In case of importing a configuration file, the system will notify the user that by importing a configuration file, the existing configuration will be overwritten: 'This operation overwrites user configuration. Are You sure?'

# **7. Operation of Proxedo API Security based on VMs**

## **7.1. Operation of dockerd**

Dockerd is managed through systemd, so common administration tasks are carried out through its interfaces.

*Checking the status of docker*

systemctl status docker

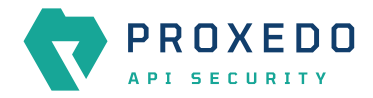

#### *Example output*

```
docker.service - Docker Application Container Engine
   Loaded: loaded (/usr/lib/systemd/system/docker.service; enabled; vendor preset:
disabled)
     Active: active (running) since Mon 2017-07-10 08:25:38 CEST; 4h 1min ago
       Docs: https://docs.docker.com
  Main PID: 2148 (dockerd)
     Tasks: 177 (limit: 4915)
     Memory: 119.1M
        CPU: 1min 36.272s
     CGroup: /system.slice/docker.service
              ├─2148 /usr/bin/dockerd
              ├─2185 docker-containerd -l unix:///var/run/docker/libcontainerd/docker-
containerd.sock --metrics-interval=0 --start-timeout 2m --state-dir
/var/run/docker/libcon
              ├─2542 docker-containerd-shim
fef20e5205c47b5cc18e612903a33e749ebd89a4bf30fd5bb8fb4a801450c84f
/var/run/docker/libcontainerd/fef20e5205c47b5cc18e612903a33e749ebd8
            -2582 docker-containerd-shim
410f0bc67c731635a7d60e9f259d2f62ef8a845e09595254217decd3b3885473
/var/run/docker/libcontainerd/410f0bc67c731635a7d60e9f259d2f62ef8a8
              ├─2704 /usr/bin/docker-proxy -proto tcp -host-ip 0.0.0.0 -host-port 5000
-container-ip 172.18.0.2 -container-port 5000
              ├─2732 docker-containerd-shim
3853efde62d1767e70372584812df07968a647f40039691d82ccd5cbc66ee32d
/var/run/docker/libcontainerd/3853efde62d1767e70372584812df07968a64
             ├─2770 /usr/bin/docker-proxy -proto tcp -host-ip 0.0.0.0 -host-port 8484
-container-ip 172.18.0.2 -container-port 443
             ├─2806 /usr/bin/docker-proxy -proto tcp -host-ip 0.0.0.0 -host-port 8181
-container-ip 172.18.0.2 -container-port 80
              ├─2832 /usr/bin/docker-proxy -proto tcp -host-ip 0.0.0.0 -host-port 2222
-container-ip 172.18.0.2 -container-port 22
            -2837 docker-containerd-shim
e24a8f2f189467601edb6bee0e63451e7230726feab50d43556e6c66a8f9fc56
/var/run/docker/libcontainerd/e24a8f2f189467601edb6bee0e63451e72307
              ├─2921 docker-containerd-shim
8ac62e1eee0d162e632eab95b08ea36aff69abd5d1eeac475bfee3f393cba179
/var/run/docker/libcontainerd/8ac62e1eee0d162e632eab95b08ea36aff69a
             ├─2974 docker-containerd-shim
6df61a17c29a132cb5886a494fc34e38ff38f2cf470919289c783fada579a70c
/var/run/docker/libcontainerd/6df61a17c29a132cb5886a494fc34e38ff38f
              ├─3043 docker-containerd-shim
d00a1de3994e2b11ecd93d938dc94702f4f6d0364d2f3c1c423ab2a1ec5c843a
/var/run/docker/libcontainerd/d00a1de3994e2b11ecd93d938dc94702f4f6d
              ├─3123 docker-containerd-shim
b9e93059835c2d343c912c7f7154b14625dcd2e8d242fd67328e9532e5829d64
/var/run/docker/libcontainerd/b9e93059835c2d343c912c7f7154b14625dcd
            -3187 docker-containerd-shim
2d058ab3987f2461c5f0029505eca264f94d34ed23c8464bfd83362ad9bcd142
/var/run/docker/libcontainerd/2d058ab3987f2461c5f0029505eca264f94d3
             └─3258 docker-containerd-shim
882c51a1a693230ea2d84f2f1a422655f9051d3a21a5f916a03e62614b17ed4a
/var/run/docker/libcontainerd/882c51a1a693230ea2d84f2f1a422655f9051
```
#### *Starting docker*

systemctl start docker

#### *Stopping docker*

systemctl stop docker

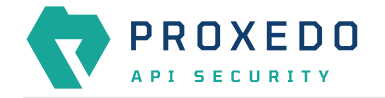

#### *Configuring docker to start automatically*

systemctl enable docker

#### *Configuring docker not to start automatically*

systemctl disable docker

## **7.2. Operation of services**

The services of PAS are consolidated under the user *pas* who has privileges for common administration tasks.

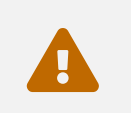

 Unless otherwise noted administrative commands should therefore be run as *pas* and not as *root*. This is especially true for docker-compose commands.

## **7.2.1. Helper scripts for PAS in general**

To help administrators with frequent PAS-related operations, we provide helper scripts in **/opt/balasys/bin**. To get the full list of helper scripts, just list this directory.

All script names are prefixed with the name of the component they correspond to. Therefore they follow the scheme pas-<component-name>-script-name except for core where the component-name part is omitted.

## <span id="page-147-0"></span>**7.2.2. Checking configuration with** pas-\*-checkconfig

Some components of PAS have a textual configuration file, and it is possible to check them without actually starting the component. For different components, the following helper scripts are available.

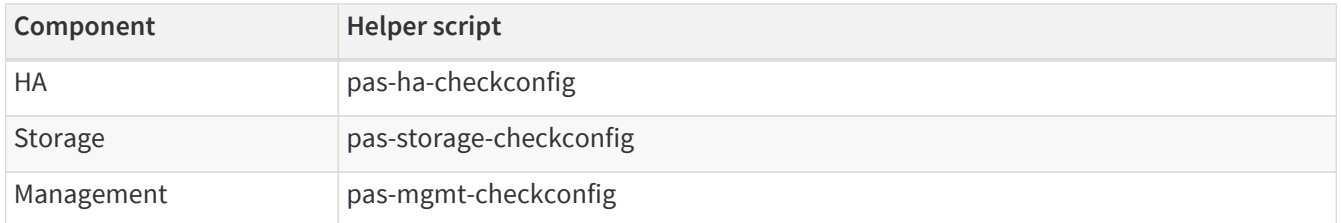

pas-\*-checkconfig can check the validity of PAS bootstrap configuration. Namely:

- it makes sure that the mandatory containers are defined in [docker-compose.yml.](#page-39-0)
- it checks config.yml against the defined constraints one by one.

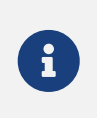

When running pas-storage-checkconfig on the management node, the output displays a parameter value for bootstrap configuration. Note, that currently bootstrap parameter values cannot be changed or configured and this warning is expected on the management node. See the following output example:

```
BootstrapExpect is set to 1; this is the same as Bootstrap mode.
bootstrap = true: do not enable unless necessary
```
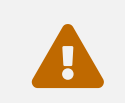

docker-compose.yml is only checked for making sure that services have a proper image tag.

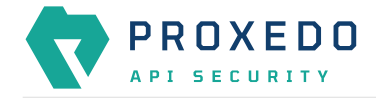

Currently, there is no configuration checker script for the core component.

### **7.2.3. Checking services**

#### **7.2.3.1. Storage service**

*Checking the status of PAS storage*

systemctl status proxedo-api-security-storage

#### *Listing the status of the services*

docker-compose -f /opt/balasys/etc/infrastructure/storage/docker-compose.yml ps

#### *Example output*

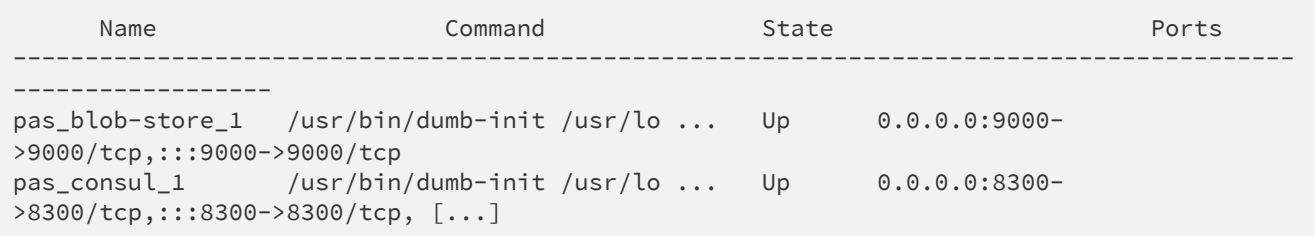

### *Checking which images are used by the services*

docker-compose -f /opt/balasys/etc/infrastructure/storage/docker-compose.yml images

#### *Example output*

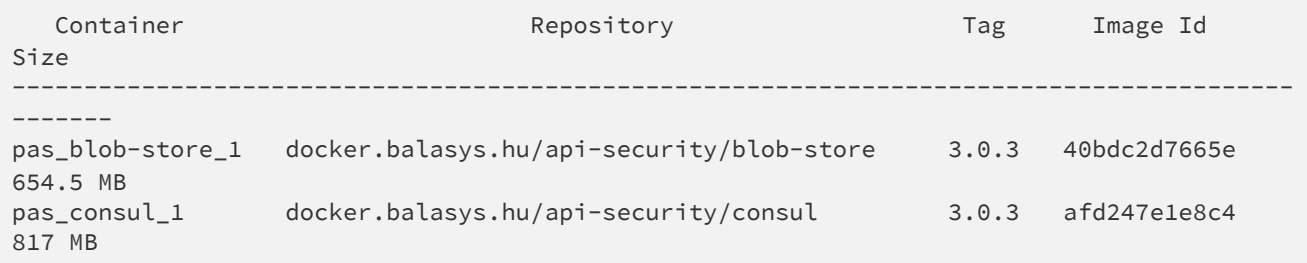

#### **7.2.3.2. Management service**

*Checking the status of PAS management*

systemctl status proxedo-api-security-mgmt

*Listing the status of the services*

docker-compose -f /opt/balasys/etc/infrastructure/mgmt/docker-compose.yml ps

*Example output*

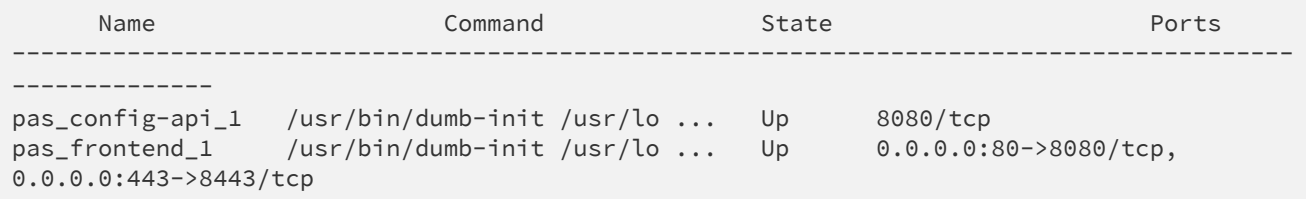

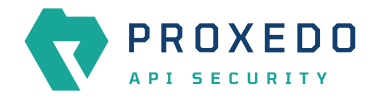

#### *Checking which images are used by the services*

#### docker-compose -f /opt/balasys/etc/infrastructure/mgmt/docker-compose.yml images

*Example output*

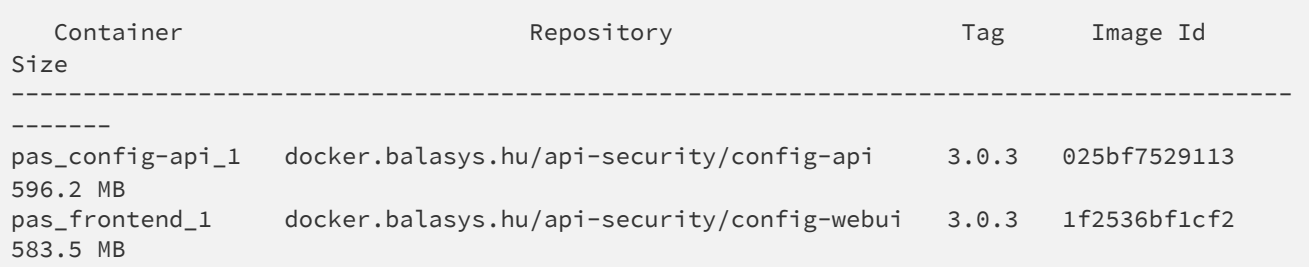

#### **7.2.3.3. Core service**

*Checking the status of PAS*

systemctl status proxedo-api-security

#### *Listing the status of the services*

docker-compose -f /opt/balasys/etc/infrastructure/pas/docker-compose.yml ps

#### *Example output*

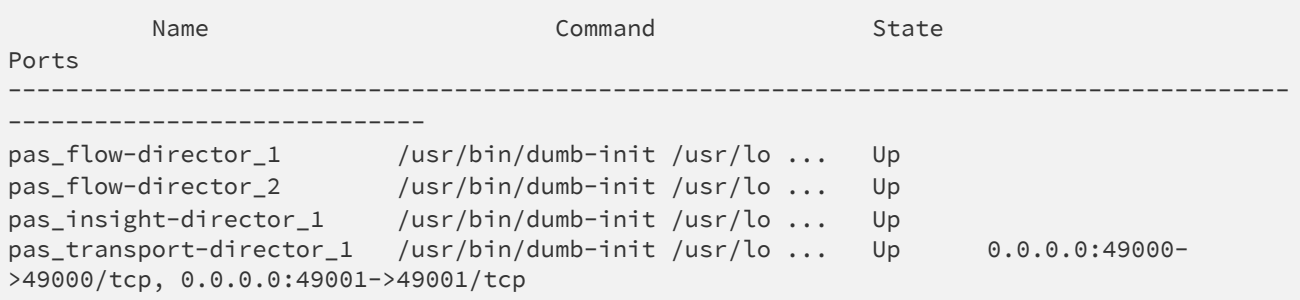

#### *Checking which images are used by the services*

docker-compose -f /opt/balasys/etc/infrastructure/pas/docker-compose.yml images

#### *Example output*

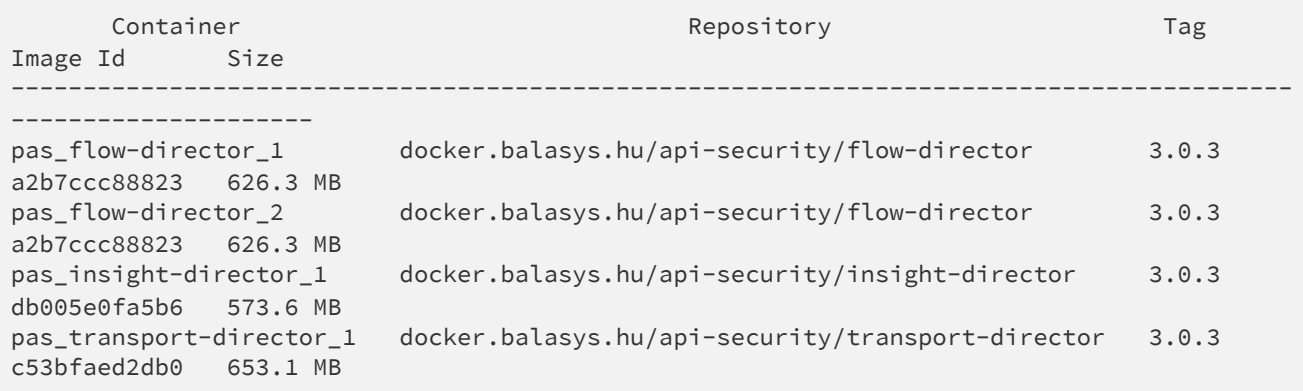

## **7.2.4. Starting and stopping services**

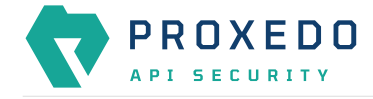

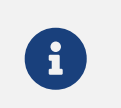

PAS will ensure that containers are always clean on startup, which means that manual changes to the containers will not persist after a restart.

#### **7.2.4.1. Storage service**

#### *Starting PAS storage*

systemctl start proxedo-api-security-storage

#### *Stopping PAS storage*

```
systemctl stop proxedo-api-security-storage
```
#### *Restarting PAS storage*

```
systemctl restart proxedo-api-security-storage
```
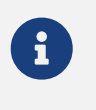

[pas-storage-checkconfig](#page-147-0) is invoked prior to (re)starting and reloading the service. The requested operation is interrupted if pas-storage-checkconfig fails.

## *Configuring PAS storage to start automatically* systemctl enable proxedo-api-security-storage

### *Configuring PAS storage not to start automatically* systemctl disable proxedo-api-security-storage

#### **7.2.4.2. Management service**

*Starting PAS management*

systemctl start proxedo-api-security-mgmt

#### *Stopping PAS management*

systemctl stop proxedo-api-security-mgmt

#### *Restarting PAS management*

systemctl restart proxedo-api-security-mgmt

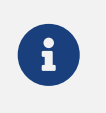

[pas-mgmt-checkconfig](#page-147-0) is invoked prior to (re)starting and reloading the service. The requested operation is interrupted if pas-mgmt-checkconfig fails.

*Configuring PAS management to start automatically*

systemctl enable proxedo-api-security-mgmt

```
Configuring PAS management not to start automatically
   systemctl disable proxedo-api-security-mgmt
```
#### **7.2.4.3. Core service**

```
Starting PAS
   systemctl start proxedo-api-security
```
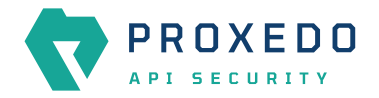

*Stopping PAS*

systemctl stop proxedo-api-security

*Restarting PAS*

systemctl restart proxedo-api-security

*Configuring PAS to start automatically* systemctl enable proxedo-api-security

*Configuring PAS not to start automatically*

systemctl disable proxedo-api-security

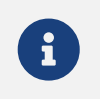

 $\mathbf{f}$  The same operations are available for the proxedo-api-security-ha service.

## **7.2.5. Operational dependencies between the core and the HA services**

As the proxedo-api-security-ha service makes PAS highly available, the two services have a specific dependency relation. The proxedo-api-security-ha service can be started alone without PAS running to enable debugging without having to deal with PAS as well.

Although, if the proxedo-api-security service is also started, the changes of its state affect the HA service too. Stop and restart operations are propagated to the HA service and if the proxedo-api-security service enters failed state, it will also stop the HA service. This is to ensure renouncing *MASTER* state unless PAS is up and running.

## **7.2.6. Upgrading services**

Prior to upgrading services, make sure that the image tags point to the right version. See section [docker](#page-40-0)[compose.conf](#page-40-0) for details.

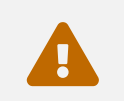

The upgrade process will cause a service disruption.

To upgrade PAS docker images, you need to run the update script of the corresponding components.

- pas-update
- pas-mgmt-update
- pas-storage-update

Major and minor version upgrades also include installing the new *.deb* package.

## **7.3. Checking Logs**

All the container logs are collected in the system journal. Container logs are identified with the name of the container such as *pas-[transport|insight|flow|ha]-director*. Management container identifiers are *pas- [frontend|config-api]*. Storage container identifiers are *pas-[consul|blob-store]*.

You can check the system journal with the journalctl command. It accepts various possibilities for filtering, consult its manual page for details.

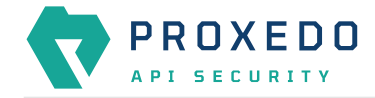

 When using the --unit option of *journalctl*, note that the services are docker containers and their logs show up under the *docker* service, and not under *proxedo-api-security*.

 $\mathbf{i}$ 

One option for checking a specific container's logs is to use the --identifier option for journalctl and specify the identifier of the component.

## **7.3.1. Understanding logs**

As multiple pieces of software run in each container, there are two layers of logs in each containers' output. The first field is always an ISO formatted date. Then the name of the process inside the container follows. The remaining fields are the output of the process itself. In the below example, we see logs from the flow-director container. It prints output for processes called pre, pas-event-handler, flow-director and service-adaptor.

*Container log output*

```
2021-04-20T09:15:30 pre Container starts
2021-04-20T09:15:33 pre INFO:confgen: Generating configuration files
2021-04-20T09:15:34 pas-event-handler INFO:SupervisordEventDispatcher:Dispatching event;
processname='pre', eventname='PROCESS
2021-04-20T09:15:34 pas-event-handler INFO:SupervisordEventDispatcher:Process exited;
processname=pre, success=True
2021-04-20T09:15:34 pas-event-handler INFO:SupervisordEventDispatcher:Starting main
processes.
2021-04-20T09:15:34 pas-event-handler INFO:SupervisordEventDispatcher:Starting process;
process='flow-director'
[...]
2021-04-20T09:15:37 flow-director 2021-04-20T09:15:37+0200: flow_builder.info(3)
(nosession): Loaded plugin; [...]
2021-04-20T09:15:37 flow-director 2021-04-20T09:15:37+0200: flow_builder.info(3)
(nosession): Loaded plugin; [...]
2021-04-20T09:15:37 flow-director 2021-04-20T09:15:37+0200: flow_builder.info(3)
(nosession): Loaded plugin; [...]
2021-04-20T09:15:37 flow-director 2021-04-20T09:15:37+0200: flow_builder.info(3)
(nosession): Loaded plugin; [...]
2021-04-20T09:15:37 flow-director 2021-04-20T09:15:37+0200: flow_builder.info(3)
(nosession): Loaded plugin; [...]
2021-04-20T09:15:37 flow-director 2021-04-20T09:15:37+0200: flow_builder.info(3)
(nosession): Loaded plugin; [...]
2021-04-20T09:15:37 flow-director 2021-04-20T09:15:37+0200: flow_builder.info(3)
(nosession): Loaded plugin; [...]
2021-04-20T09:15:37 flow-director 2021-04-20T09:15:37+0200: flow_set.info(3) (nosession):
Start building flows
[...]
2021-04-20T09:15:39 pas-event-handler INFO:SupervisordEventDispatcher:Starting process;
process='service-adaptor'
[...]
2021-05-07T14:23:55 service-adaptor INFO:PASHealthCheck:All services are healthy.
2021-05-07T14:23:55 service-adaptor [pid: 47|app: 0|req: 223/223] 172.19.0.3 () {28 vars
in 350 bytes} [Fri May 7 14:23:55 2021] [...]
```
#### **7.3.1.1. Flow Director and Transport Director logs**

As from the API security perspective, the most important components are *Flow Director* and *Transport Director*, we discuss their logs more in detail. There are two important concepts related to these logs: categories and Session IDs.

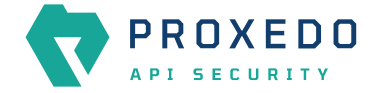

- *Categories* help filtering logs based on their relevance. They are composed of a *component*, a *tag*, and a *severity*, for example: *http.info(3)*.
	- The **component** helps to identify the part of the solution. For the *Transport Director* this is usually *core* or *http*, for the *Flow Director* it is either *core*, or the *Plugin's* type, such as *serializer* or *enforcer*.
	- The **tag** helps to define the type of the message. Usually one of *info*, *error*, *debug*, *policy* or *accounting*.
	- The **severity** defines how important the message is. It is a number between 1-9 where 1 is the highest.
- *Session ID* helps identifying log lines that belong to the same session. This is especially important as the calls travel between the *Transport Director* and the *Flow Director*.

It is usually in the form of *svc/default/<listener>:<transport-director-session>/default/http#<http-requestcount>/flow:<flow-director-id>/ch:<flow-director-channel>/<plugin\_type>/<plugin\_name>*, for example: *svc/default/httpbin:14/default/http#0/flow:1/ch:28/enforcer/manualtest*.

Information that is not available at the time, will be missing from the Session ID. Generally, the part until */flow:* belongs to the *Transport Director*. Consequently, the *Transport Director* will never see that part. The *Flow Director* however will fetch and include that information. Nevertheless, in early phases it might not be available, and the Session ID will start with *flow*.

Despite some parts not being always available, the ID is constructed in such a manner that grepping on any part will find other messages with extra information as well.

## **7.4. Disabling firewall logs from storage containers**

If firewall logs from the storage containers are deemed unnecessary, they can be disabled. To do that, create a file at **/etc/sysctl.d/20-pas-disable-container-iptables-logs.conf** with the following content. Content of /etc/sysctl.d/20-pas-disable-container-iptables-logs.conf

```
net.netfilter.nf_log_all_netns=1
```
## **7.5. Monitoring in PAS**

Monitoring data in PAS can be accessed by using either SNMPv2 or SNMPv3 protocol versions. The metrics collected with SNMPv2 and SNMPv3 in PAS form two distinctive groups:

- the PAS-related data, like container statuses and component versions
- the host-related data, like the version of the host Operating System and network statistics

The forthcoming sections introduce both the common and the distinctive configuration settings related to SNMPv2 and SNMPv3.

### **7.5.1. Common client configuration options with SNMPv2 and SNMPv3**

The configuration of the listed parameters are common for both SNMPv2 and SNMPv3 protocol versions:

- Port: If publishing monitoring data via SNMP is enabled, any SNMP client can query metrics on the UDP port 161.
- MIB: The BALASYS-SNMP-MIB and the PAS-SNMP-MIB Management Information Base (MIB) documents can be downloaded from Balasys customer documentation. Further recommended MIB files for the analysis of this data are, SNMPv2-MIB, IF-MIB and UCD-SNMP-MIB.

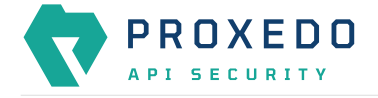

## **7.5.2. SNMPv2 client configuration options**

To access the collected metrics, consider the following notes on community strings related to SNMPv2:

- PAS-related data can be accessed using any PAS community string configured under SNMPv2 authentication.
- Host-related data can be accessed using any host community string configured under SNMPv2 authentication.

### **7.5.3. SNMPv3 client configuration options**

Note that some of the parameters for SNMPv3 are predefined and mandatory. Consider the following configuration details on the SNMPv3 parameters:

- Context name:
	- PAS-related data can be accessed using the pas-context string.
	- Host-related data can be accessed using the host-context string.
- Username: It is the username value of a user configured under SNMPv3 authentication.
- Security level: Use the predefined parameter priv here.
- Authentication protocol: Use the predefined parameter SHA.
- Authentication password: It is the authentication password value of a user, configured under SNMPv3 authentication.
- Privacy protocol: Use the predefined parameter AES.
- Privacy password: It is the privacy password value of a user configured under SNMPv3 authentication.

### **7.5.4. Example command line client usage**

The following example presents querying all the available PAS-related metrics using SNMPv2:

*Example output*

```
snmpwalk -M <MIB file location> -m +PAS-SNMP-MIB -v2c -c <a PAS community string> <host
address>:161 1.3
```
The following example presents querying the major version of the PAS core component using SNMPv3:

*Example output*

```
snmpget -M <MIB file location> -m +PAS-SNMP-MIB -v3 -u <a username> -l priv -a SHA -A <an
authentication password> -x AES -X <a privacy password> -n pas-context <host address>:161
pasCoreMajorVersion
```
## **7.6. Backup and restore**

#### *Configuration*

The following files and folders need to be backed up or restored:

#### • **/opt/balasys/etc**

#### *Data*

The following files or folders need to be backed up or restored:

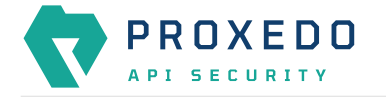

#### • **/opt/balasys/var/persistent**

*Process to backup files or folders*

- Pack files or folders mentioned earlier (optional).
- Copy (packed) configuration and data to the backup server.

#### *Process to restore files or folders*

- Stop all PAS services.
- Copy (packed) configuration and data from the remote server.
- Unpack files or folders mentioned earlier (optional).
- Start all PAS services.

## **7.7. Recreating services**

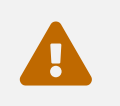

Recreating services will cause a service disruption.

#### *Factory reset for PAS services*

Remove all persistent data from the host.

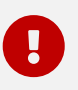

This operation must be run as *root*.

- /opt/balasys/bin/pas-storage-factory-reset
- /opt/balasys/bin/pas-factory-reset
- /opt/balasys/bin/pas-mgmt-factory-reset

*Resetting an individual service without removing persistent data*

- Use docker ps to find the container name of the service, the container of which you want to reset.
- Stop the services by systemctl stop proxedo-api-security or systemctl stop proxedo-apisecurity-mgmt or systemctl stop proxedo-api-security-storage.
- Remove the containers by docker rm <name-of-container>.
- Start the services by systemctl start proxedo-api-security or systemctl start proxedo-apisecurity-mgmt or systemctl start proxedo-api-security-storage.

## **7.8. Troubleshooting docker services**

The troubleshooting procedures are applicable to the following docker services:

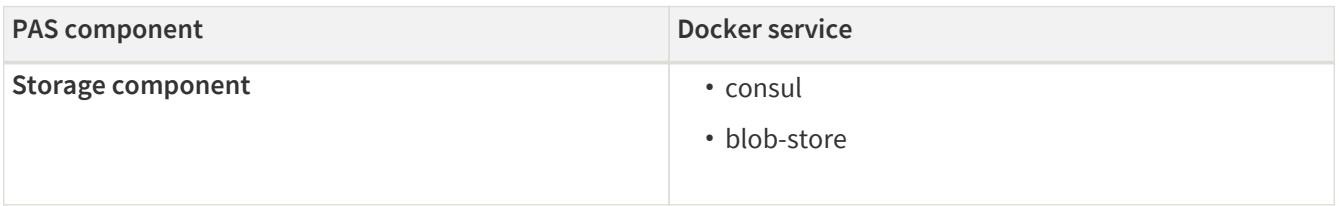

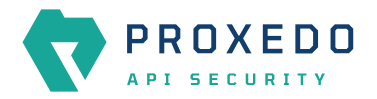

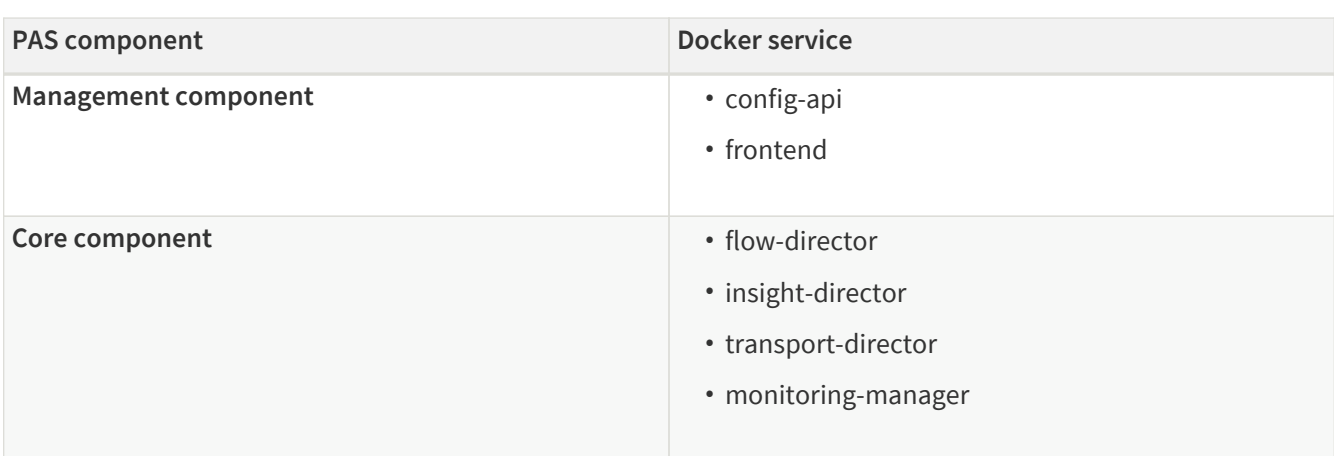

### **7.8.1. Inspect running processes inside docker services**

- docker-compose -f /opt/balasys/etc/infrastructure/pas/docker-compose.yml top <Docker service>
- docker-compose -f /opt/balasys/etc/infrastructure/mgmt/docker-compose.yml top <Docker service>
- docker-compose -f /opt/balasys/etc/infrastructure/storage/docker-compose.yml top <Docker service>
- docker-compose -f /opt/balasys/etc/infrastructure/ha/docker-compose.yml top <Docker service>

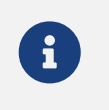

You can list available docker services by running docker-compose -f <docker-composefile> ps <Docker service>.

#### *Example output*

```
pas flow-director 1
UID PID PPID C STIME TTY TIME
CMD
                                                    -----------------------------------------------------------------------------------------
      ---------------------------------------------
root 26109 26052 0 13:46 ? 00:00:00 /usr/bin/dumb-init
/usr/local/bin/supervisord -c /opt/balasys/etc/supervisord.conf
[...]
root 26529 26252 0 13:46 ? 00:00:01 /usr/bin/python3
/usr/local/bin/twistd -ny /opt/balasys/etc/twisted.tac
\lceil \dots \rceilpas_flow-director_2
UID PID PPID C STIME TTY TIME
CMD
-----------------------------------------------------------------------------------------
 ---------------------------------------------
root 26350 26314 0 13:46 ? 00:00:00 /usr/bin/dumb-init
/usr/local/bin/supervisord -c /opt/balasys/etc/supervisord.conf
[...]
root 26545 26434 0 13:46 ? 00:00:01 /usr/bin/python3
/usr/local/bin/twistd -ny /opt/balasys/etc/twisted.tac
\lceil \ldots \rceil
```
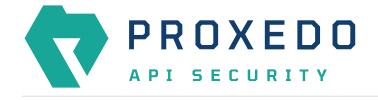

## **7.8.2. Inspect files inside docker services**

To find out what files are available with what content in docker services, use the appropriate pas-login command. This command provides an interactive shell in the selected container in which file inspection and editing tools are available.

The list of login commands are the following:

- pas-login <Docker service>
- pas-mgmt-login <Docker service>
- pas-storage-login <Docker service>

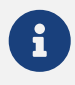

 $R$  Run these commands without parameters to get the list of available docker service names.

*Example usage of the* pas-login *command*

```
$ pas-login flow-director
root@f64d5a4c421c:/# ls -l /opt/balasys/etc/pas
total 4
-rw-rw-r-- 1 balasys balasys 4065 Mar 17 10:33 license.txt
```
### **7.8.3. Inspect process state and network traffic inside docker containers**

To inspect process states and network traffic, use the appropriate pas-network-and-process-debug-login command. This will start a debug container which has access to the processes and network traffic of the target container.

The list of login commands are the following:

- pas-network-and-process-debug-login <Docker container>
- pas-mgmt-network-and-process-debug-login <Docker container>
- pas-storage-network-and-process-debug-login <Docker container>

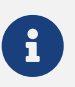

Run these commands without parameters to get the list of available docker container names.

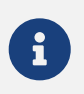

Compared to the pas-login commands, these ones work with docker containers, not services. This is to enable inspecting different instances of *Flow Director*.

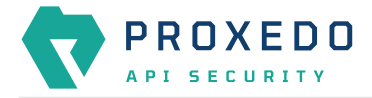

*Example usage of the* pas-network-and-process-debug-login

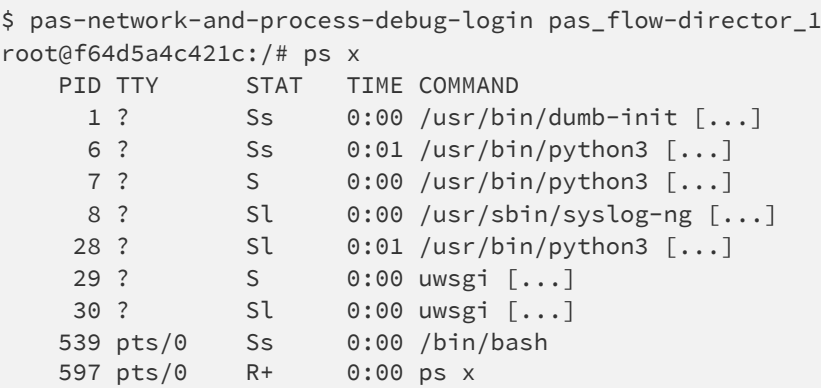

# **Appendix A: config.yml examples**

## **A.1. Minimal storage configuration**

The configuration example is set as follows:

- Standalone server is used, not joining to a cluster
- Default TLS settings are used for storage-storage configuration
- Certificates and encryption key are generated by pas-storage-consul-\* commands
- INFO log level is defined

```
Example /opt/balasys/etc/storage/config.yml
```

```
common:
   standalone_mode: true
consul:
   bind_cluster_addr: 192.168.1.220
    gossip_encryption_key: lzT4l6mS4O7lj9Y9KeJYcABpn9q5GczbsoMG7fRuAfE=
   node_name: mgmt
blob_store:
    access_key: your_access_key
    secret_key: your_secret_key
```
## **A.2. Minimal management configuration**

The configuration example is set as follows:

- Only HTTP access is set for the web interface, no TLS is used
- htpasswd authentication is used, no LDAP is set

*Example /opt/balasys/etc/mgmt/config.yml*

```
frontend: {}
```
configapi: {}

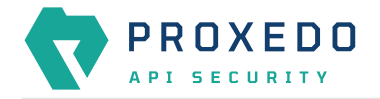

## **A.3. Management configuration with HTTPS (TLS) and LDAP authentication**

The configuration example is set as follows:

- A certificate for the web service must be generated and copied to the management node beforehand.
- LDAP authentication is configured without TLS.
- The authentication configuration was tested using Microsoft Active Directory.

*Example /opt/balasys/etc/mgmt/config.yml with NTLM on*

```
frontend:
   tls:
      certificate_path: '/opt/balasys/etc/mgmt/pas.example.com.crt'
      key_path: '/opt/balasys/etc/mgmt/pas.example.com.key'
configapi:
   ldap:
     ldap_url: ldap://ad.example.com
      use_ntlm: on
   bind_user: AD_domain\administrator # The name of the user follows the domain.
      bind_password: your_administrator_password
      user_base_dn: CN=Users,DC=example,DC=com
      group_base_dn: CN=Users,CN=Builtin,DC=example,DC=com
      allowed_groups:
        - Users
```
*Example /opt/balasys/etc/mgmt/config.yml with NTLM off*

```
frontend:
    tls:
      certificate_path: '/opt/balasys/etc/mgmt/pas.example.com.crt'
      key_path: '/opt/balasys/etc/mgmt/pas.example.com.key'
configapi:
   ldap:
      ldap_url: ldap://ad.example.com
      use_ntlm: off
      bind_user: CN=administrator,CN=Users,DC=example,DC=com # This must be the DN of the
user
      bind_password: your_administrator_password
      user_base_dn: CN=Users,DC=example,DC=com
      group_base_dn: CN=Users,CN=Builtin,DC=example,DC=com
      allowed_groups:
        - Users
```
## **A.4. Minimal HA configuration**

The configuration example is set as follows:

• HA node with the highest priority (other node must have priority less than 200)

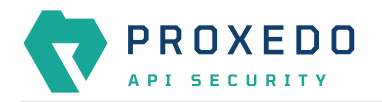

*Example /opt/balasys/etc/ha/config.yml*

```
ha:
    interface: eth0
    priority: 250
    auth_pass: your_ha_password
    virtual_ip: 192.168.1.254
```
# **Appendix B: LDAP certificate examples**

*Single CA file example*

```
-----BEGIN CERTIFICATE-----
... (the certificate for the CA)...
-----END CERTIFICATE-----
```
*Example on certificate chain with multiple CAs*

```
-----BEGIN CERTIFICATE-----
... (the certificate for the CA)...
-----END CERTIFICATE-----
-----BEGIN CERTIFICATE-----
... (the root certificate for the CA's issuer)...
-----END CERTIFICATE-----
```
# **Appendix C: Selector configuration for the Fraud Detector Plugin**

The following fields can be defined in the *Save as* field when creating a new *Selector*. The saved *Selector* can be used by the *Fraud Detector* plugin.

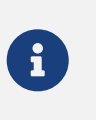

The data type selected in the API for the actual selector option shall be the one listed in this table as *Type* for the actual selector. Currently, no data type conversion is possible for selectors.

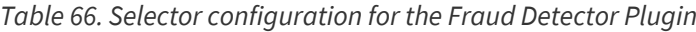

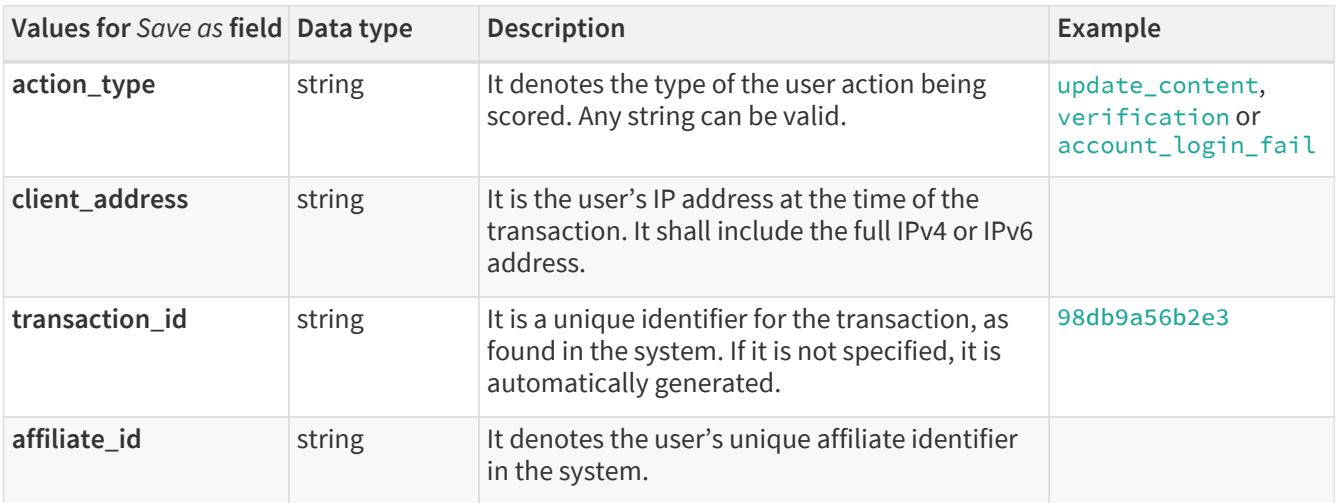

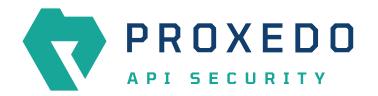

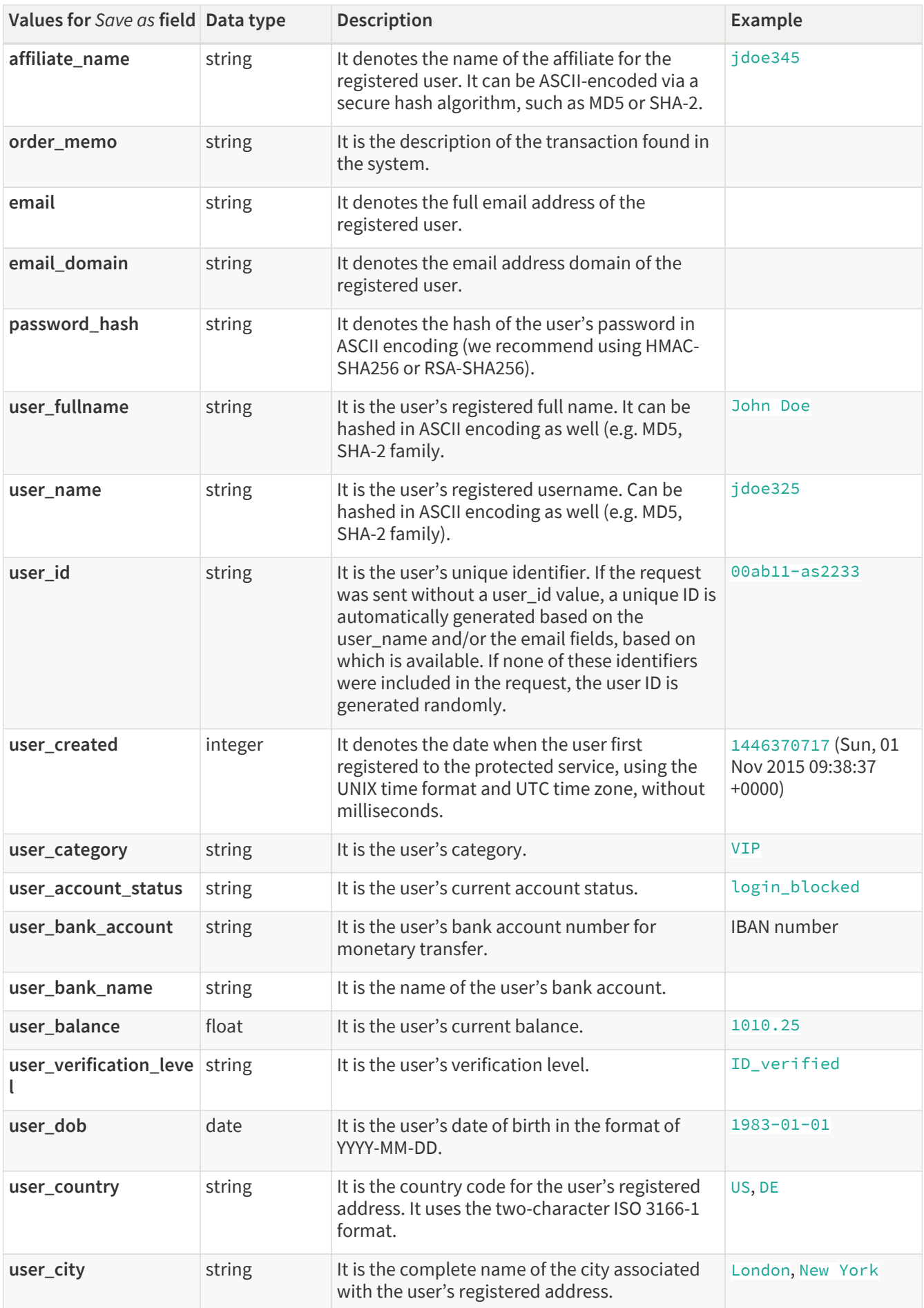

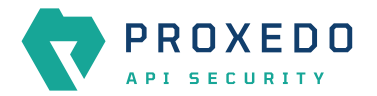

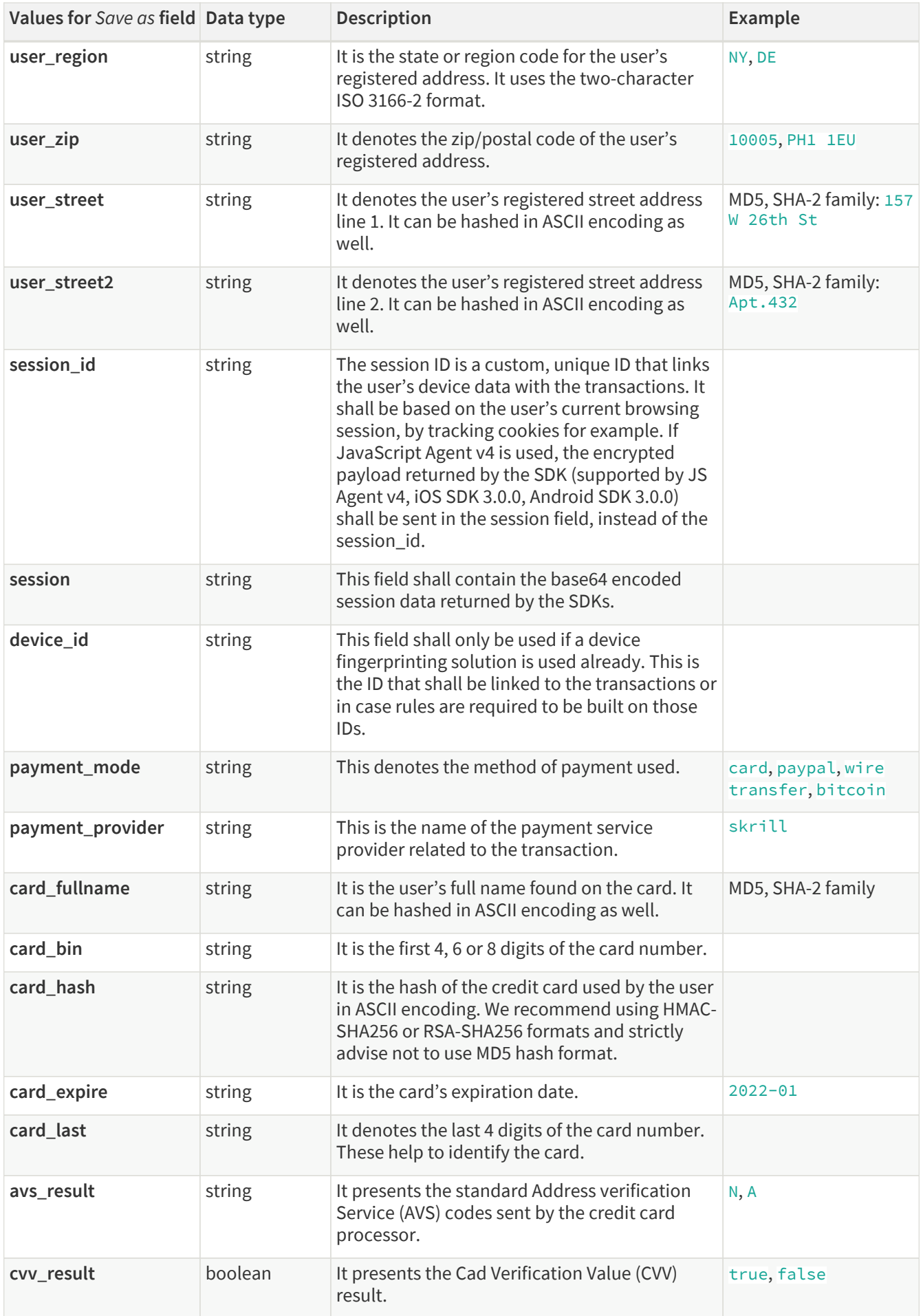

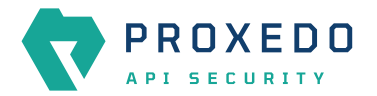

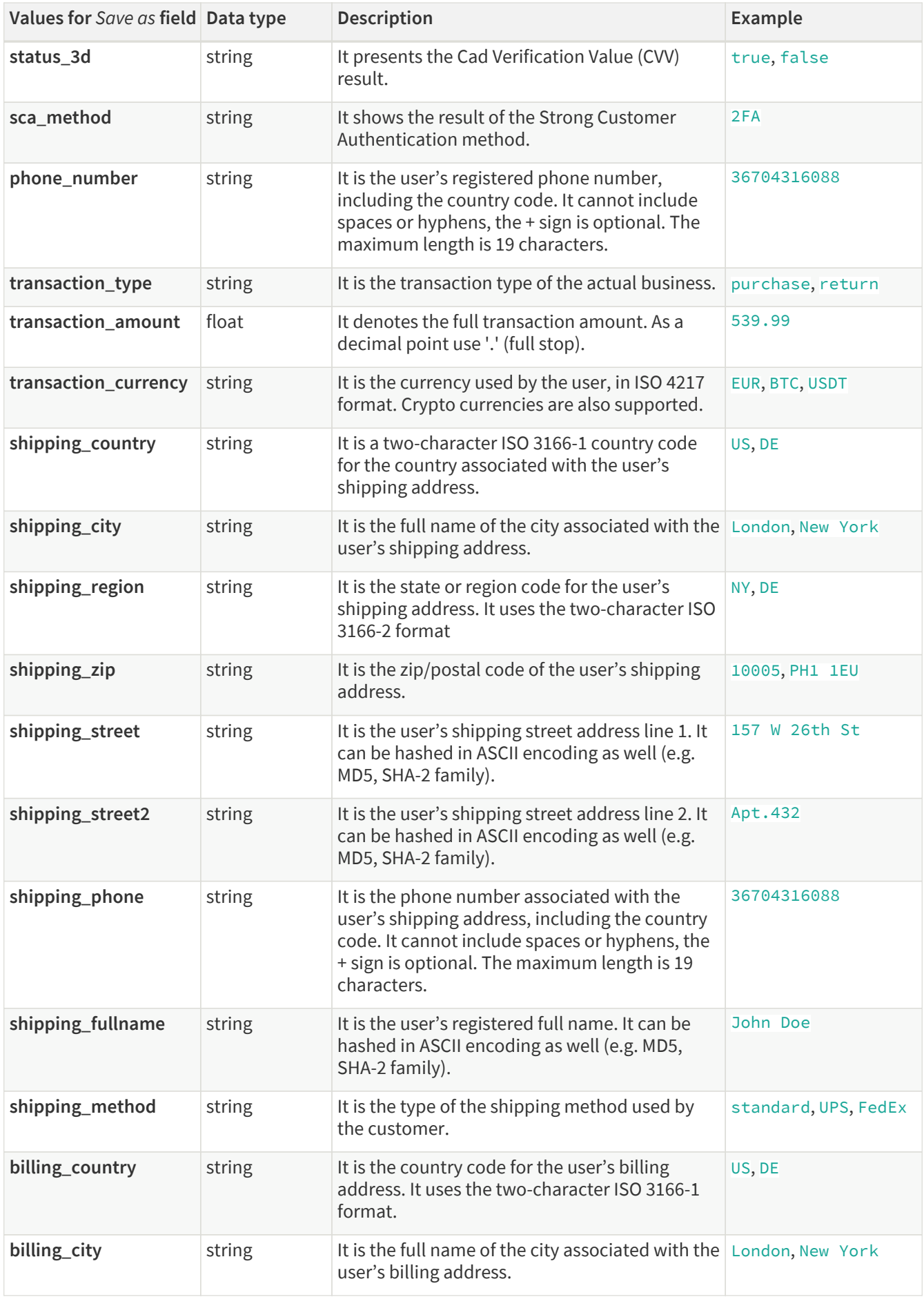

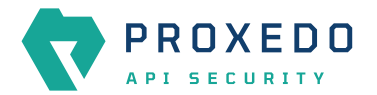

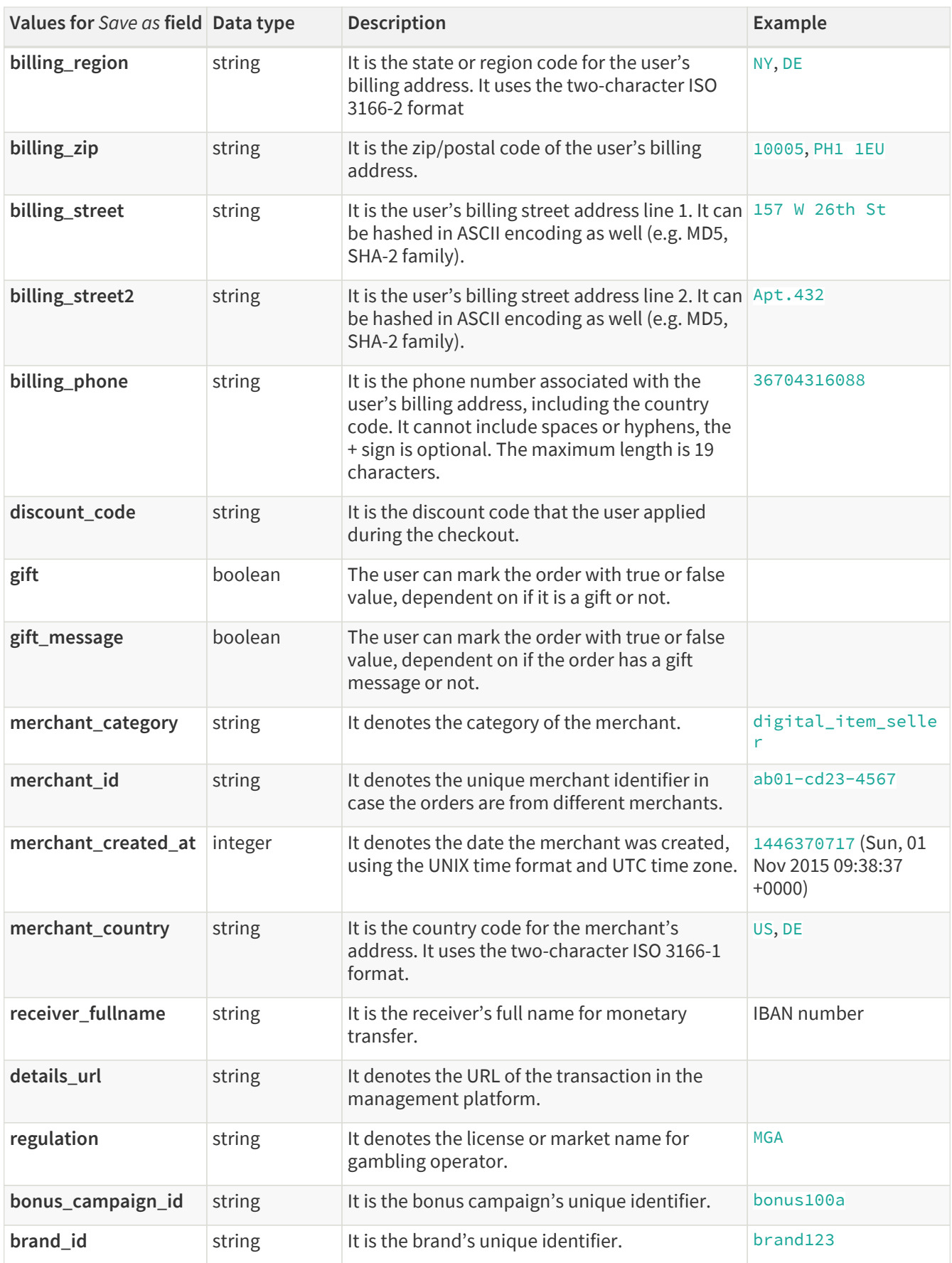

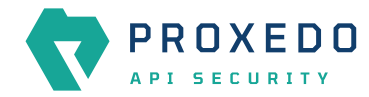

A

The maximum length of all request parameters is 100 characters, except for the following: **500 characters for card\_hash** 64 characters for the session\_id (sent directly or within the session field) **19 characters for the phone\_number** 15 characters for card\_bin **4 characters for transaction\_currency** 50 characters for discount\_code and shipping\_method \*\* 255 characters for transaction\_id

# **Appendix D: Time zones**

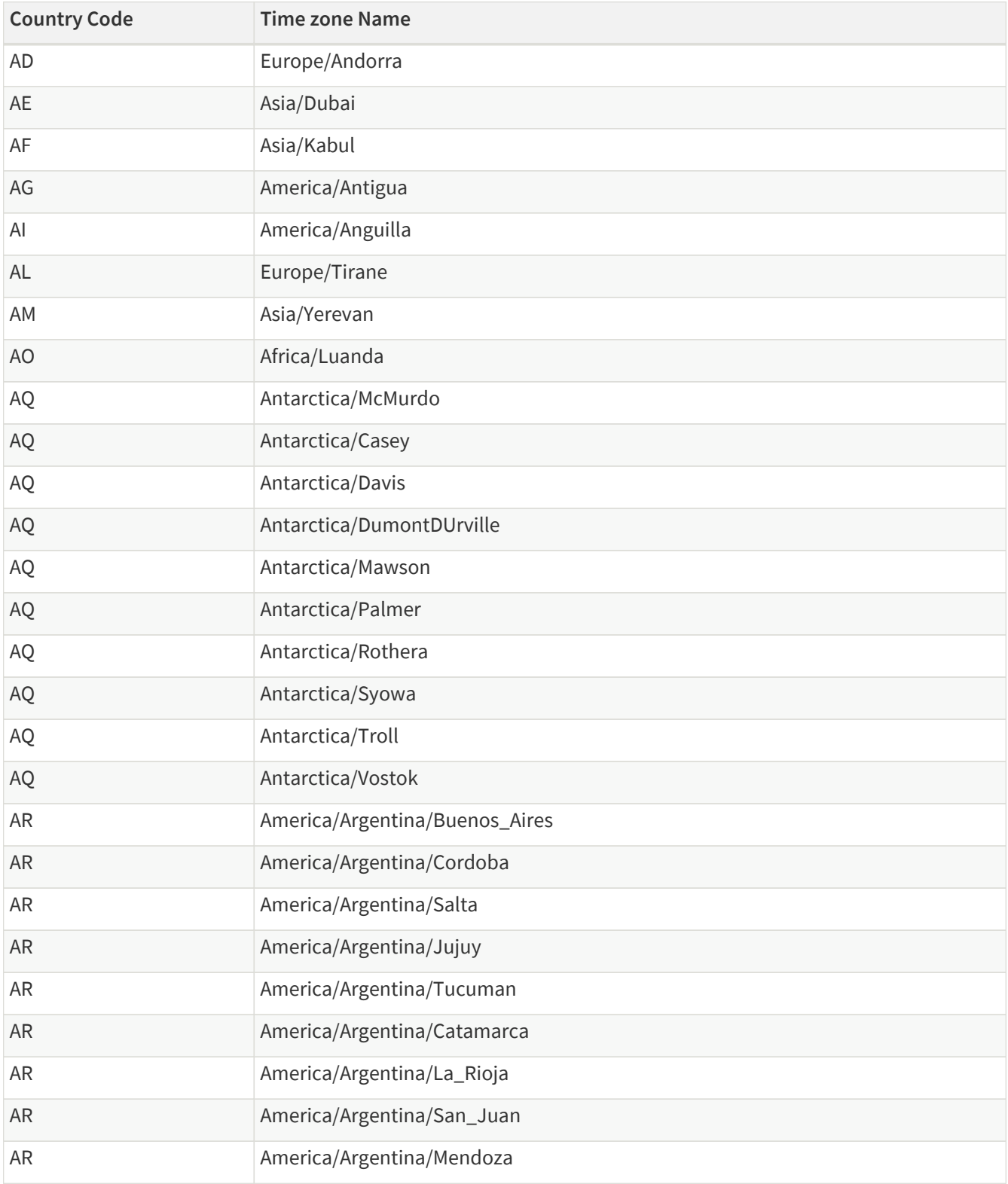

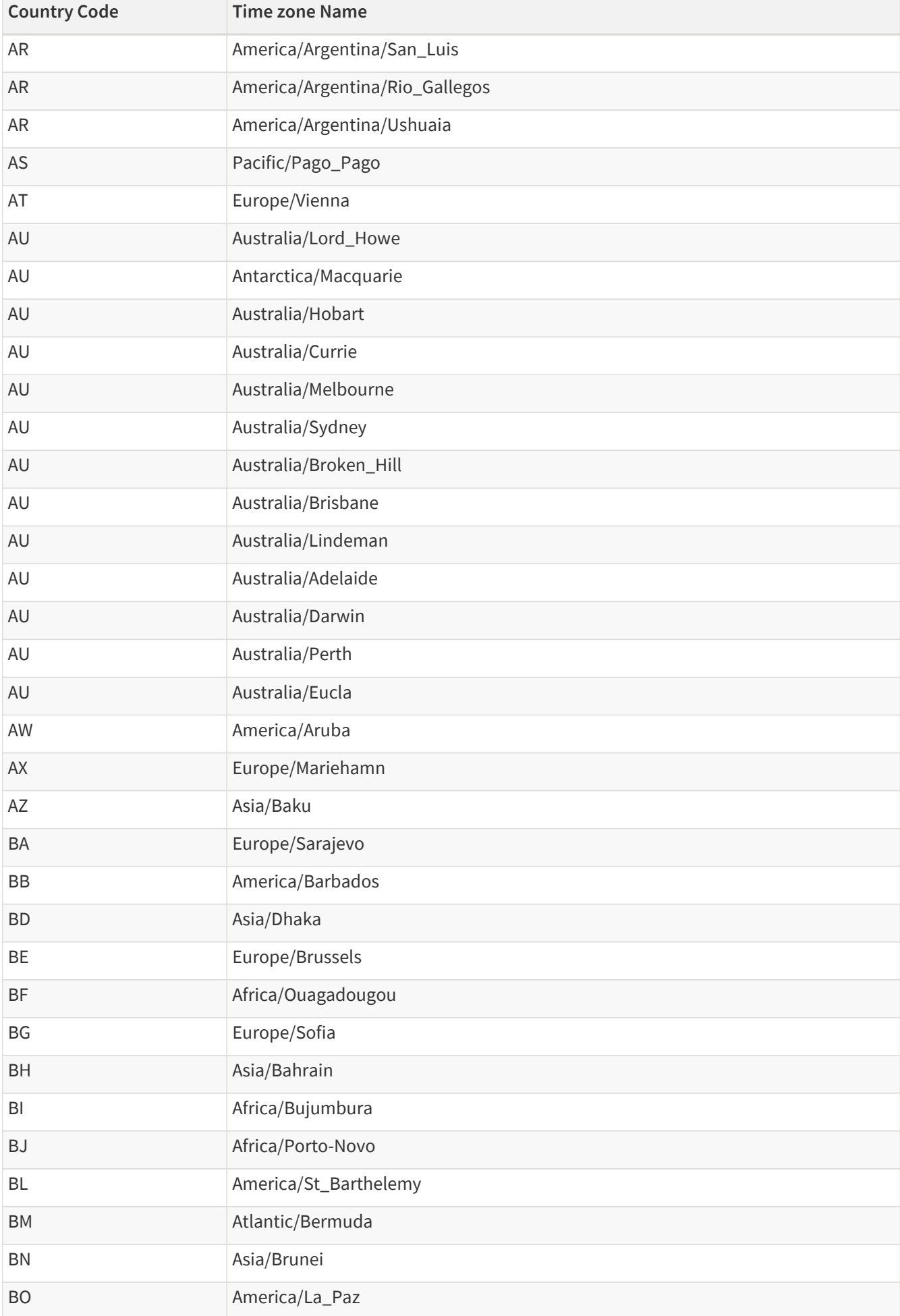

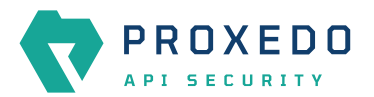

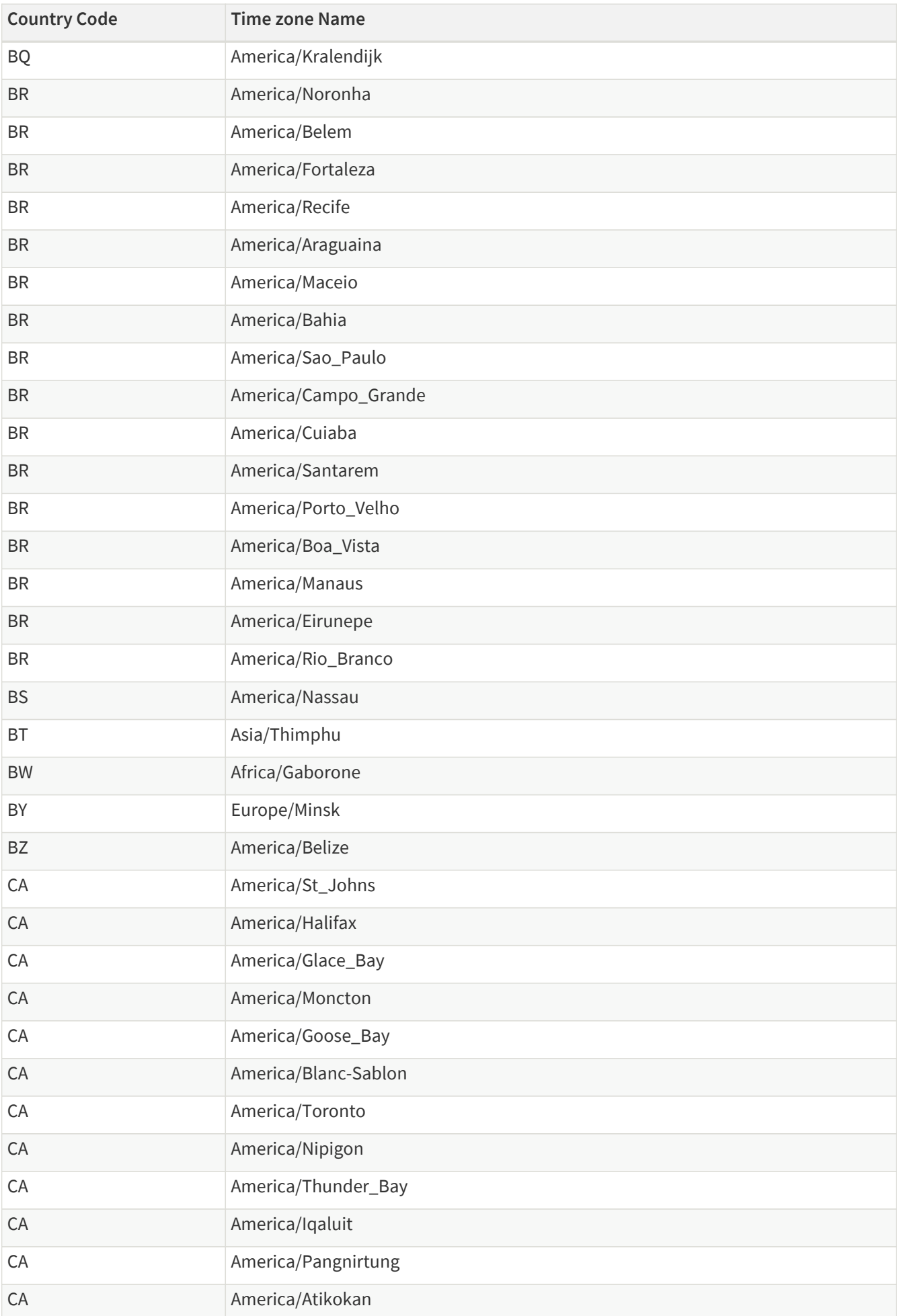

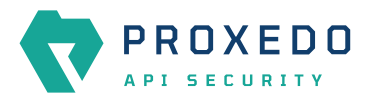

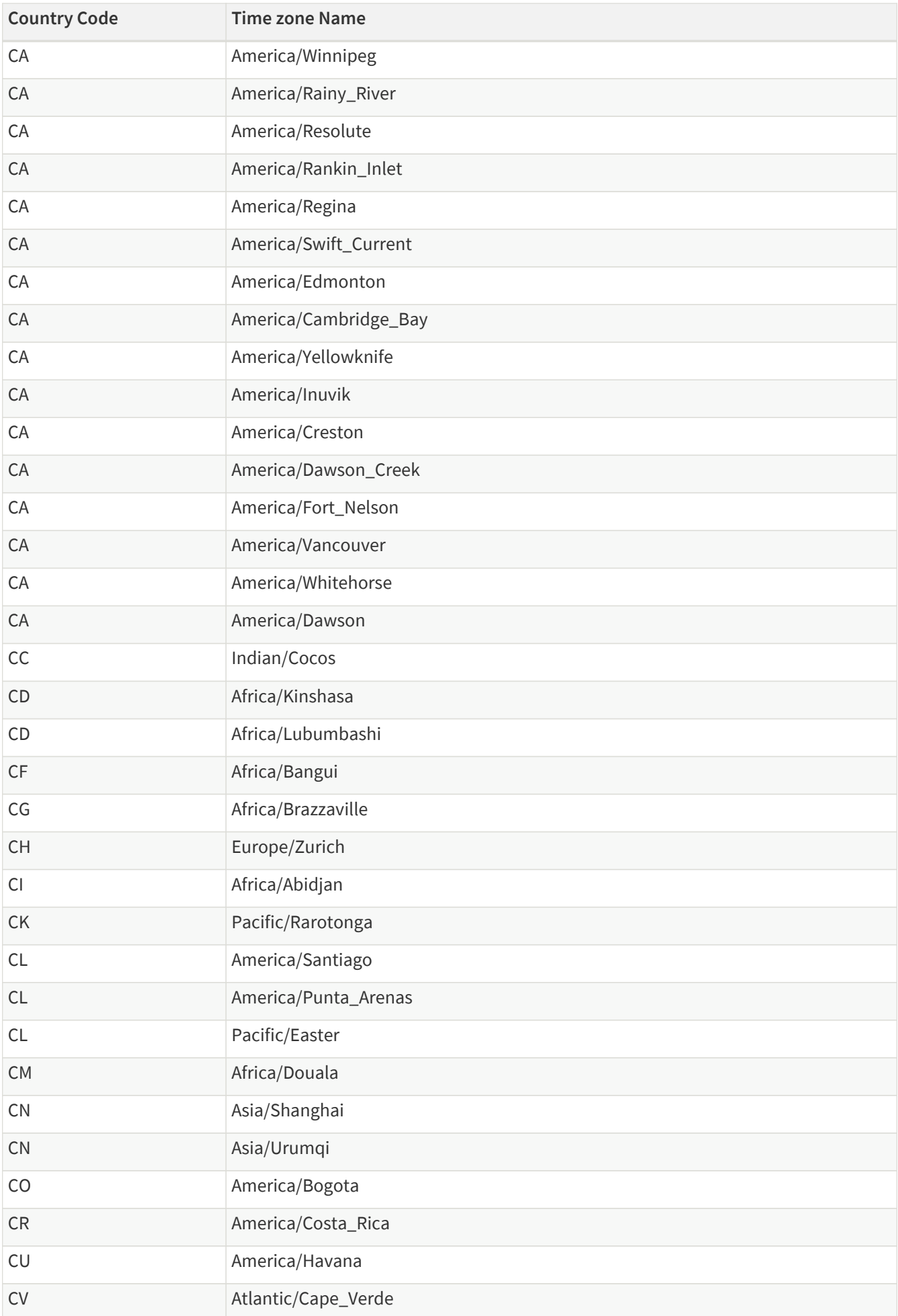

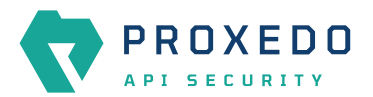

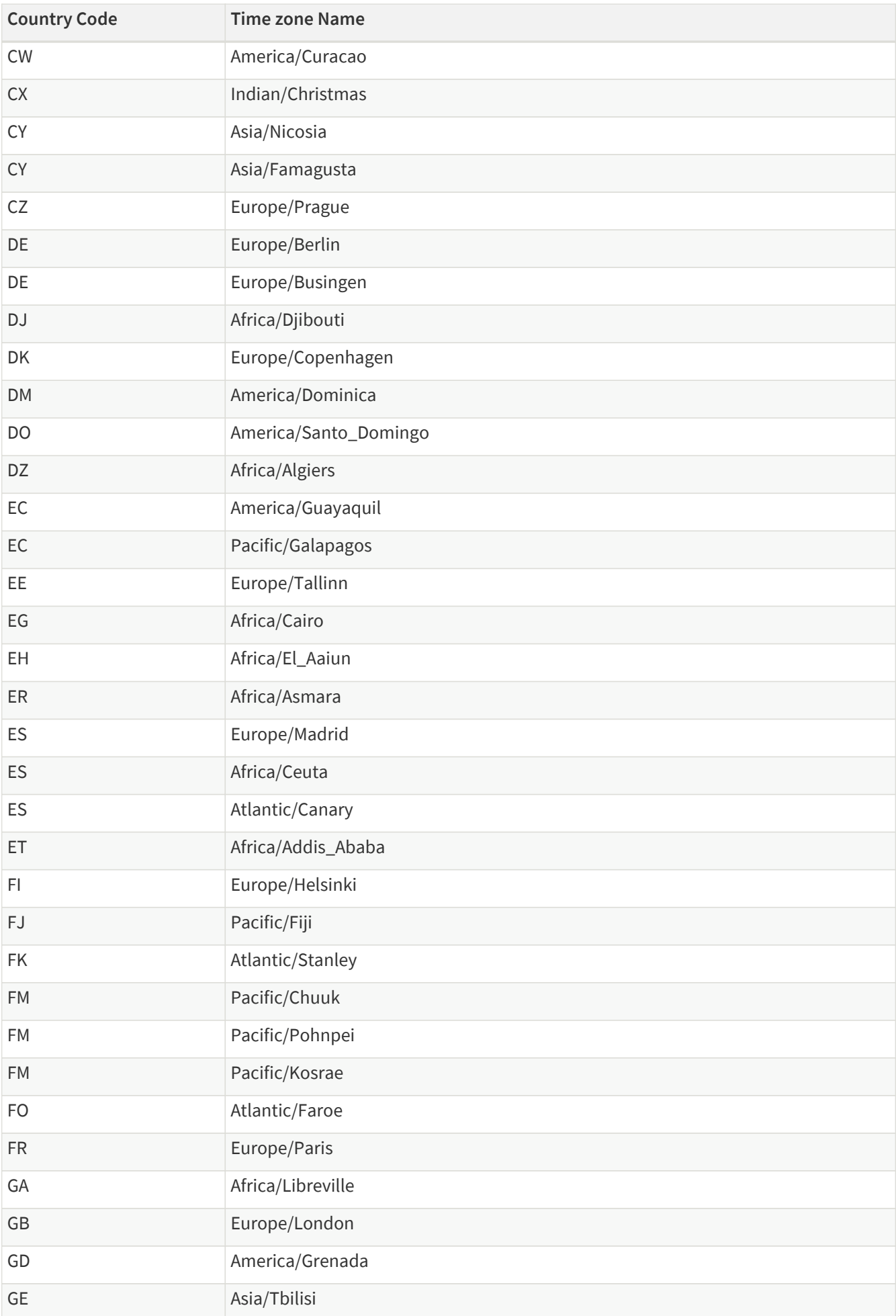

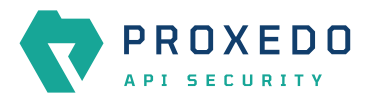

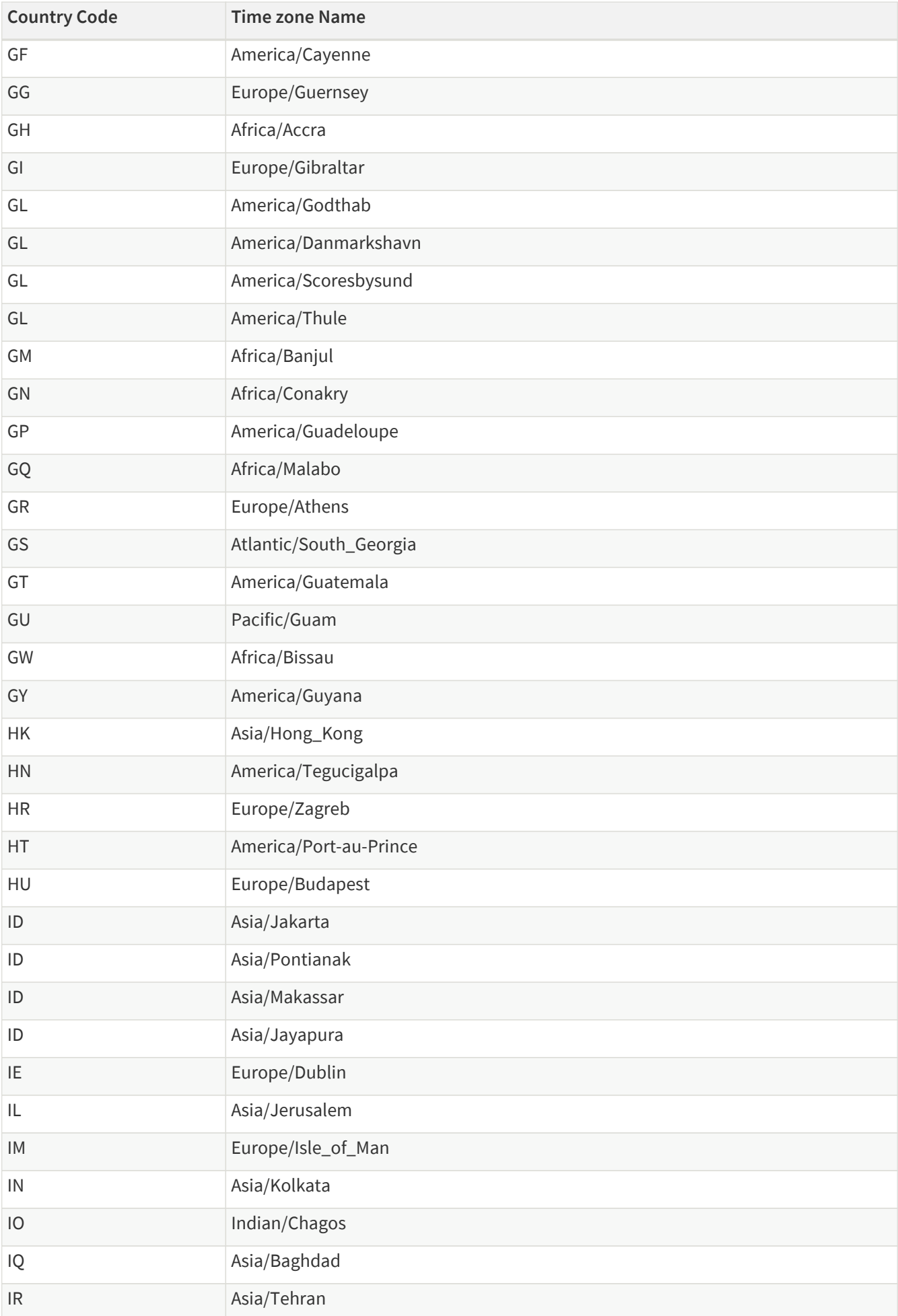

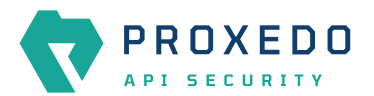

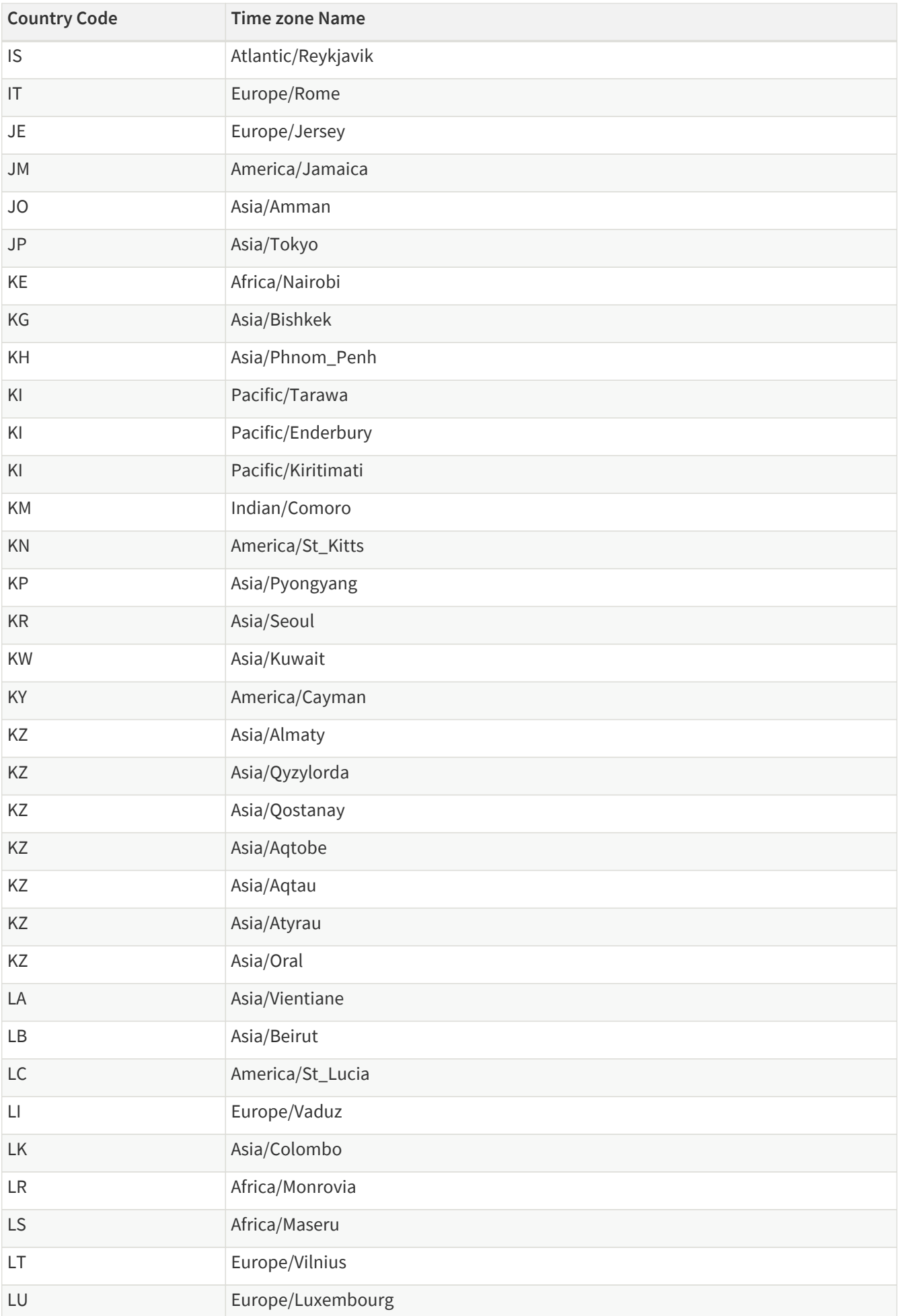

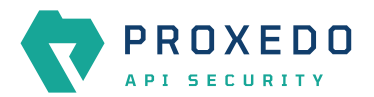

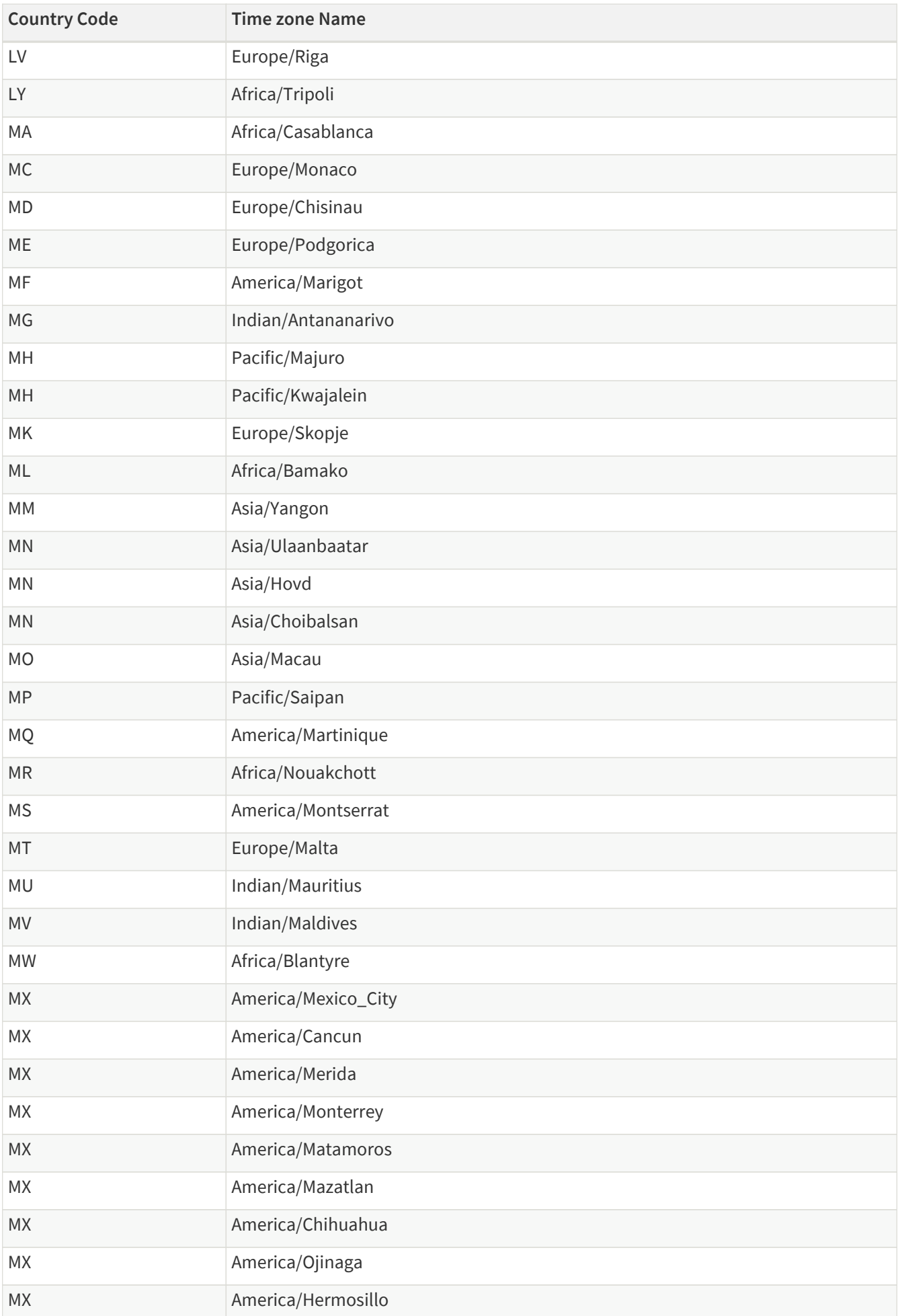

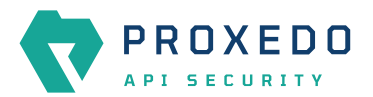

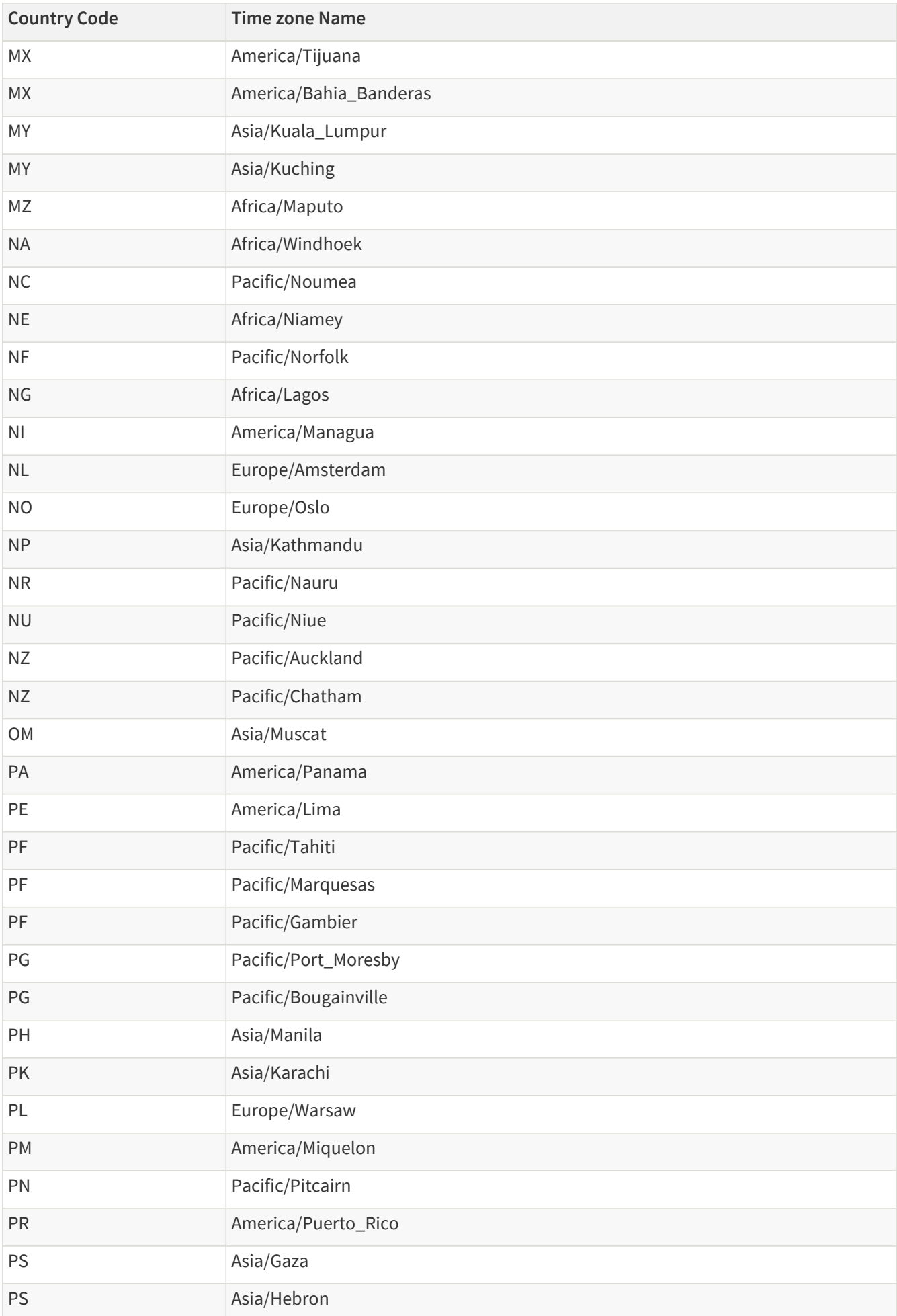

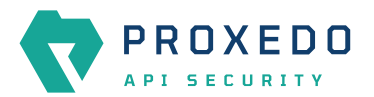

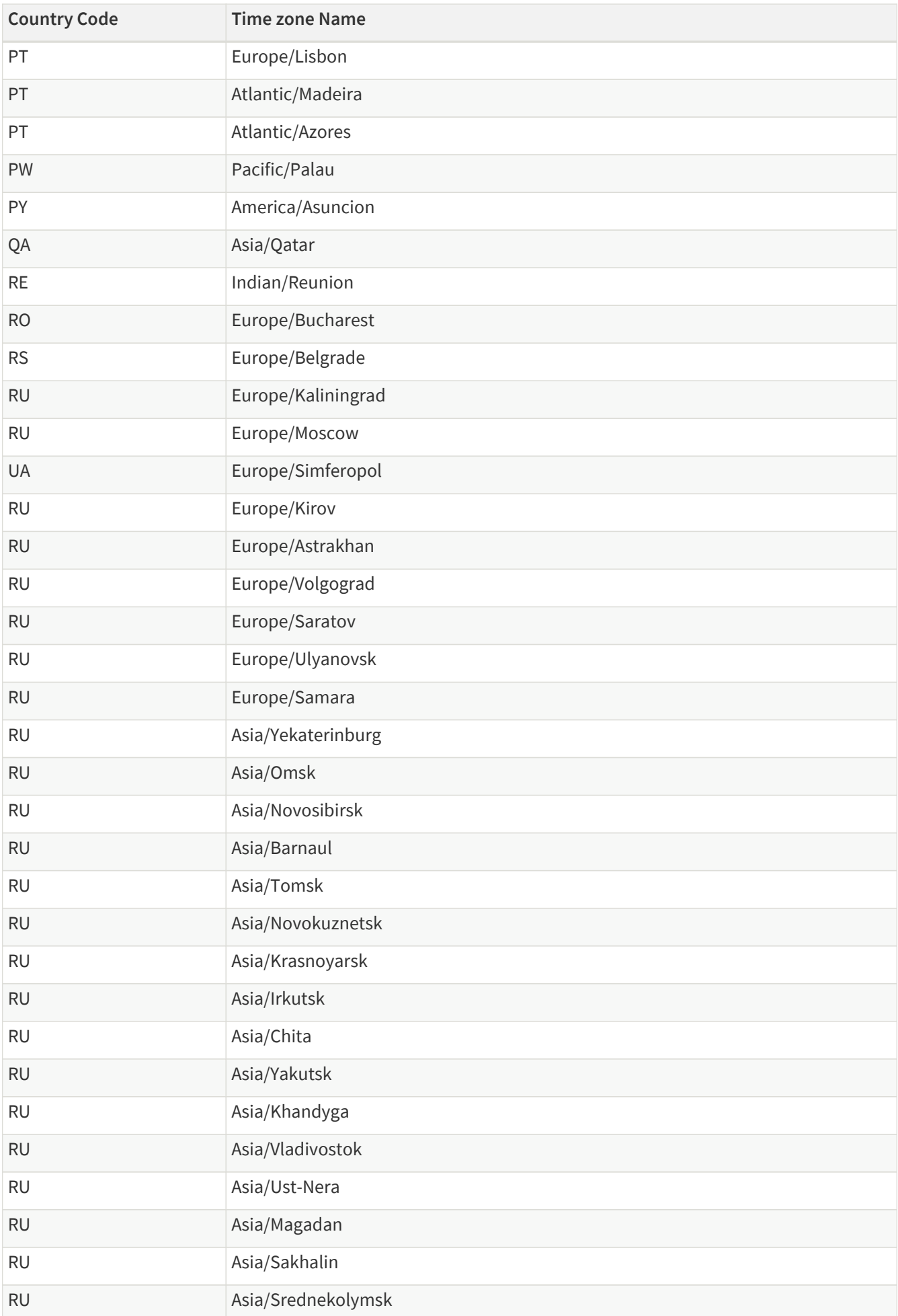

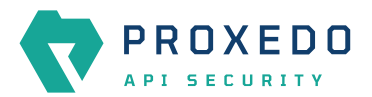

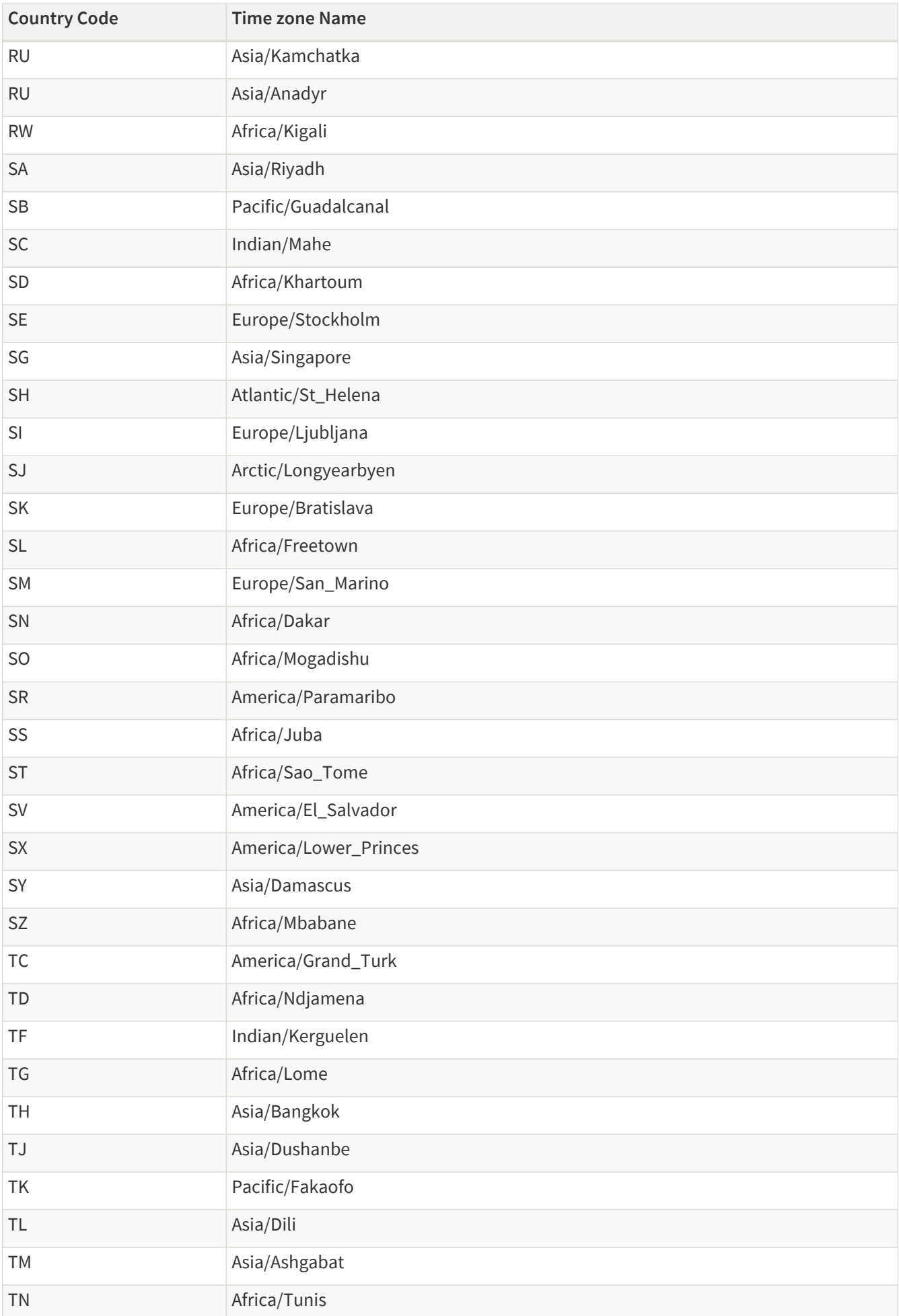

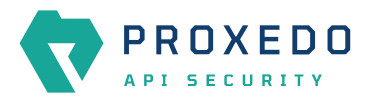

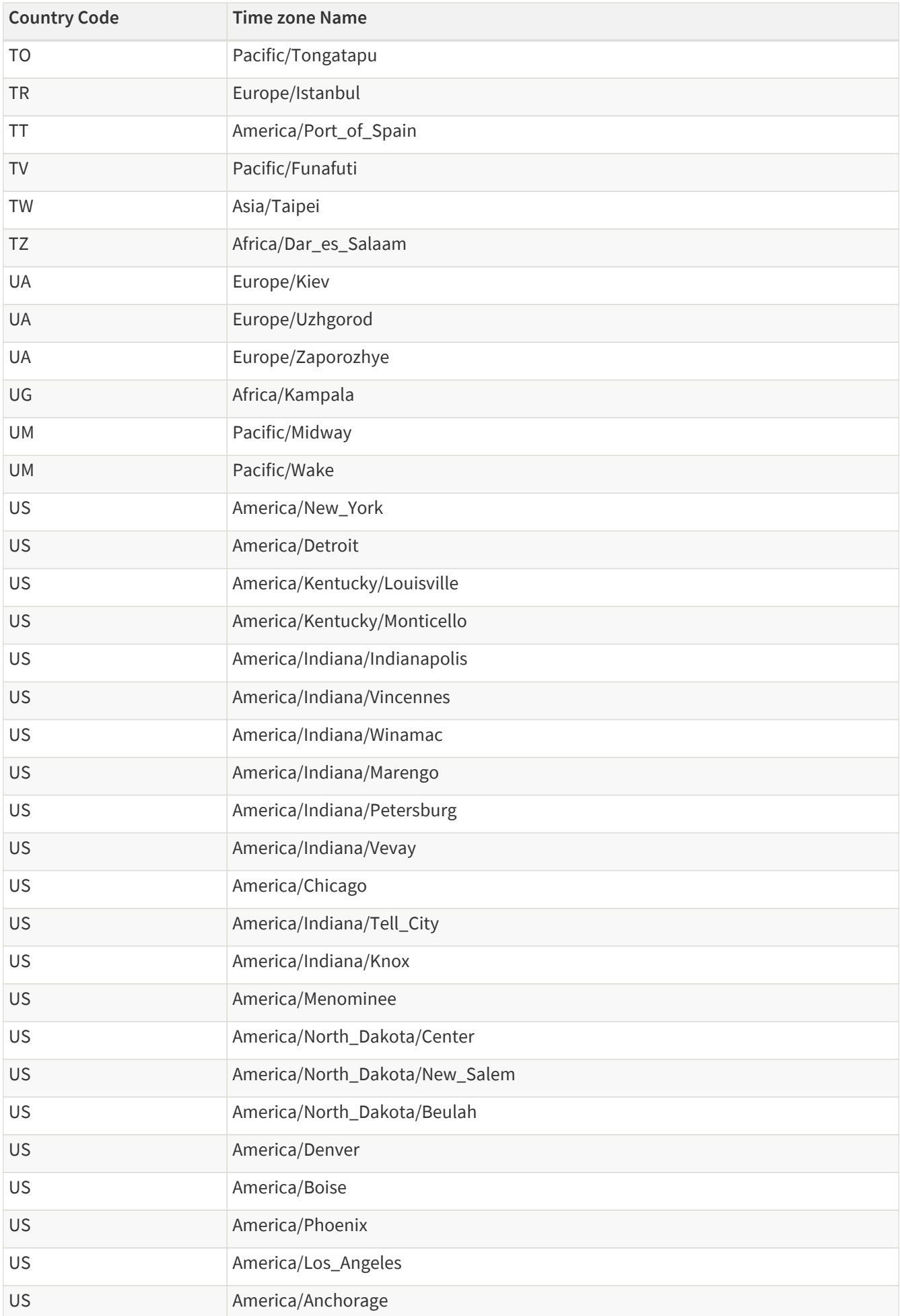

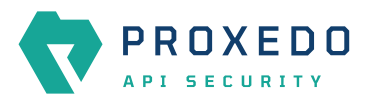

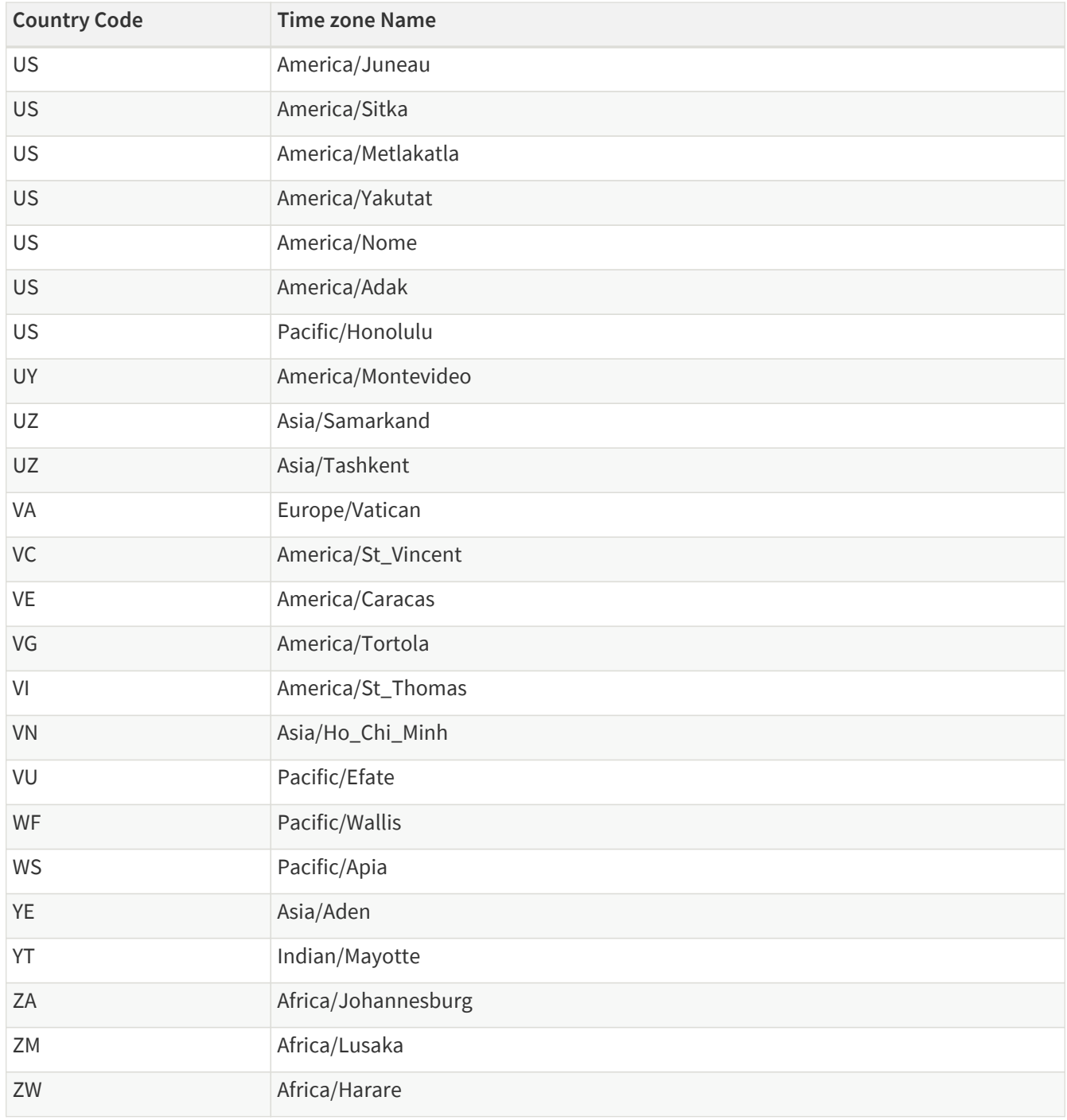

# **Glossary**

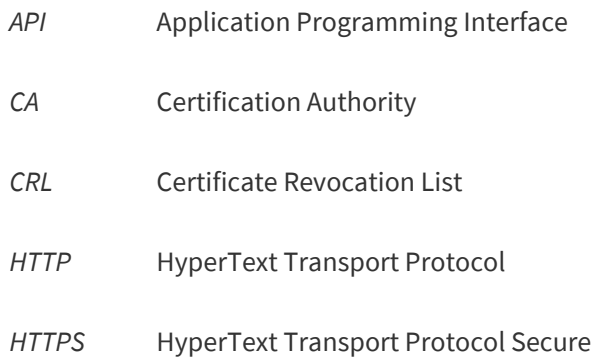

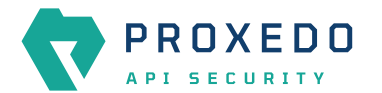

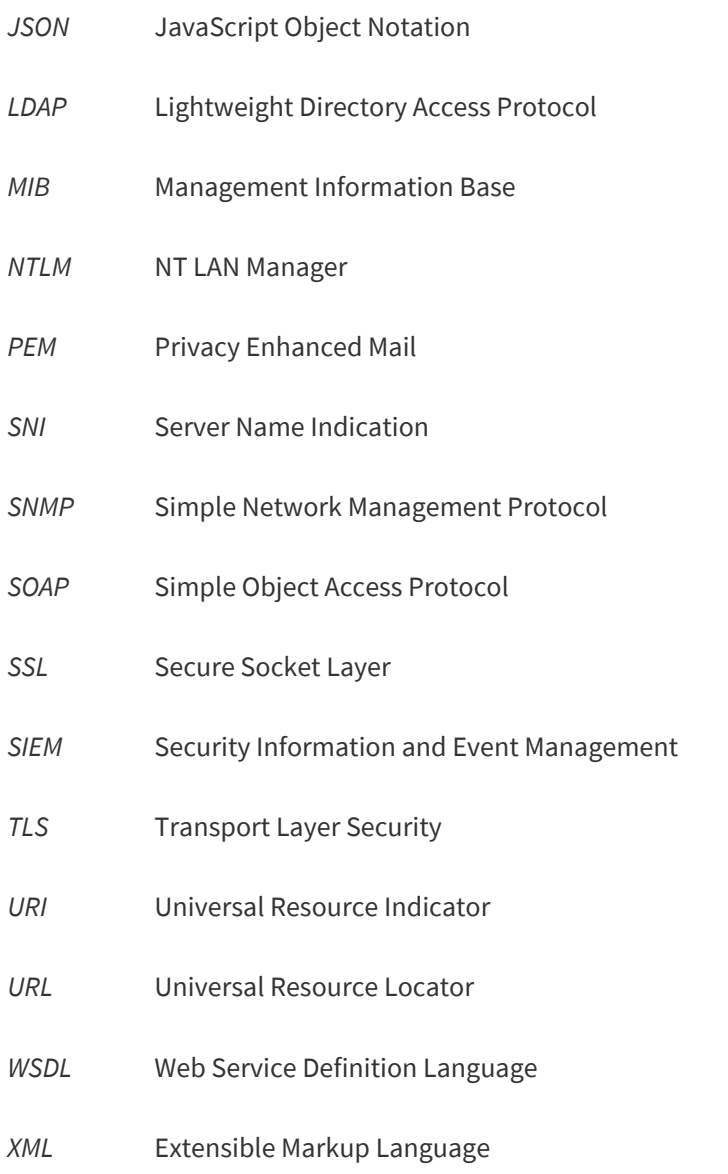

*XSD* XML Schema Definition